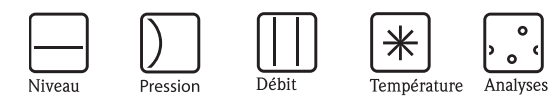

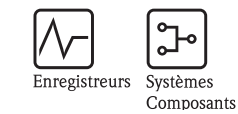

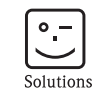

Services

# Manuel de mise en service Mycom S CPM153

Transmetteur de pH et redox

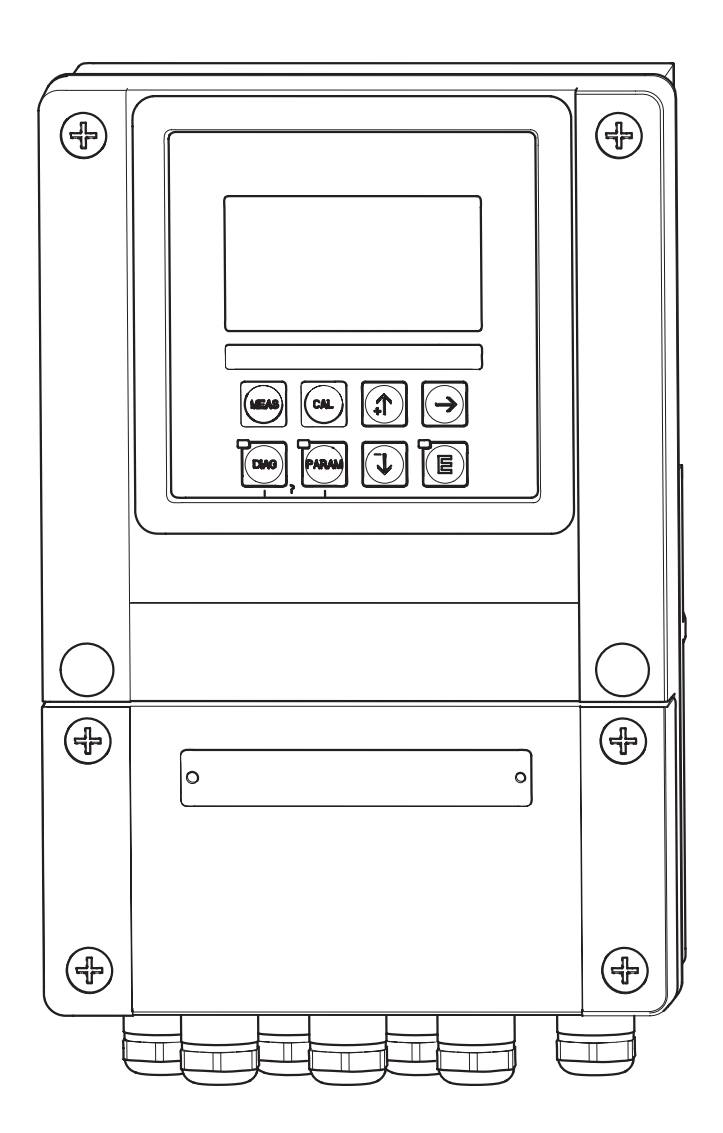

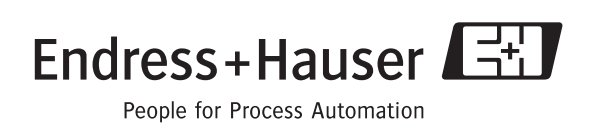

# Aperçu

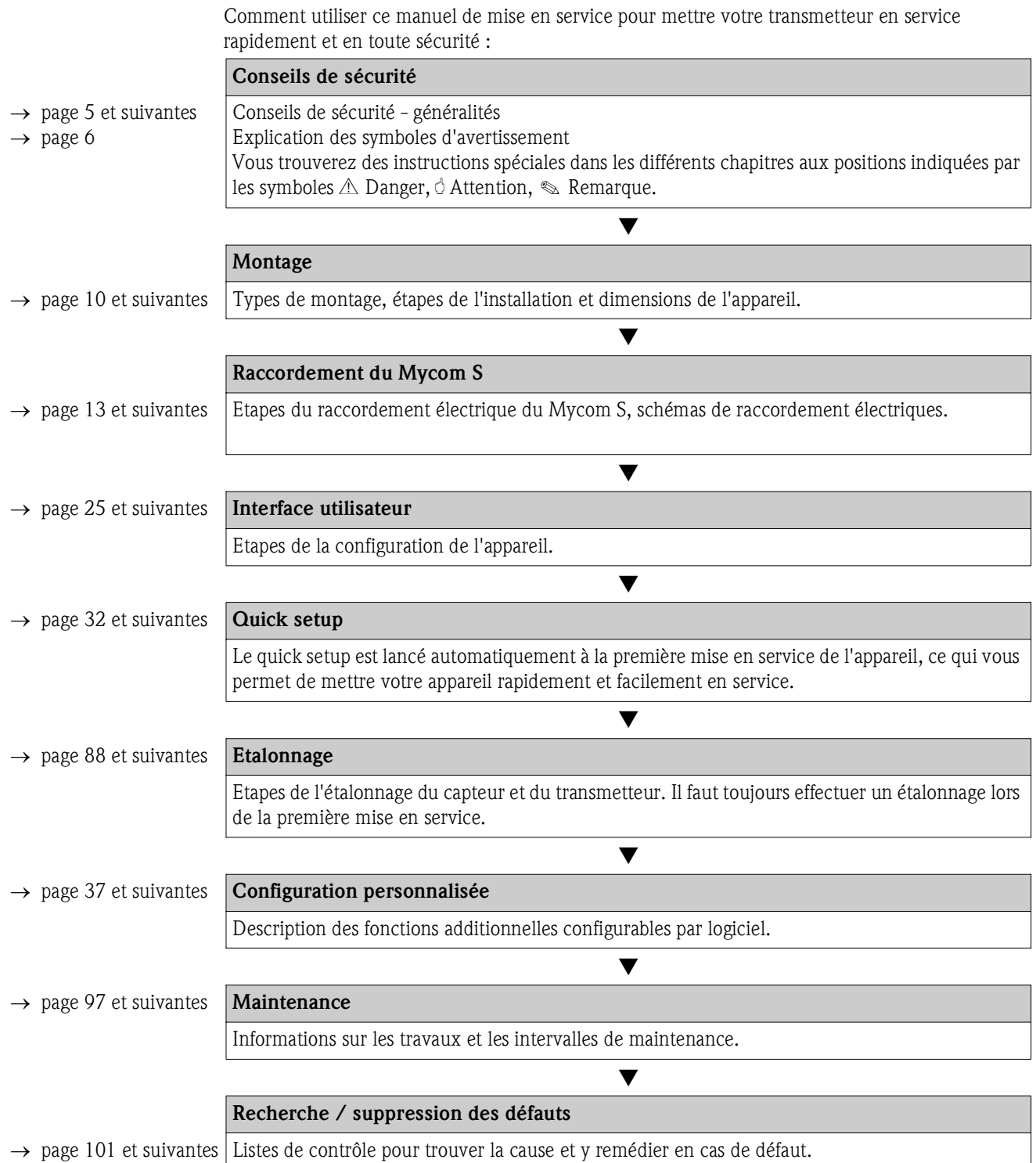

# Sommaire

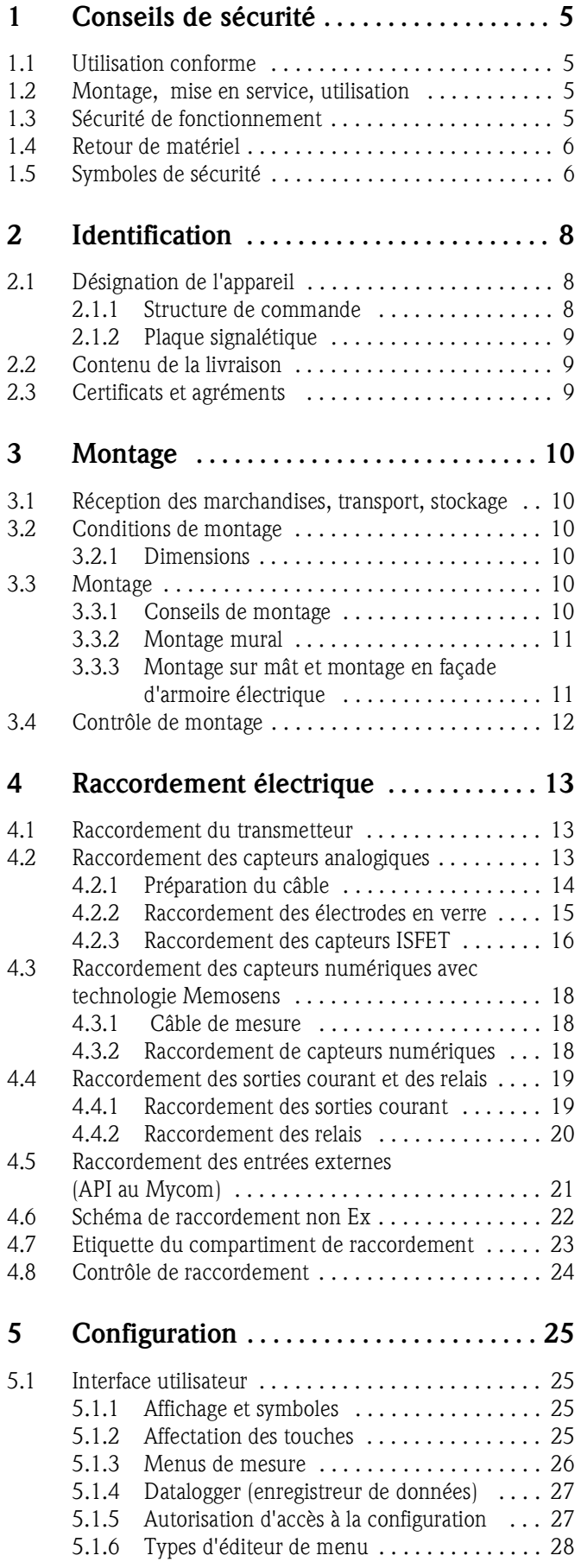

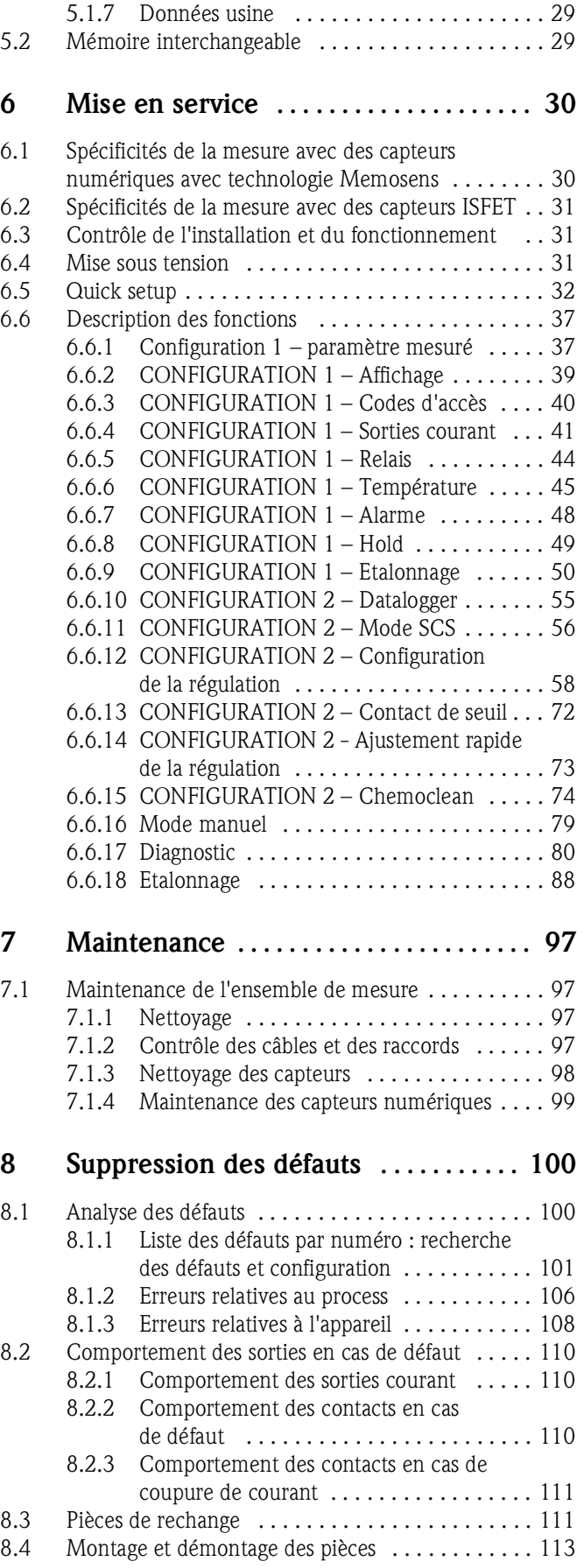

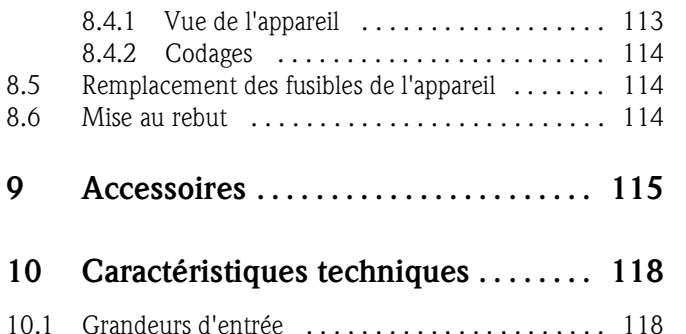

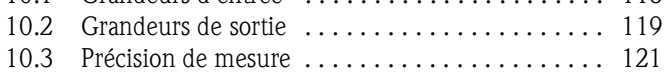

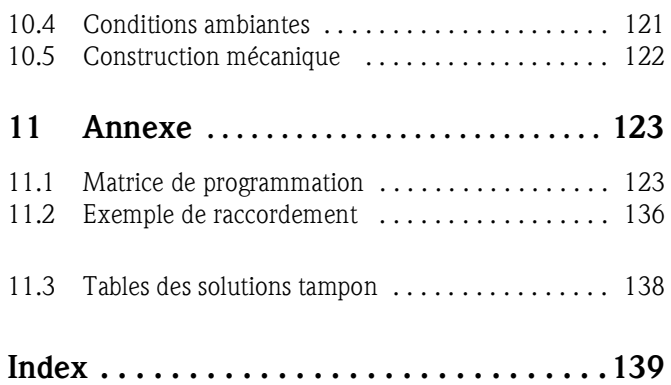

# 1 Conseils de sécurité

# 1.1 Utilisation conforme

Le Mycom S CPM153 est un appareil destiné à la mesure de pH et de potentiel redox.

Il est particulièrement adapté aux domaines suivants :

- Industrie chimique
- Industrie pharmaceutique
- Industrie agro-alimentaire
- Traitement et surveillance de l'eau
- Traitement des eaux usées
- Stations d'épuration

La version Ex du Mycom S CPM153 peut également fonctionner en atmosphère explosible (voir "Certificats" dans la structure de la commande page 8).

Le fabricant ne peut être tenu pour responsable des dommages causés par une utilisation non conforme.

# 1.2 Montage, mise en service, utilisation

Les consignes suivantes doivent être respectées :

- Si le transmetteur est utilisé de manière non conforme, il peut être source de dangers, par ex. en cas de mauvais raccordement.
- Le montage, le raccordement électrique, la mise en service, la configuration et la maintenance de l'ensemble de mesure doivent par conséquent être effectués exclusivement par un personnel spécialisé et qualifié, dûment autorisé par l'exploitant.
- Le présent manuel aura été lu et compris, et les instructions seront respectées.
- Les directives nationales en vigueur en matière d'ouvertures et de réparations d'appareils électriques doivent impérativement être respectées.

# 1.3 Sécurité de fonctionnement

L'appareil a été construit et contrôlé dans les règles de l'art, il a quitté nos locaux dans un état technique parfait. Il est conforme aux directives et aux normes européennes, voir "Caractéristiques techniques".

Les consignes suivantes doivent être respectées :

- Les systèmes de mesure utilisés en zone Ex sont livrés avec une documentation Ex séparée (XA 233C) qui fait *partie intégrante* de ce manuel de mise en service. Les consignes de montage et les charges de connexion *doivent également être respectées* ! Sur la première page de la documentation Ex, se trouvent les symboles correspondant aux agréments et aux centres de test  $\circledR$  Europe,  $\circledR$  USA,  $\circledR$  Canada).
- L'ensemble de mesure remplit les exigences générales de sécurité selon EN 61010, les exigences CEM selon EN 61326 et est conforme à la recommandation NAMUR NE 21, 1998.
- Le fabricant se réserve le droit d'adapter les caractéristiques techniques conformément aux progrès techniques sans indication spéciale. Vous pouvez obtenir des renseignements sur la version actuelle et sur les extensions éventuelles de ce manuel de mise en service auprès de votre agence E+H.

#### Immunité contre les interférences

La compatibilité électromagnétique de l'appareil a été testée conformément aux normes européennes valables pour le domaine industriel. L'appareil est protégé contre les interférences électromagnétiques par des mesures appropriées.

# Danger ! La sécurité de fonctionnement indiquée n'est valable que pour un appareil raccordé conformément aux directives de ce manuel de mise en service.

# 1.4 Retour de matériel

Si votre transmetteur doit être réparé, veuillez le *nettoyer* avant de le retourner à Endress+Hauser. Utilisez l'emballage d'origine.

Il faut joindre à l'appareil une copie de la "Déclaration de décontamination" dûment complétée. Vous trouverez ce document à la fin de ce manuel de mise en service.

# 1.5 Symboles de sécurité

Pour éviter tout dommage corporel ou matériel, veuillez respecter les consignes de sécurité contenues dans le présent manuel de mise en service. Les symboles suivants indiquent des informations importantes :

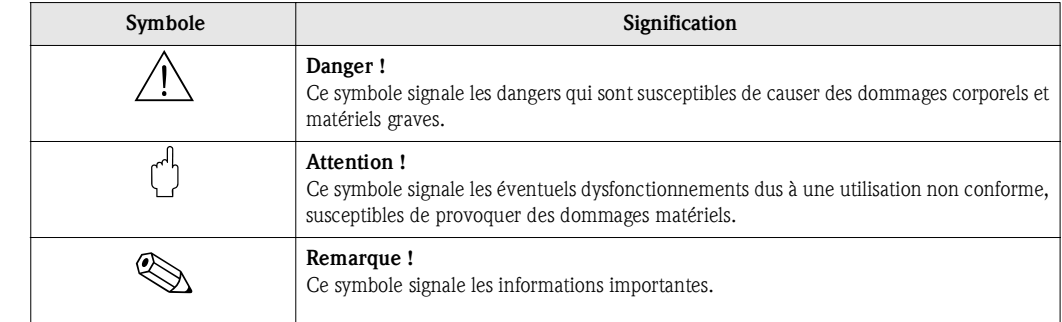

Conseils de sécurité généralités

#### Symboles électriques

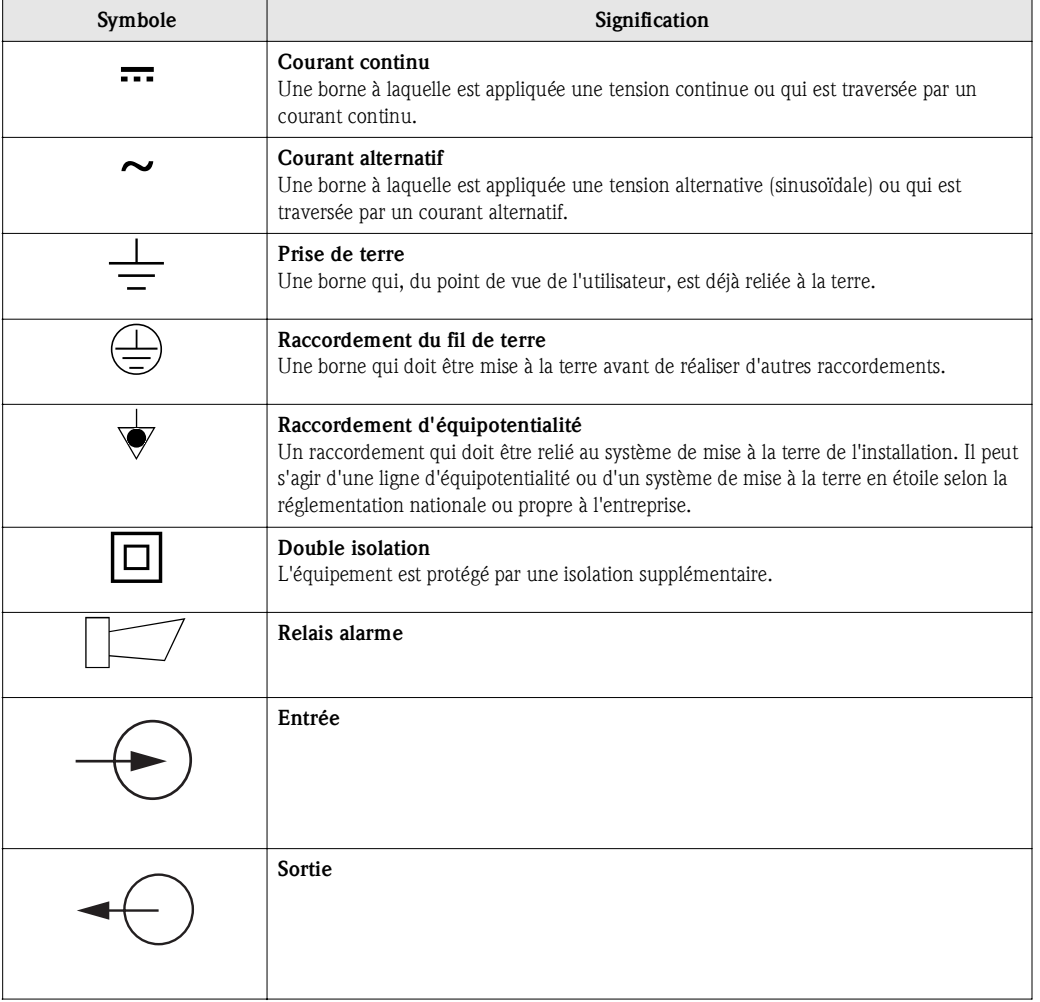

# 2 Identification

# 2.1 Désignation de l'appareil

### 2.1.1 Structure de commande

Transmetteur de pH/redox, boîtier aluminium pour montage mural avec contacts d'alarme et 2 contacts de sortie pour fonctions NAMUR, Chemoclean, fonctions de régulation et 3 entrées binaires, logbooks, data-logger. Texte clair. 247x167x111mm (HxLxP). Protection IP 65.

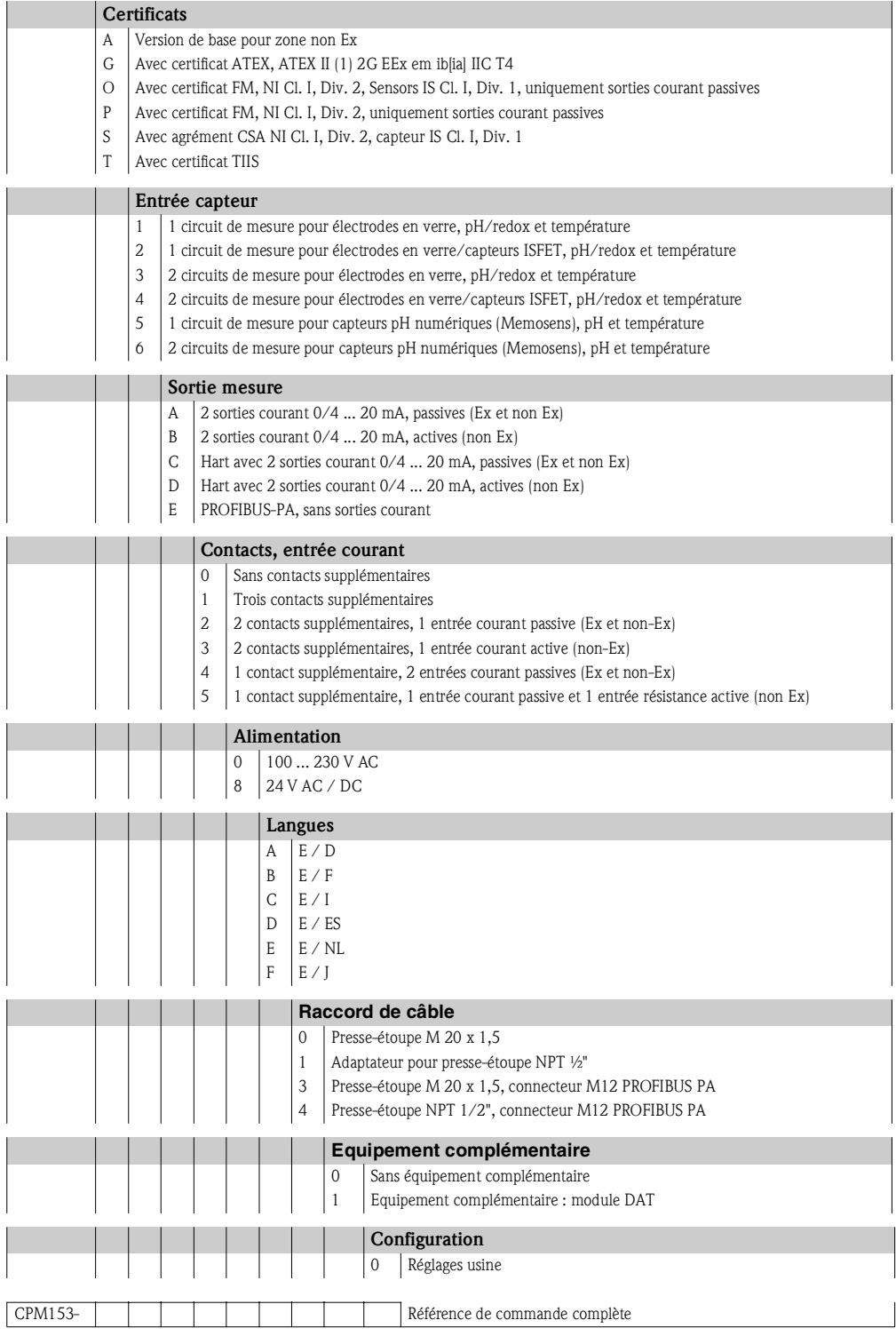

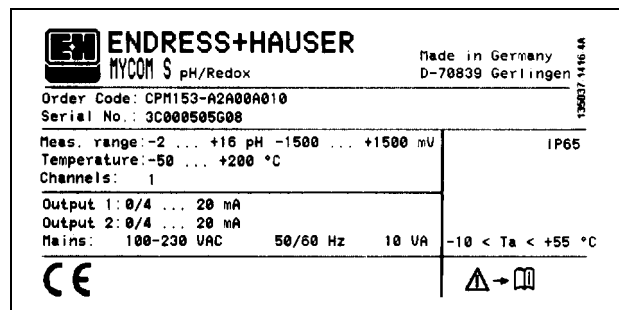

#### 2.1.2 Plaque signalétique

*Fig. 1 : Exemple de plaque signalétique*

# 2.2 Contenu de la livraison

La livraison comprend :

- **1** transmetteur CPM153
- 1 kit de montage
- 4 presse-étoupe
- 1 jeu pour le marquage des points de mesure
- 1 carte d'identification de l'appareil
- 1 manuel de mise en service BA 233C
- pour les versions avec communication HART : 1 manuel de mise en service Communication de terrain avec HART, BA 301C
- pour les versions avec interface PROFIBUS : 1 manuel de mise en service Communication de terrain avec PROFIBUS PA, BA 298C
- pour les versions avec certificat Ex pour zone II (ATEX II 3G) les Conseils de sécurité pour l'utilisation en zone explosible, XA 233C/07/a3

# 2.3 Certificats et agréments

#### Déclaration de conformité

Le transmetteur est conforme aux exigences des normes européennes harmonisées. Endress + Hauser atteste que l'appareil est conforme aux normes en vigueur en apposant le sigle  $\textsf{C}\textsf{E}$ .

# 3 Montage

# 3.1 Réception des marchandises, transport, stockage

- Assurez-vous que l'emballage n'a pas été endommagé ! En cas de dommage, contactez le fournisseur. Conservez l'emballage endommagé jusqu'à résolution du litige.
- Assurez-vous que le contenu n'a pas été endommagé ! En cas de dommage, contactez la poste ou le transporteur. Conservez la marchandise endommagée jusqu'à résolution du litige.
- A l'aide de la liste de colisage et de votre bon de commande, vérifiez que la totalité de la marchandise commandée a été livrée.
- Pour le stockage et le transport, l'appareil doit être protégé des chocs et de l'humidité. L'emballage d'origine constitue une protection optimale. Il faut également conserver les conditions ambiantes admissibles (voir "Caractéristiques techniques").
- Pour tout renseignement, veuillez vous adresser à votre fournisseur ou à votre agence Endress+Hauser.

# 3.2 Conditions de montage

# 3.2.1 Dimensions

Les dimensions et longueurs de montage du transmetteur se trouvent dans les Caractéristiques Techniques page 118 et suivantes

# 3.3 Montage

# 3.3.1 Conseils de montage

- Le transmetteur Mycom S CPM153 est *normalement* monté comme un appareil de terrain.
- Le transmetteur de mesure Mycom S CPM153 peut être fixé sur des conduites horizontales ou verticales à l'aide de la fixation sur mât Endress+Hauser (voir Accessoires). En cas de montage en extérieur, il est nécessaire de monter, sur le boîtier de terrain, un capot de protection contre les intempéries CYY101, compatible avec tous les modes de fixation.
- Montez toujours le transmetteur à l'horizontale de sorte que les entrées de câble soient toujours orientées vers le bas.
- Le transmetteur peut également être monté en façage d'armoire électrique.

#### 3.3.2 Montage mural

- Attention !<br>• Veillez à ce que la température ne dépasse pas la gamme autorisée (-20 ... +60 °C). Evitez l'exposition directe au soleil.
	- En cas d'exposition directe aux intempéries, le capot de protection contre les intempéries CYY101 est indispensable.
	- Dans le cas d'un montage mural, l'appareil doit être monté de telle sorte que les entrées de câble soient orientées vers le bas.

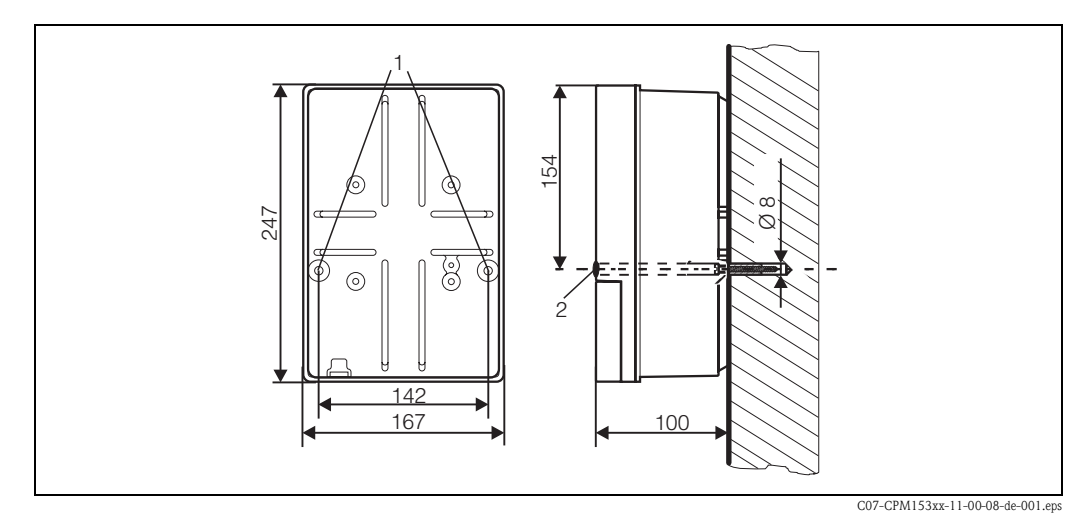

*Fig. 2 : Dimensions pour montage mural : vis de fixation : ø 6 mm, cheville : ø 8 mm 1 : Trous de fixation 2 : Capuchons en matière synthétique*

Pour le montage mural du transmetteur, suivez la procédure suivante :

- 1. Percez des trous selon fig. 2.
- 2. Insérez les deux vis de fixation à l'avant dans les trous de fixation appropriés (1). – Vis de fixation : max.  $\varnothing$  6,5 mm
	- Tête de vis : max.  $\varnothing$  10,5 mm
- 3. Montez le boîtier du transmetteur sur la paroi comme indiqué.
- 4. Couvrez les perçages avec les capuchons en plastique (2).

### 3.3.3 Montage sur mât et montage en façade d'armoire électrique

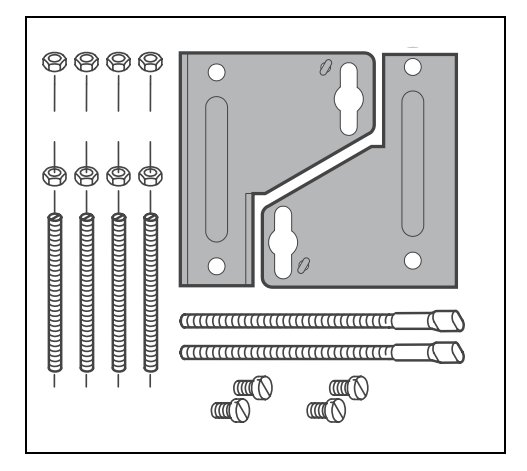

Montez les parties du kit de montage (voir figure) à l'arrière du boîtier comme indiqué fig. 4.

Découpe de montage nécessaire : 161 x 241 mm Profondeur de montage : env. 134 mm Diamètre de tube : max. 70 mm

C07-CPM153xx-11-00-08-xx-002.eps

*Fig. 3 : Kit de montage Mycom S CPM153*

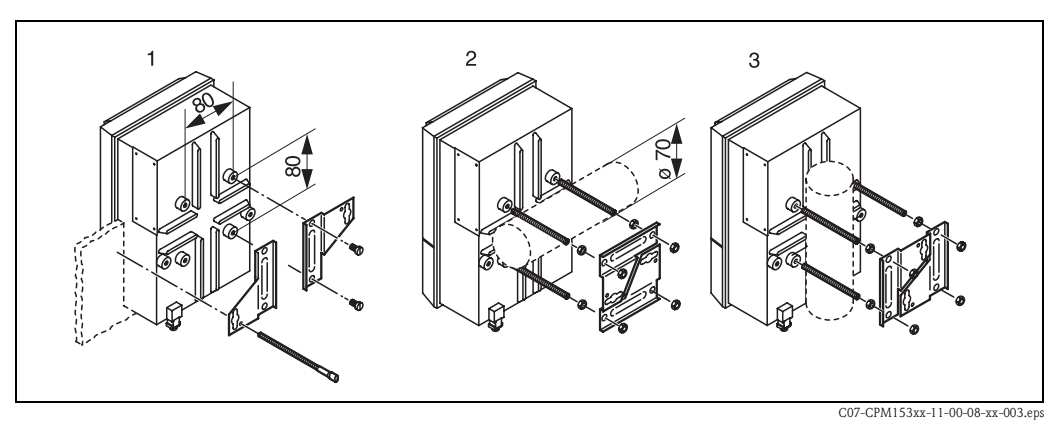

*Fig. 4 : Montage en façade d'armoire électrique (1) et montage sur mât pour CPM153, horizontal (2) et vertical (3)*

" Attention ! *Danger de dommages dus à l'humidité et à l'encrassement*. Pour le montage en extérieur, utilisez impérativement le capot de protection contre les intempéries CYY101 (voir fig. 5 et Accessoires).

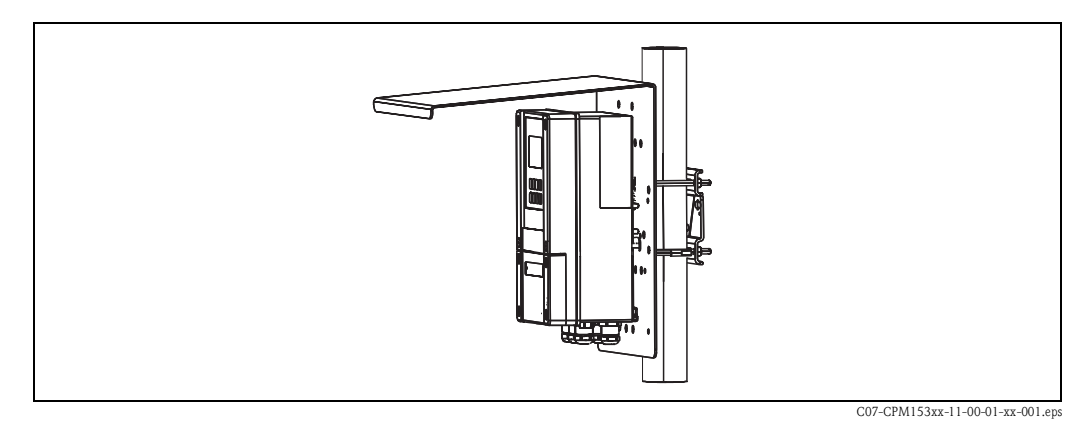

*Fig. 5 : Montage sur mât du transmetteur CPM153 avec capot de protection climatique CYY101*

# 3.4 Contrôle de montage

Après avoir monté le transmetteur, effectuez les contrôles suivants :

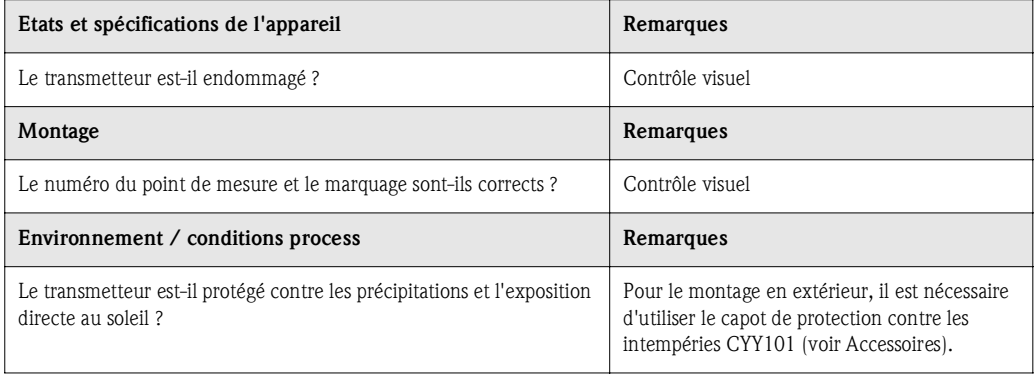

# 4 Raccordement électrique

# 4.1 Raccordement du transmetteur

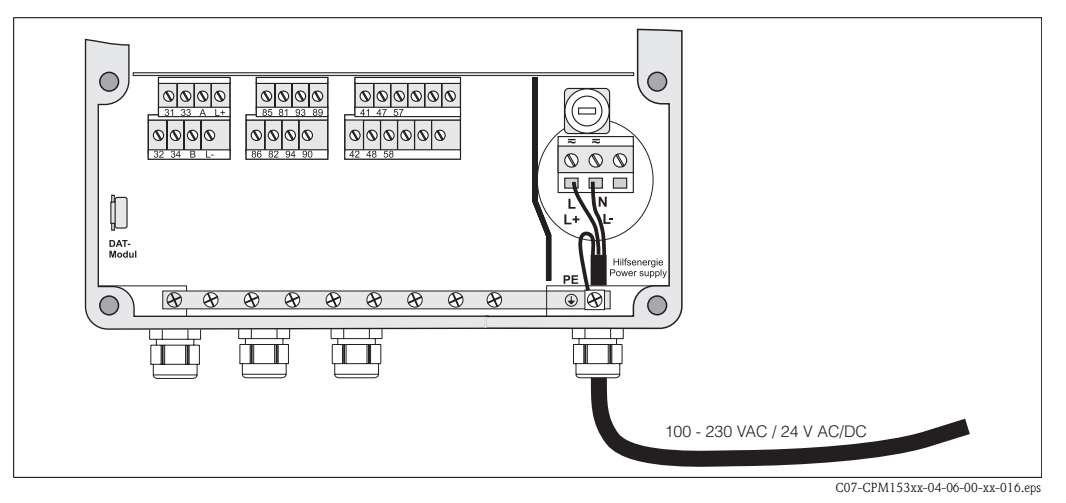

*Fig. 6 : Raccordement de l'alimentation électrique*

- 1. Passez le câble d'alimentation dans le presse-étoupe PE de droite dans le boîtier du Mycom.
- 2. Raccordez le fil jaune/vert à la borne PE.
- 3. Raccordez les deux autres fils aux bornes "L" et "N" dans la partie inférieure du boîtier à droite.

# 4.2 Raccordement des capteurs analogiques

#### Raccordement symétrique ou asymétrique

Vous pouvez raccorder le capteur symétriquement ou asymétriquement, attention aux différences suivantes :

Avec le raccordement symétrique, le câble pour la broche de compensation de potentiel (PAL) doit être raccordé à la borne PA de l'appareil. La broche PA doit *toujours* être en contact avec le produit. Il faut donc également l'immerger dans la solution tampon lors de l'étalonnage.

#### Avantage du raccordement symétrique

La mesure est plus facile sous des conditions ambiantes plus difficiles (par ex. des liquides en mouvement ou à haute impédance ou un diaphragme en partie encrassé).

Dans le cas de la mesure symétrique, le système SC (voir page 57) peut surveiller l'électrode de référence.

#### Symétrique (avec PAL) Asymétrique (sans PAL)

Si l'entrée de l'appareil est asymétrique, les chaînes de mesure de pH associées aux sondes peuvent être raccordées sans broche de compensation de potentiel supplémentaire. Le cas échéant, raccordez la broche de compensation de potentiel disponible à la borne PE.

#### Inconvénient du raccordement asymétrique

Le système de référence de la chaîne de mesure a une charge plus importante, ce qui signifie que des erreurs de mesure sont possibles dans les conditions limites de fonctionnement (voir raccordement symétrique).

Dans le cas de la mesure asymétrique, le système SC (voir page 57) ne peut *pas* surveiller l'électrode de référence.

# **&** Remarque !

Dans le cas de la mesure "asymétrique", ne pas raccorder la PAL pour éviter tout court-circuit.

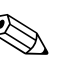

Remarque !<br>
L'appareil est préréglé pour la mesure symétrique (= avec PAL, compensation de potentiel). Pour la mesure asymétrique, il faut modifier le réglage en conséquence (voir page 38, "Sélection mode de raccordement").

#### 4.2.1 Préparation du câble

 $\left\{ \mathbf{r}^{\mathcal{A}}\right\}$  Attention !

*Risque d'erreurs de mesure.*

Les connecteurs, les bornes et les câbles doivent impérativement être protégés contre l'humidité.

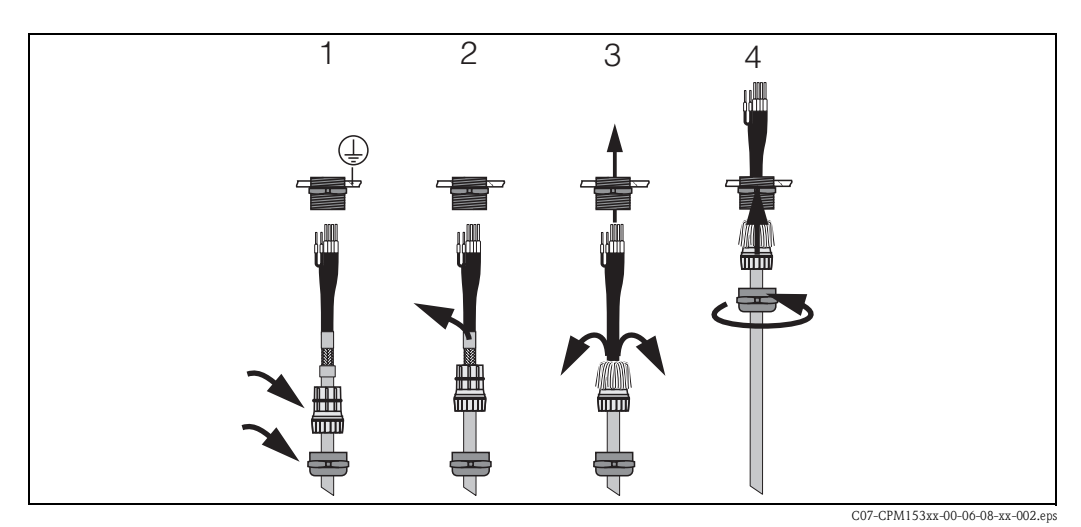

*Fig. 7 : Raccordement du blindage externe pour CPK1 à CPK12 avec presse-étoupe métallique. Le contact du blindage se fait dans le presse-étoupe.*

- 1. Poussez le presse-étoupe et la bague de serrage sur le câble.
- 2. Retirez l'isolation interne.
- 3. Détachez le blindage externe du câble et rabattez-le sur la bague de serrage.
- 4. Passez le câble du capteur par le presse-étoupe du Mycom S CPM153 et vissez le presseétoupe. Le contact du blindage se fait automatiquement.

#### Prolongation du câble

Si vous avez besoin d'un prolongateur de câble, utilisez

• la boîte de jonction VBM

et les câbles de mesure non-préconfectionnés de type :

- pour CPK1, CPK9 : câble CYK71
- pour CPK12 : câble CYK12

**&** Remarque !

Sur tous les types de câble, le câble coaxial interne possède une couche semiconductrice noire en matière synthétique (flèche) qu'il faut enlever.

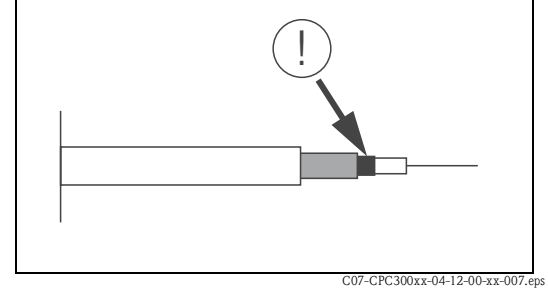

*Fig. 8 : Construction du câble coaxial*

## 4.2.2 Raccordement des électrodes en verre

#### Types de câble

- Vous pouvez utiliser l'un des câbles multi-brins préconfectionnés suivants :
- CPK1 pour les électrodes avec tête embrochable standard GSA (sans Pt 100)
- CPK9 pour les électrodes avec têtes embrochables TOP68 (ESA / ESS) (avec et sans Pt 100)
- CPK12 pour capteurs pH ISFET et électrodes pH/redox en verre avec têtes embrochables TOP68 (ESB) (avec et sans Pt 100 / Pt 1000)

Raccordez les fils des câbles aux bornes dans le couvercle du boîtier de la façon suivante :

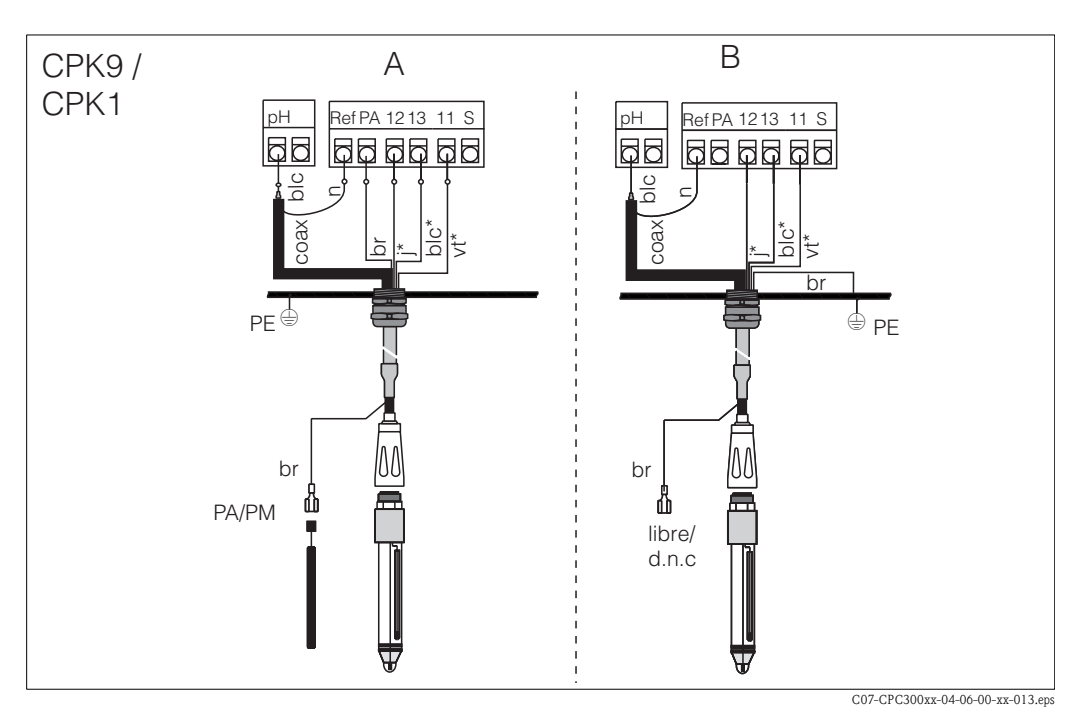

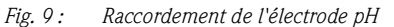

*A = raccordement symétrique* 

*B = raccordement asymétrique* 

*\* ne s'applique pas à CPK1*

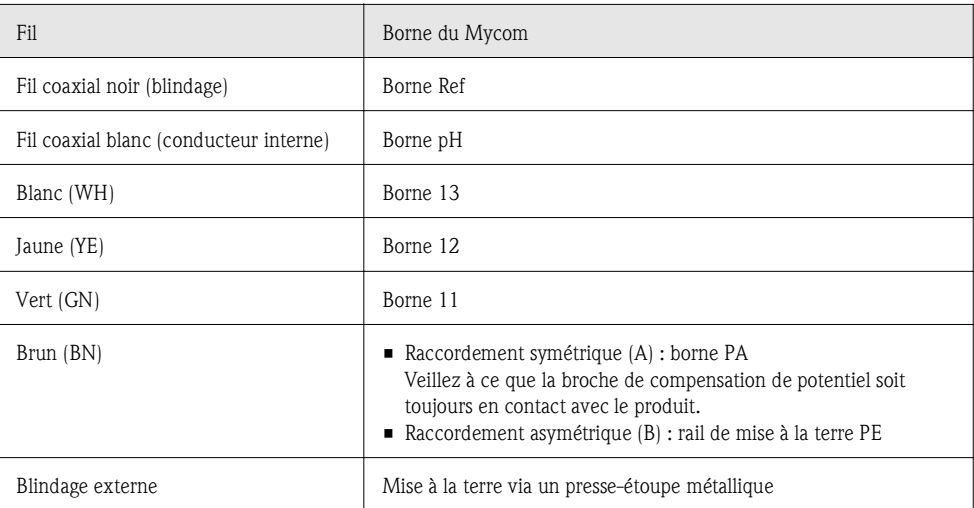

### 4.2.3 Raccordement des capteurs ISFET

#### Types de câble

Vous pouvez utiliser le câble multi-brins préconfectionné suivant : CPK12 pour capteurs pH ISFET et électrodes pH/redox en verre avec têtes embrochables TOP68 (ESB) (avec Pt 1000)

Raccordez les fils des câbles aux bornes dans le couvercle du boîtier de la façon suivante :

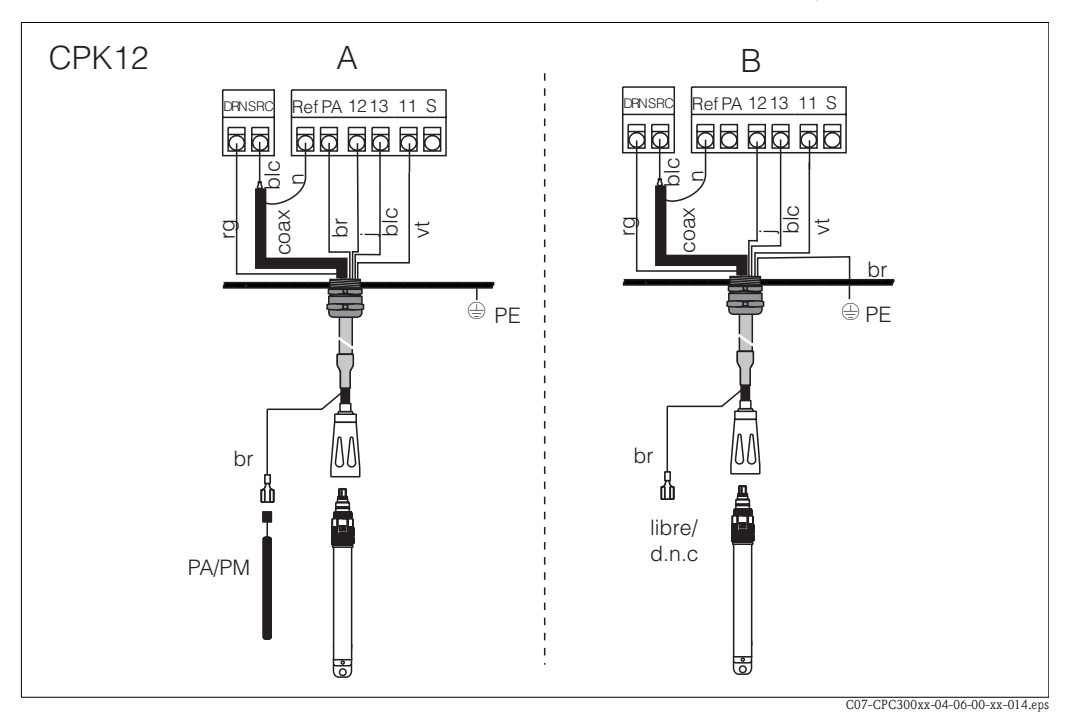

*Fig. 10 : Raccordement du capteur ISFET* 

*A = raccordement symétrique B = raccordement asymétrique*

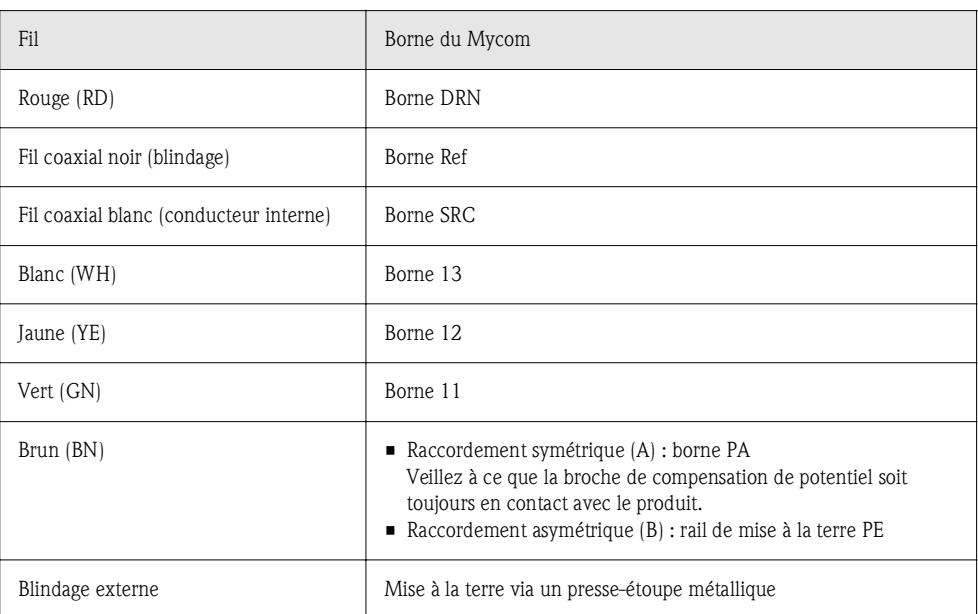

#### Changement de l'entrée pH d'électrode en verre en capteur ISFET

Les versions verre/ISFET du Mycom S (CPM153-x2xxxxxxx, CPM153-x4xxxxxxx) sont réglées en usine pour la mesure avec des électrodes en verre.

Pour adapter le raccordement, procédez de la façon suivante :

- 1. Ouvrez la partie inférieure du boîtier du CPM153.
- 2. Si une électrode en verre est raccordée, retirez les fils du câble de l'électrode.
- 3. Retirez la borne "pH" située sur le couvercle du boîtier et remplacez-la par la borne fournie "DRN" / "SRC".

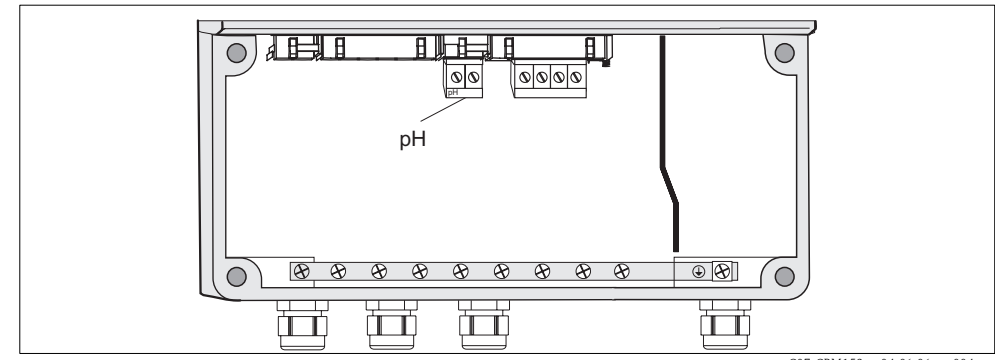

*Fig. 11 : Borne pH sur le couvercle du boîtier*

C07-CPM153xx-04-06-06-xx-004.ep

- 4. Ouvrez la partie supérieure du boîtier du CPM153.
- 5. Sur le côté droit du couvercle du boîtier, retirez des deux côtés le câble rouge vers l'entrée pH (voir fig. 12).
- 6. Embrochez les cavaliers fournis selon la fig. 13.
- 7. Raccordez le câble du capteur conformément à l'occupation des bornes pour les capteurs ISFET.
- 8. Dans le quick setup (page 33), changez le type d'électrode en "ISFET".

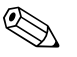

Remarque !<br>Pour passer des capteurs ISFET aux électrodes en verre, procédez de la même façon.

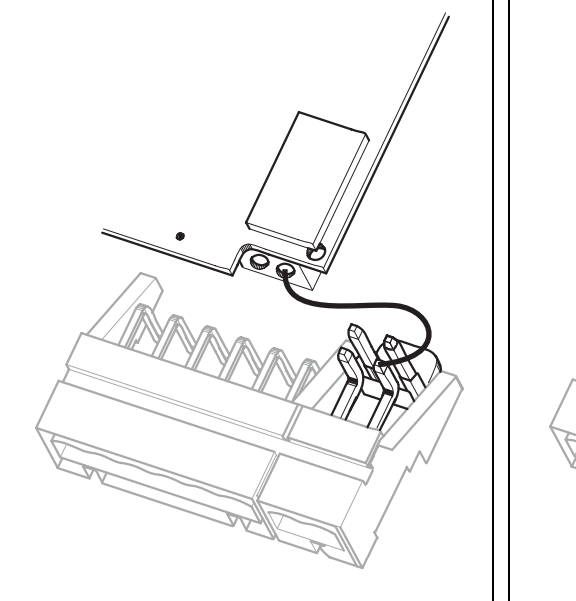

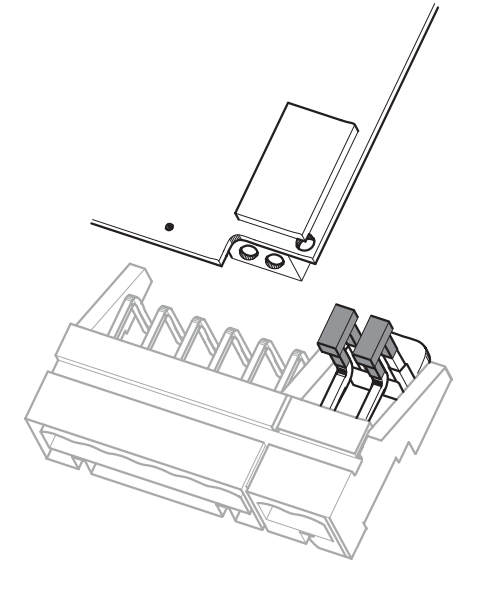

*Fig. 12 : Module d'entrée pH et jeu de bornes pH dans le couvercle du boîtier avec câble (rouge) pour le raccordement d'électrodes pH/redox en verre*

C07-CPM153xx-04-06-06-xx-002.eps

*Fig. 13 : Module d'entrée pH et jeu de bornes pH dans le couvercle du boîtier avec cavaliers pour le raccordement de capteurs ISFET*

C07-CPM153xx-04-06-06-xx-003.eps

# 4.3 Raccordement des capteurs numériques avec technologie Memosens

#### 4.3.1 Câble de mesure

Pour raccorder les capteurs numériques avec technologie Memosens au Mycom S CPM153, il vous faut le câble de transmission des données CYK10 avec 2x2 fils, paire torsadée, blindage et gaine PVC.

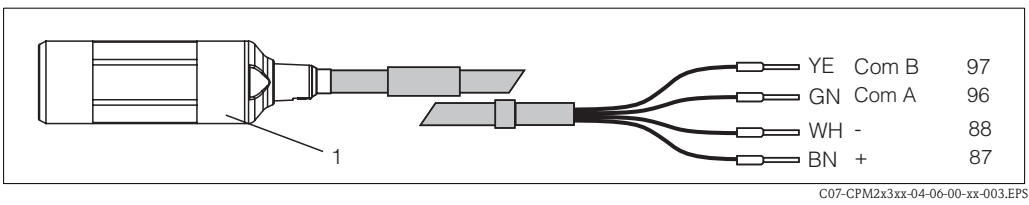

*Fig. 14 : Construction du câble de mesure CYK10*

*1 Connecteur avec électronique intégrée pour le raccordement au capteur*

## 4.3.2 Raccordement de capteurs numériques

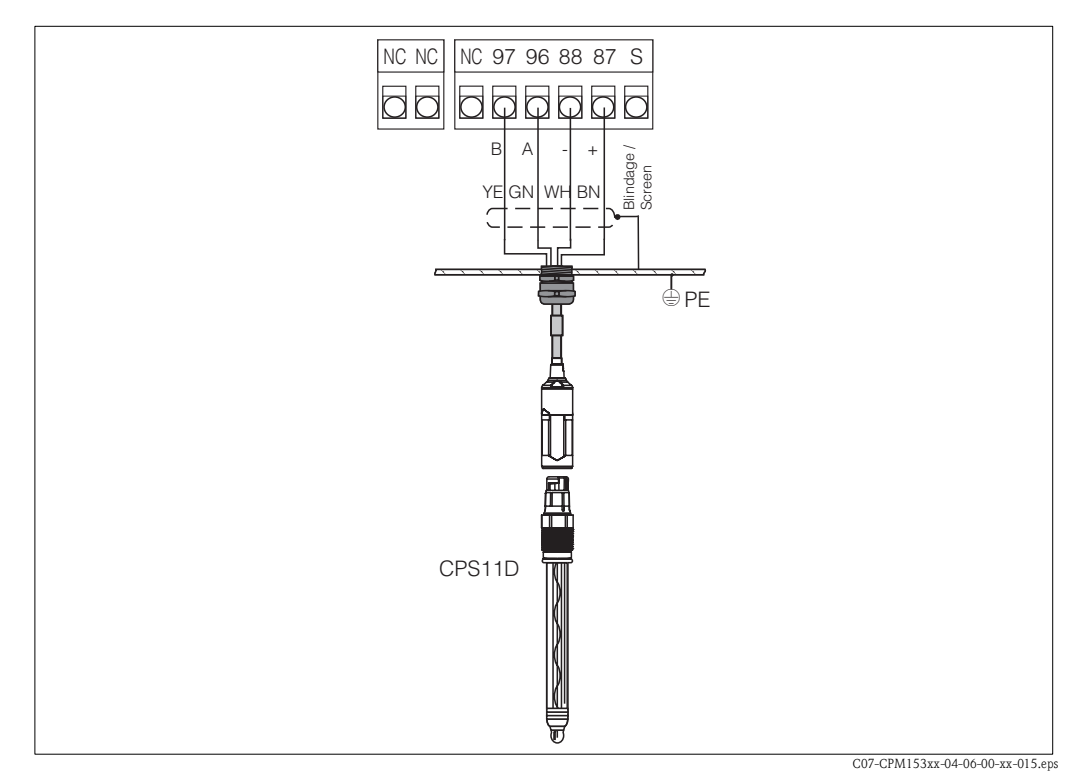

*Fig. 15 : Raccordement CPS11D avec CYK10*

Raccordez les fils de la façon suivante :

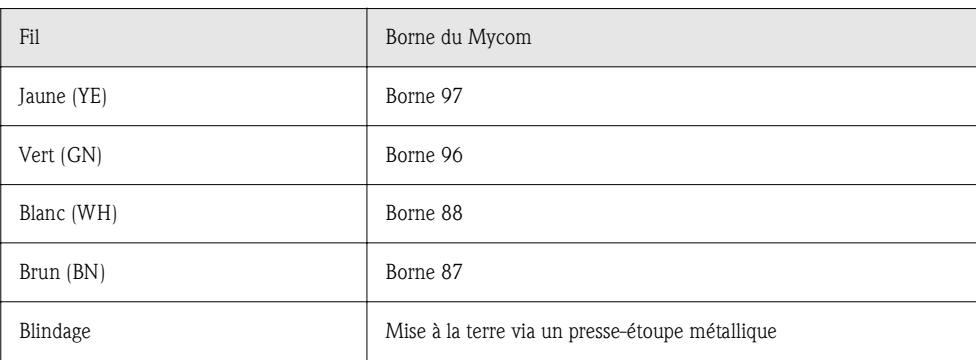

La transmission du signal entre le capteur numérique avec technologie Memosens et le connecteur du câble CYK10 se fait sans contact et via des bobines entièrement scellées. Cela présente les avantages suivants :

- Grâce à la séparation galvanique du capteur et du transmetteur, les signaux ne sont pas influencés par un potentiel extérieur. Par conséquent, contrairement aux électrodes sans technologie Memosens, le raccordement à valeur ohmique élevée symétrique n'est pas nécessaire pour garantir une mesure sûre.
- La tête embrochable et le connecteur sont totalement étanches.
- Il n'y a aucun contact ouvert, donc aucun risque de corrosion de contact.

# 4.4 Raccordement des sorties courant et des relais

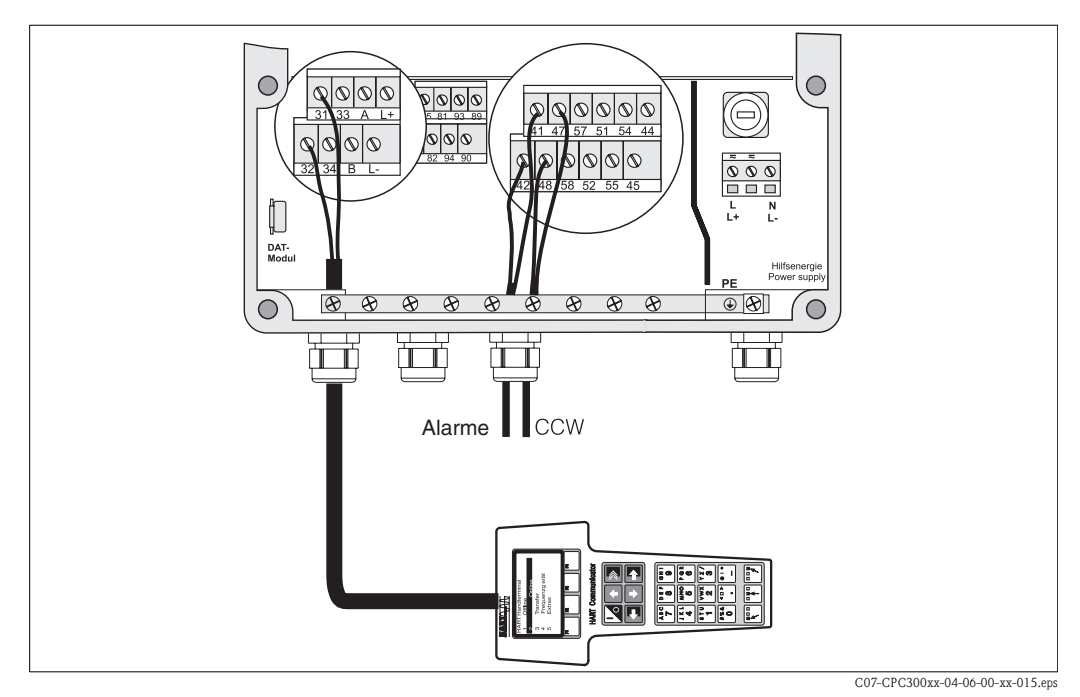

*Fig. 16 : Raccordement des sorties courant (exemple HART sur sortie courant 1) et des relais (exemple alarme et eau Chemoclean)*

#### 4.4.1 Raccordement des sorties courant

Si vous souhaitez transmettre la valeur mesurée à une unité d'exploitation externe ou un API ou utiliser la communication HART, vous pouvez raccorder ces appareils aux sorties courant 1 et 2 du Mycom S.

De plus, vous pouvez émettre une grandeur réglante via la sortie courant 2.

1. Raccordez l'appareil à la sortie courant 1 de la façon suivante :

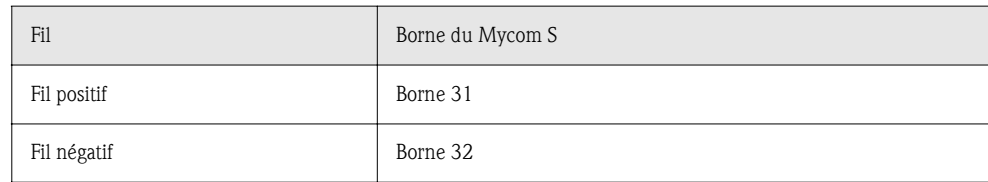

2. Raccordez l'appareil à la sortie courant 2 de la façon suivante :

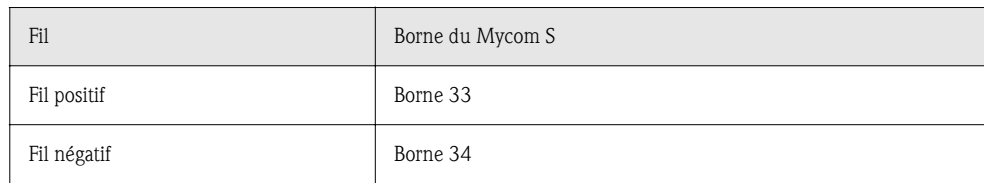

### 4.4.2 Raccordement des relais

La version de base du Mycom S CPM153 possède 1 contact alarme et 2 contacts supplémentaires. L'appareil peut être complété avec les équipements complémentaires suivants :

- 3 contacts
- 2 contacts et 1 entrée courant ou résistance (celle-ci uniquement pour zone non-Ex)
- $\blacksquare$  1 contact, 1 entrée courant et 1 entrée courant ou résistance (celle-ci uniquement pour zone non-Ex)

Ces relais additionnels permettent de commander le régulateur, les contacts de seuil, l'alimentation de Chemoclean water et Chemoclean cleaner. Pour les configurer, allez dans le menu "CONFIGURATION 1 > Relais", voir page 44.

- 1. Raccordez le contact alarme aux bornes "41" et "42".
- 2. Raccordez les contacts supplémentaires de la façon suivante :

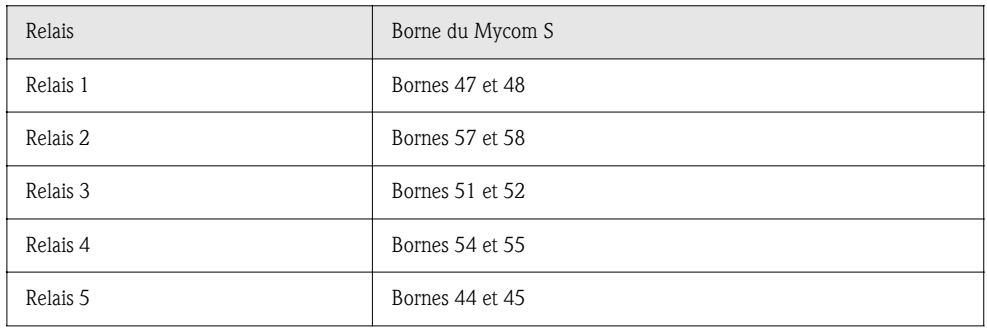

L'affectation des fonctions (régulateur, contact de seuil, etc.) pour chaque relais peut être configurée librement.

Si vous utilisez l'affectation NAMUR, par exemple, les fonctions du relais alarme et les deux premiers relais sont préréglés (voir affectation NAMUR ci-dessous), alors que sans l'affectation NAMUR, les deux premiers relais peuvent être réglés librement.

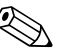

- ! Remarque ! Vous pouvez affecter jusqu'à trois relais au régulateur.
	- Le type de contact actif ouvert / actif fermé peut être commuté par logiciel.

#### Affectation NAMUR

Si vous utilisez des contacts NAMUR (conformément aux recommandations de l'association pour la technique de process dans les industries chimique et pharmaceutique), les fonctions sont affectées aux relais de la façon suivante :

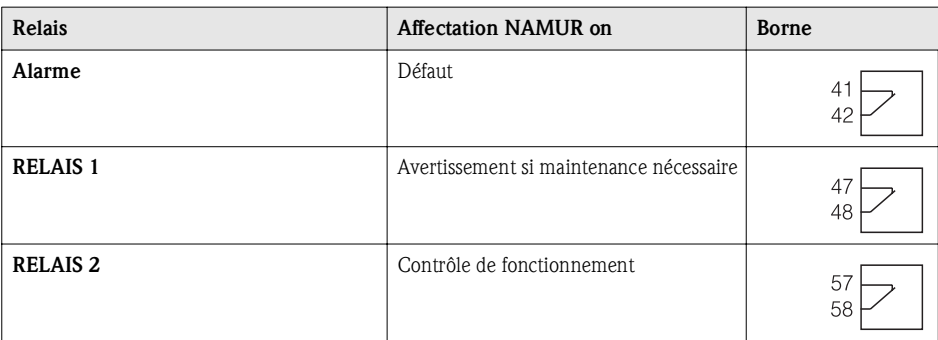

Contrôle de fonctionnement

- Le contrôle de fonctionnement selon NAMUR est actif lorsque :
- l'étalonnage est actif.
- la sonde est en position maintenance.
- le Mycom est paramétré.
- un programme de nettoyage et d'étalonnage Topcal est en cours.
- un programme Chemoclean est en cours.
- une erreur qui déclenche le contrôle de fonctionnement se produit (affectation voir Liste des erreurs page 101).

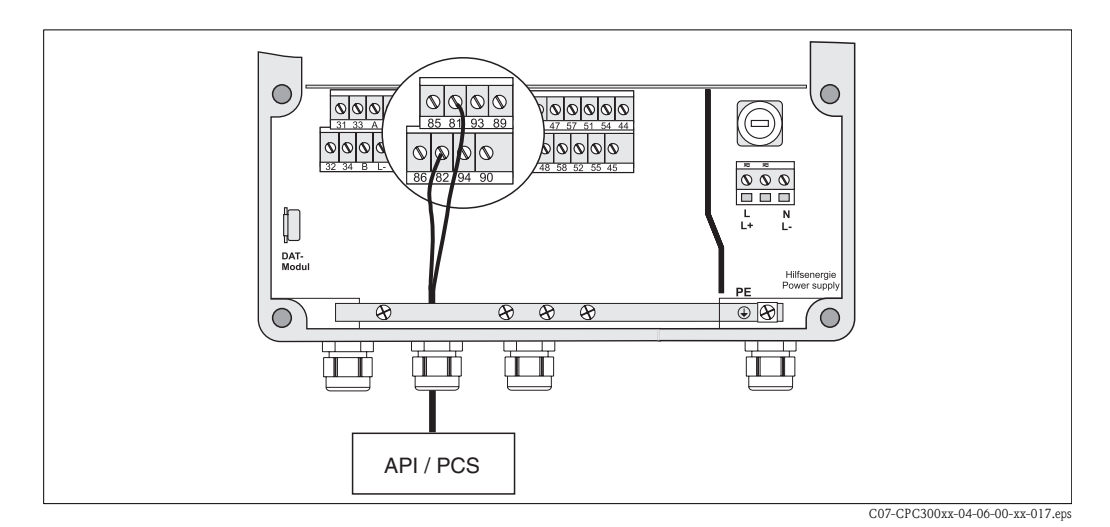

# 4.5 Raccordement des entrées externes (API au Mycom)

*Fig. 17 : Raccordement du hold externe au Mycom*

Si vous voulez activer la fonction hold pour le Mycom S CPM153, par ex., via un API externe, raccordez l'entrée aux bornes 81 et 82 du Mycom S (alimentation nécessaire).

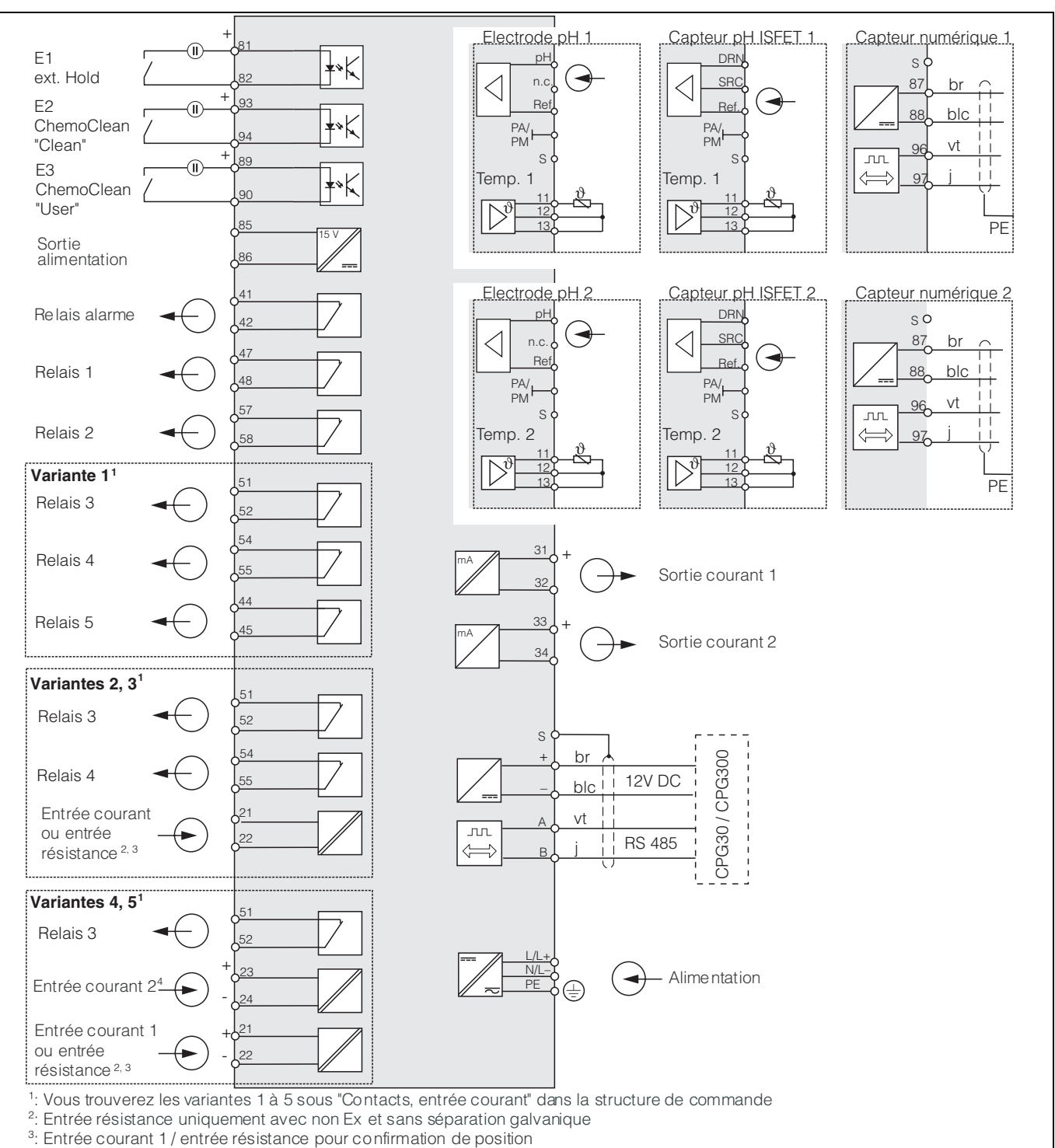

# 4.6 Schéma de raccordement non Ex

<sup>4</sup>: Entrée courant 2 pour mesure par anticipation / commande à action directe

*Fig. 18 : Raccordement électrique CPM153*

C07-CPM153xx-04-06-00-fr-001.ep

# Danger ! Il faut installer un dispositif de déconnexion du réseau à proximité de l'appareil et l'identifier comme dispositif de déconnexion pour le Mycom S CPM153 (voir EN 61010-1).

# ! Remarque !

- Raccordez les fils de signal inutilisés des câbles d'entrée et de sortie au rail PE interne du CPM153.
- L'entrée courant/résistance ne peut être raccordée qu'avec un câble blindé, le blindage du transmetteur devant être relié au rail PE.
- Assurez-vous que la mise à la terre dans le couvercle du compartiment de raccordement est raccordée au rail PE dans le boîtier via une ligne PE.

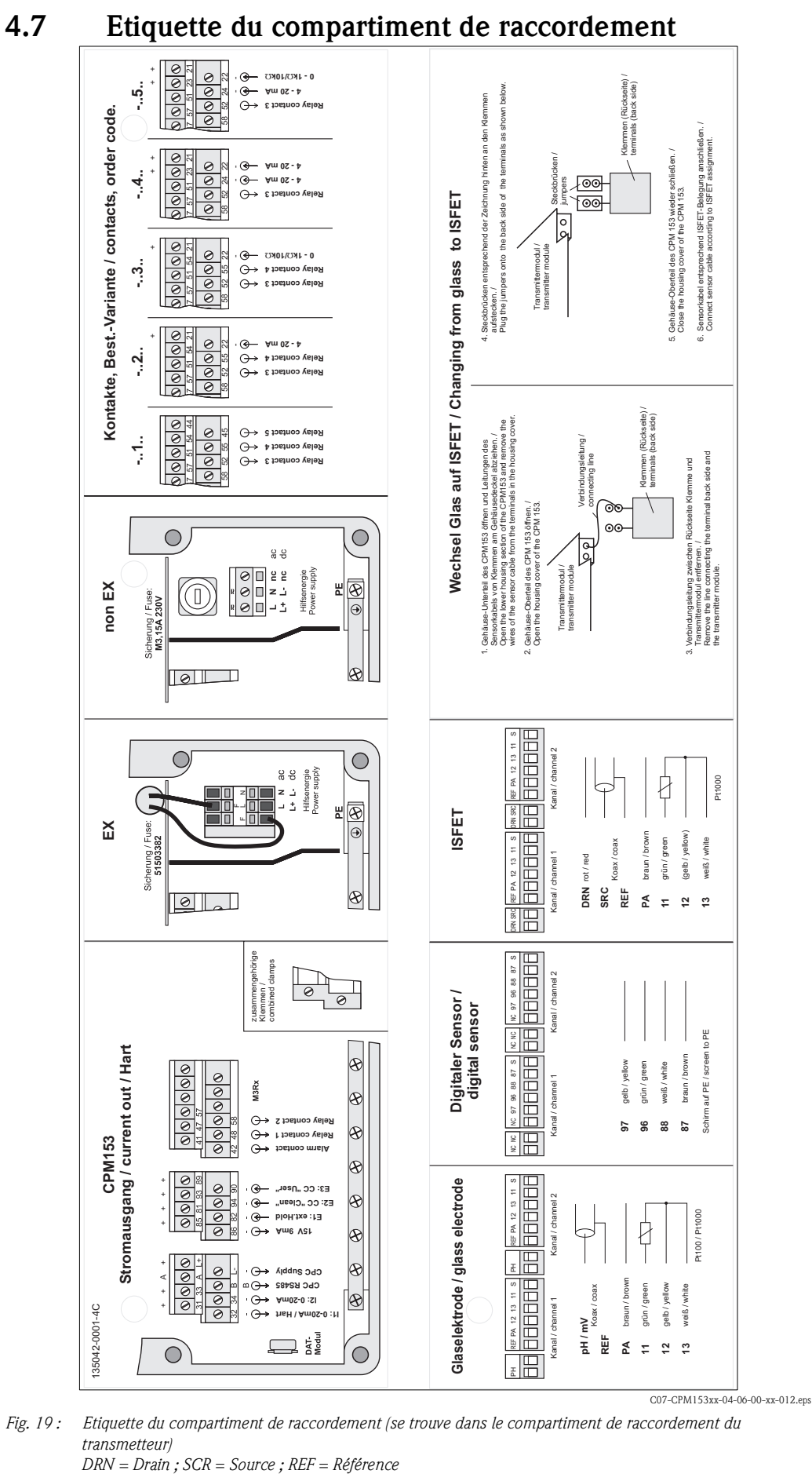

#### *Fig. 19 : Etiquette du compartiment de raccordement (se trouve dans le compartiment de raccordement du transmetteur)*

Endress+Hauser 23

# 4.8 Contrôle de raccordement

Après avoir raccordé l'appareil, effectuez les contrôles suivants :

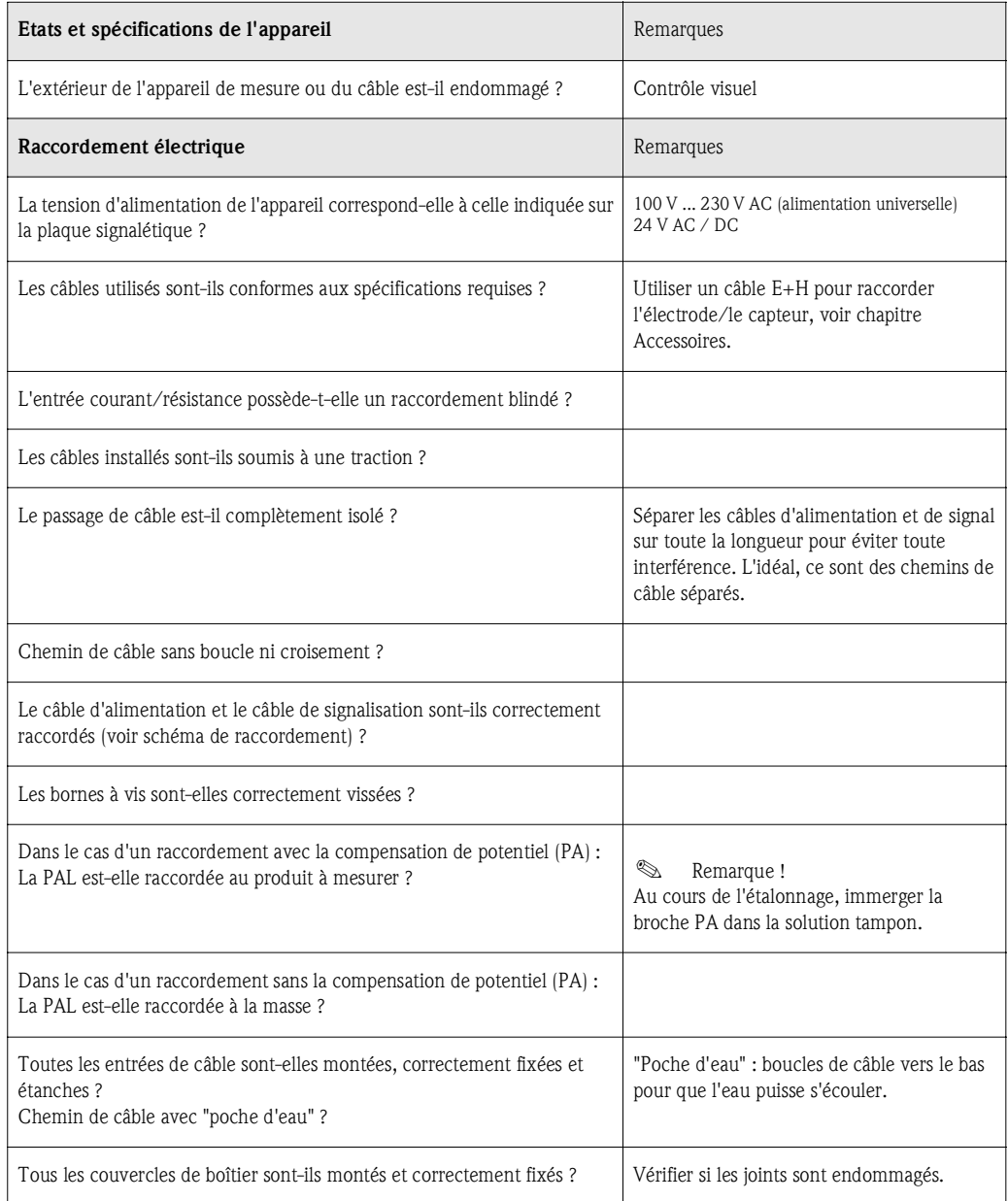

# 5 Configuration

# 5.1 Interface utilisateur

### 5.1.1 Affichage et symboles

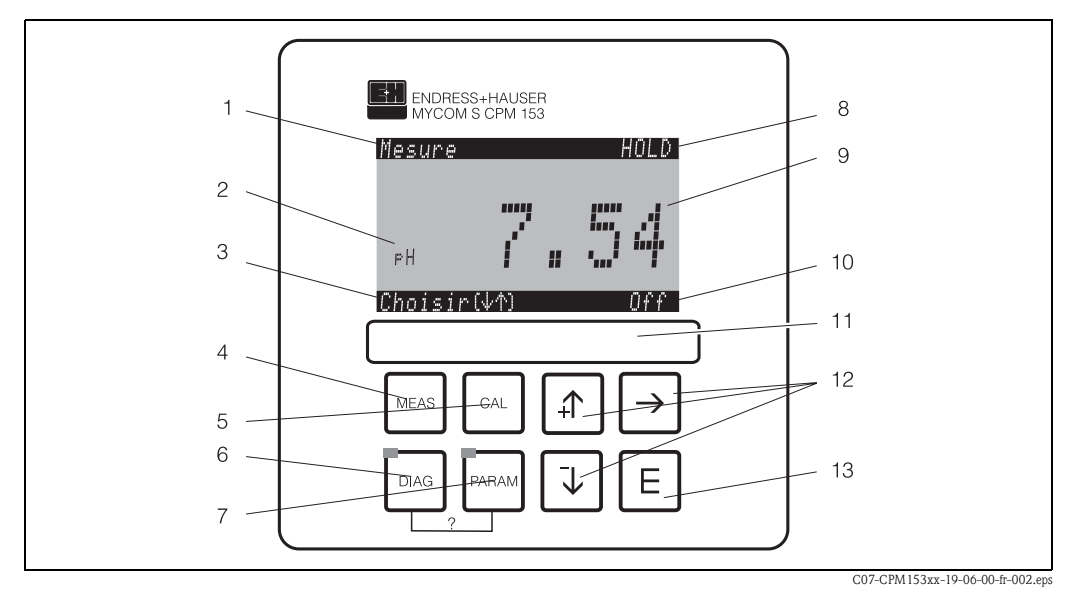

*Fig. 20 : Eléments de commande Mycom S CPM153*

- *1 Menu actuel*
- 
- *2 Paramètre actuel 3 Barre de navigation : défilement à l'aide des flèches ; "E" pour feuilleter ; Infos pour annuler*
- *4* <u>NEAS</u> *Touche du mode de mesure*<br>5  $\begin{bmatrix} c_{\text{AL}} \\ 5 \end{bmatrix}$  *Touche d'étalonnage*
- *<sup>5</sup>* Ï*Touche d'étalonnage*
- *<sup>6</sup>* Ð *Touche du menu diagnostic*
- *<sup>7</sup>* Ñ *Touche du menu de configuration*
- *8 Affichage HOLD, si HOLD actif*
- *9 Valeur mesurée actuelle*
- *10 Affichage "Défaut", "Avertissement", si les contacts NAMUR sont actifs*
- *11 Zone d'inscription*
- *12 Flèches pour le défilement et l'édition*
- *13* E *Touche Enter*
- *? Appuyer simultanément sur DIAG et PARAM pour ouvrir les pages d'aide*

# 5.1.2 Affectation des touches

"PARAM" permet d'accéder au menu de configuration.

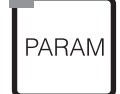

! Remarque !

"PARAM" permet de retourner au "champ retour" précédent à n'importe quel endroit dans le menu. Ils sont marqués en gras dans le menu de configuration représenté en annexe (voir chap. 11.1).

DEL : c'est la DEL d'émission (IR) pour le système "Optoscope" (voir Accessoires).

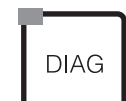

"DIAG" permet d'accéder au menu de diagnostic de l'appareil.

DEL : c'est la DEL de réception pour le système "Optoscope" (voir Accessoires).

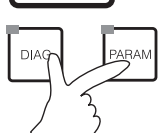

#### Aide :

Appuyer simultanément sur les touches "DIAG" et "PARAM".

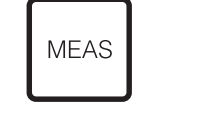

"MEAS" permet d'accéder au mode "Mesure" pour afficher les valeurs mesurées. Utiliser les flèches pour se déplacer dans les différents menus de mesure.

! Remarque !

"MEAS" permet de quitter les menus "PARAM", "DIAG" ou "CAL" sans que la configuration / l'étalonnage ne soient terminés.

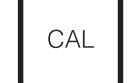

"CAL" permet d'accéder au menu d'étalonnage des électrodes.

 $E$  (Enter) permet de progresser dans le menu ou de valider une sélection.

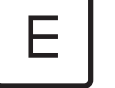

DEL vert : tout est ok,

rouge : une erreur s'est produite.

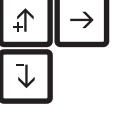

• Les flèches permettent de se déplacer dans les options des menus et de sélectionner (le cas échéant) • Incrémenter/décrémenter les nombres au moyen des touches "+" / "-".

- La "flèche droite" permet de passer au chiffre suivant (type éditeur 1) ou
- "Activer" avec la "flèche droite" et parcourir les sélections avec "+" / "-" (type éditeur 2) (voir les types d'éditeur page 28).

# 5.1.3 Menus de mesure

Il existe différents menus en mode mesure. Pour vous déplacer d'un menu à un autre, utilisez les flèches. Pour passer de la caractéristique de la valeur mesurée au datalogger, utilisez la touche Enter  $E.$ 

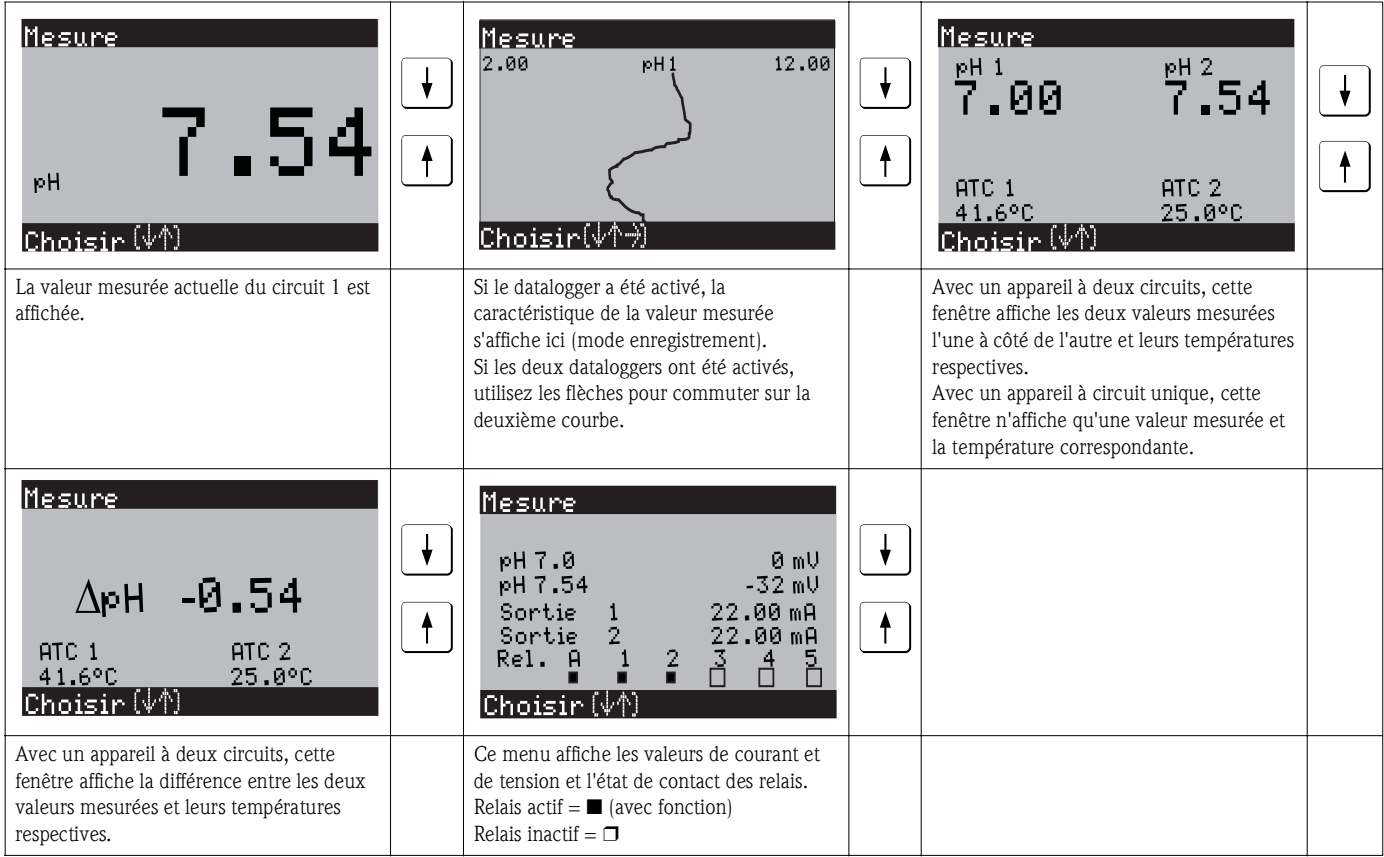

### 5.1.4 Datalogger (enregistreur de données)

Dans le CPM153, il y a deux enregistreurs de données qui permettent d'enregistrer :

- un paramètre avec 500 points de mesure séquentiels ou
- deux paramètres avec chacun 500 points de mesure séquentiels.

Pour pouvoir utiliser la fonction, il faut activer le/les enregistreurs de données dans le menu "PARAM"  $\rightarrow$  "CONFIGURATION 2"  $\rightarrow$  "DATALOGGER" (voir page 55). La fonction est immédiatement activée.

Pour afficher les valeurs mesurées, parcourez les différents menus (voir ci-dessus).

- Les valeurs mesurées actuelles sont enregistrées en mode enregistrement.
- Dans l'option "PARAM" → "CONFIGURATION 2" → "DATALOGGER", vous pouvez interroger les données enregistrées en indiquant la date et l'heure.

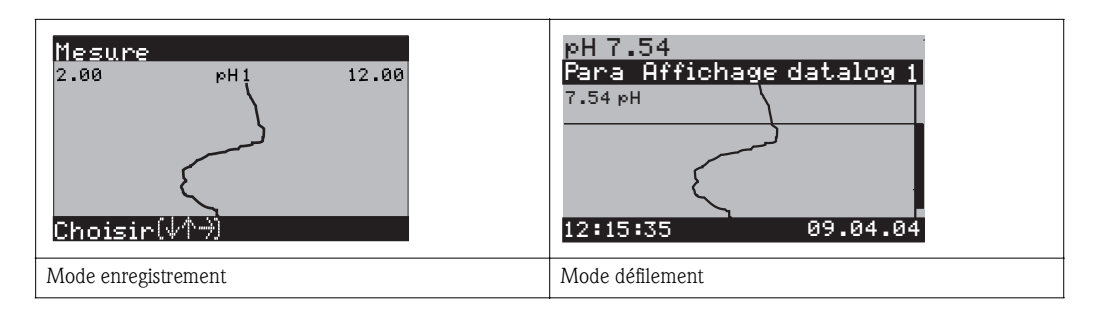

### 5.1.5 Autorisation d'accès à la configuration

Pour protéger le transmetteur de toute modification accidentelle de la configuration et des données d'étalonnage, les fonctions peuvent être protégées par des codes d'accès à 4 digits. Tant que vous n'avez pas défini de code, toutes les fonctions sont librement accessibles.

L'autorisation d'accès est divisée en 3 niveaux :

#### Niveau affichage (accessible sans code) :

Le menu complet est en lecture seule. La configuration ne peut pas être modifiée. L'étalonnage ne peut pas être effectué. A ce niveau, seuls les paramètres du régulateur pour de nouveaux process peuvent être modifiés dans l'option "DIAG".

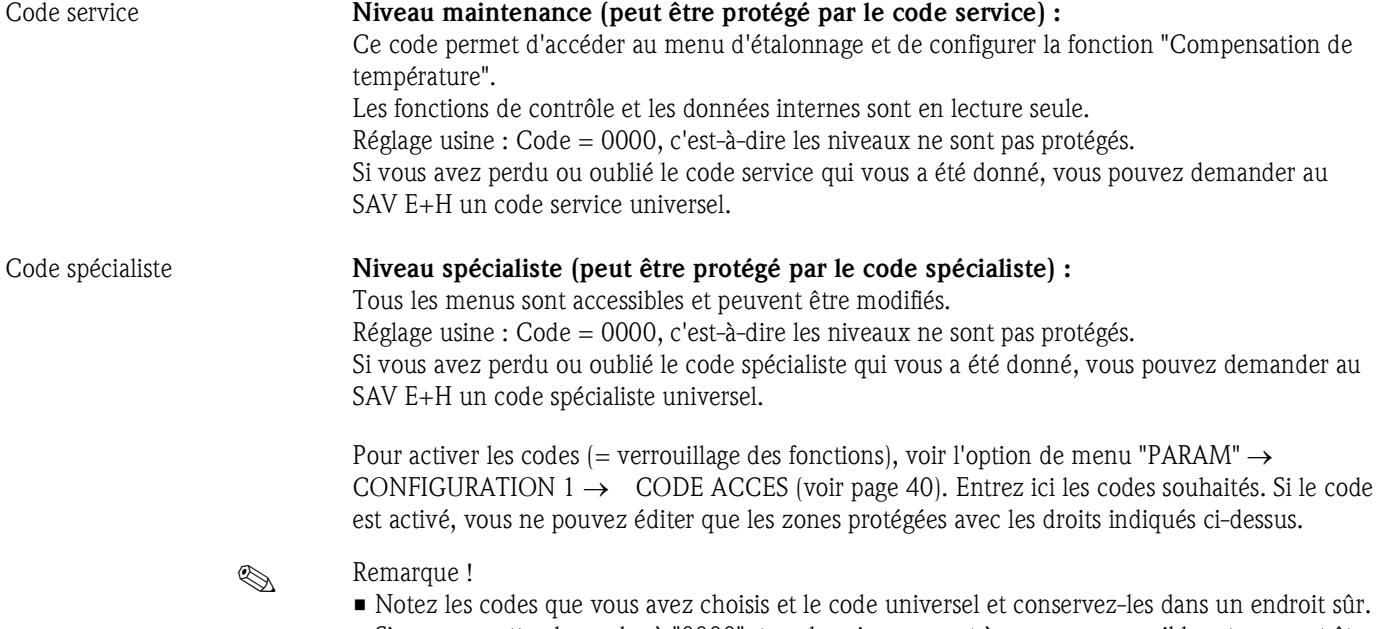

• Si vous remettez les codes à "0000", tous les niveaux sont à nouveau accessibles et peuvent être modifiés. Les codes ne peuvent être réinitialisés que dans le menu "spécialiste".

#### Verrouillage de la configuration

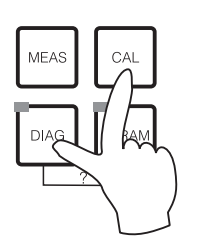

En appuyant simultanément sur les touches  $\left\lfloor \frac{c_{\text{max}}}{c} \right\rfloor$  et  $\left\lfloor \frac{c_{\text{max}}}{c} \right\rfloor$ , la configuration sur site est verrouillée.

Lors d'une interrogation de code, on obtient le 9999. Les réglages dans le menu "PARAM" sont en lecture seule.

#### Déverrouillage de la configuration

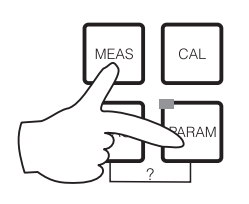

Pour déverrouiller la configuration, il faut appuyer simultanément sur  $\log$  touches  $\log$  et  $\log$ .

## 5.1.6 Types d'éditeur de menu

 $Suiv. (E)$ 

Lors du paramétrage de l'appareil, il existe deux modes différents de sélection des fonctions, dépendant du type de réglage.

 $= 0$ 

 $\mathsf{Choisir}(\overline{\mathbb{V}})$ 

*Type d'éditeur E1 pour les fonctions sélectionnables directement sur l'afficheur. "Choisir" est affiché dans la ligne d'édition.*

- $\bullet$  Utilisez les flèches  $\uparrow$  et  $\downarrow$  pour sélectionner.
- $\blacksquare$  Validez la sélection avec  $\blacksquare$

Type d'éditeur E2

Type d'éditeur E1

en<br>Redox/ORP:mV<br>Redox/ORP:%

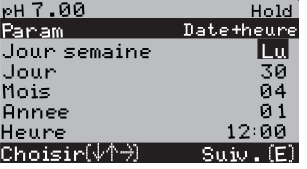

*Type d'éditeur E2 pour les réglages qui doivent être définis de façon plus précise, par ex. jour, heure. "Choisir" est affiché dans la ligne d'édition.*

- **•** Utilisez les flèches  $\uparrow$  et  $\uparrow$  pour faire une sélection (par ex. "Lu")
- Activez l'option choisie avec la flèche droite <sup>-</sup>. *L'option surlignée "Lu" clignote !*
- Utilisez les flèches  $\boxed{\dagger}$  et  $\boxed{\dagger}$  pour parcourir la sélection (par ex. les jours de la semaine).
- Validez la sélection avec  $E$
- $\blacksquare$  Si la sélection et la confirmation ont été effectuées avec  $\blacksquare$ (*l'affichage ne clignote pas*), on peut quitter l'option de menu en appuyant sur  $E$ .

## 5.1.7 Données usine

Le tableau suivant donne un aperçu des principaux réglages. Vous trouverez tous les autres réglages usine dans le chapitre "Description des fonctions" (à partie de la page 37). Tous les réglages par défaut sont marqués en gras.

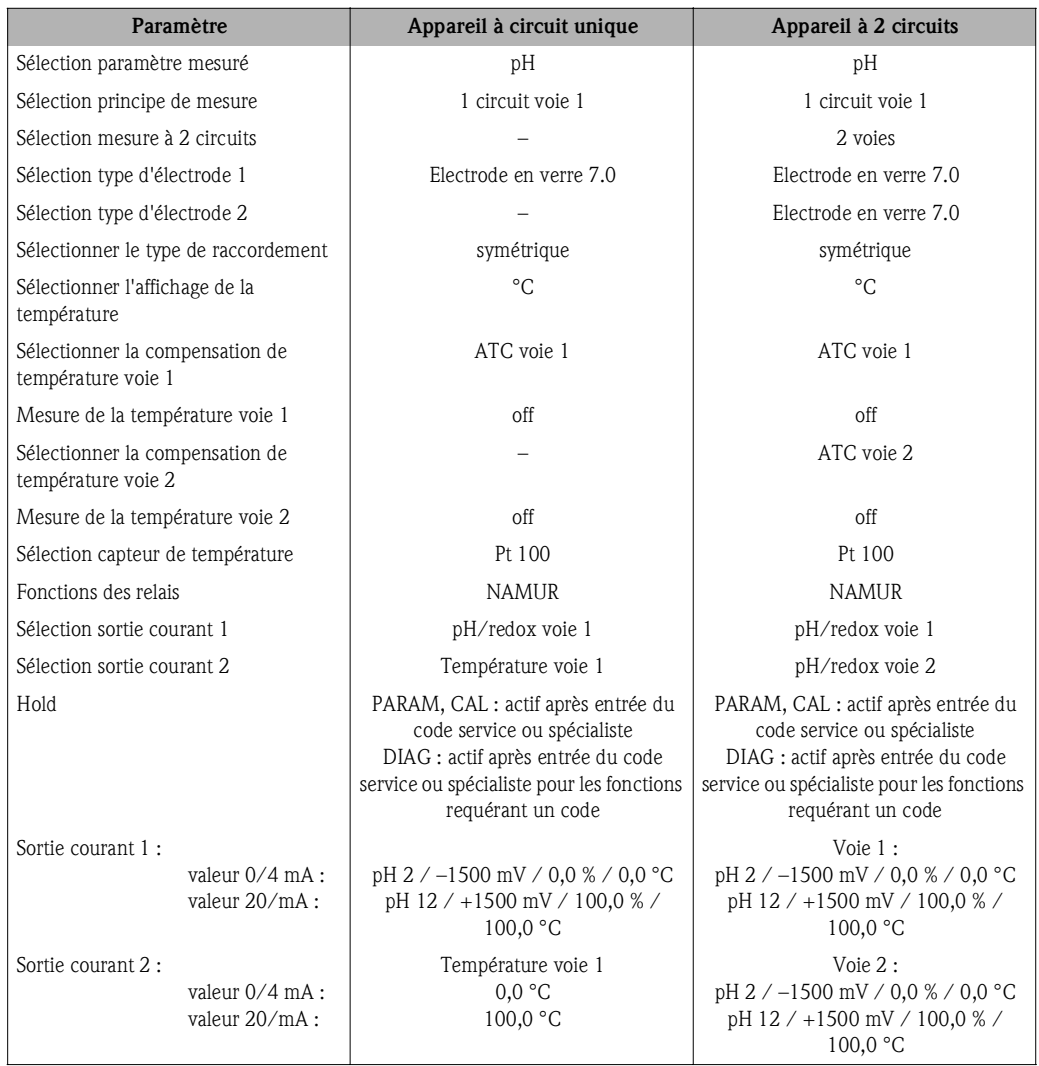

# 5.2 Mémoire interchangeable

Le module DAT est une mémoire (EEPROM), insérée dans le compartiment de raccordement du transmetteur de mesure. Le module DAT permet de :

- *sauvegarder* l'ensemble des réglages, les carnets de bord et les enregistreurs de données du transmetteur et
- *copier* l'ensemble des réglages sur d'autres transmetteurs CPM153 avec les mêmes fonctionnalités hardware (en cas de versions de soft différentes, il faut utiliser Parawin pour la conversion).

L'installation et la maintenance de plusieurs points de mesure sont donc considérablement facilitées.

# 6 Mise en service

# 6.1 Spécificités de la mesure avec des capteurs numériques avec technologie Memosens

#### Mise en service

Les capteurs numériques avec technologie Memosens mémorisent les données d'étalonnage. C'est pourquoi leur mise en service diffère de celle des électrodes standard. Procédez de la façon suivante :

- 1. Montez le transmetteur et la sonde.
- 2. Raccordez le transmetteur et le câble de capteur.
- 3. Paramétrez le transmetteur pour vos besoins spécifiques
- (voir "Description des fonctions" page 37). 4. Raccordez le capteur avec technologie Memosens, préétalonné en usine, et immergez-le dans le milieu ou la solution tampon.
- 5. Les données d'étalonnage du capteur sauvegardées sont automatiquement transmises au transmetteur.
- 6. La valeur mesurée est affichée.

#### Sauvegarde des données

Les capteurs numériques peuvent mémoriser les données suivantes :

- Données du fabricant
	- numéro de série
	- référence de commande
	- date de fabrication
- Données étalonnage
- date d'étalonnage
- pente à 25 °C
- point zéro à 25 °C
- offset température
- numéro de série du transmetteur avec lequel le dernier étalonnage a été réalisé
- valeurs tampon du dernier étalonnage
- changement de pente par rapport à l'étalonnage précédent
- changement de point zéro par rapport à l'étalonnage précédent
- Données de l'application
	- Gamme d'utilisation de la température
	- Gamme d'utilisation du pH
	- heures de fonctionnement à des températures supérieures à 80 °C/100 °C
	- heures de fonctionnement à des valeurs de pH très faibles et très élevées (tension de Nernst
	- sous -300 mV, au-dessus de +300 mV)
	- nombre de stérilisation

Pour afficher ces données capteur, sélectionnez  $\Box$ 

# 6.2 Spécificités de la mesure avec des capteurs ISFET

#### Comportement à la mise en marche

Lors de la mise sous tension de l'ensemble de mesure, il se créé un circuit de régulation. La valeur mesurée se règle pendant cette période (env. 5-8 minutes) sur la valeur réelle. Ce comportement de réglage se produit après chaque interruption de la pellicule liquide entre le semi-conducteur sensible au pH et l'élément de référence (par ex. due à un stockage à sec ou un nettoyage intensif avec de l'air comprimé). Le temps de réponse dépend de la durée de l'interruption.

#### Sensibilité à la lumière

La puce ISFET est sensible à la lumière (variations de la valeur mesurée) comme tous les éléments semi-conducteurs. Cela n'affecte toutefois la valeur mesurée que si le capteur est exposé directement au soleil. Pour cette raison, il faut éviter toute exposition directe au soleil lors de l'étalonnage. La lumière ambiante normale n'a aucune influence sur la mesure.

# 6.3 Contrôle de l'installation et du fonctionnement

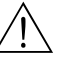

#### Danger !

Avant de mettre l'appareil sous tension, assurez-vous qu'il n'y a aucun danger pour le point de mesure. Des pompes ou des vannes incontrôlées peuvent endommager les appareils.

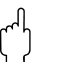

- " Attention ! Avant de mettre le système en route, vérifiez à nouveau que tous les raccordements ont été effectués correctement !
	- Assurez-vous que l'électrode pH ou redox et le capteur de température se trouvent dans le produit ou dans une solution tampon, faute de quoi aucune valeur mesurée plausible ne sera affichée.
	- Assurez-vous également que les raccordements ont été contrôlés (voir chap. 4.8).

# 6.4 Mise sous tension

Avant de mettre l'appareil sous tension pour la première fois, il faut être familiarisé avec le fonctionnement du transmetteur. Voir les chapitres 1 (Conseils de sécurité) et 5 (Configuration).

#### Première mise en service

A la première mise en service, l'appareil démarre automatiquement avec le menu "Quick Setup". Les principaux réglages de l'appareil sont demandés ici. Une fois ce menu fermé, l'appareil est prêt à fonctionner et à mesurer dans sa configuration standard.

- ! Remarque !
	- Le menu "Quick Setup" doit avoir été exécuté entièrement pour que l'appareil soit opérationnel. Si le Quick Setup a été interrompu, il sera relancé à la prochaine mise en route jusqu'à ce que toutes les options aient été configurées.
	- Pour pouvoir effectuer la configuration, il faut entrer le code spécialiste (par défaut 0000).

# 6.5 Quick setup

Ce menu permet de configurer les fonctions principales du transmetteur. Le "Quick setup" est lancé automatiquement lors de la première mise en service et peut être appelé à tout moment à partir de la structure de menus.

Pour entrer dans le menu, procédez de la façon suivante :

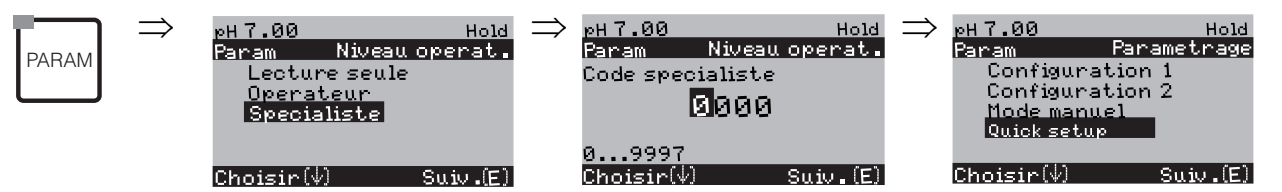

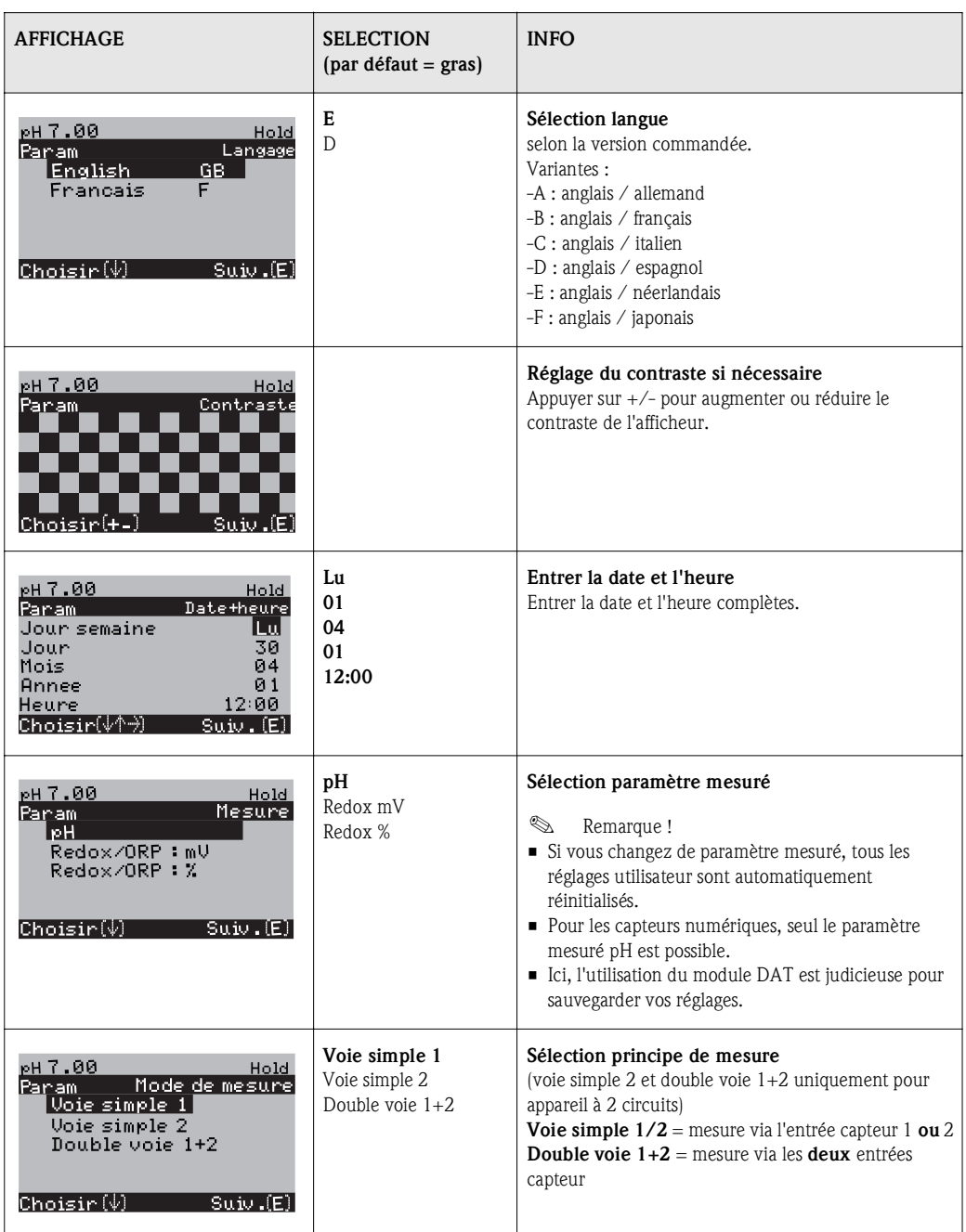

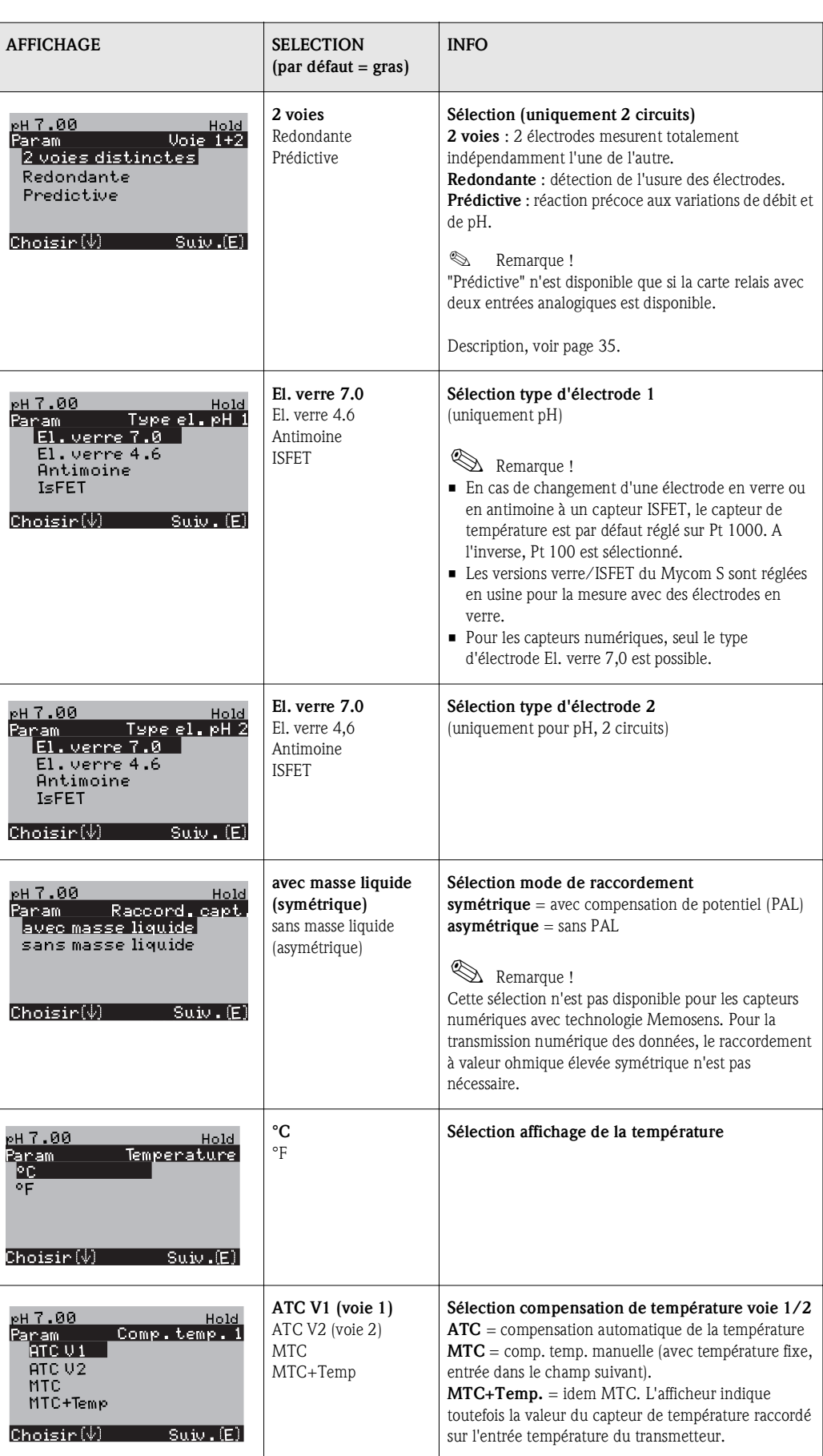

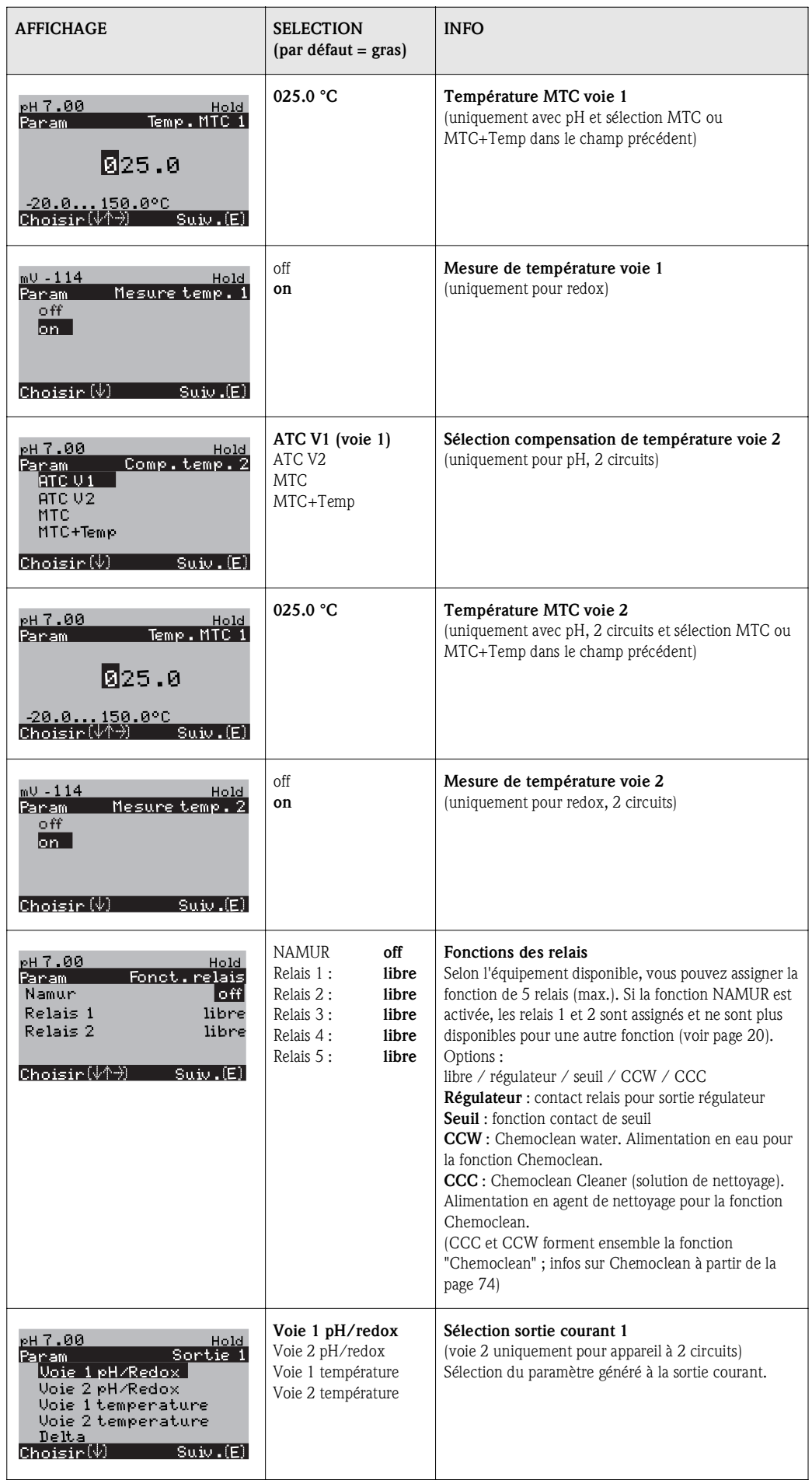

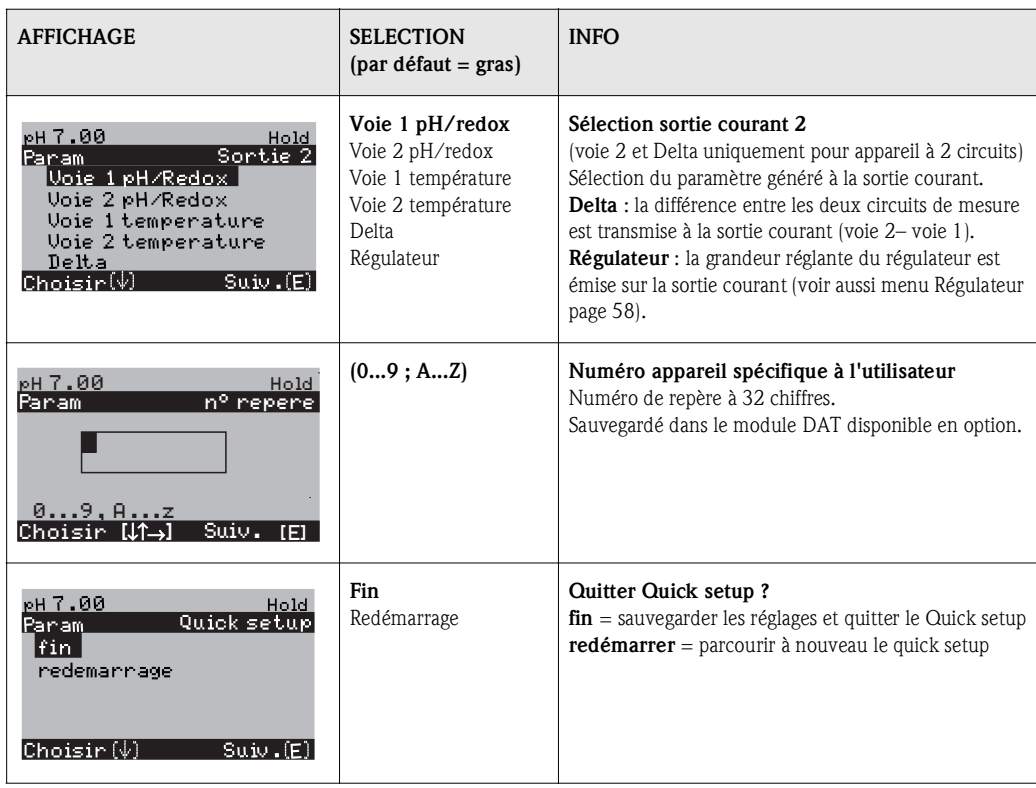

! Remarque !

Les appareils à 2 circuits offrent la possibilité de raccorder deux électrodes qui utilisent les modes de mesure suivants :

- Mesure indépendante (2 voies)
- Mesure redondante : elle est utile pour détecter une usure d'électrode de façon précoce.
- Mesure prédictive : spécialement pour des neutralisations critiques de tuyaux (inline), il est recommandé d'utiliser une électrode pH/redox prédictive associée à un débitmètre. Le régulateur peut ainsi réagir rapidement en cas de variations de débit et de pH à l'entrée.

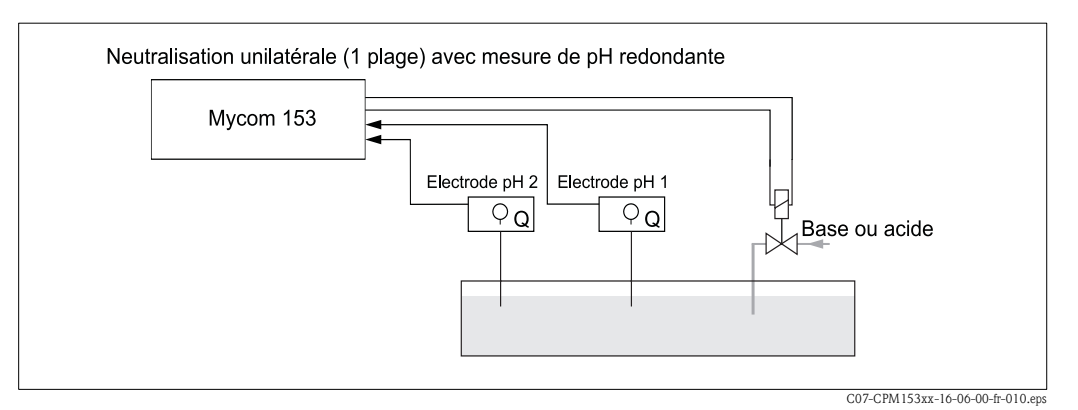

*Fig. 21 : Schéma d'un process unilatéral (une plage) avec mesure de pH redondante*

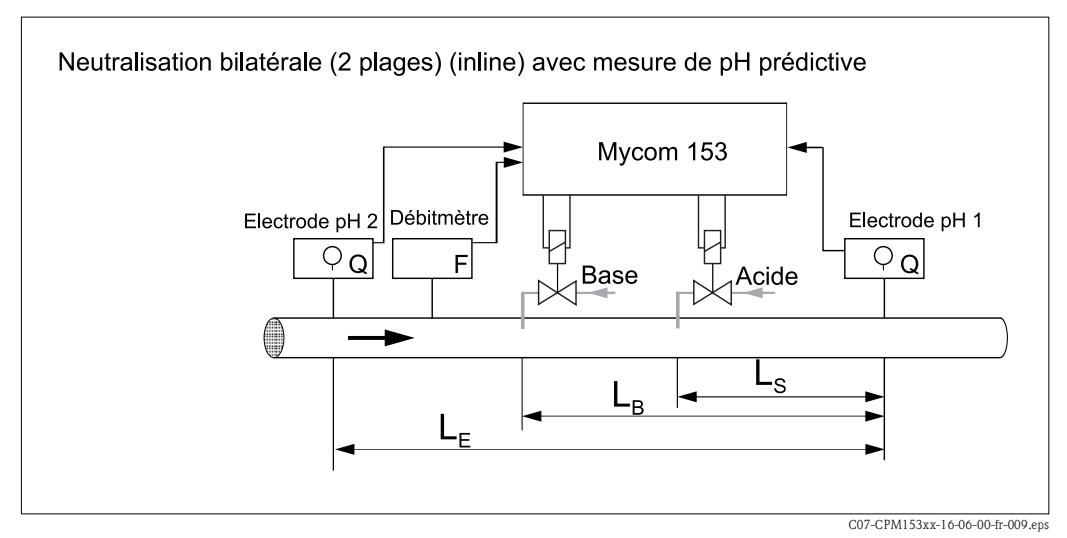

*Fig. 22 : Schéma d'un process bilatéral (deux plages) avec mesure de pH prédictive*
# 6.6 Description des fonctions

# 6.6.1 Configuration 1 – paramètre mesuré

Dans ce menu, vous pouvez modifier les réglages d'acquisition de la valeur mesurée, comme par ex. le paramètre mesuré, le principe de mesure, le type d'électrode.

Excepté l'amortissement de la valeur mesurée, tous les réglages de ce menu ont déjà été réalisés lors de la première mise en service dans le Quick setup (voir page 32). Vous pouvez modifier les valeurs sélectionnées dans ce menu.

Pour accéder au menu de paramétrage, vous devez entrer votre code spécialiste (voir page 27, voir page 40). Pour entrer dans le menu, procédez de la façon suivante :

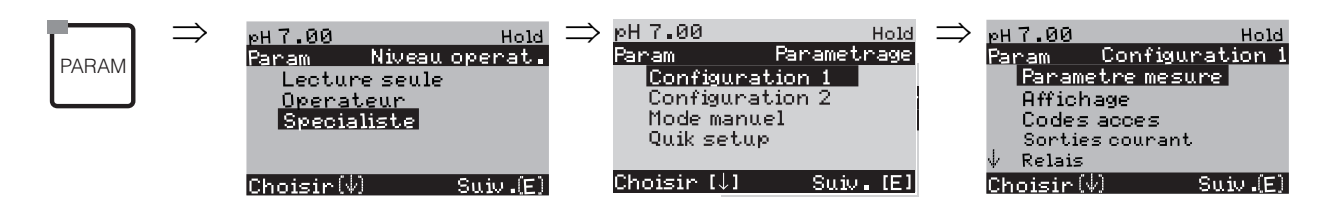

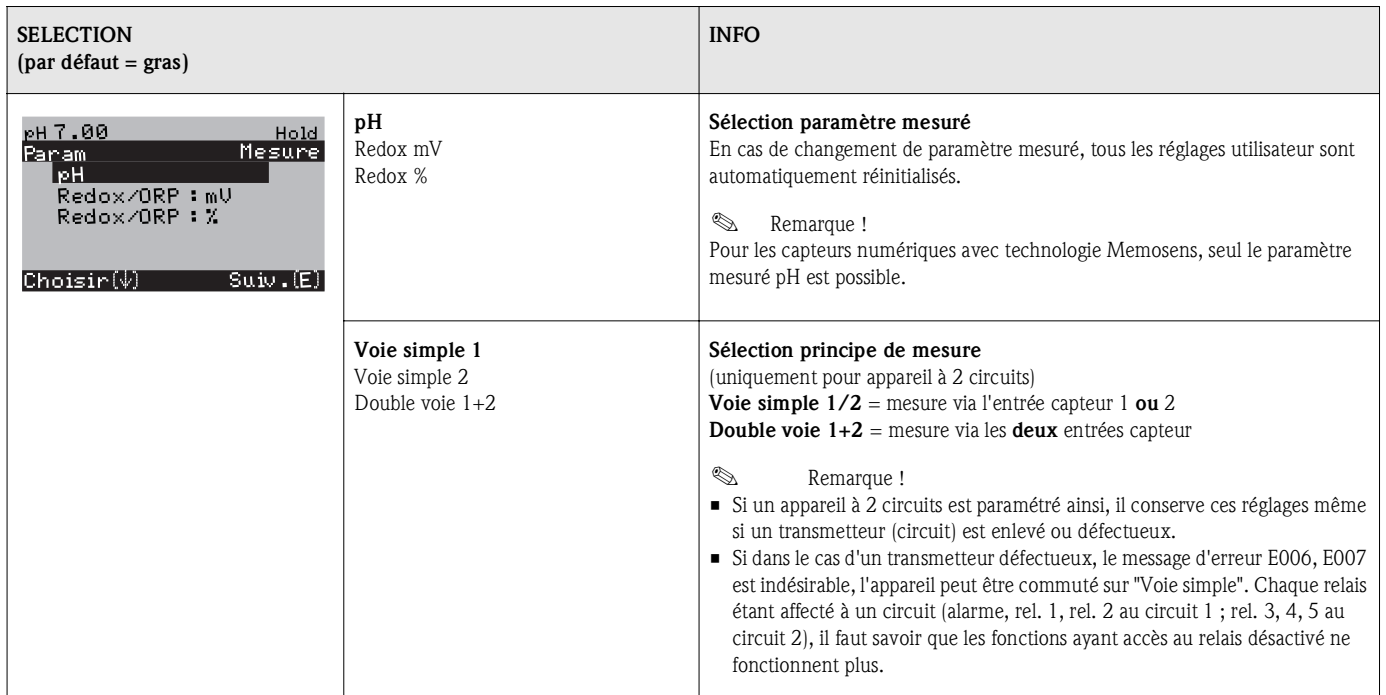

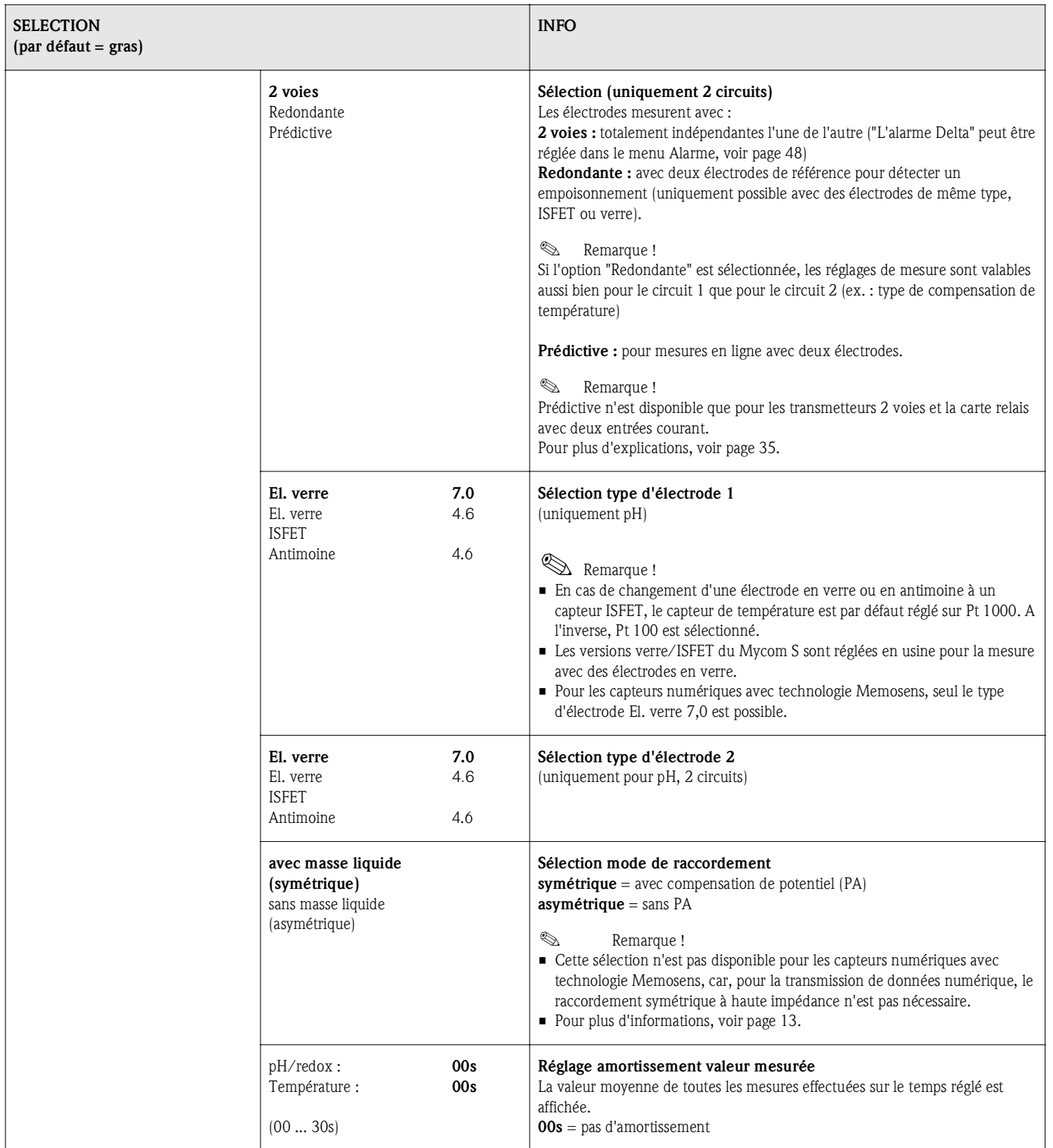

# 6.6.2 CONFIGURATION 1 – Affichage

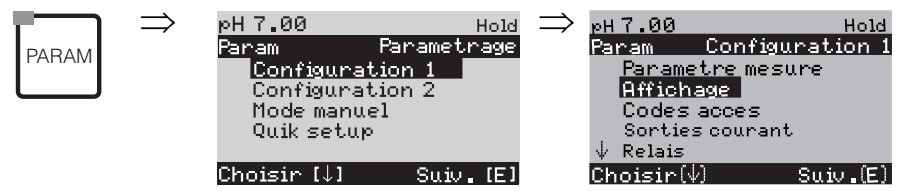

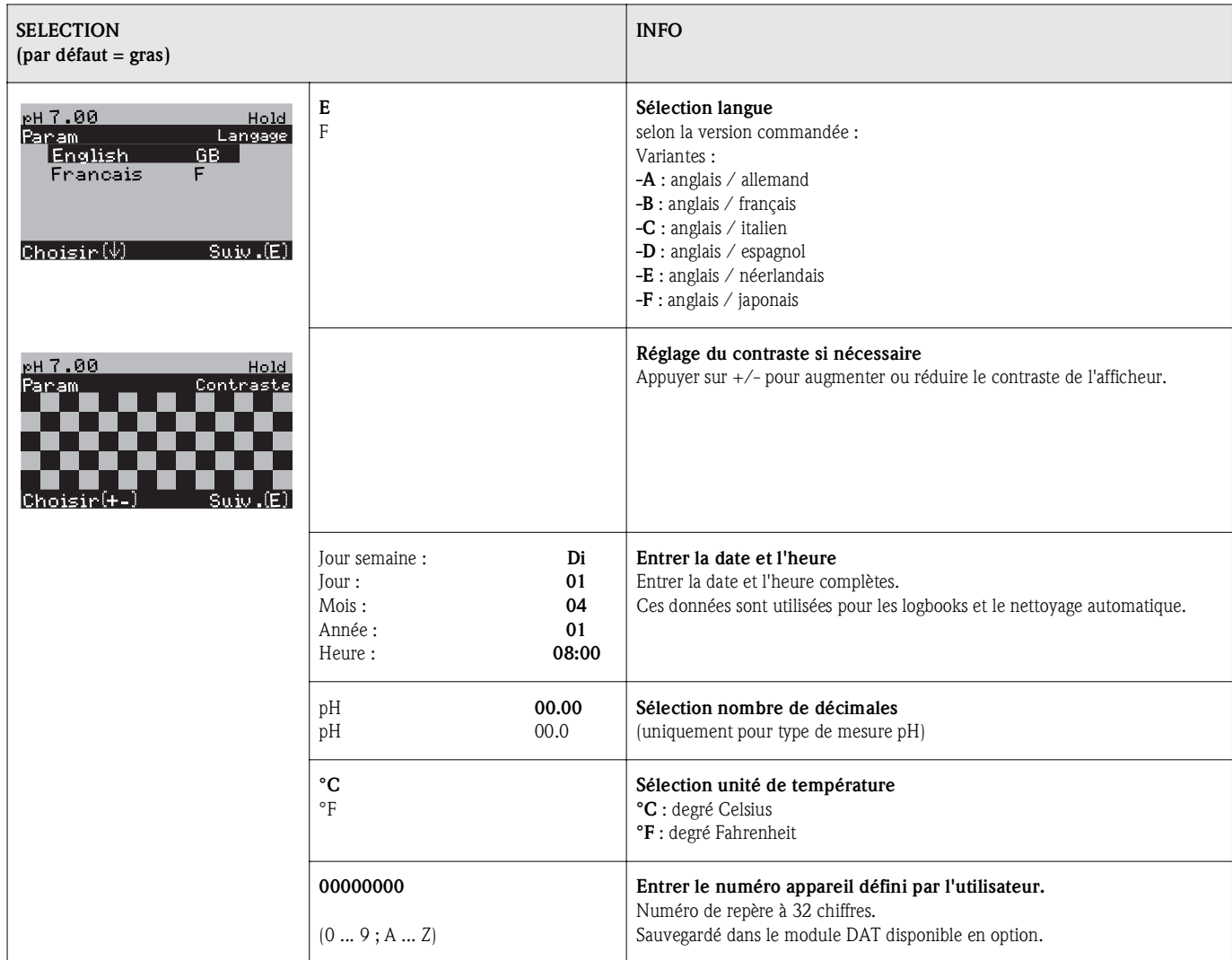

# 6.6.3 CONFIGURATION 1 – Codes d'accès

Pour entrer dans le menu, procédez de la façon suivante :

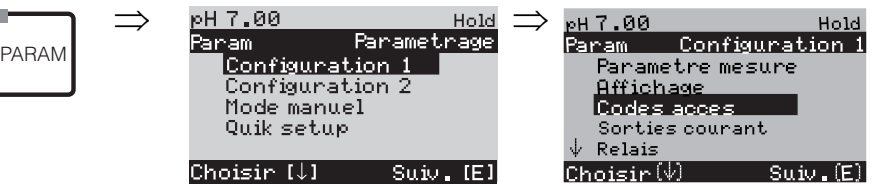

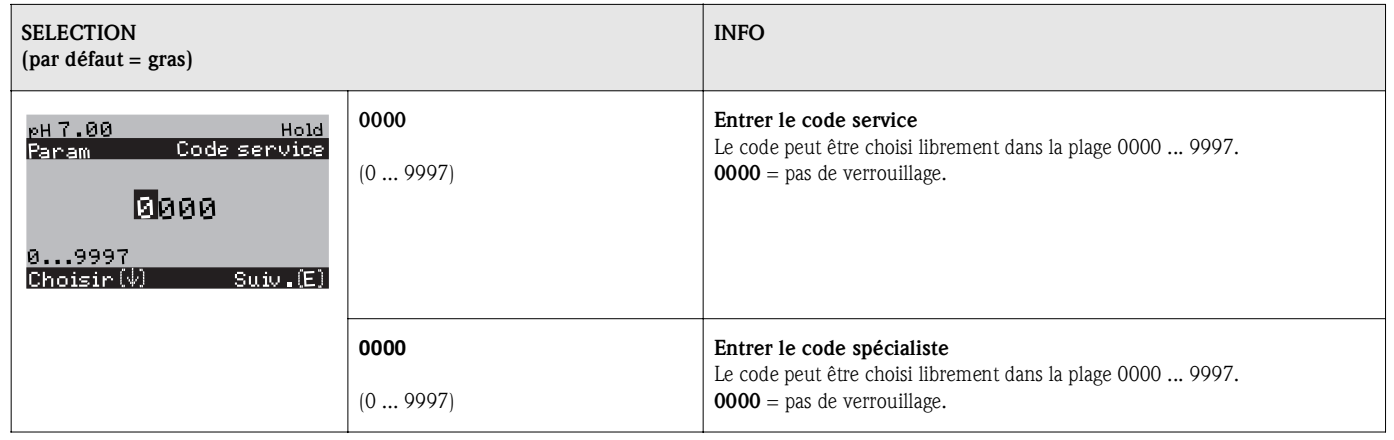

# **Example 1** Remarque !

*Risque d'usage abusif.*

Veillez à ce que les codes que vous entrez et le code universel (voir page 27) soient protégés contre un usage abusif par des personnes non autorisées. Notez vos codes et conservez-les dans un endroit sûr, à l'abri des personnes non autorisées.

# 6.6.4 CONFIGURATION 1 – Sorties courant

Le transmetteur de mesure est équipé de deux sorties courant. Pour entrer dans le menu, procédez de la façon suivante :

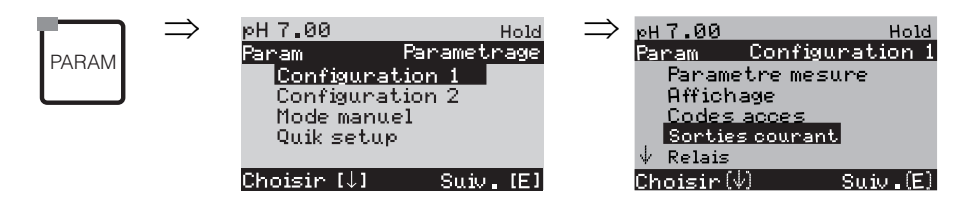

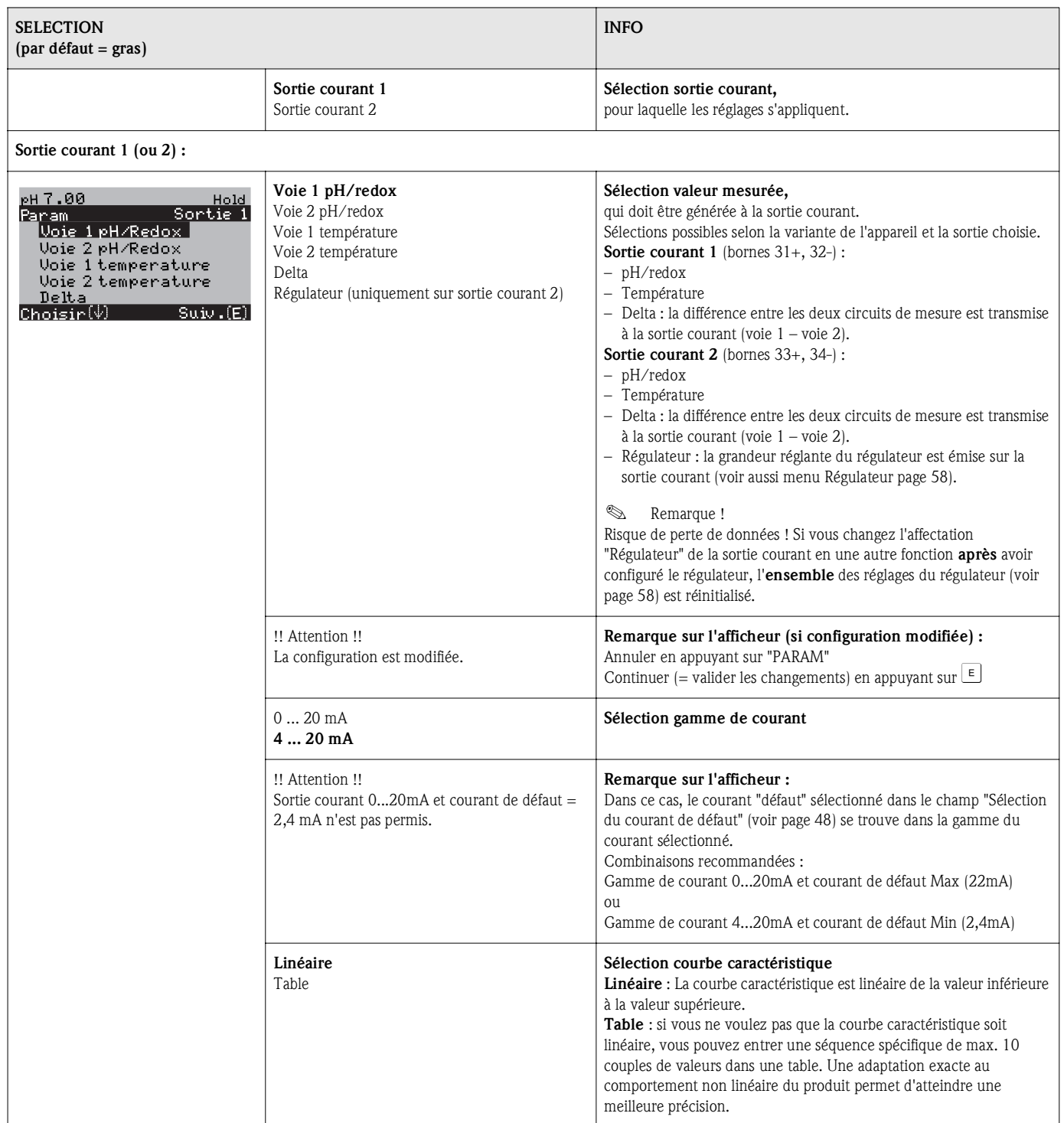

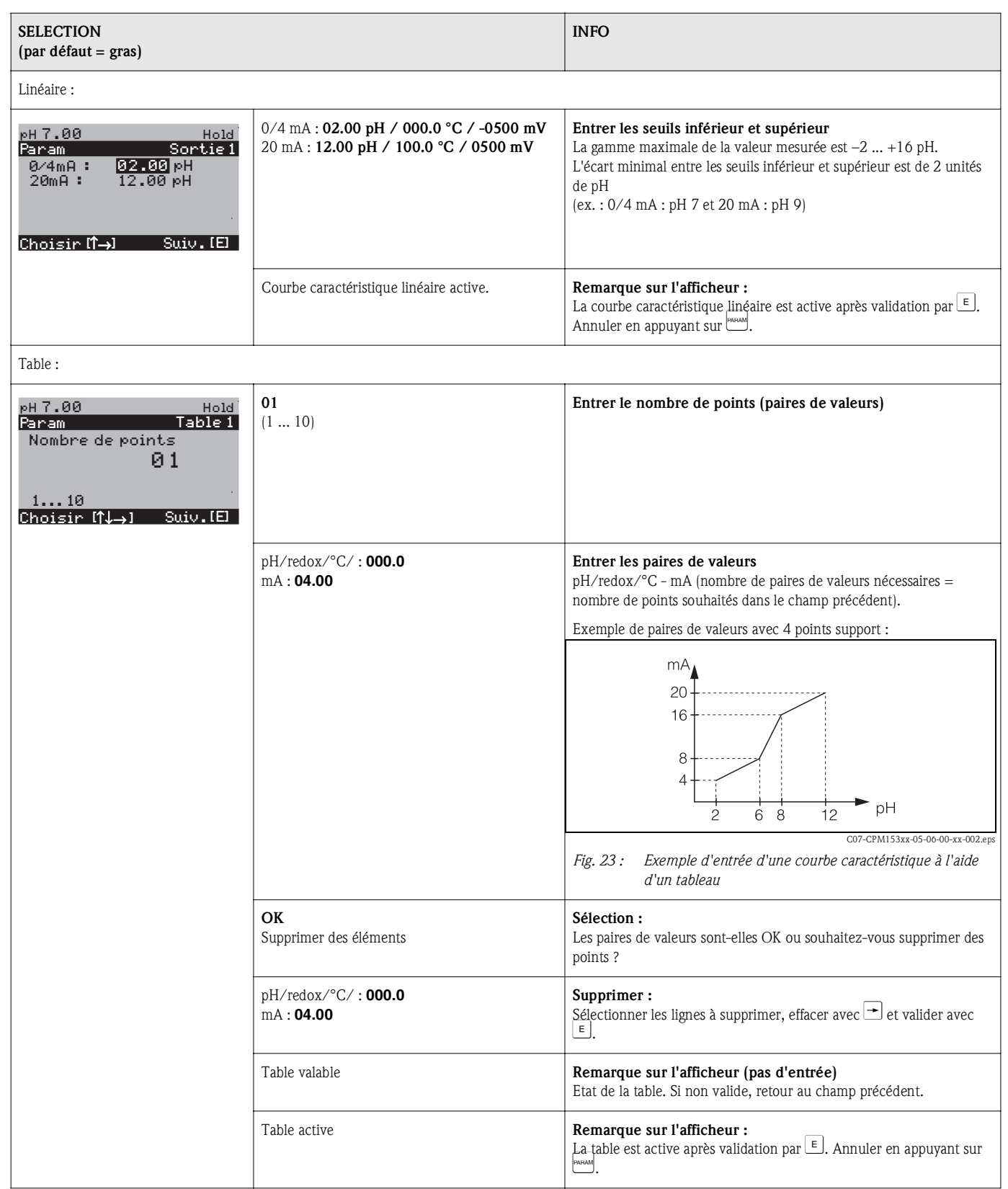

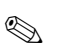

# ! Remarque !

• La fonction "Régulateur" ne peut être assignée qu'à la sortie courant 2.

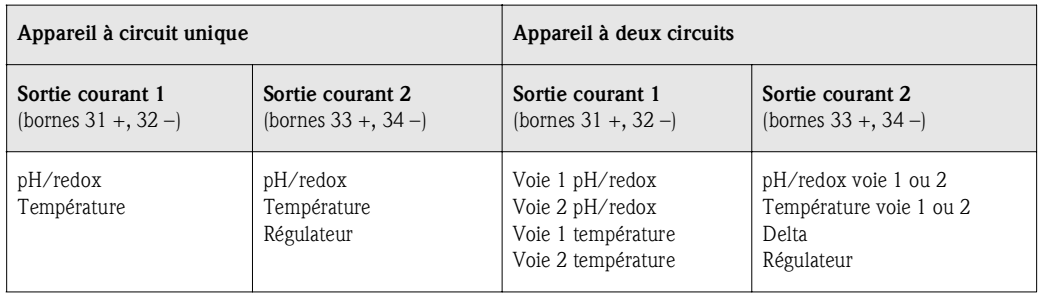

- Appareil à 2 circuits : il existe deux possibilités de faire la différence entre deux valeurs de pH sur les sorties courant :
	- Delta pH comme valeur sur la sortie courant Si les sorties courant ne sont définies que par des valeurs delta pH positives, les différences négatives sont transmises comme valeur (voir tableau colonne de gauche).
	- Delta pH linéaire sur la sortie courant Si les sorties courant sont définies par des valeurs delta positives et négatives, les sorties courant sont linéaires (voir tableau colonne de droite).

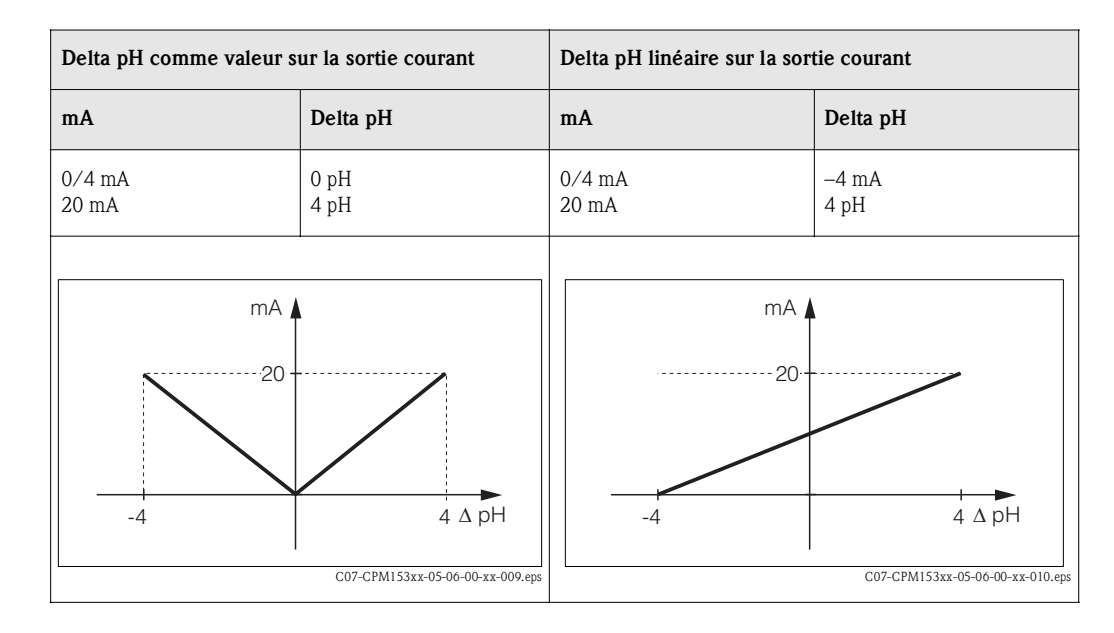

# 6.6.5 CONFIGURATION 1 – Relais

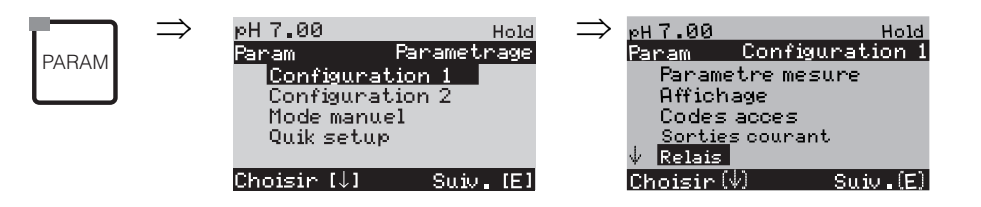

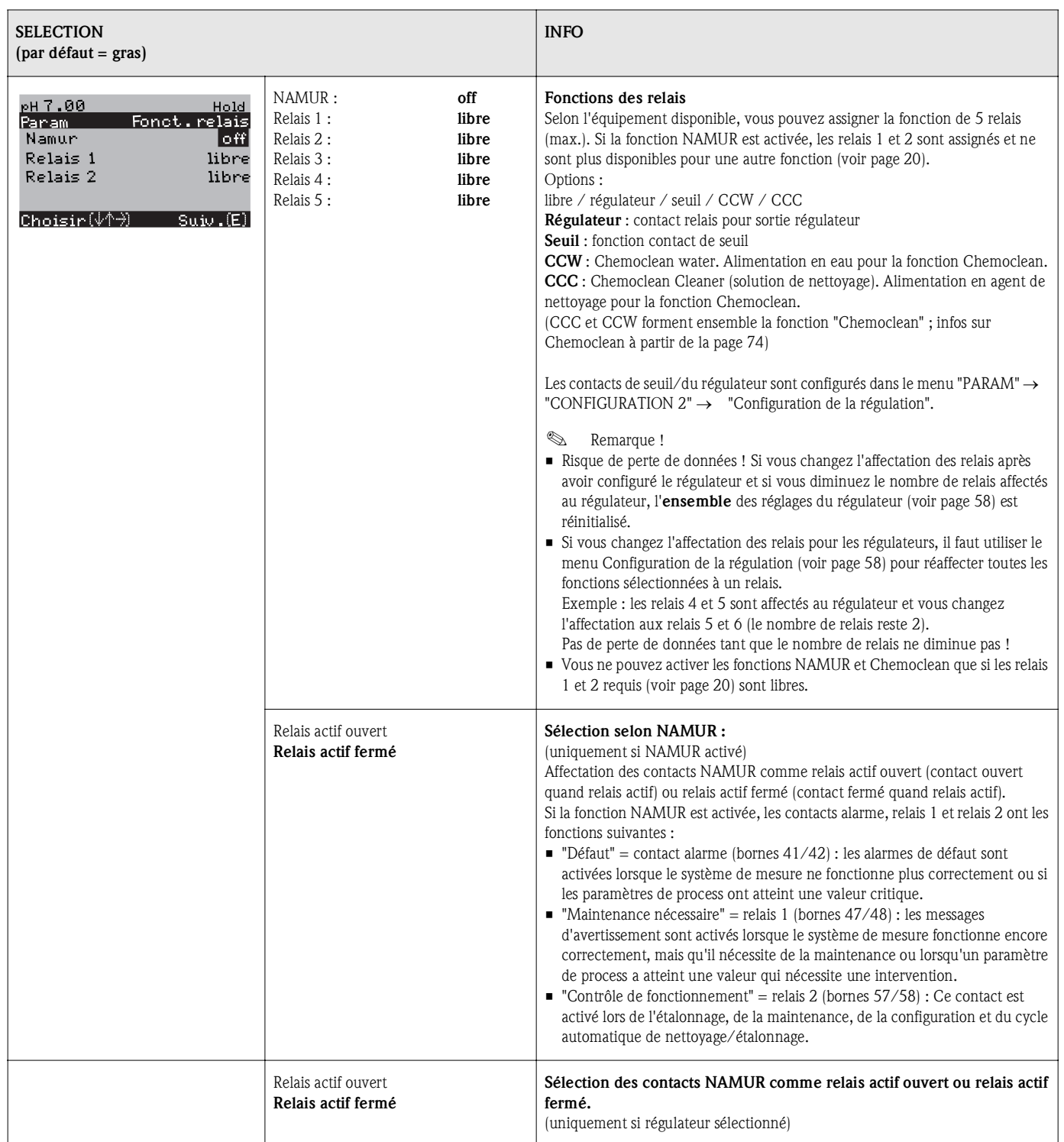

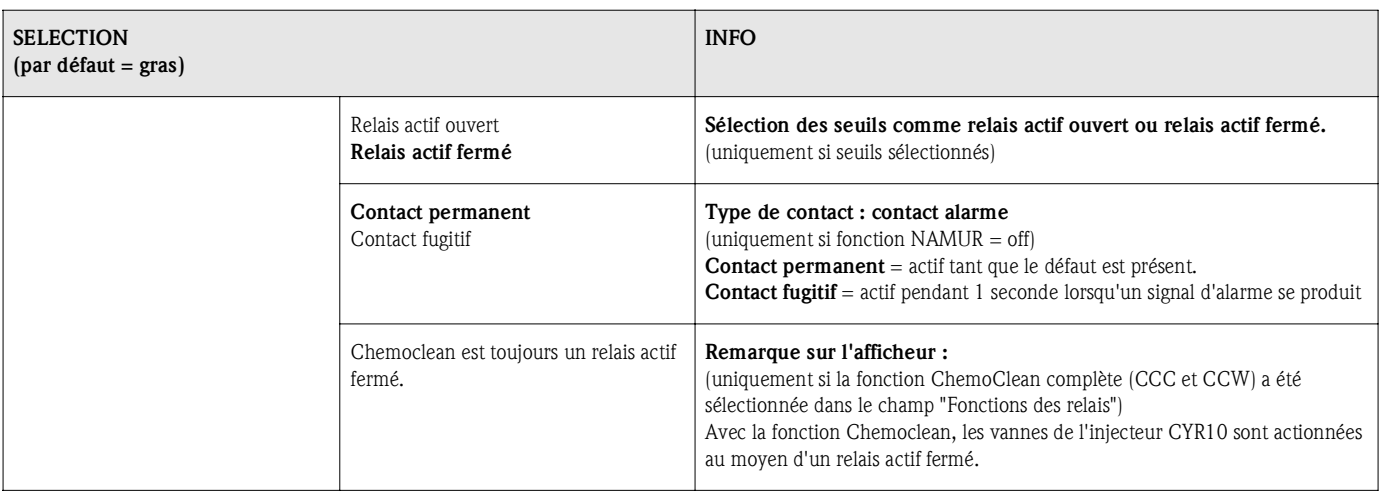

# 6.6.6 CONFIGURATION 1 – Température

Le pH requiert une compensation en température pour deux raisons :

- 1. Effet de la température sur l'électrode : La pente de l'électrode dépend de la température. Il faut donc compenser cet effet en cas de variations de température (compensation de température, voir ci-dessous).
- 2. Effet de la température sur le produit : Le pH du produit dépend également de la température. En cas de mesures de haute précision, le pH en fonction de la température peut être entré sous forme de table (compensation de température du produit, voir ci-dessous).

#### Compensation en température

ATC : compensation de température automatique : la température du produit est mesurée à l'aide d'un capteur de température. La température est utilisée, via l'entrée température du Mycom S CPM153, pour ajuster la pente de l'électrode à la température du produit.

MTC : compensation de température manuelle : recommandée pour les process qui se déroulent à température constante. Entrer manuellement la valeur de température.

MTC+Temp. : la valeur de pH est corrigée avec la température entrée manuellement. La température qui s'affiche est celle mesurée par le capteur de température.

### Compensation du milieu en température

Tables pour produits 1...3 :

Pour la compensation en température du produit, des tables pour trois produits différents peuvent être créées dans le CPM153. Avant le début du process, la table la plus appropriée peut être sélectionnée pour le produit actif.

Procédure :

- Prélever un échantillon du process. Le pH doit être le plus proche possible de la valeur de consigne du process.
- Chauffer l'échantillon en laboratoire *au moins* jusqu'à la température de process.
- Pendant le refroidissement, enregistrer la paire de valeurs pour le pH et la température pour les températures auxquelles seront effectuées les mesures (par ex. température de process et température ambiante dans le laboratoire).
- Entrer les paires de valeurs enregistrées dans la table (champ "Entrée des paires de valeurs"). Choisir comme température de référence (champ "Entrée de la température de référence") la température à laquelle la valeur de consigne du process est définie (par ex. température ambiante dans le laboratoire).

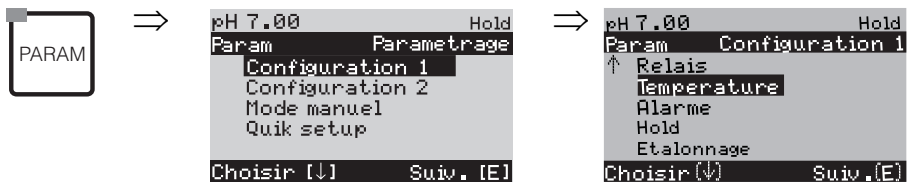

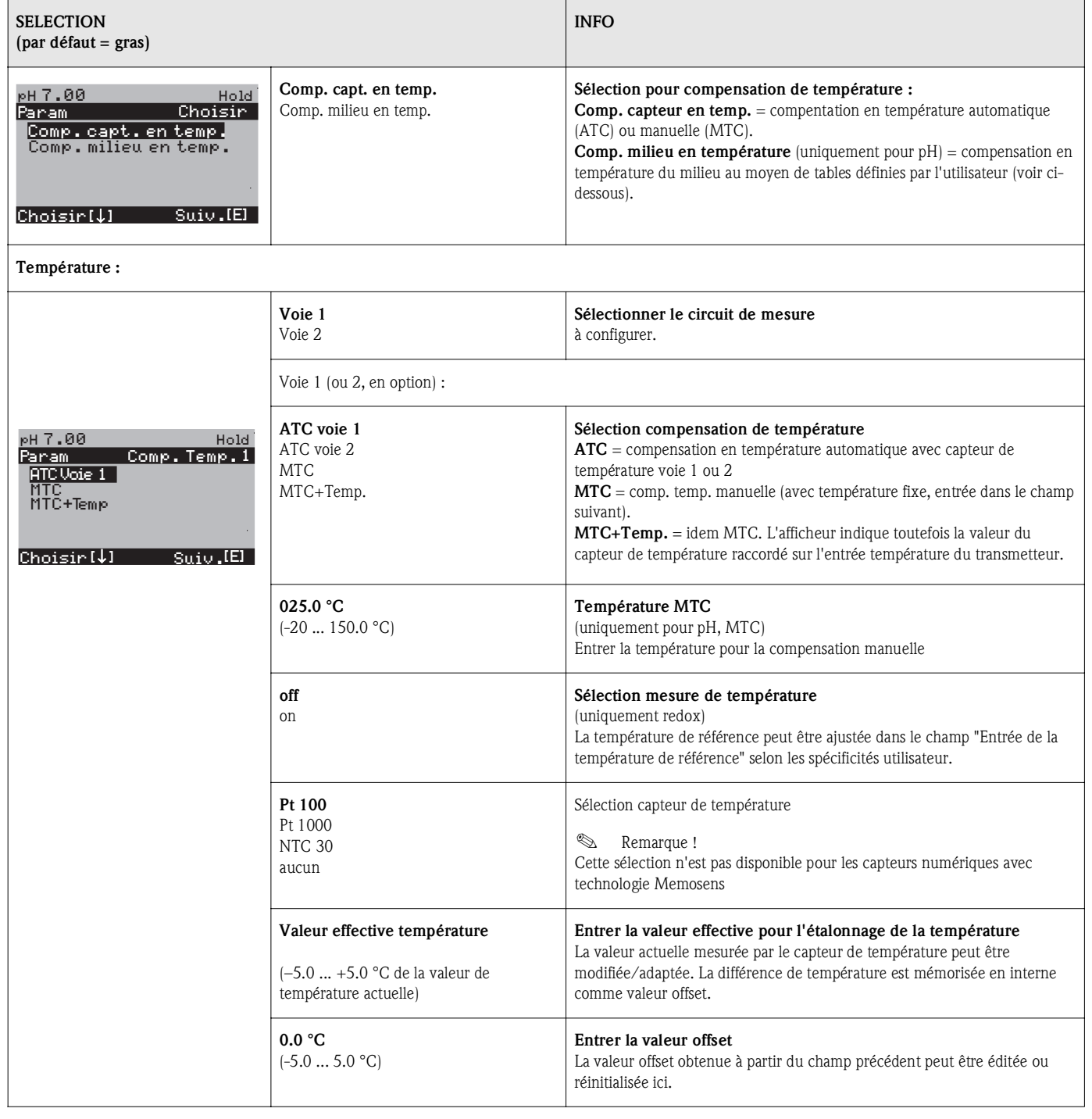

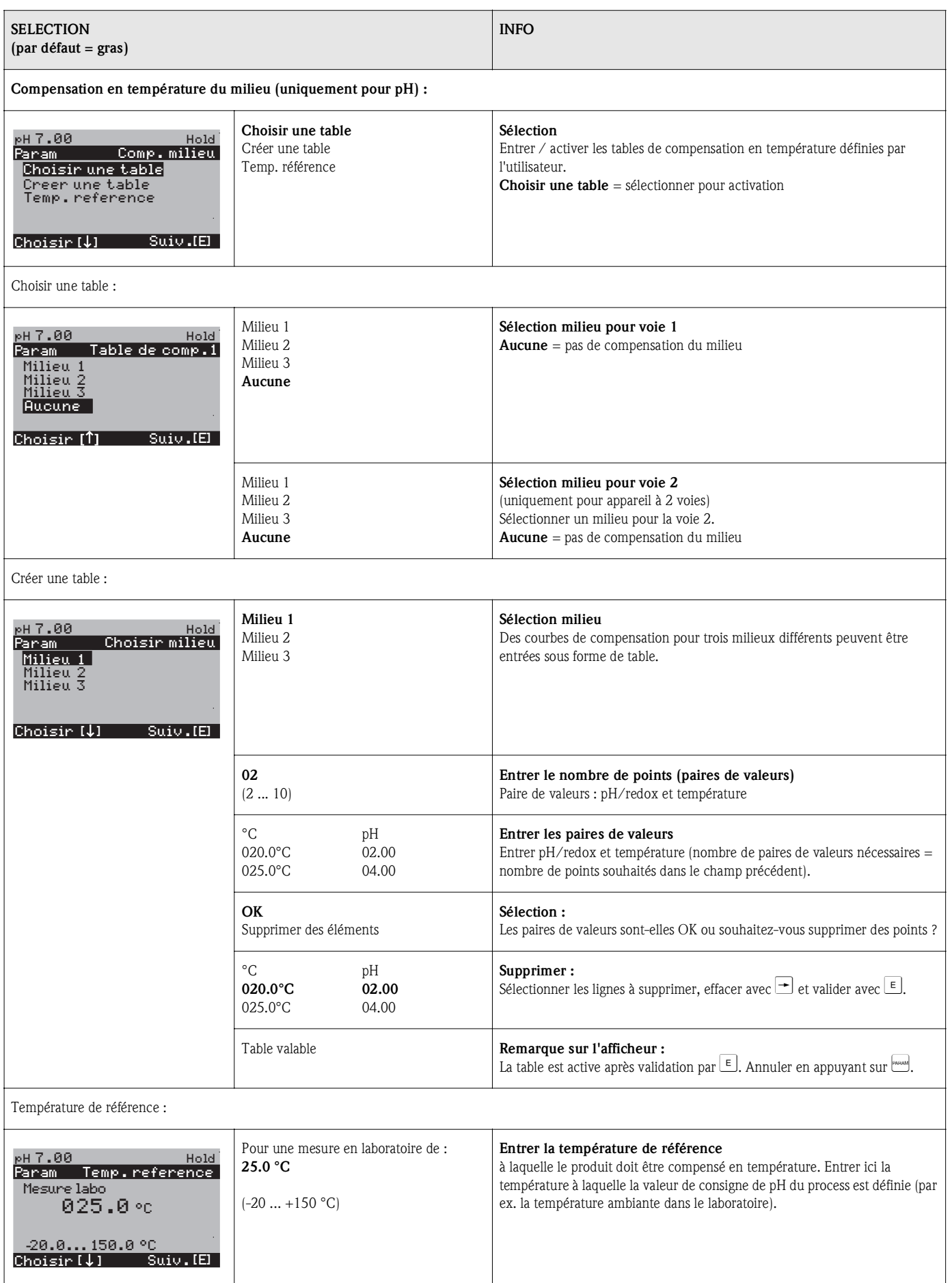

# 6.6.7 CONFIGURATION 1 – Alarme

Le CPM153 surveille en continu les fonctions principales. Si une erreur survient, un message d'erreur qui peut déclencher l'une des actions suivantes est réglé :

- Le contact alarme est activé.
- Les sorties courant 1 et 2 génèrent le courant de défaut réglé (2,4 ou 22 mA). Exception : si vous avez sélectionné la fonction "Régulateur" pour la sortie courant 2 (voir page 41), aucun courant de défaut n'est généré.
- Le nettoyage Chemoclean est lancé.

Dans la liste des messages d'erreur page 101, vous pouvez voir comment les numéros d'erreur sont affectés en fonction des réglages usine. Dans le menu "ALARME", vous avez toutefois la possibilité de générer les messages d'erreur individuellement sur le relais alarme, la sortie courant ou comme un déclencheur du nettoyage.

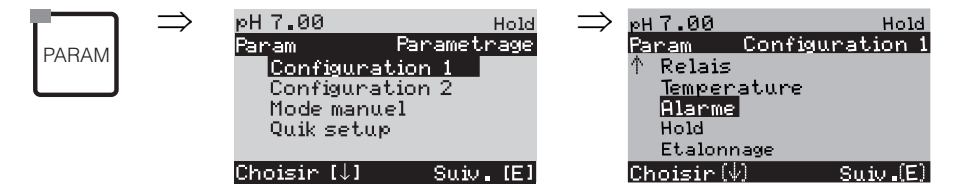

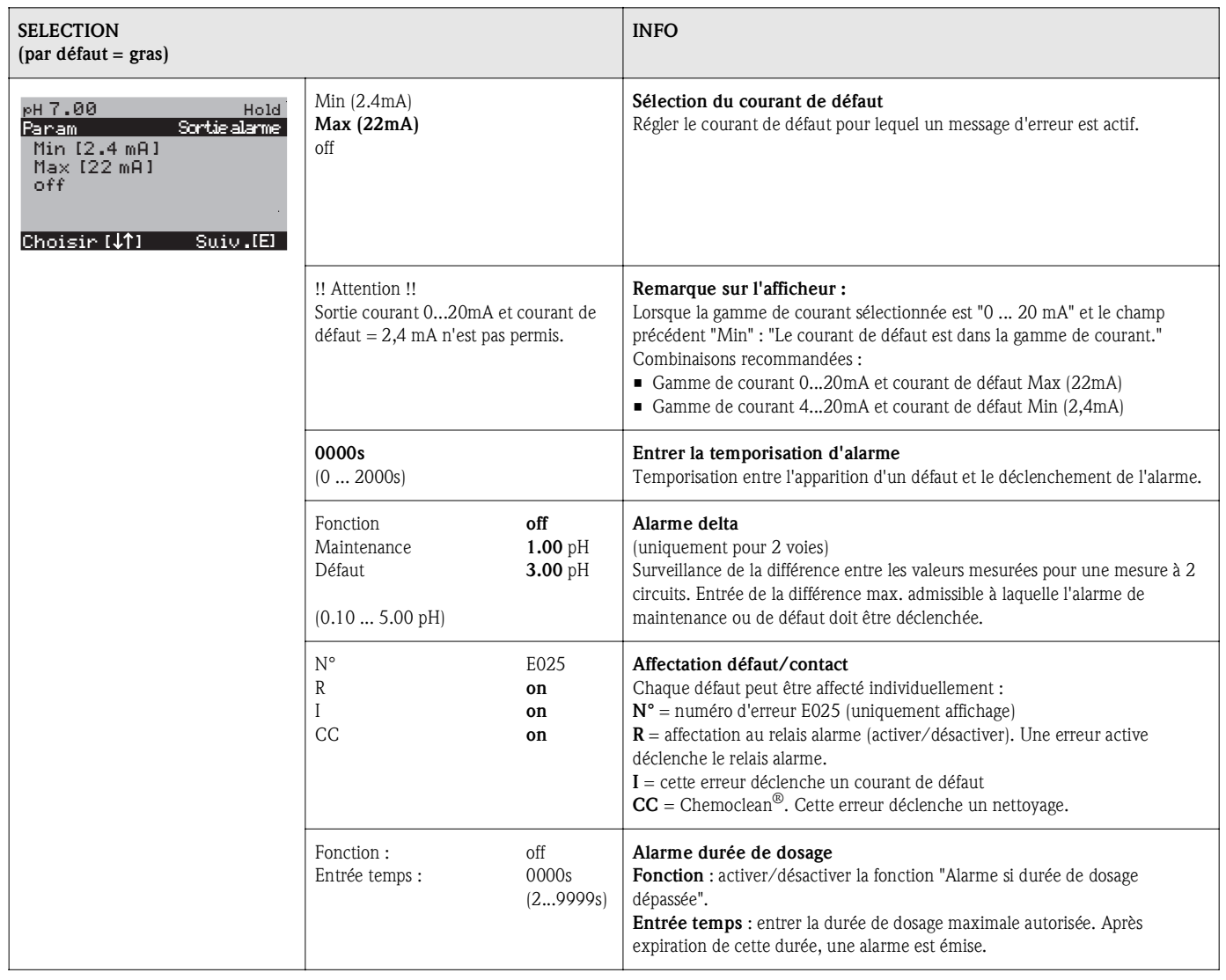

# 6.6.8 CONFIGURATION 1 – Hold

#### Fonction Hold = "gel des sorties"

Les sorties courant peuvent être "gelées" pour chaque menu, ce qui signifie que la valeur générée est celle que vous avez définie dans ce menu. Lorsque hold est activé, "Hold" apparaît sur l'afficheur. Il est également possible d'activer cette fonction de l'extérieur par le biais de l'entrée hold (voir schémas de raccordement page 21 et page 22, entrée numérique E1). Le hold local est prioritaire par rapport au hold externe.

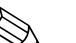

# $\begin{matrix} \mathbb{R} \\ \mathbb{R} \\ \mathbb{R} \end{matrix}$  Remarque !

- Aucun programme ne peut être lancé lorsqu'un hold est actif.
- Lorsque la sortie courant 2 est configurée pour le régulateur, elle est soumise au hold du régulateur (voir dernier champ du tableau).

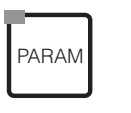

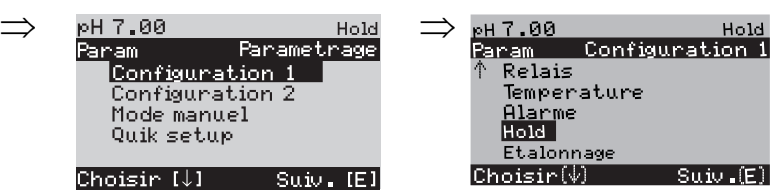

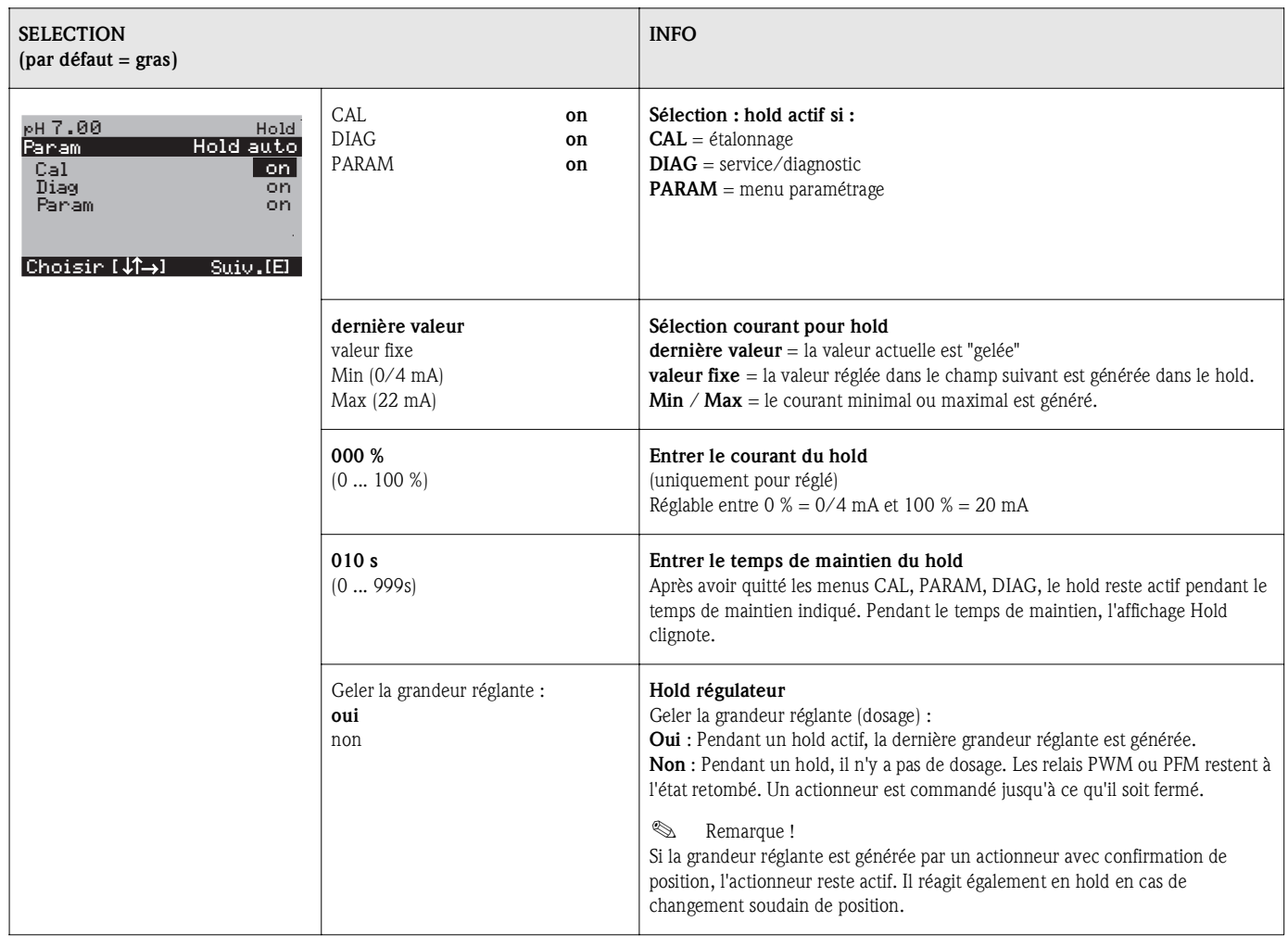

# 6.6.9 CONFIGURATION 1 – Etalonnage

### Paramètre mesuré pH

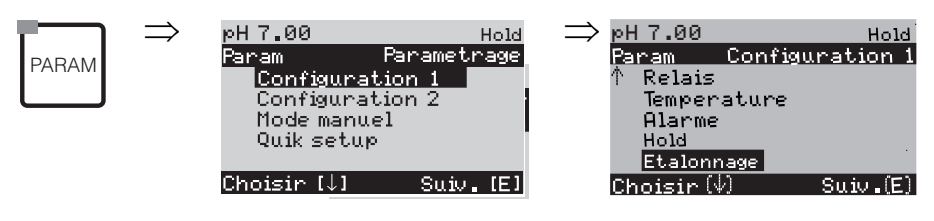

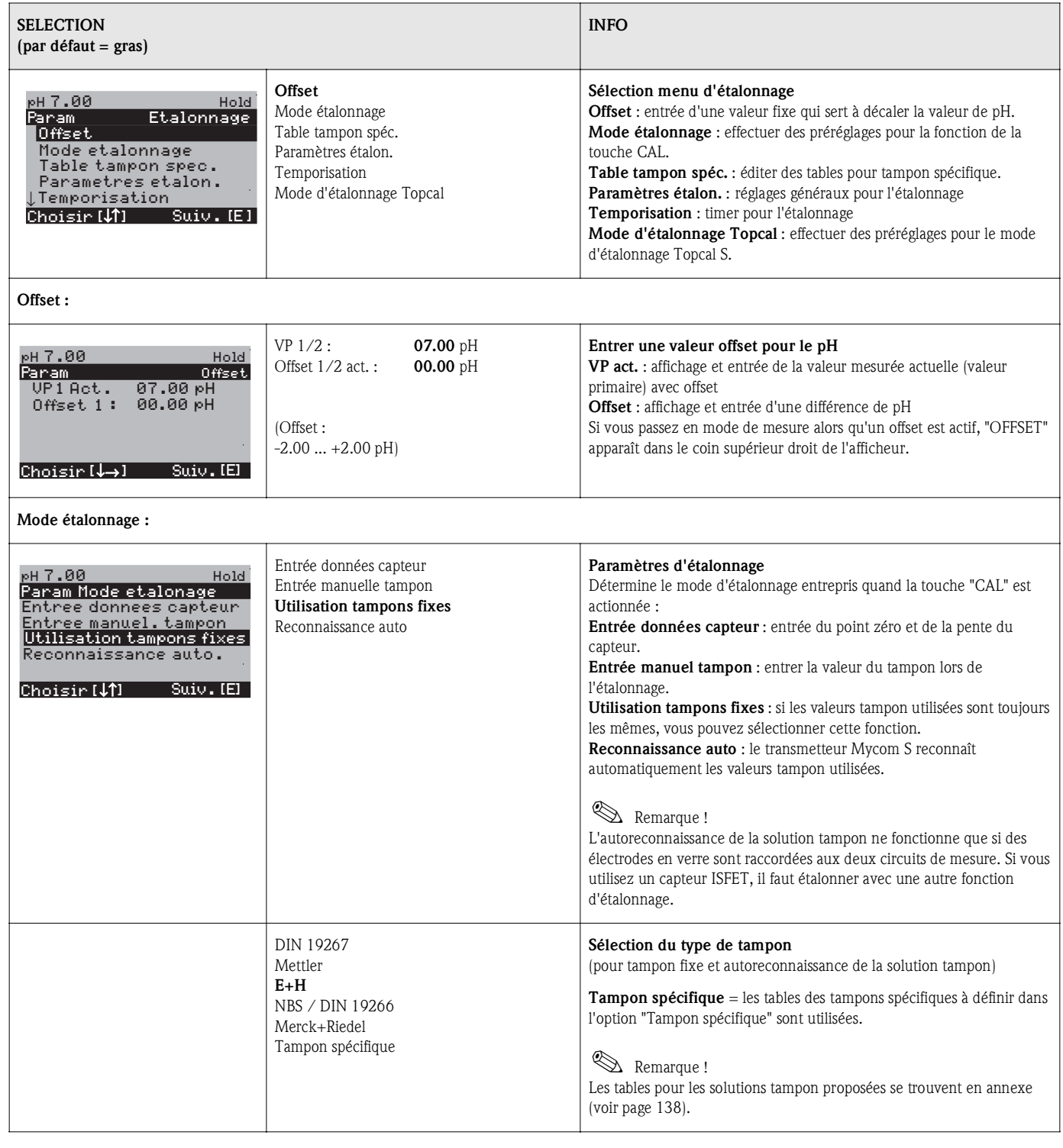

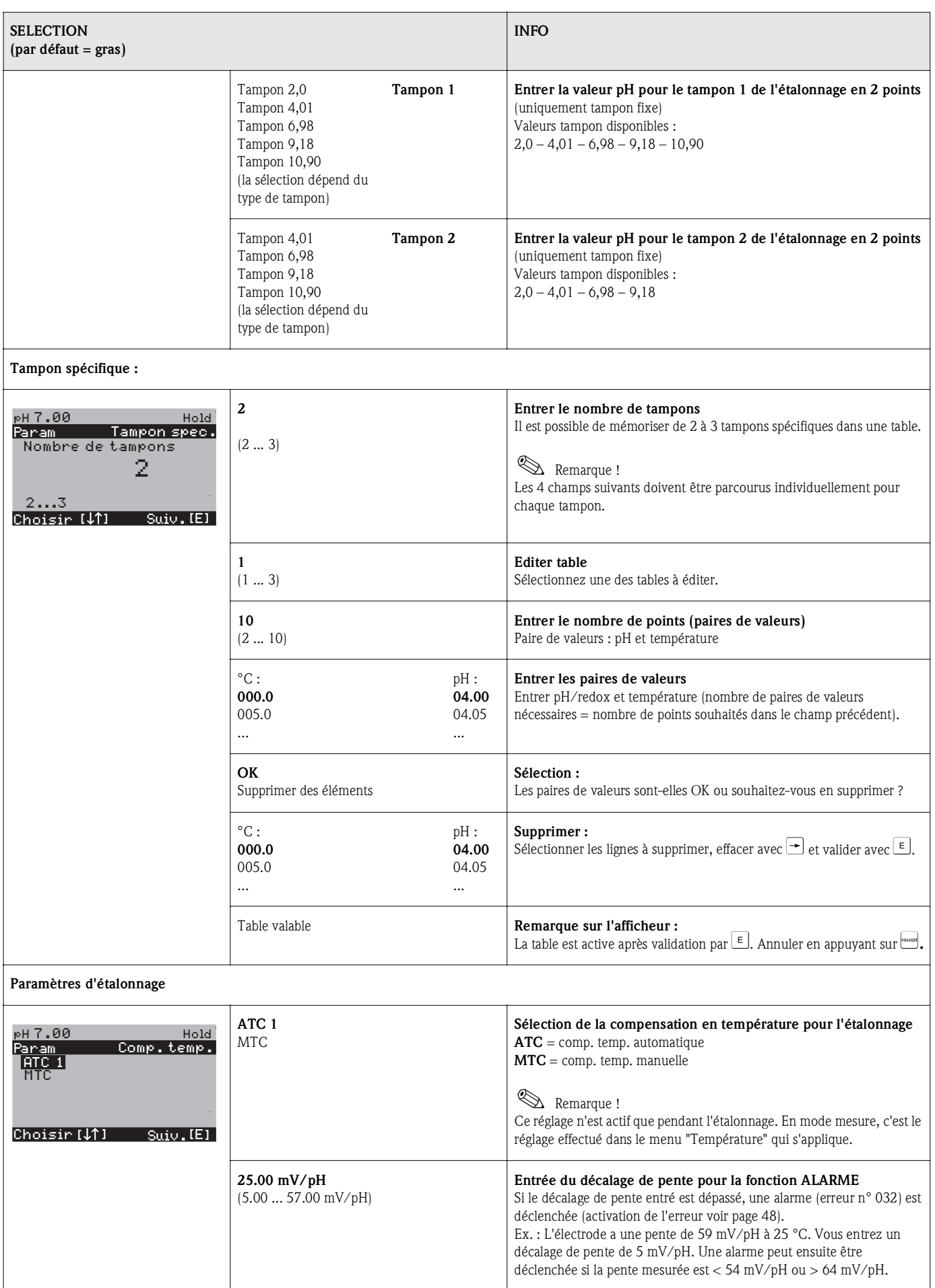

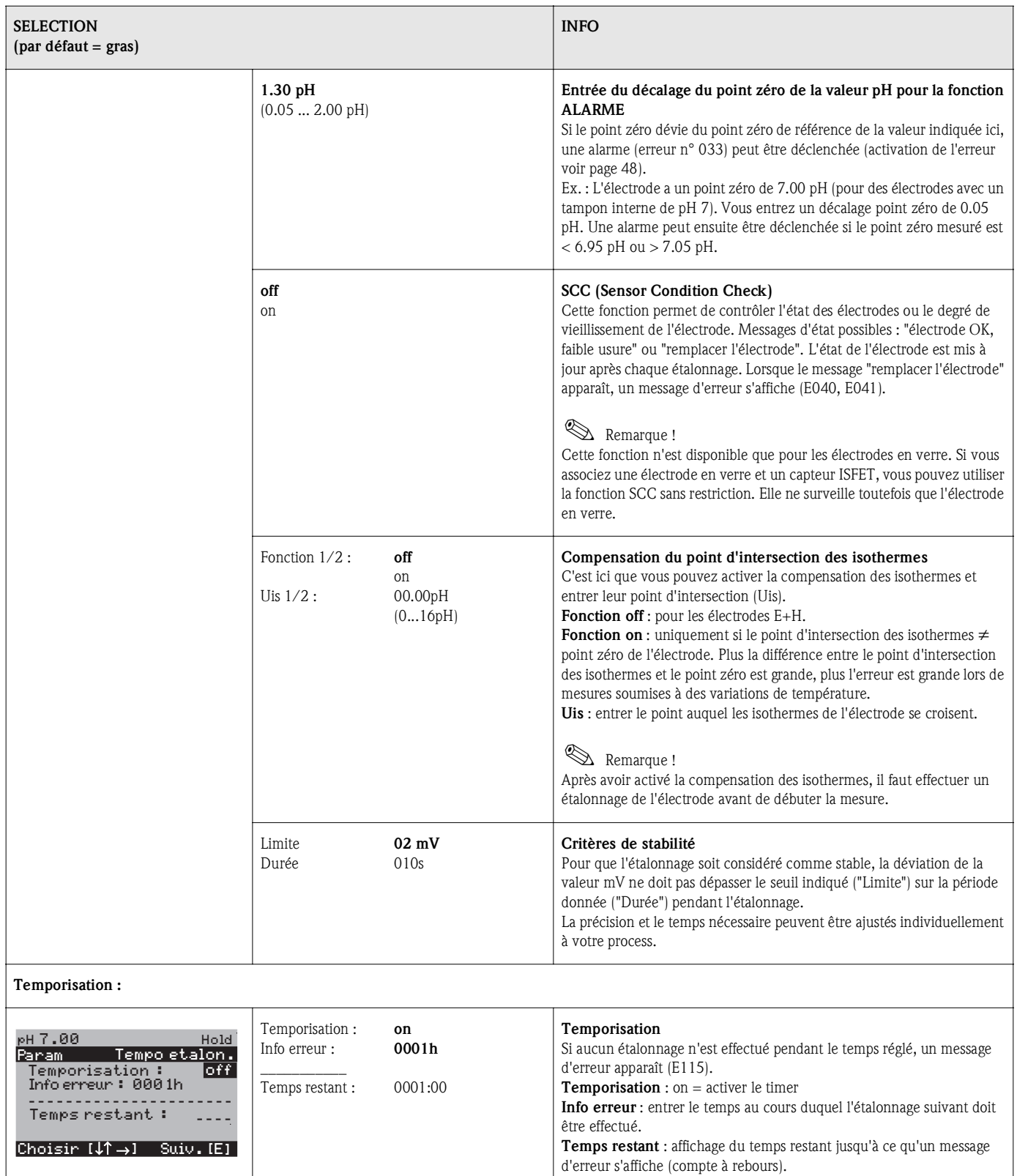

#### Paramètre mesuré redox

Pour entrer dans le menu, procédez de la façon suivante :

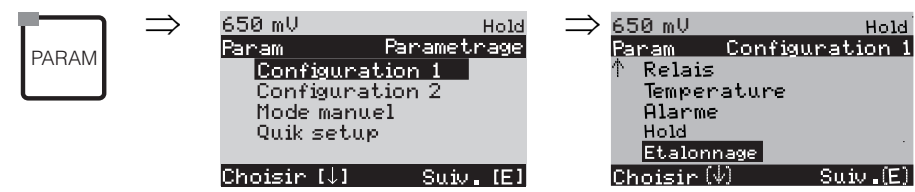

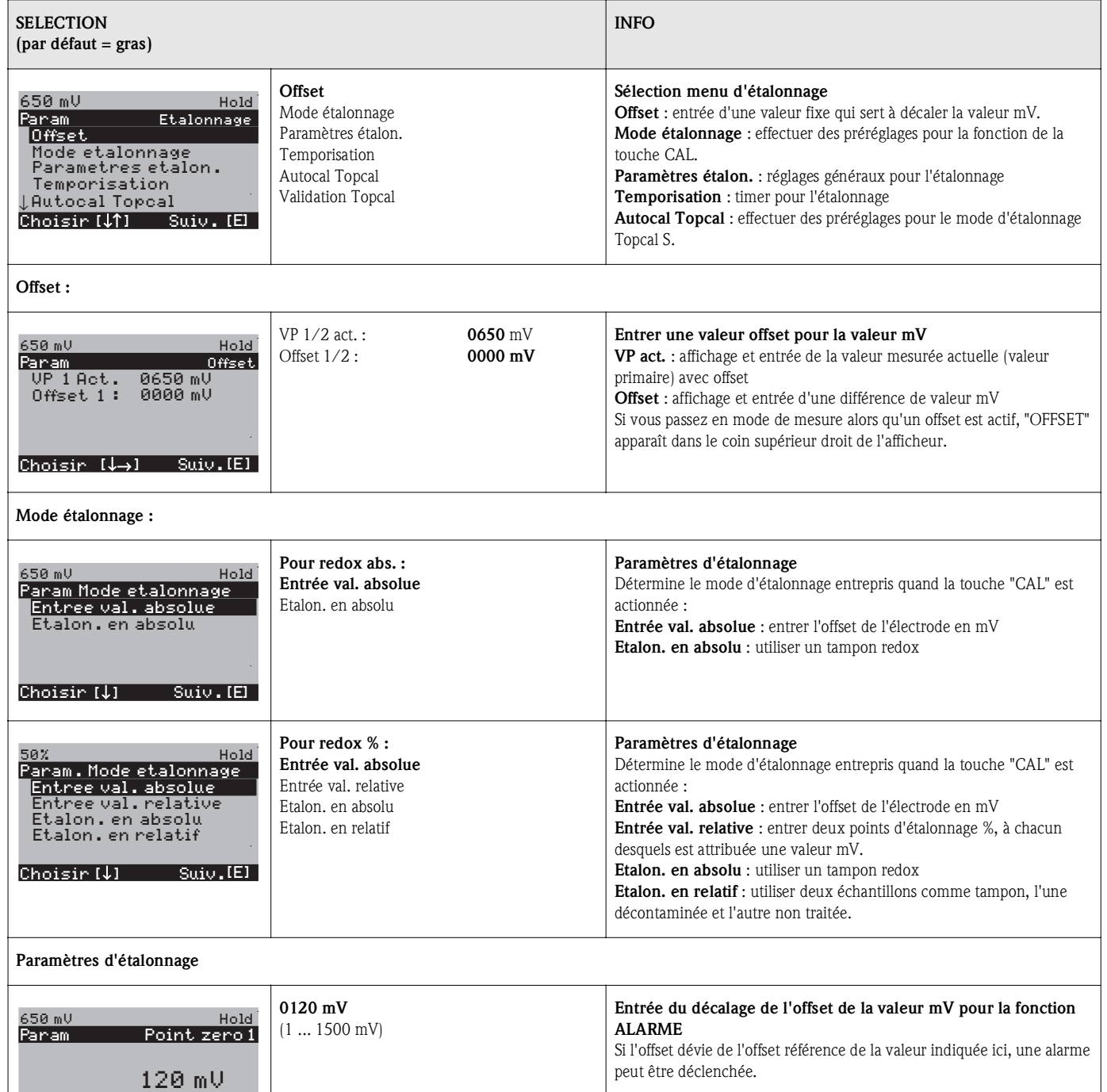

1...1500mV

Choisir [↓↑ →] Suiv. [E]

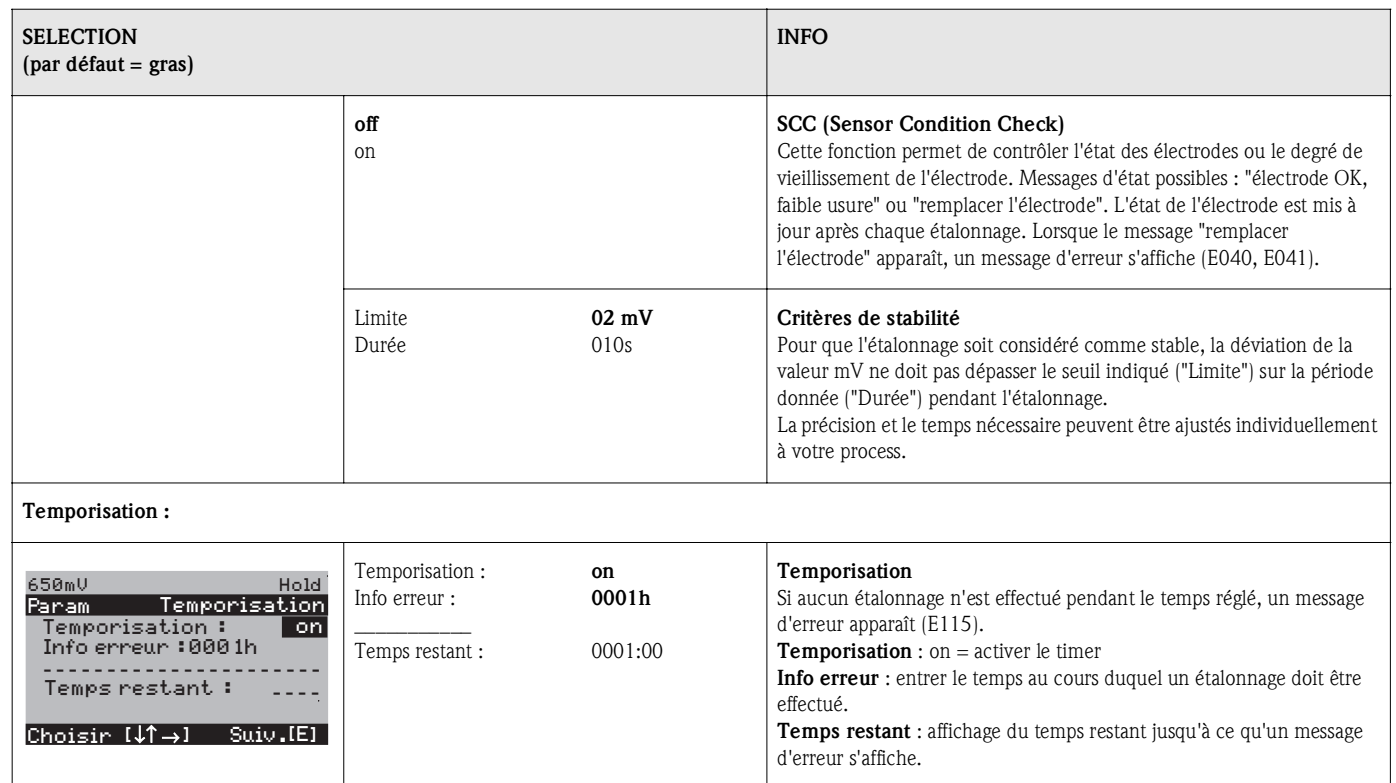

# 6.6.10 CONFIGURATION 2 – Datalogger

L'enregistreur de données enregistre deux paramètres au choix avec date et heure. Vous pouvez l'interroger à partir des menus de mesure :

Utilisez les flèches pour vous déplacer dans les menus jusqu'à ce que vous arriviez au mode enregistrement de l'enregistreur de données. Pour passer en mode défilement, appuyez sur "Enter". Vous pouvez consulter ici les valeurs sauvegardées avec date et heure.

Pour configurer le datalogger, procédez de la façon suivante :

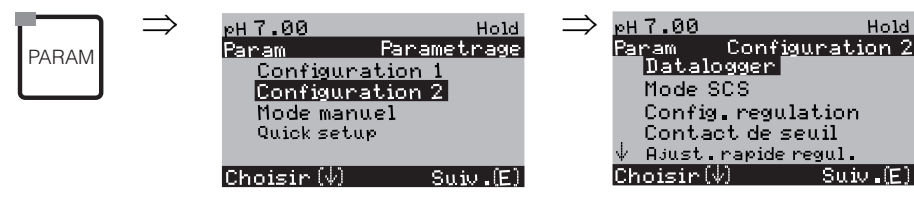

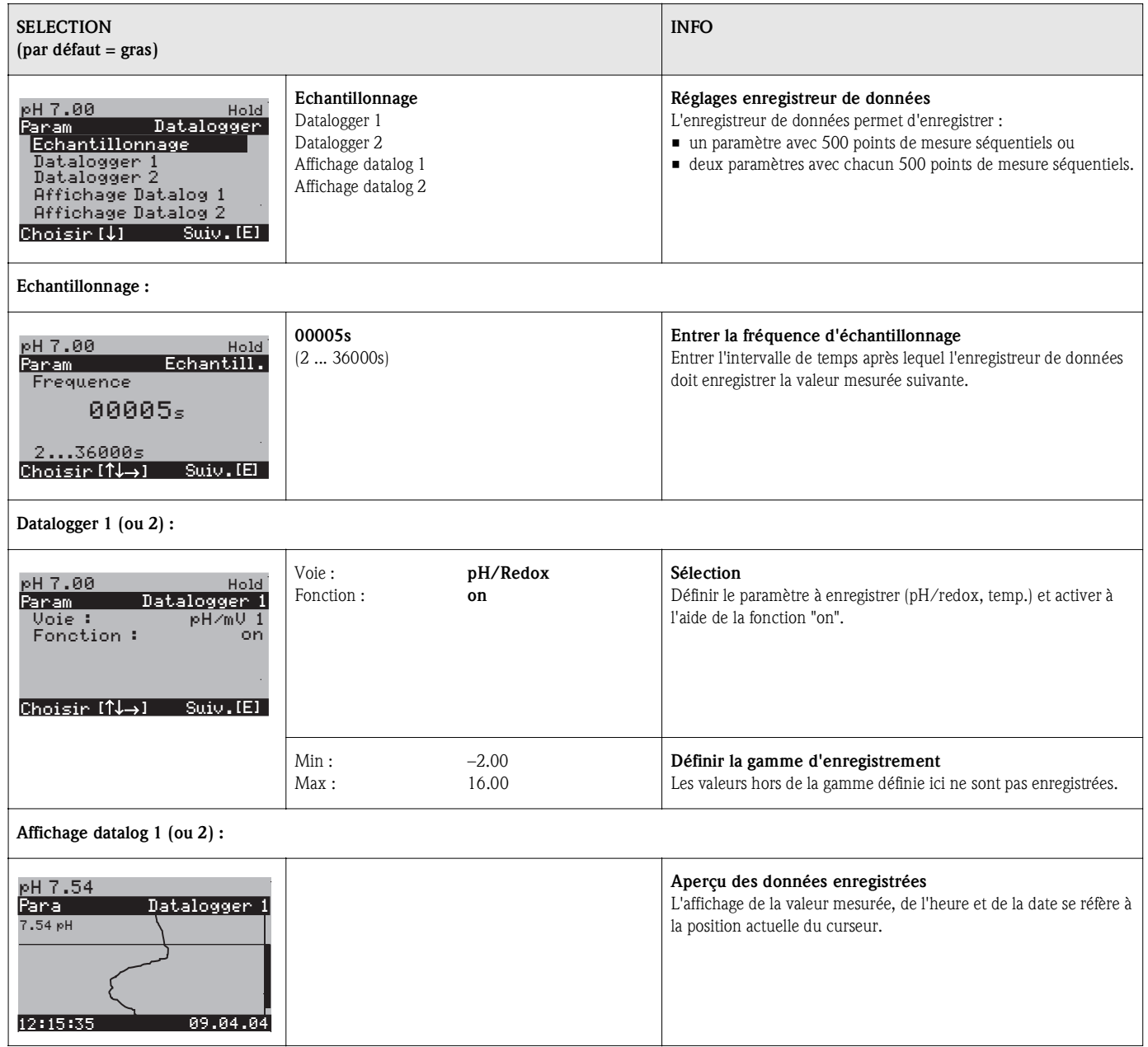

# 6.6.11 CONFIGURATION 2 – Mode SCS

Le groupe de fonctions "Mode SCS" dispose de deux fonctions de surveillance :

#### Surveillance des électrodes SCS

Le système de contrôle du capteur (SCS) vérifie s'il n'y a pas d'erreur de mesure et si l'électrode pH et de référence n'est pas défectueuse.

Le mode SCS détecte les causes d'erreur de mesure suivantes :

- Bris de verre
- Court-circuit dans le circuit de mesure de pH, également par ex. présence d'humidité ou encrassement au niveau des bornes de raccordement
- Contamination ou blocage de l'électrode de référence
- Courant de fuite pour le capteur ISFET

Les trois méthodes de surveillance suivantes sont utilisées :

- Surveillance de la haute impédance de l'électrode pH (alarme si l'impédance minimale n'est pas atteinte, env. 500 kΩ).
- Surveillance de l'impédance de l'électrode de référence (alarme si le seuil réglé est dépassé). Cette fonction ne peut être sélectionnée que pour une mesure à valeur ohmique élevée symétrique.
- **•** Surveillance du courant de perte pour les capteurs ISFET (pré-alarme E168 à I<sub>FUITE</sub> > 200 nA, erreur E008 à  $I_{\text{FIIITE}} > 400$  nA).

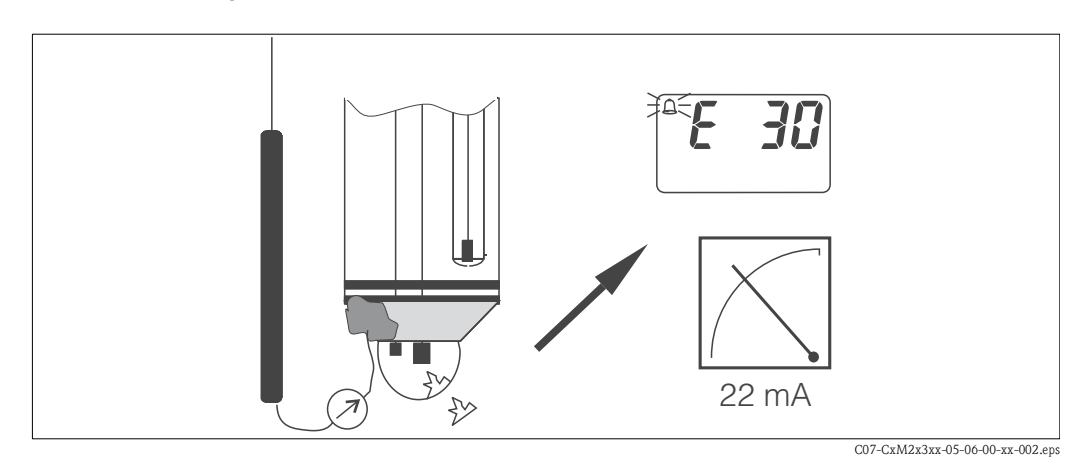

*Fig. 24 : Alarme SCS*

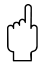

" Attention ! Ne jamais retirer l'électrode du process sans Hold ! Le SCS étant mesuré par rapport à la PAL, l'absence de contact entre le conducteur interne et la PAL déclenche une alarme.

### Alarme PCS (Process Check System)

Cette fonction permet de contrôler les déviations du signal de mesure. Si, dans le temps entré, la déviation du signal de mesure ne dépasse pas 0,5% (de la fin d'échelle de la plage de mesure sélectionnée), une alarme (E152) est déclenchée. Un tel comportement peut être dû à un encrassement, une rupture de câble ou autre.

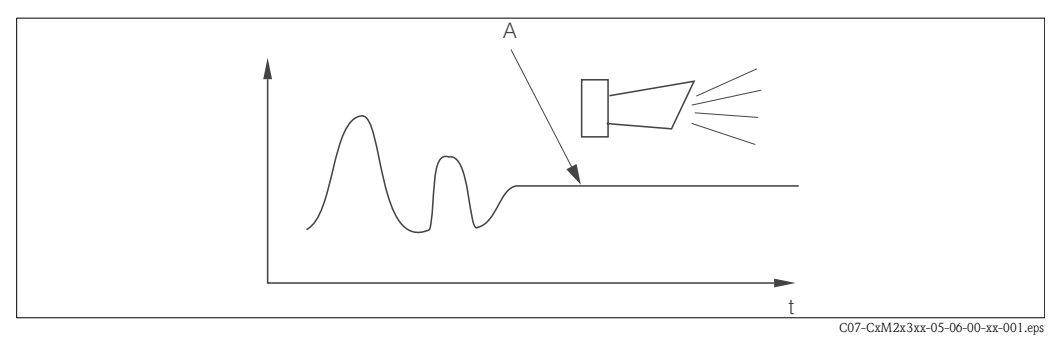

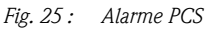

*A Signal de mesure constant = alarme est déclenchée après que le temps d'alarme PCS est écoulé*

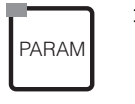

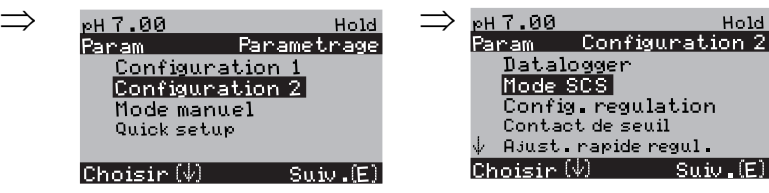

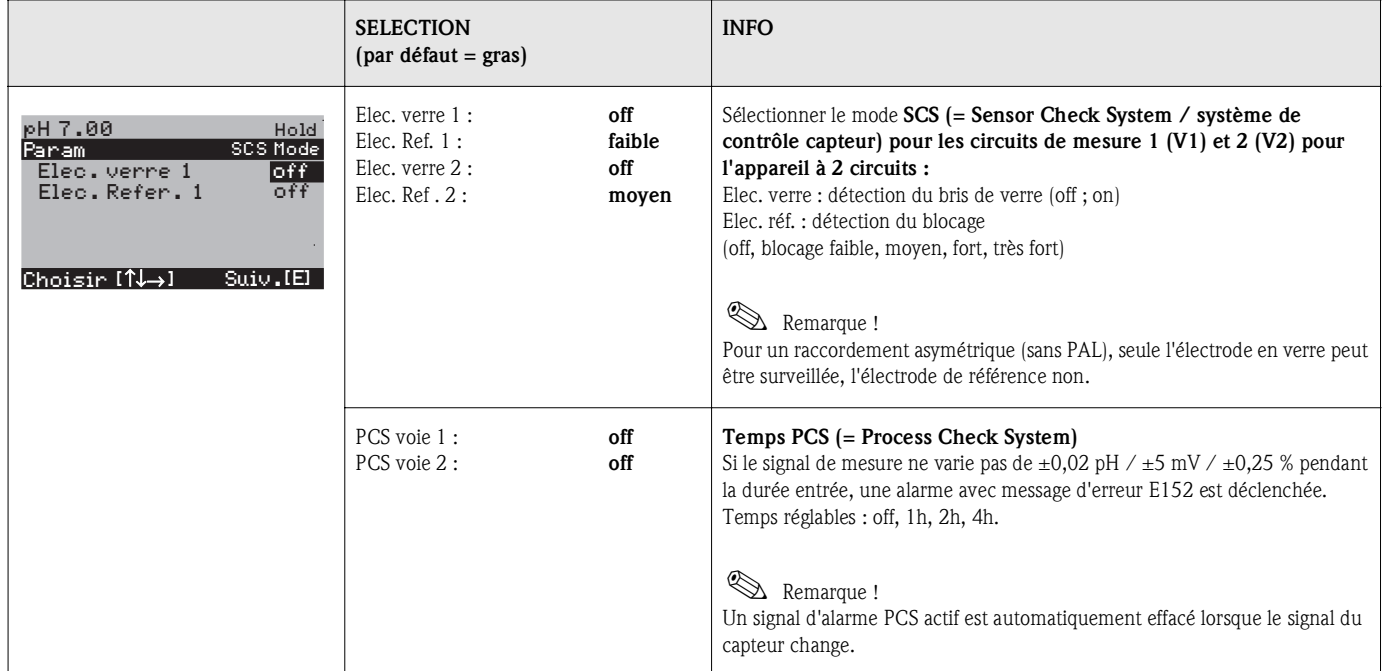

# 6.6.12 CONFIGURATION 2 – Configuration de la régulation

#### Exigences pour la configuration du régulateur :

Vous avez effectué les réglages nécessaires à la configuration du régulateur soit dans le Quick Setup page 31, soit dans le menu approprié.

Si vous n'avez pas encore réalisé les réglages, veuillez le faire avant la configuration du régulateur. • Définissez les relais disponibles pour le régulateur.

- (Fonctions des relais, page 34 ou page 44) et/ou
- Si vous souhaitez commander l'actionneur via une interface 20 mA, définissez la sortie courant 2 comme régulateur (voir page 35 ou page 41).

## ! Remarque !

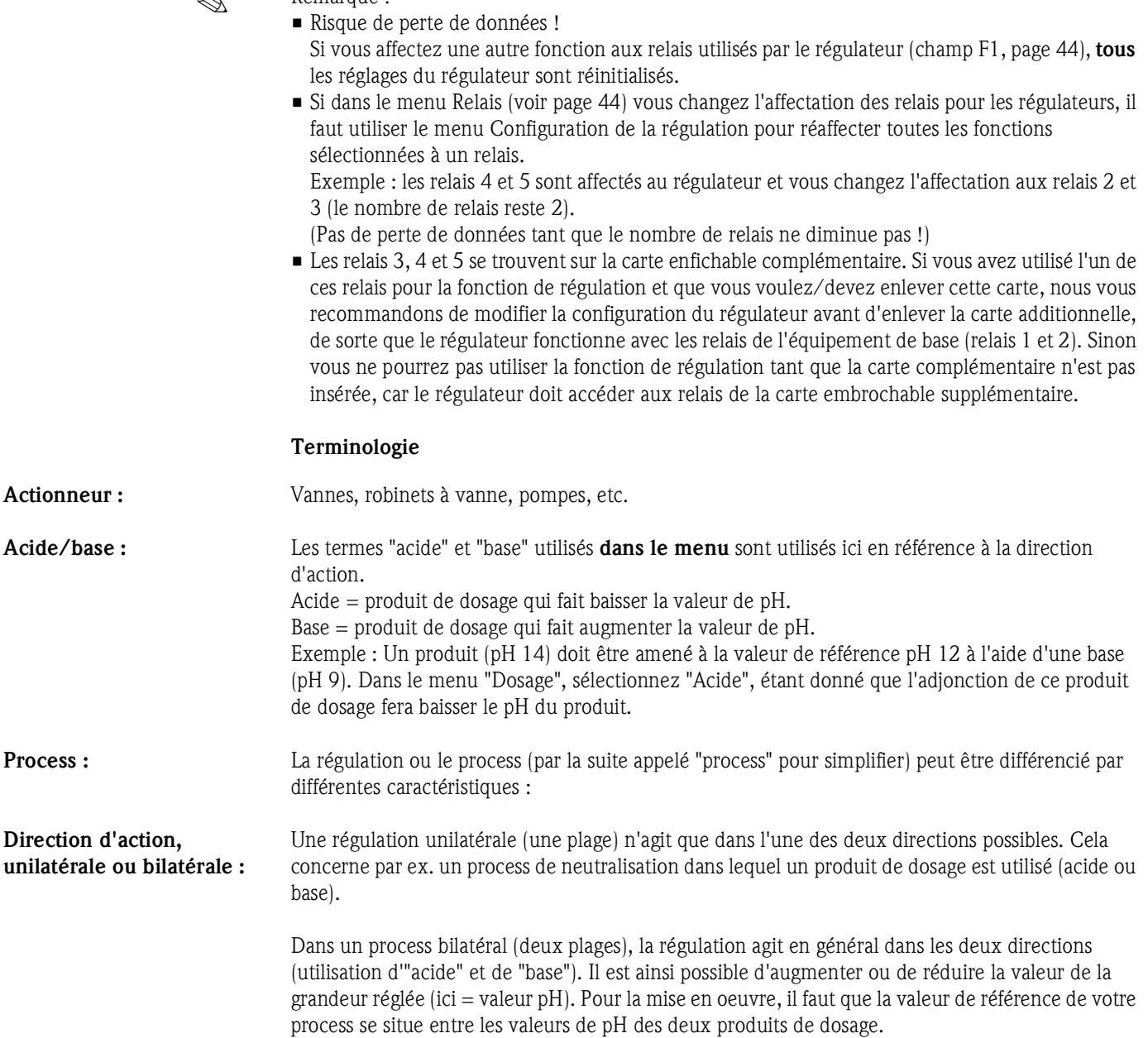

#### Process par batch ou continu : En régulation active, le process par batch et le process continu se différencient de la manière suivante :

*Process par batch* : le réservoir est rempli de produit. Il n'y a pas d'ajout de produit pendant le process. La variation de la valeur de pH ne peut être causée que par la régulation. Pour compenser les éventuels "dépassements", il faut utiliser une régulation bilatérale (voir ci-dessus). Tant que la valeur effective se trouve dans la zone neutre, on n'ajoute aucun produit de dosage.

*Process continu pur :* la régulation agit sur le flux de produit. Le valeur de pH du produit peut subir de fortes variations qui doivent être compensées par la régulation. Tant que la valeur effective correspond à la valeur de consigne, la grandeur réglante a une valeur constante.

En pratique, l'option la plus courante est le *process par semi-batch*. Selon le rapport produit ajouté/taille de la cuve, ce process montre le comportement d'un process continu ou par batch.

Le régulateur du Mycom prend en compte ces différents comportements en agissant sur la partie intégrale du régulateur PI ou PID pour ces réglages.

#### Mesure de pH prédictive

Pour résoudre les problèmes généraux liés aux process en ligne purs, le CPM153 permet de "lire l'avenir" à l'aide d'une seconde électrode de pH et d'un débitmètre. Le régulateur peut ainsi réagir rapidement aux fortes variations à l'entrée.

#### Commande de l'actionneur

Pour le CPM153, il existe quatre méthodes de commande de l'actionneur différentes (voir cidessus).

1. PWM (modulation d'impulsions en durée, "régulateur de temps d'impulsion")

Elle est utilisée pour la commande d'électrovannes. Comme pour la PWM, la grandeur réglante analogique interne est également émise sur un relais, cette fois, sous forme d'impulsion très courte. Plus la grandeur réglante calculée est grande, plus le temps de contact  $t_{ON}$  est grand ; voir fig. 26. La durée de période peut être réglée librement entre 1 et 999,9 secondes. La durée minimum de fonctionnement est 0,4 secondes.

Un process bilatéral requiert deux relais PWM ou un PWM et un régulateur pas-à-pas à trois points (voir ci-dessous). Un relais PWM seul ne peut générer qu'une grandeur réglante.

Pour éviter des impulsions trop courtes, entrez une durée minimum de fonctionnement. Des impulsions plus courtes ne sont pas transmises au relais/à l'actionneur. Ce qui permet de ménager l'actionneur.

2. PFM (modulation d'impulsions en fréquence ; "régulateur de fréquence d'impulsions") Les sorties modulées en fréquence d'impulsion servent à la commande de pompes doseuses magnétiques.

Comme pour la PWM, la PFM est également émise sur un relais, cette fois, sous forme d'impulsion très courte.

La fréquence de commutation du contact correspondant sera d'autant plus importante que la grandeur réglante calculée est grande. La fréquence réglable maximale  $1/T$  est  $120 \text{ min}^{-1}$ . La durée de fonctionnement  $t_{ON}$  est un facteur constant à env. 250 mS (voir fig. 26). Ici aussi, deux relais PFM sont nécessaires pour un process bilatéral.

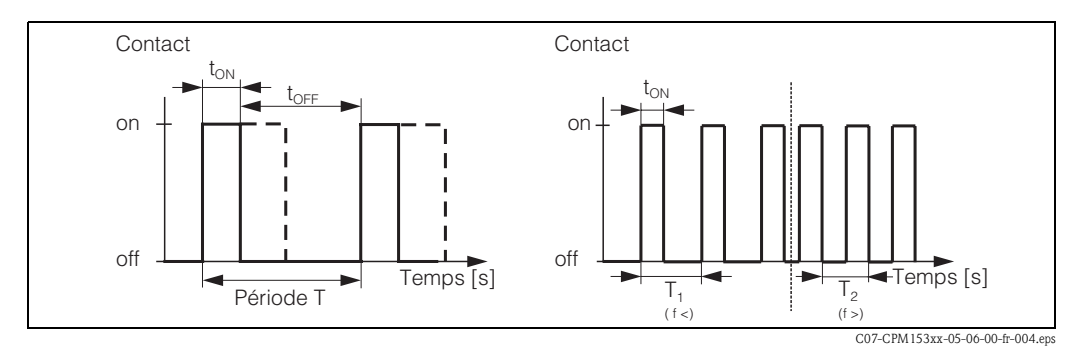

*Fig. 26 : gauche : modulation d'impulsions en durée (PWM) droite : modulation d'impulsions en fréquence (PFM)*

#### 3. Régulateur pas-à-pas à 3 points (rég. 3 pts)

Ce type de commande n'est possible avec le Mycom S que pour *une seule* plage du process (acide *ou* base). Pour les process bilatéraux, il faut utiliser soit PWM soit PFM pour l'autre plage du process. La fonction régulateur pas-à-pas à trois points ne peut être sélectionnée que s'il y a une entrée analogique pour la confirmation de position de l'actionneur.

Ce type de commande d'actionneur est destiné aux actionneurs (par ex. vannes motorisées, etc.), pour lesquels le moteur doit être commandé directement. Il faut pour cela deux relais : un "relais+" qui ouvre la vanne et un "relais–" qui la referme. Pour que le Mycom S puisse régler une grandeur réglante de 40% par ex. (vanne ouverte à 40%), il faut indiquer la durée pendant laquelle le "relais+" doit rester attiré pour ouvrir complètement une vanne entièrement fermée (= "*durée de marche du moteur*").

# ! Remarque !

Si vous utilisez une vanne motorisée, une vanne à plaque, etc., vous devez déterminer la durée de marche du moteur *avant* de commencer les réglages des menus.

#### 4. **Analogique** (via sortie courant 2, 20mA)

La sortie courant peut servir à générer la grandeur réglante *analogique* pour des process unilatéraux ou bilatéraux et *ne peut pas* être combinée à la méthode décrite ci-dessus.

- Avec les process *unilatéraux (une plage)*, la gamme de la grandeur réglante 0% ... 100% (ou  $-100\%$  ... 0%) est représentée sur la gamme de courant sélectionnée  $(0 \dots 20 \text{ mA} \dots 20 \text{ mA})$ . Le courant émis est proportionnel à la grandeur réglante.
- Avec des process *bilatéraux (deux plages)*, la gamme totale de la grandeur réglante de  $-100\%$  à  $+100\%$  est représentée sur la gamme de courant donnée. Une grandeur réglante de 0% mène à un courant de 10 mA (à 0 ... 20 mA) ou 12 mA (à 4 .. 20 mA) (voir fig. 27).

# ! Remarque !

Pour un process bilatéral, il faut noter que l'actionneur utilise cette méthode (connue également sous le nom de "split range").

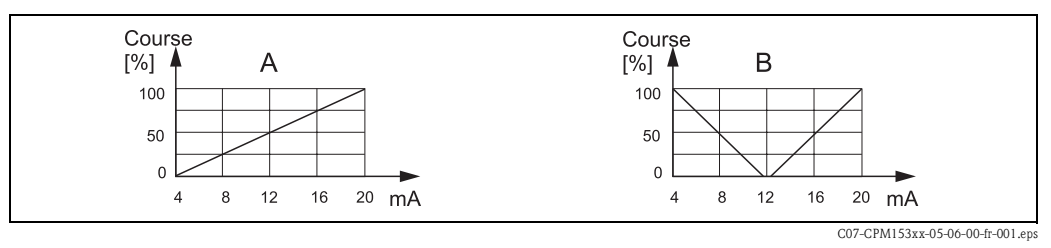

*Fig. 27 : A : Diagramme de course pour une vanne de réglage*

*B : Diagramme de course pour deux vannes de réglage contrarotatives ("split range")*

Vous pouvez vous référer aux aides à la sélection suivantes pour trouver l'équipement hardware pour votre process.

Cette sélection n'est pas exhaustive. Si vous souhaitez utiliser d'autres fonctions comme NAMUR ou Chemoclean, vérifiez s'il vous faut des relais supplémentaires (NAMUR : relais alarme + 2 relais ; Chemoclean : 2 relais).

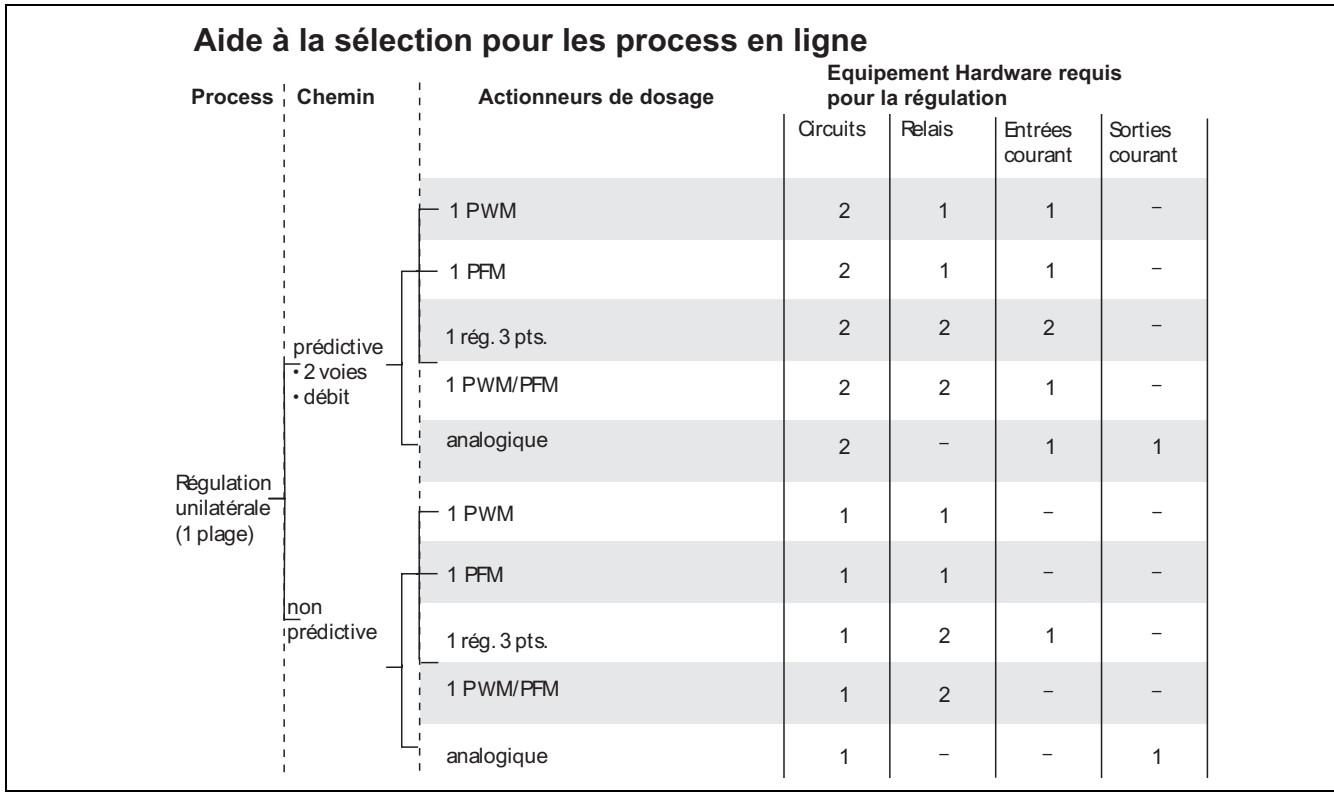

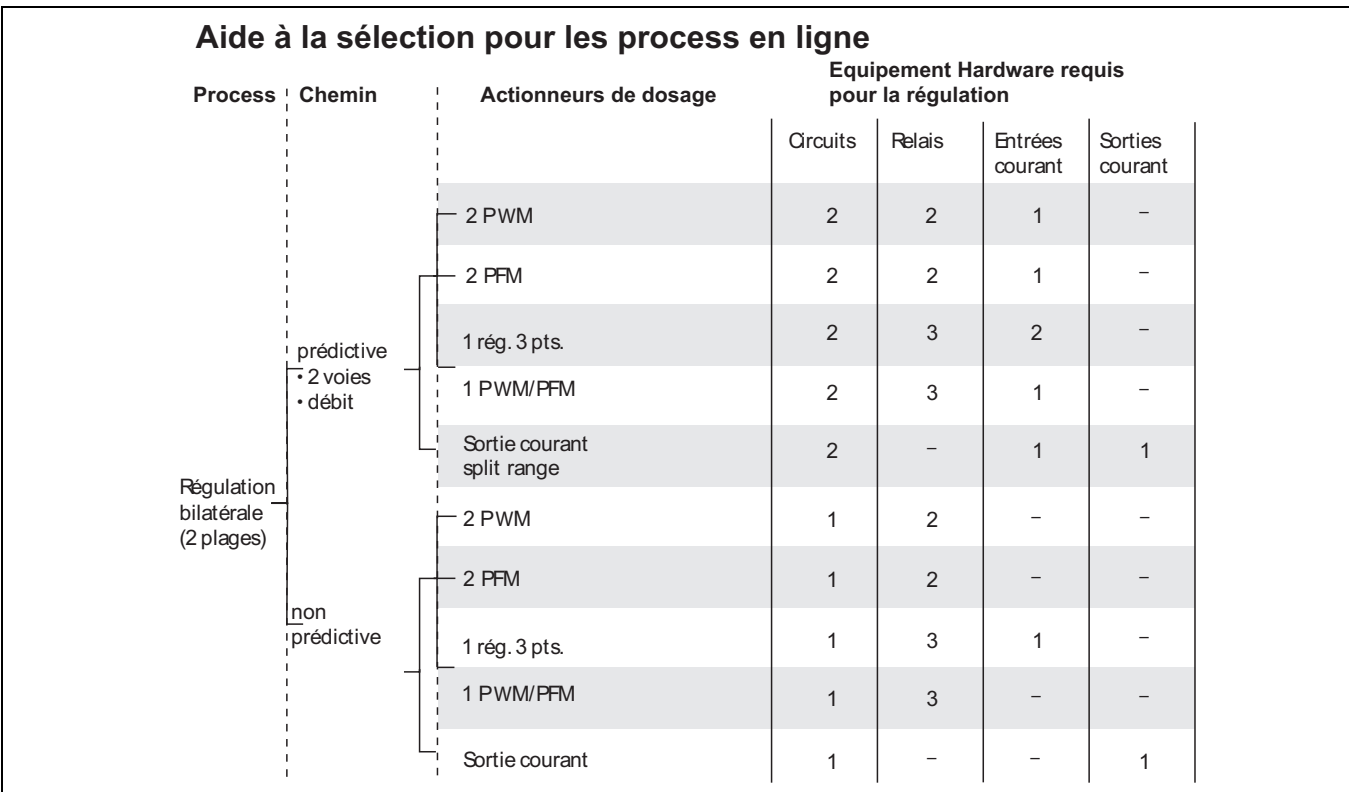

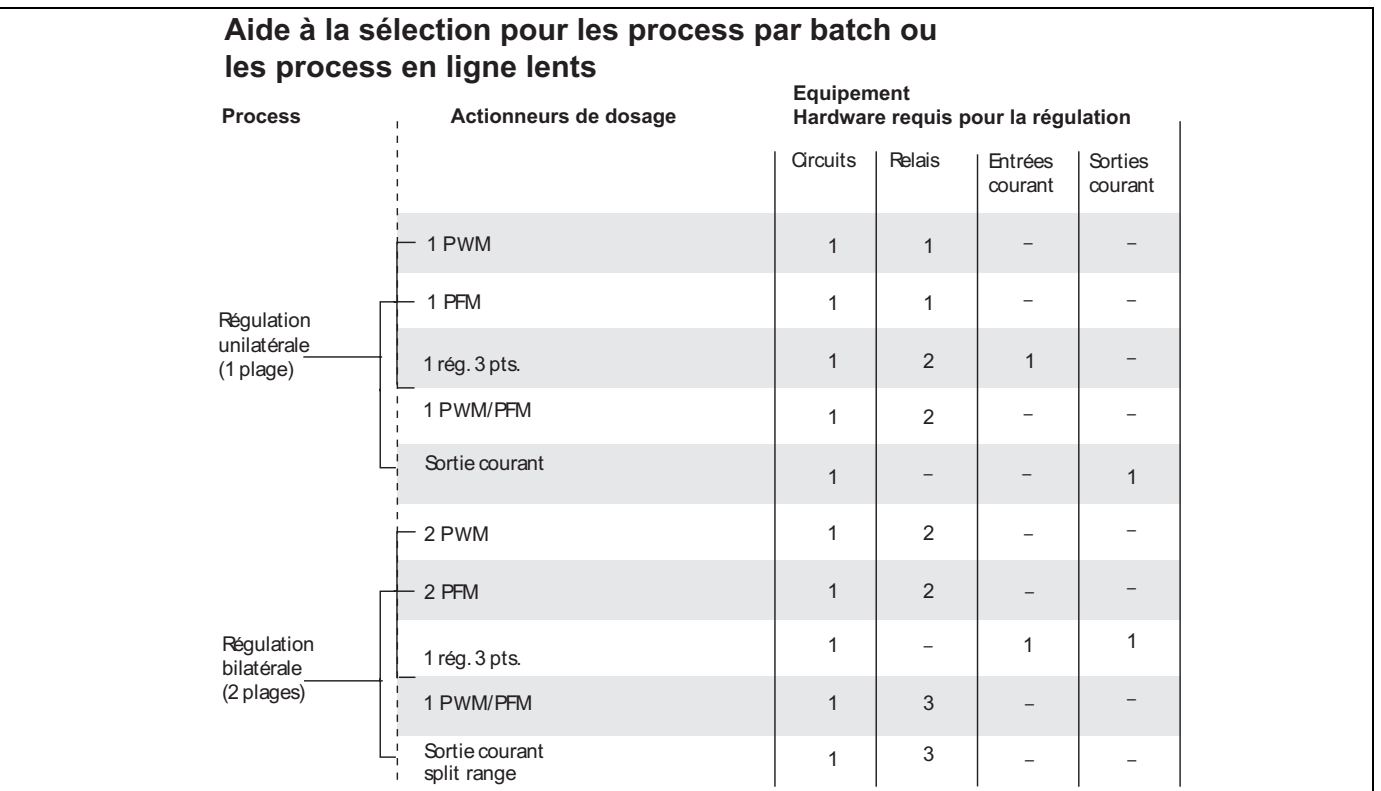

*PWM = proportionel au temps d'impulsion*

*PFM = proportionnel à la fréquence d'impulsion*

*Rég. 3 pts = régulateur pas-à-pas à 3 points*

#### Le régulateur dans CPM153 :

Le CPM153 contient un régulateur PID spécialement adapté au process de neutralisation du pH. Ses caractéristiques sont les suivantes :

- configuration séparée des deux plages du process,
- adaptation facile aux process par batch ou en ligne,
- possibilité de commutation entre un gain constant et un gain dépendant de la gamme.

En ce qui concerne l'effet sur le facteur de gain, on distingue deux mises en oeuvre standards : • Le facteur  $K_R(X)$  agit comme le gain total

- (voir fig. 28 ; mis en oeuvre dans le CPM153)
- $\blacksquare$  Le facteur de gain  $K_p(X)$  agit comme un gain purement proportionnel.

La figure suivante représente la structure schématique du régulateur CPM153. Etant donné la simplicité du diagramme, la transformée de Laplace est donnée pour chaque sous-fonction.

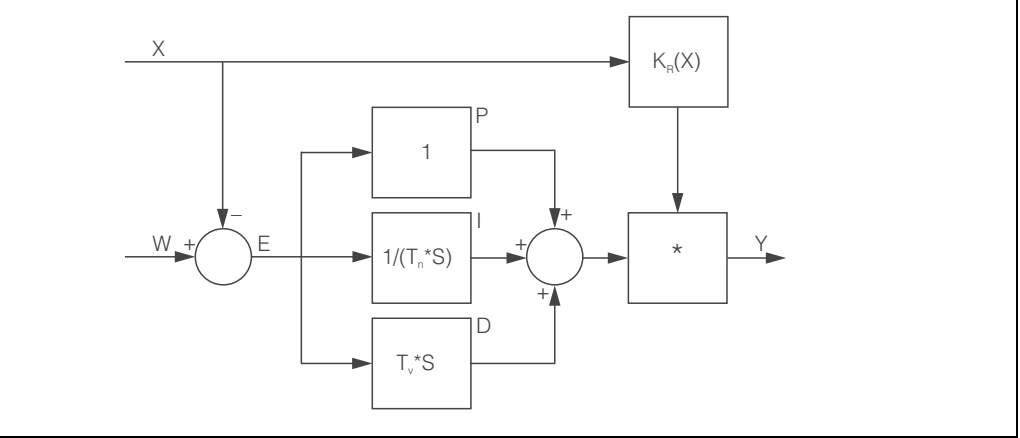

*Fig. 28 : Schéma du régulateur CPM153 avec K<sub>R</sub>(X) comme gain total* 

C07-CPM153xx-05-06-xx-xx-001.ep

- *X Valeur effective (mesure)*
- *W Valeur de consigne*
- *E Ecart entre mesure et consigne*
- *Y Grandeur réglante*
- *KR Gain (gain total)*
- *Tn Temps d'intégration (part I)*
- *Tv Temps d'action dérivée (part D)*

#### Gain dépendant de la gamme

La plupart des process de neutralisation de pH sont fortement non linéaires (exemple : courbe de neutralisation). Si l'on ajoute des volumes successifs de soude dans un volume fixe d'acide faible, la valeur du pH évolue. Au début, la variation du pH est relativement faible, puis devient importante dans la zone du point d'équivalence et enfin de nouveau plus faible.

La diagramme suivant représente une courbe de neutralisation d'un acide faible par une base forte (axe y : pH, axe x : unités de volume ajoutées à une base forte)

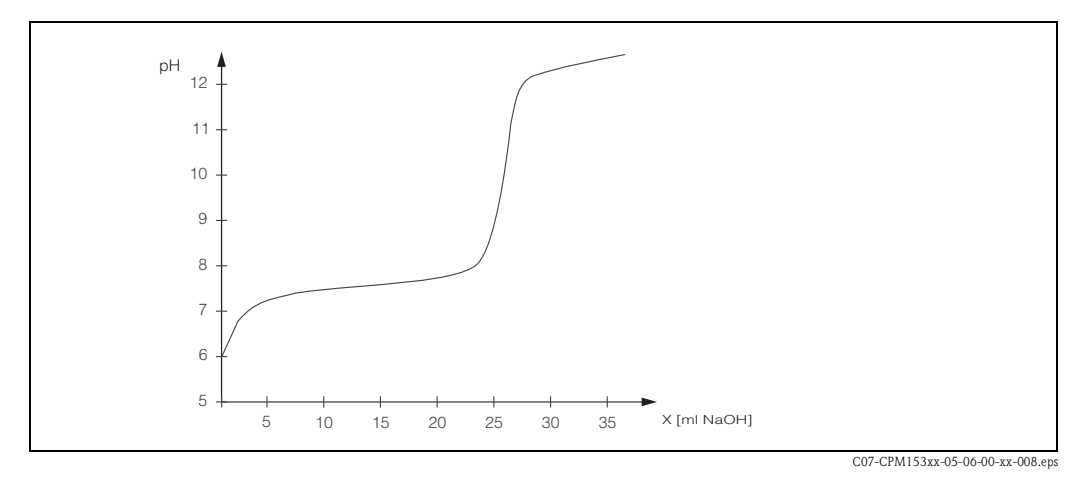

*Fig. 29 : Courbe de neutralisation schématique d'un acide faible par une base forte.*

Pour des neutralisations difficiles, le régulateur CPM153 permet de compenser partiellement la non linéarité en entrant une courbe caractéristique inversée Y(X).

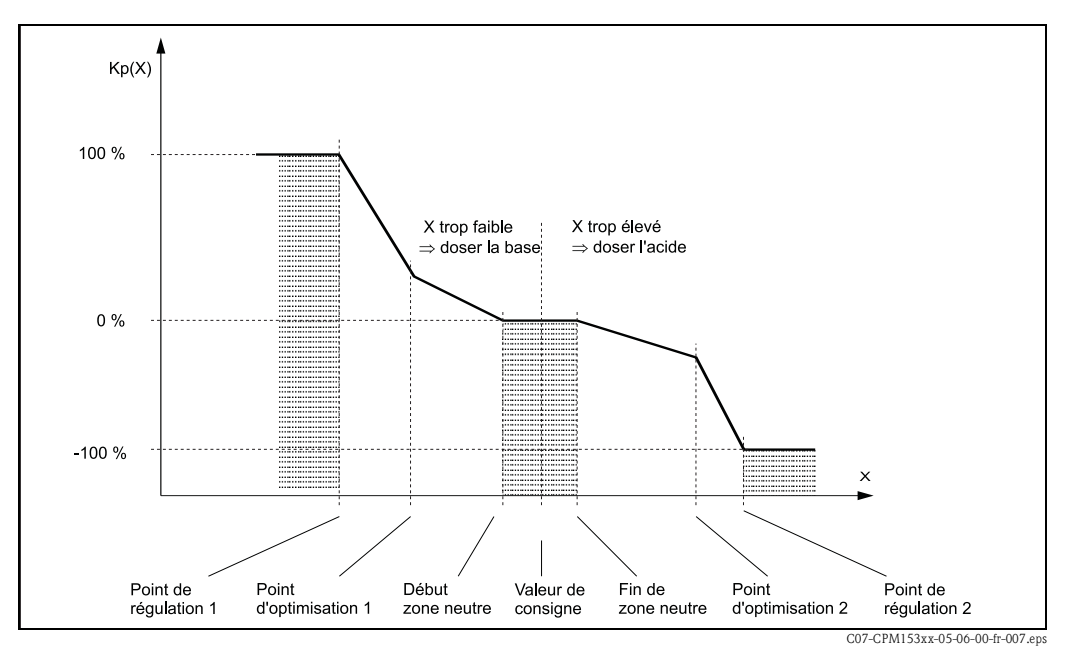

*Fig. 30 : Diagramme pour la description des points d'angle essentiels pour la régulation*

Avec cette courbe caractéristique, une grandeur réglante de référence est prescrite au régulateur pour chaque valeur de pH.

#### Zone neutre :

Si la valeur effective (X) se trouve dans la zone neutre,

- il n'y a pas de dosage pour les process par batch,
- $\blacksquare$  il n'y a pas de dosage pour les process continus et sans partie I (Tn=0).
- Si pour les process continus, le régulateur est configuré comme un régulateur PI ou PID, le dosage a lieu ou non en fonction de l'historique du pH.

#### Points de la courbe caractéristique :

Pour un *gain constant de la régulation* ("courbe linéaire"), il faut :

- la valeur de consigne W,
- Zone neutre
	- bilatéral (2 plages) : "début zone neutre" et "fin zone neutre"
	- unilatéral (1 plage) : seulement l'un des deux points

Pour un *gain dépendant de la gamme* ("courbe segmentée"), vous avez besoin de tous les points pour une régulation bilatérale.

Un point se compose de deux coordonnées, x (ici = valeur pH) et y (ici = grandeur réglante). Les coordonnées ne sont nécessaires que pour les points d'optimisation. Pour les autres points, le CPM153 règle lui-même les coordonnées de y.

Il est toutefois impossible de modifier la séquence de ces points définis. Il n'est pas possible par ex. d'entrer pour le *"début de la zone neutre*" une valeur de pH supérieure à celle de la valeur de consigne.

#### Paramétrage du CPM153

Paramétrer les relais dans l'ordre suivant :

- 1. Actionneur
- 2. Capteur
- 3. Confirmations de position (par ex. mesure de pH prédictive, confirmation de position avec régulateur pas-à-pas à trois points, si disponible)
- 4. Courbe caractéristique

Dans les réglages utilisateur (voir ci-dessus), vous passez directement dans un menu actif et pouvez vérifier les réglages effectués et le cas échéant les modifier.

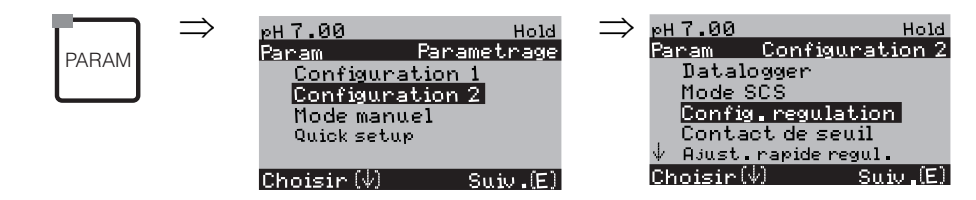

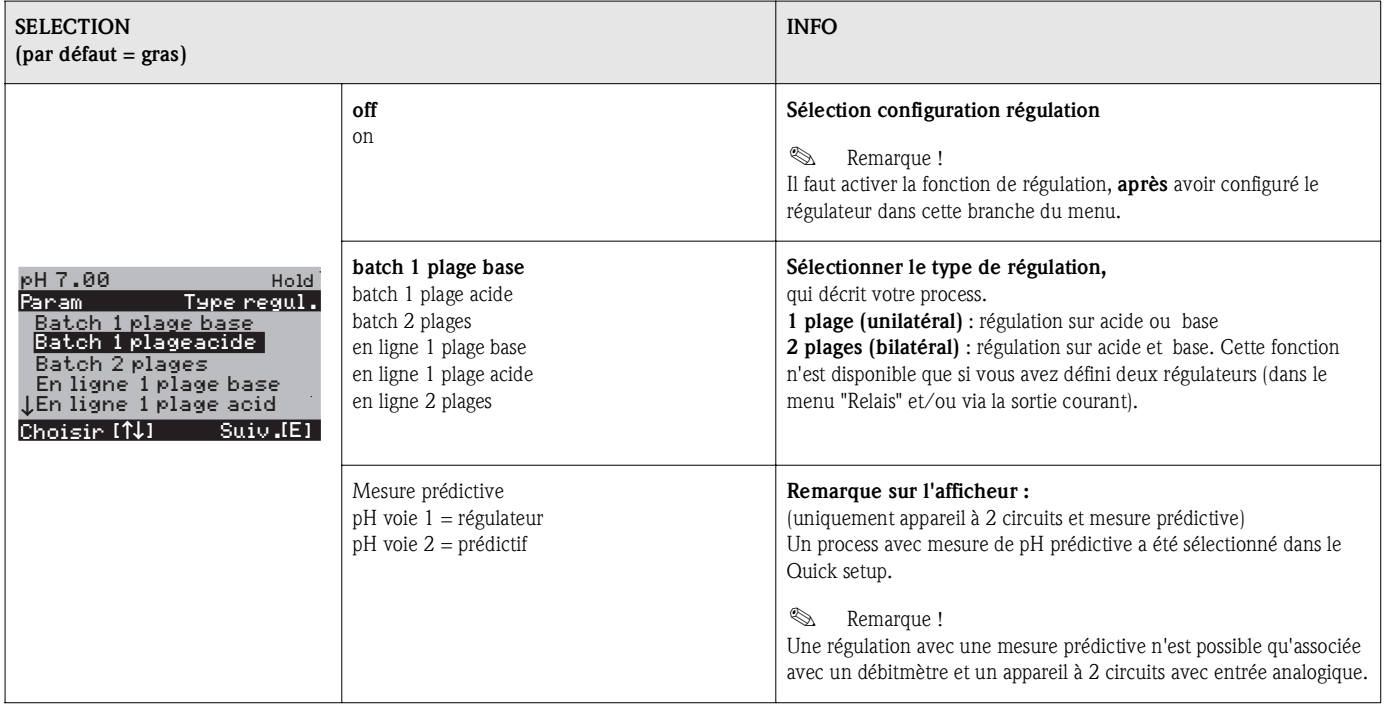

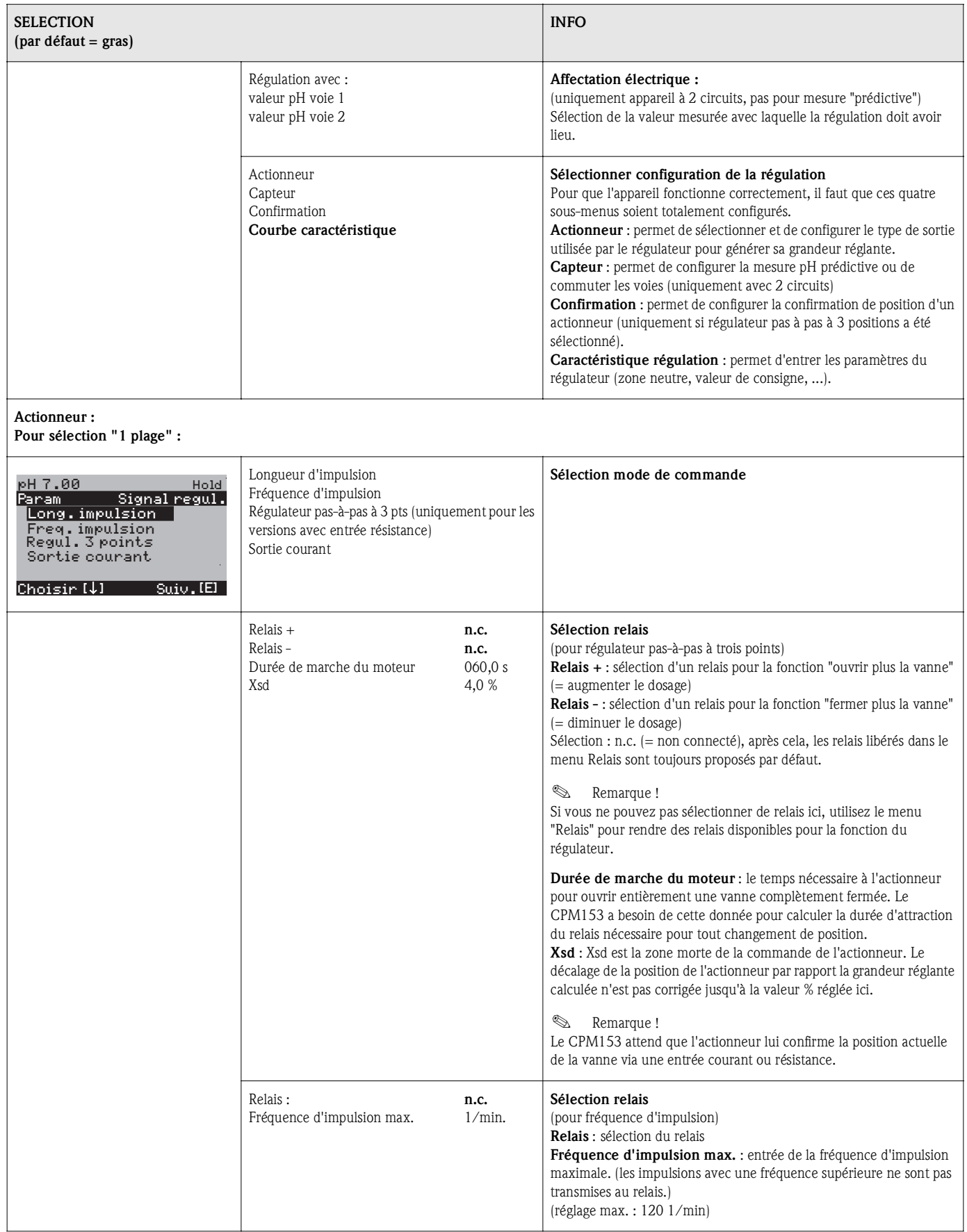

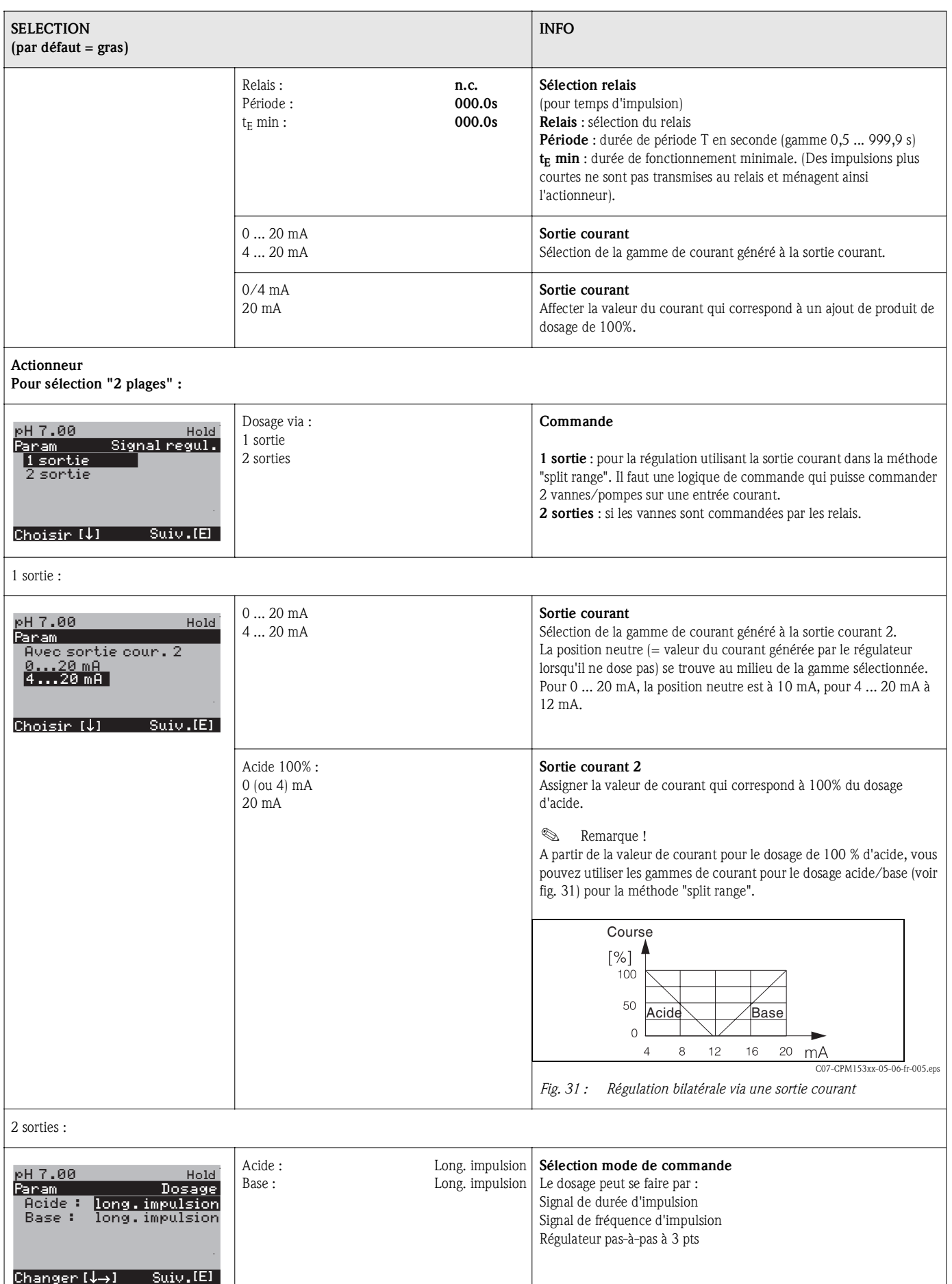

 $\overline{\phantom{a}}$ 

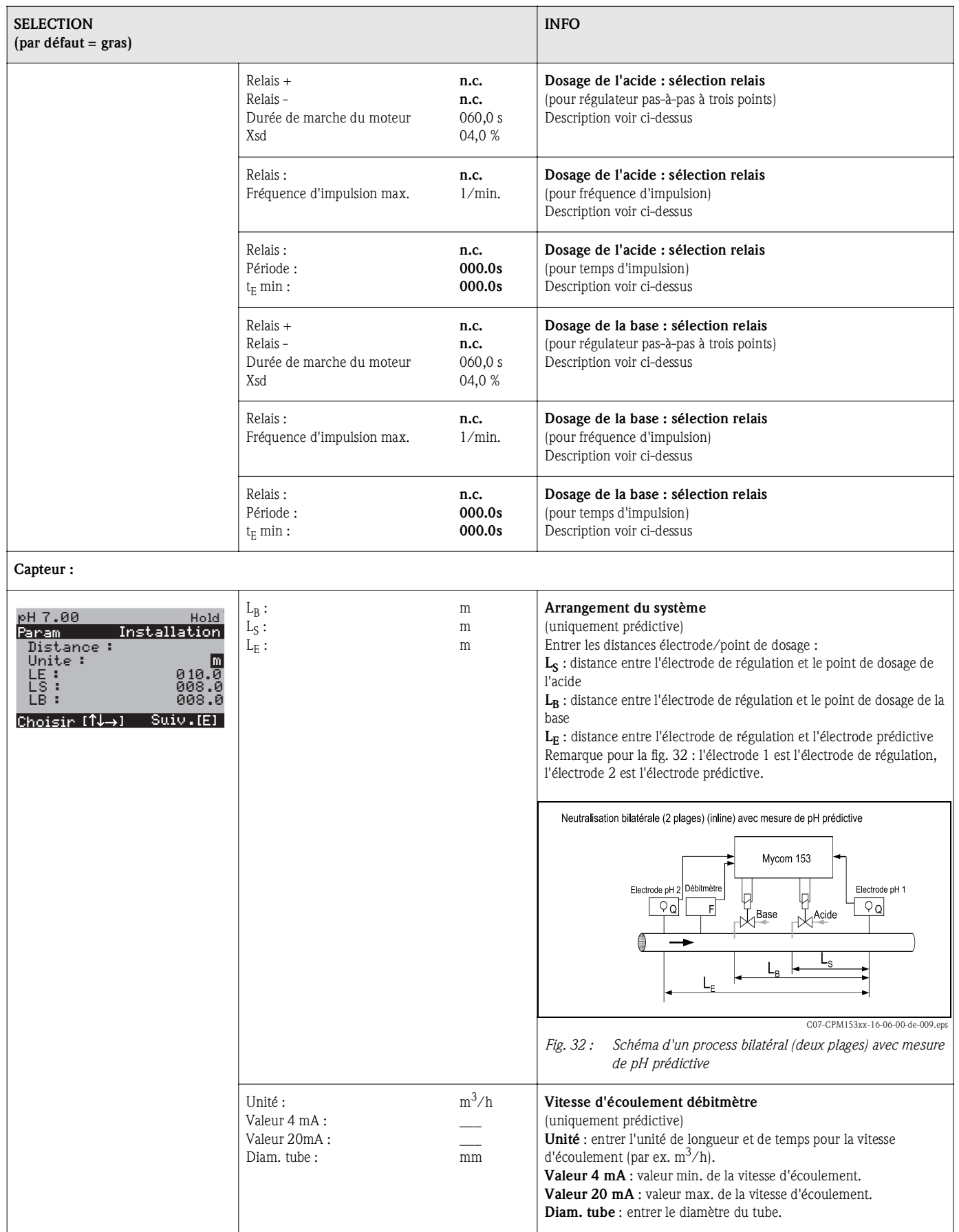

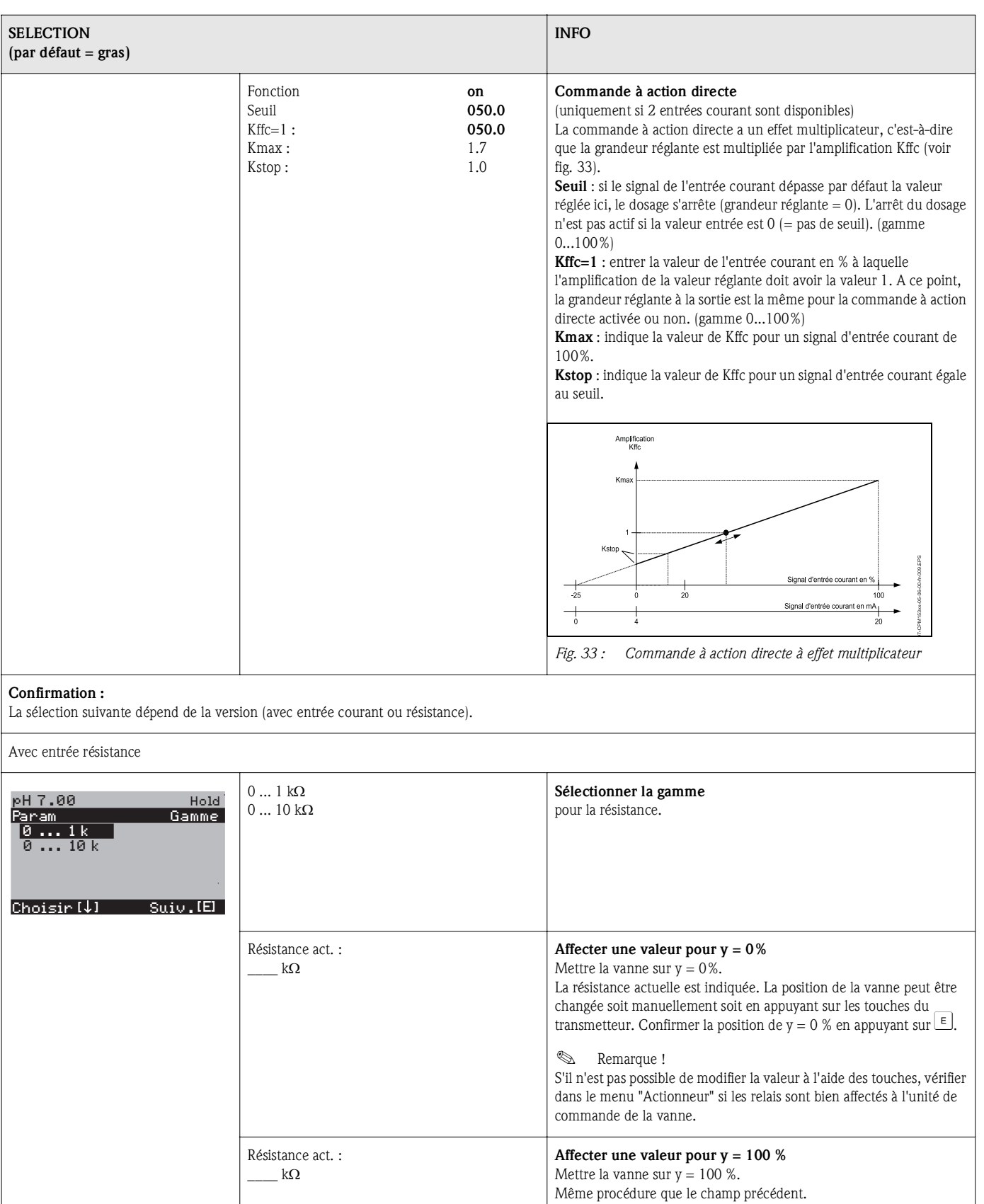

Pt régul. 1 Pt régul. 2

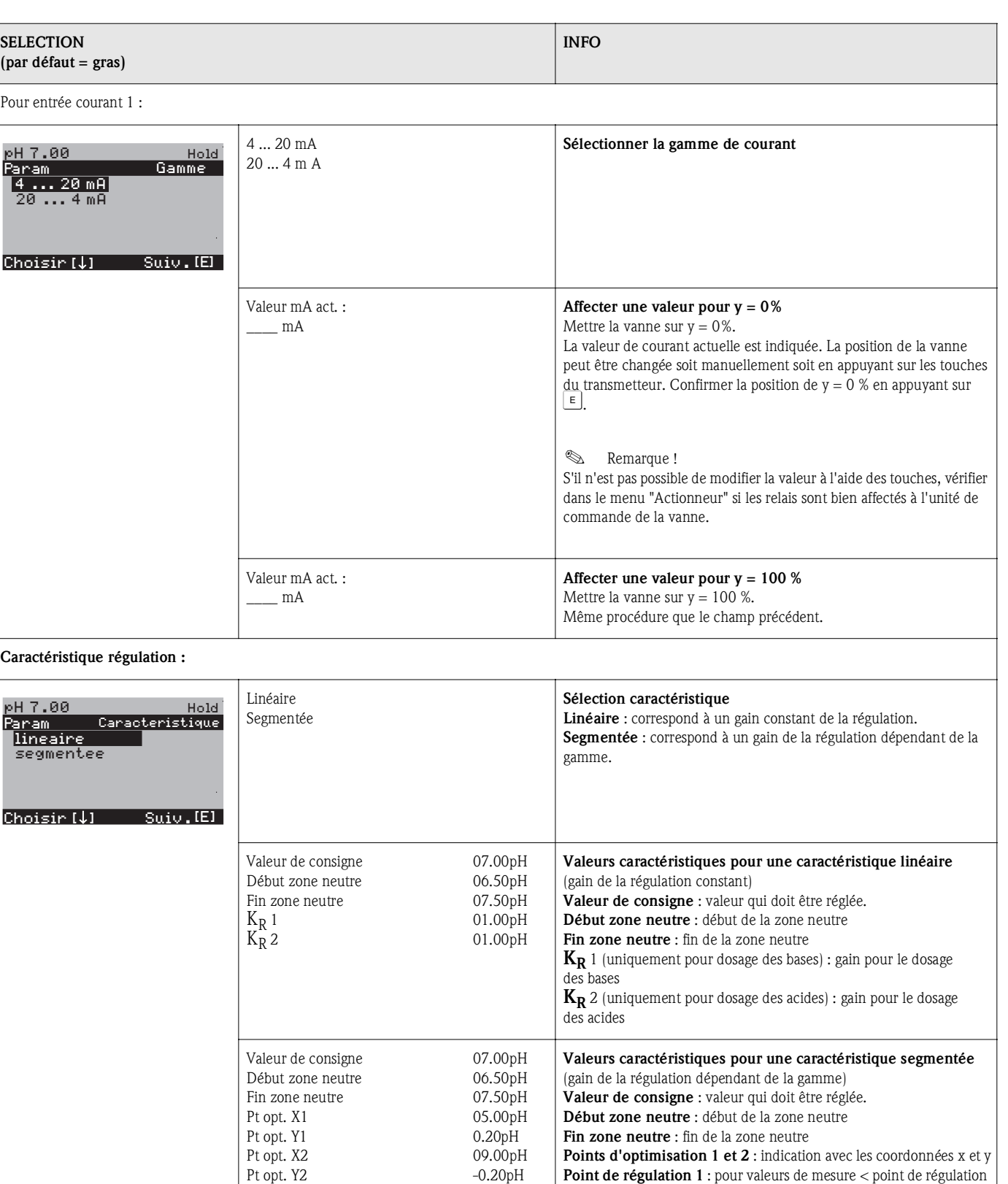

02.00pH 12.00pH 1, le dosage est de 100% de base.

2, le dosage est de 100% d'acide.

*Point de régulation 2* : pour valeurs de mesure > point de régulation

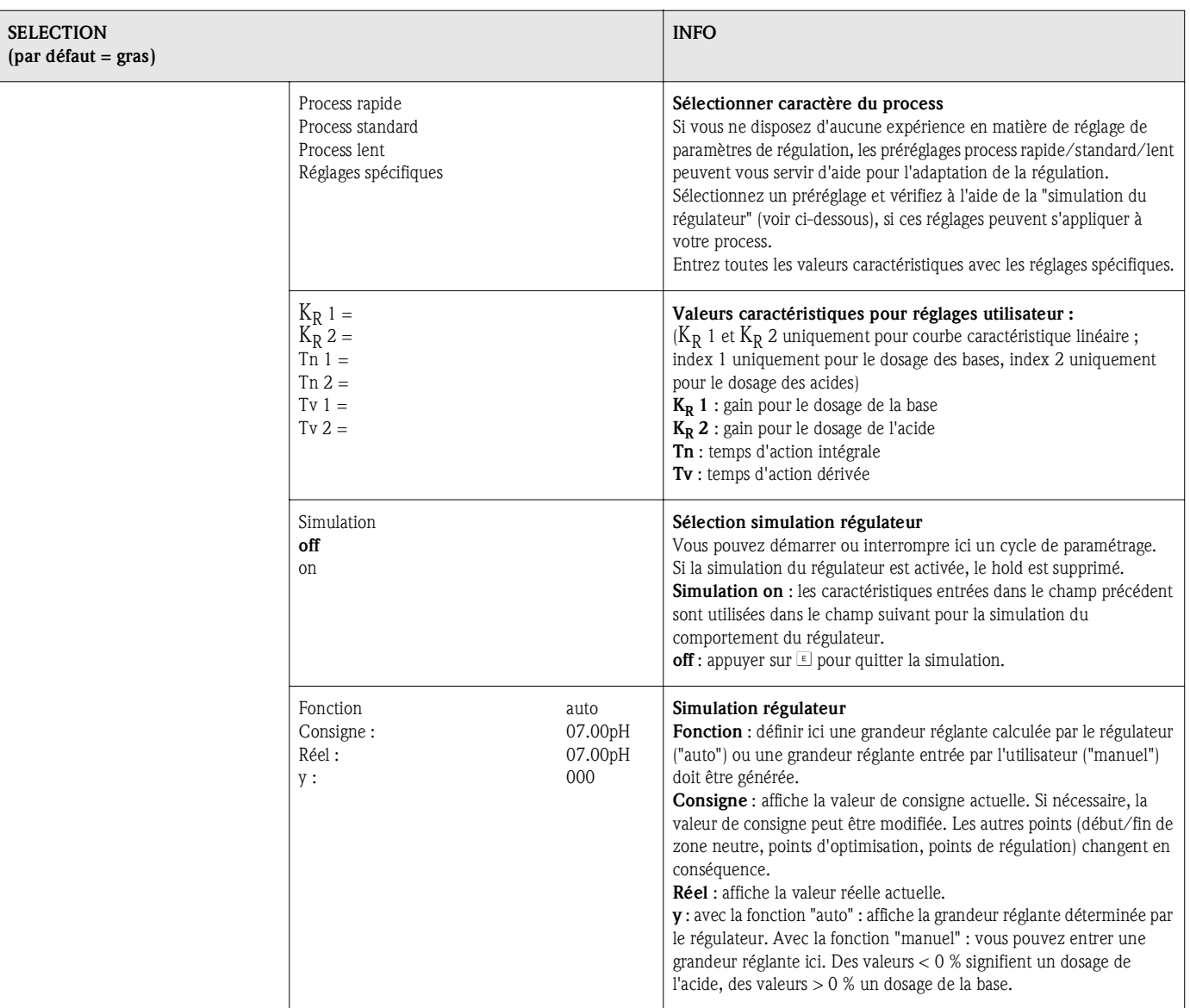

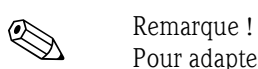

Pour adapter le mieux possible les paramètres du régulateur au process, nous vous conseillons de procéder de la façon suivante :

- 1. Réglez les paramètres de régulation (champ "Valeurs caractéristiques pour réglages utilisateur").
- 2. Créez un écart par rapport à la valeur de consigne sur le process. Champ "Simulation régulateur" : réglez la fonction sur "manuel" et entrez une grandeur réglante. A l'aide de la valeur réelle, vous pouvez observer comment l'écart se crée sur le process.
- 3. Commutez la fonction sur "auto". Vous pouvez observer comment le régulateur ramène la valeur réelle à la valeur de consigne.
- 4. Pour régler d'autres paramètres, appuyez sur "Enter" pour revenir au champ "Valeurs caractéristiques pour réglages utilisateur". Pendant ce temps, le régulateur continue de fonctionner en arrière-plan. Une fois les réglages effectués, appuyez sur "Enter" pour revenir au champ "Sélection simulation régulateur". Il est alors possible de poursuivre ou de quitter la simulation.

Quittez la simulation du régulateur dans le champ "Sélection simulation régulateur" avec "Simulation off", sinon elle continue de fonctionner en arrière-plan.

# 6.6.13 CONFIGURATION 2 – Contact de seuil

Le Mycom S offre différentes possibilités quant à l'occupation d'un contact relais. On peut attribuer au contact de seuil un point d'enclenchement et un point de déclenchement, de même qu'une temporisation à l'attraction ou à la retombée. En outre, un message d'erreur peut être généré lorsqu'un seuil d'alarme est défini. Il est possible de lancer un nettoyage associé à ce message d'erreur (voir Affectation des erreurs/contacts, page 48).

Ces fonctions peuvent être utilisées à la fois pour la mesure de pH/redox et pour la mesure de la température.

Les états de tous les contacts de relais ou d'alarme sont représentés fig. 34. Il y a deux possibilités :

*Avec valeurs mesurées croissantes = fonction max., point d'enclenchement > point de déclenchement :*

- Le contact de relais se ferme après que le point d'enclenchement  $t_1$  est dépassé et que la temporisation à l'attraction  $(t_2 - t_1)$  a expiré.
- Le contact d'alarme commute lorsque le seuil d'alarme  $t_3$  est atteint et après expiration de la temporisation d'alarme  $(t_4 - t_3)$ .
- Avec des valeurs qui baissent à nouveau, le contact d'alarme s'ouvre à nouveau lorsque le seuil d'alarme t<sub>5</sub> est dépassé par défaut. Le message d'erreur correspondant est effacé.
- Le contact de relais s'ouvre à nouveau après que le point de déclenchement  $t<sub>6</sub>$  a été atteint et que la temporisation à la retombée  $(t_7 - t_6)$  a expiré.

*Avec valeurs mesurées décroissantes = fonction min., point d'enclenchement < point de déclenchement :*

- $-$  Le contact de relais se ferme après que le point d'enclenchement  $t_1$  est dépassé par défaut et que la temporisation à l'attraction  $(t_2 - t_1)$  a expiré.
- $-$  Le contact d'alarme commute lorsque le seuil d'alarme  $t_3$  est atteint et après expiration de la temporisation d'alarme  $(t_4 - t_3)$ .
- Avec des valeurs qui augmentent à nouveau, le contact d'alarme s'ouvre à nouveau lorsque le seuil d'alarme t<sub>5</sub> est dépassé par excès. Le message d'erreur correspondant est effacé.
- Le contact de relais s'ouvre à nouveau après que le point de déclenchement  $t<sub>6</sub>$  a été atteint et que la temporisation à la retombée  $(t_7 - t_6)$  a expiré.

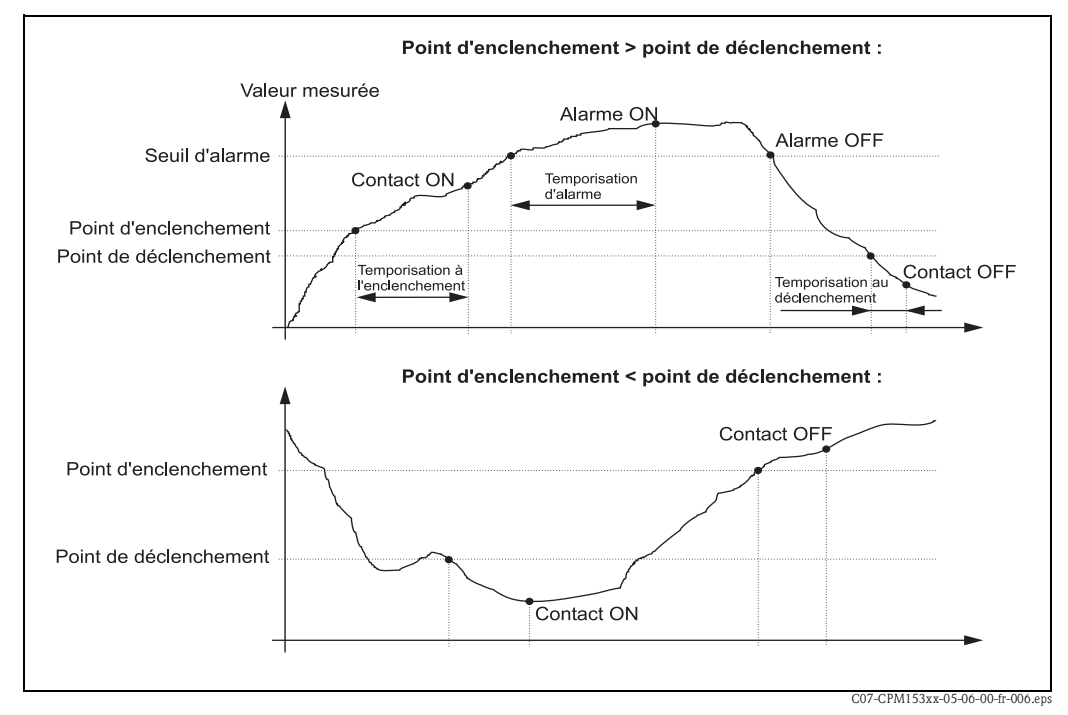

*Fig. 34 : Diagramme de la relation entre les points d'enclenchement et de déclenchement, ainsi qu'entre la temporisation d'enclenchement et de déclenchement* 

# ! Remarque !

Lorsque les temporisations à l'attraction et à la retombée sont mises à 0s, les points d'enclenchement et de déclenchement sont également les points de commutation des contacts.
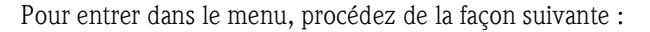

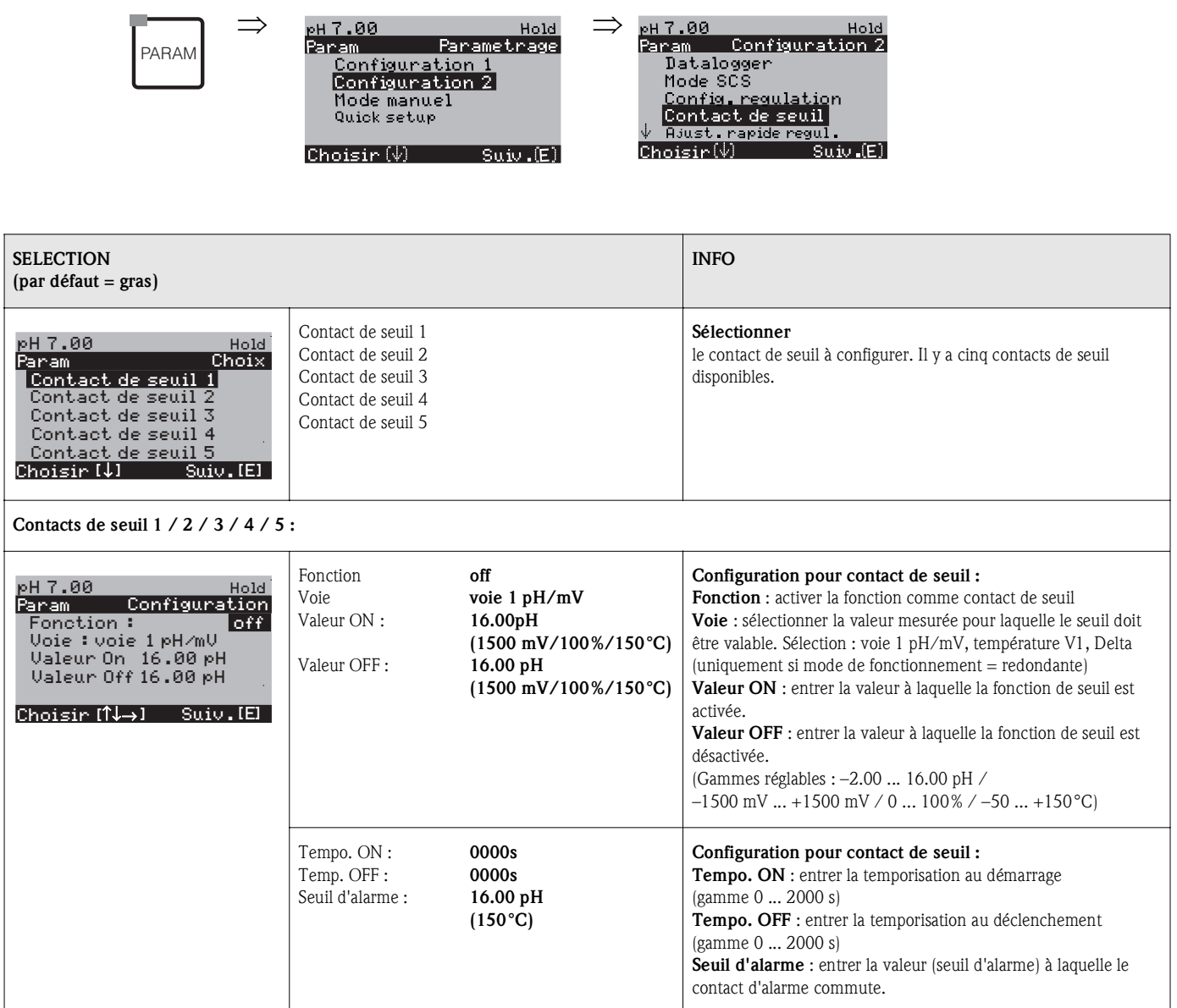

# 6.6.14 CONFIGURATION 2 - Ajustement rapide de la régulation

Ce menu permet d'effectuer un ajustement rapide de la régulation. Pour entrer dans le menu, procédez de la façon suivante :

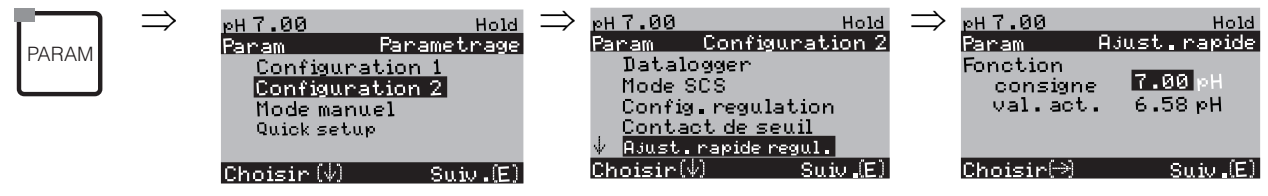

# 6.6.15 CONFIGURATION 2 – Chemoclean

Chemoclean $^\circledR$  est un système pour le nettoyage automatique des électrodes de pH/redox. L'eau et l'agent de nettoyage sont transportés vers l'électrode au moyen d'un injecteur (par ex. CYR10).

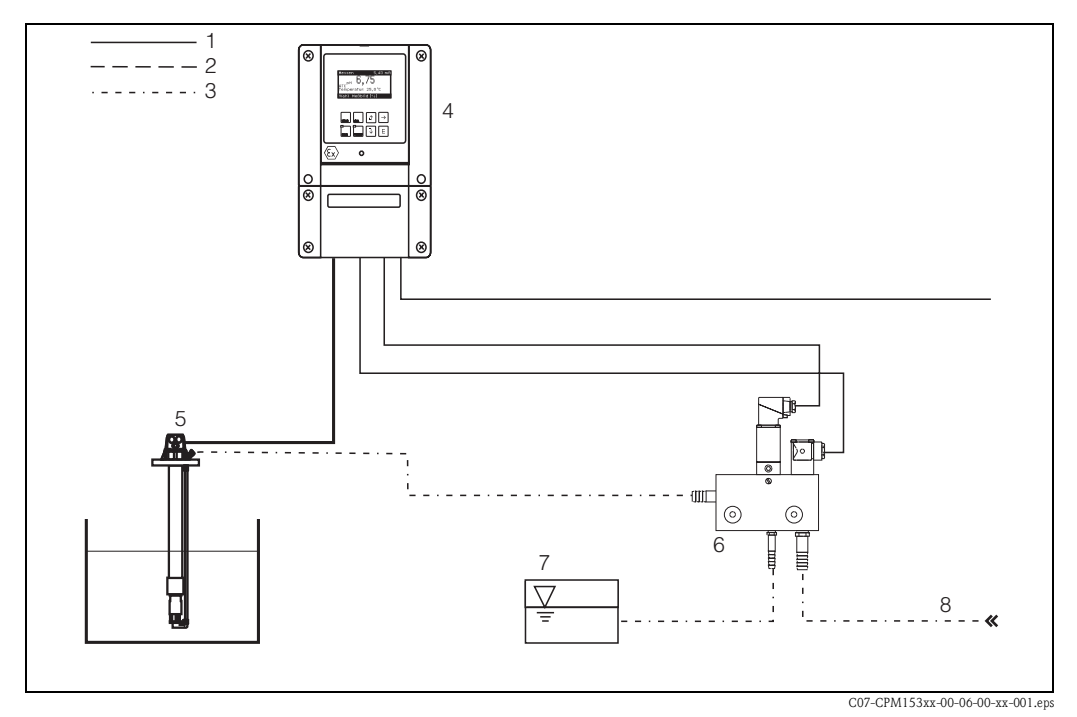

*Fig. 35 : Nettoyage Chemoclean*

- *1 Câble électrique*
- *2 Air comprimé*
- *3 Eau/liquide de nettoyage*
- *4 Transmetteur CPM153*
- *5 Sonde à immersion*
- *6 Injecteur CYR10 7 Liquide de nettoyage*
- *8 Eau motrice*

#### Configuration :

- 1. Dans le menu "CONFIGURATION  $1'' \rightarrow$  "RELAIS" (voir page 44), la fonction Chemoclean<sup>®</sup> doit être activée et les contacts correspondants doivent être raccordés à l'injecteur (voir exemples de raccordement page 136 et page 137).
- 2. Les processus de nettoyage sont configurés dans le menu "PARAM" → "Configuration 2" → "Chemoclean". Le nettoyage automatique ou commandé par les événements peut être adapté aux conditions de process.

Une ou plusieurs des commandes suivantes sont possibles :

- Programme hebdomadaire (voir ci-dessous) : chaque jour, on peut démarrer un nombre au choix de nettoyages
- Commande externe : le démarrage du nettoyage peut être lancé via les entrées numériques. Pour cela, la commande externe doit être activée dans le champ "Sélectionner niveaux de commande" : Commande ext. "on")
- Nettoyage : le nettoyage démarre lorsqu'une alarme SCS se produit (voir également sous "CONFIGURATION  $2" \rightarrow$  "Mode SCS")
- Coupure de courant : le nettoyage démarre après une coupure de courant.

#### Mode manuel :

Un nettoyage rapide sur site peut être effectué avec le menu :

"PARAM"  $\rightarrow$  "Mode manuel"  $\rightarrow$  "Chemoclean"  $\rightarrow$  appuyer 2 x sur E ("Démarrer nettoyage")

#### Programmation automatique :

"PARAM" → "CONFIGURATION 2" → "Chemoclean" : Chaque jour peut être programmé individuellement. Les programmes suivants sont disponibles :

- "Clean" : démarrage du nettoyage en indiquant l'heure de démarrage (voir fig. 36).
- "Clean Int" : le nettoyage est réalisé à des intervalles définis avec des durées de cycle définies (voir fig. 36). Ce programme ne peut pas être lancé directement via les entrées binaires.
- "User" : programmes de nettoyage définis par l'utilisateur (à créer dans l'éditeur de programme ; voir page 77).

#### Séquences de programme (exemple de nettoyage)

Lundi :

2 x nettoyage (à 11:00 et à 18:00) de 120 s à l'eau, dont 60 s avec un agent de nettoyage. Nettoyage toutes les 30 min (= 1800 s) entre 18:20 et 24:00 avec de l'eau pendant 120 s, dont 60 s avec un agent de nettoyage.

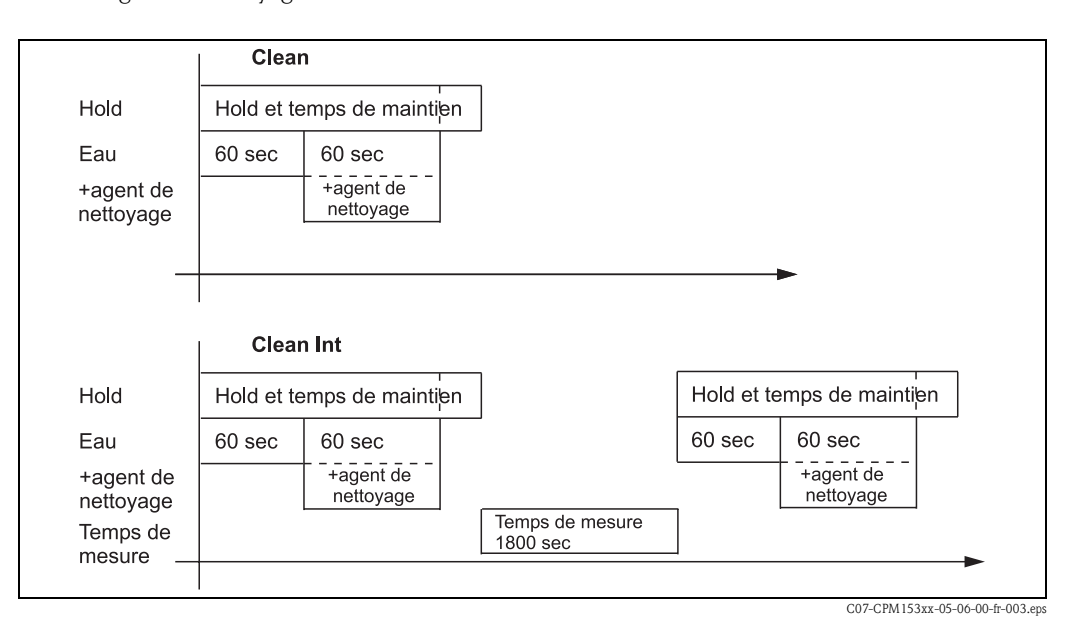

*Fig. 36 : Représentation graphique de l'exemple ci-dessus*

Réglages nécessaires selon l'exemple (gras : à entrer par l'utilisateur) :

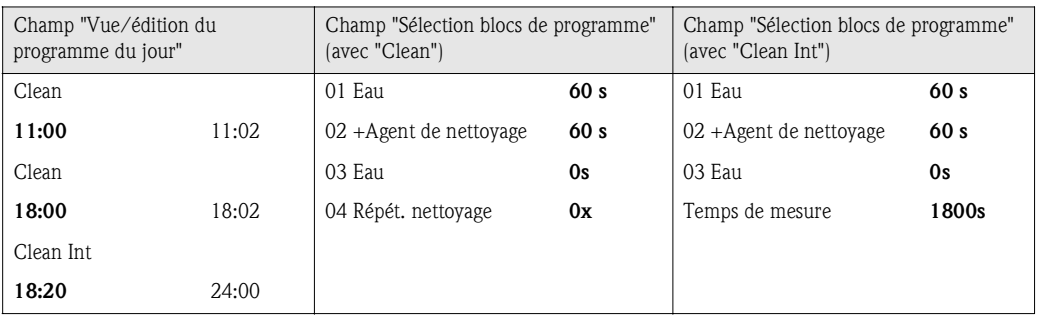

Chaque jour peut être programmé (ou copié) individuellement de cette manière.

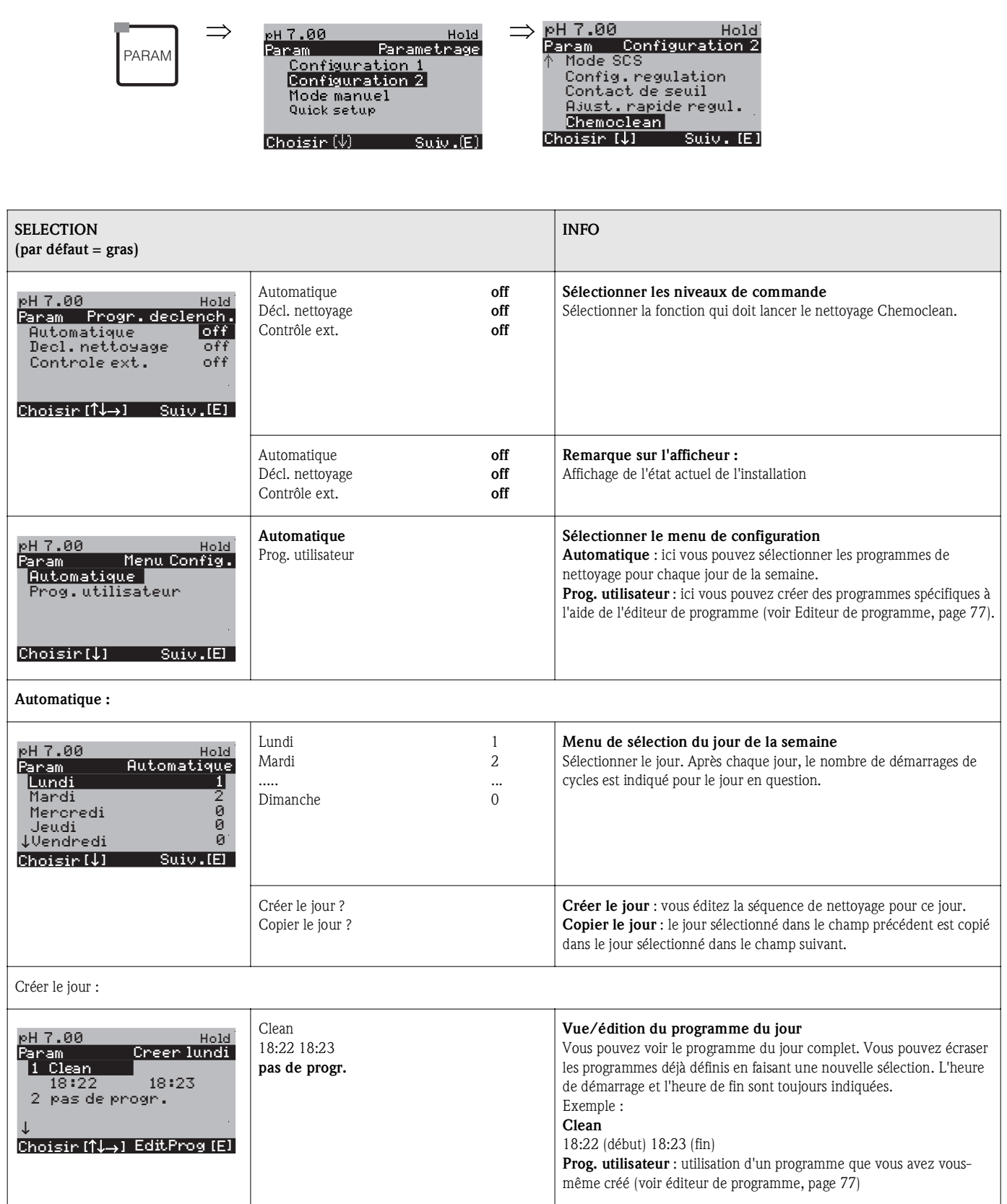

I

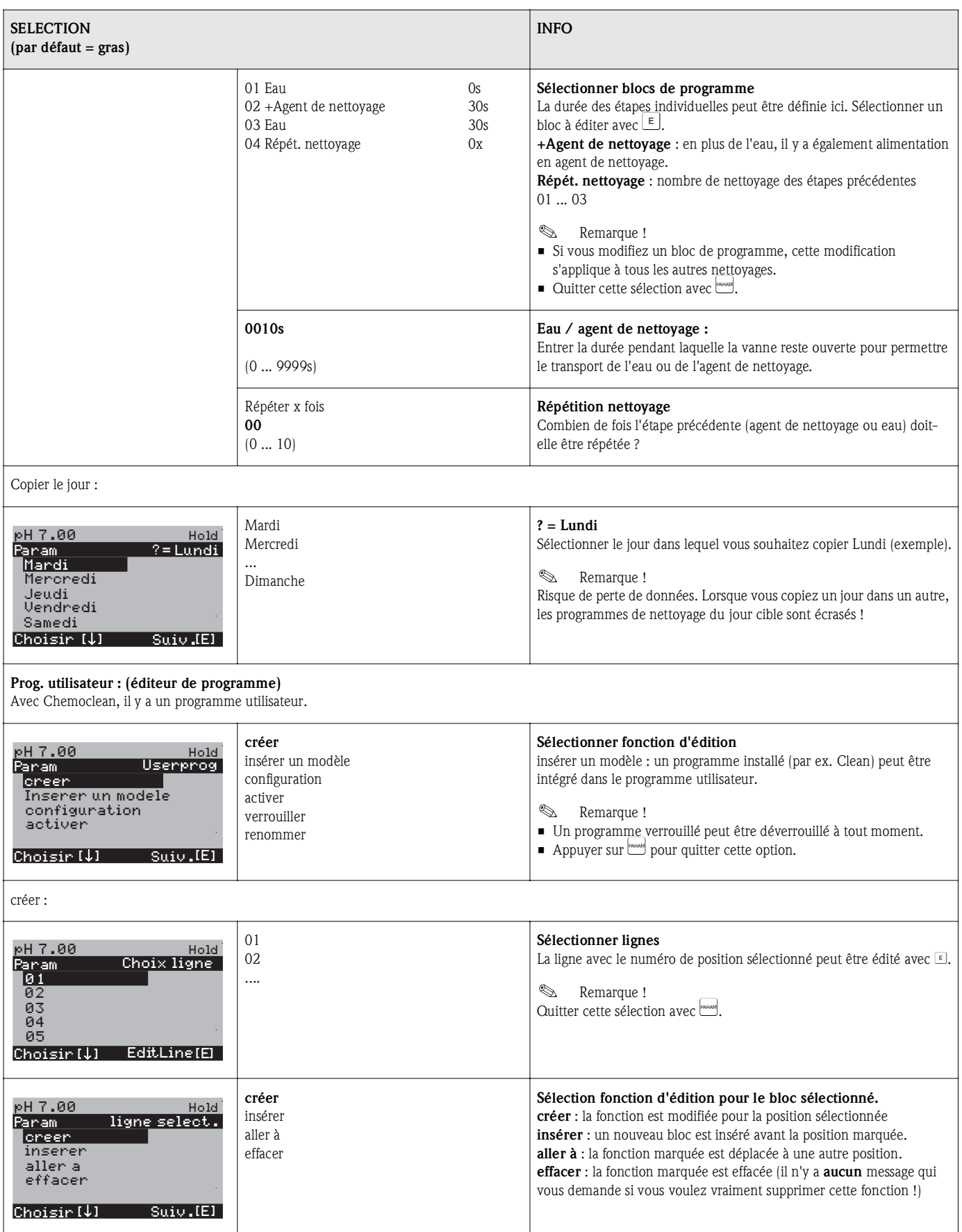

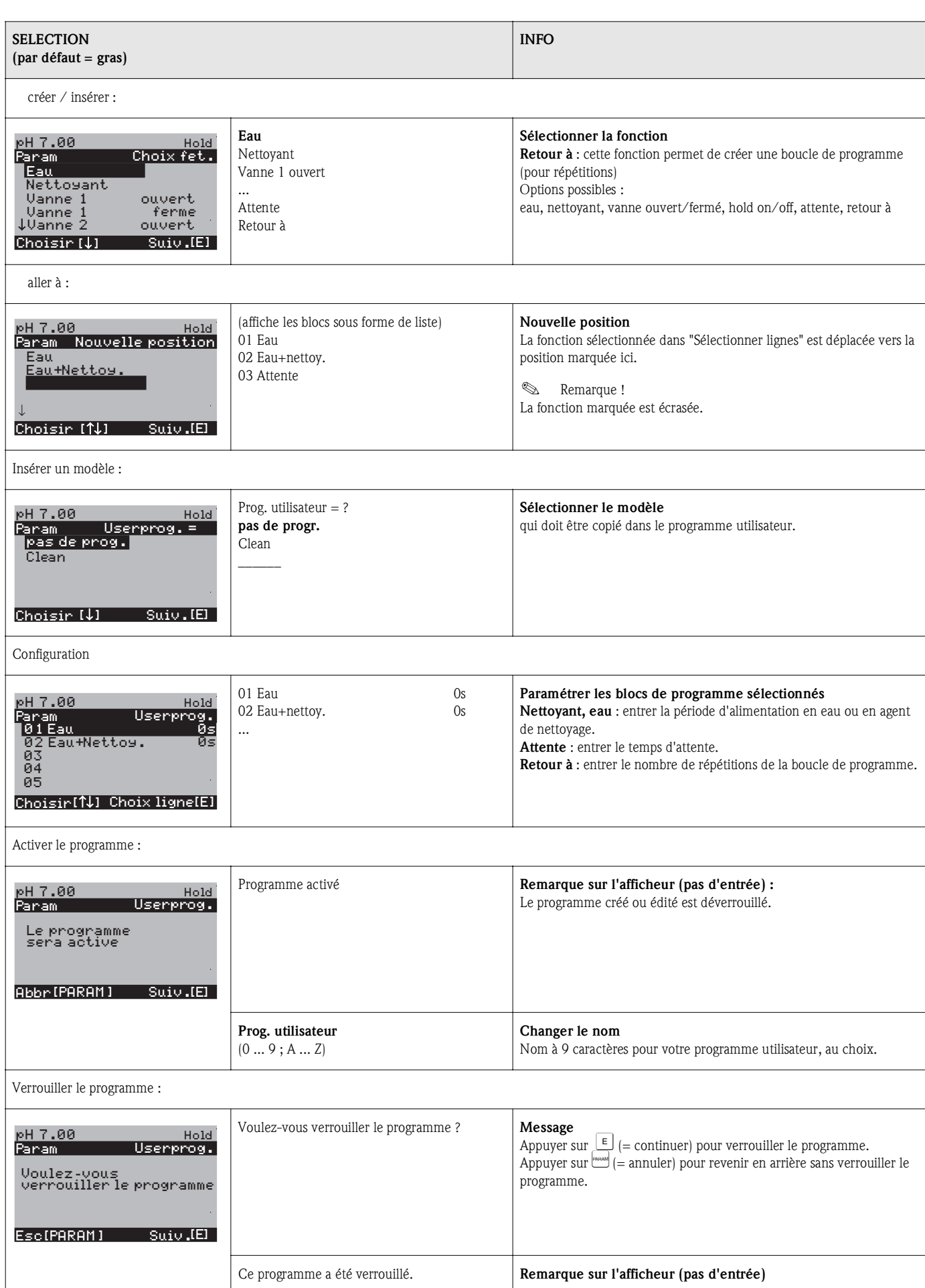

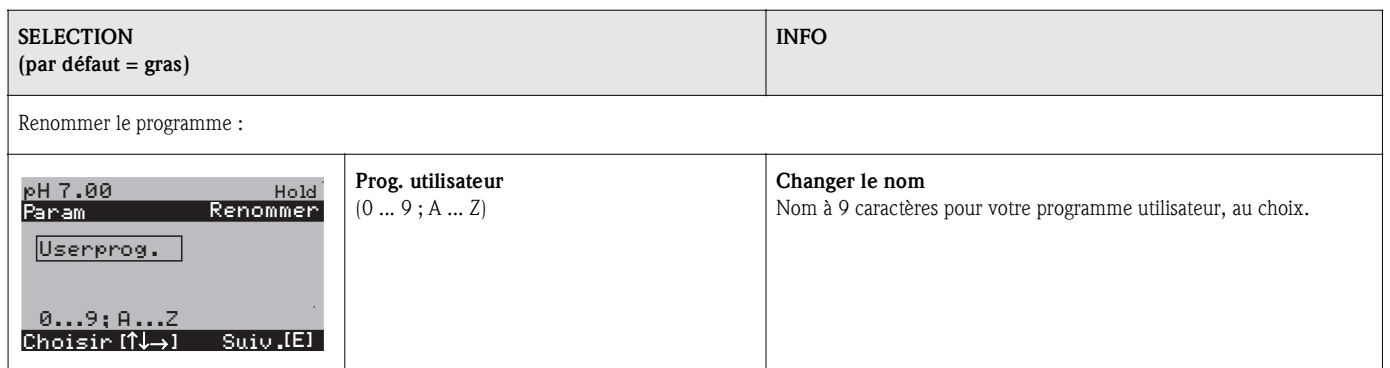

## 6.6.16 Mode manuel

Pour entrer dans le menu, procédez de la façon suivante :

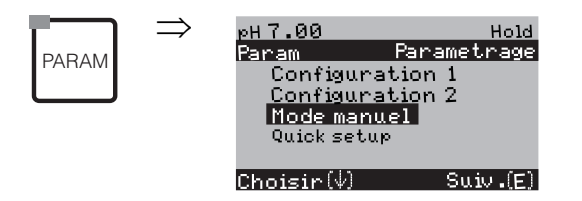

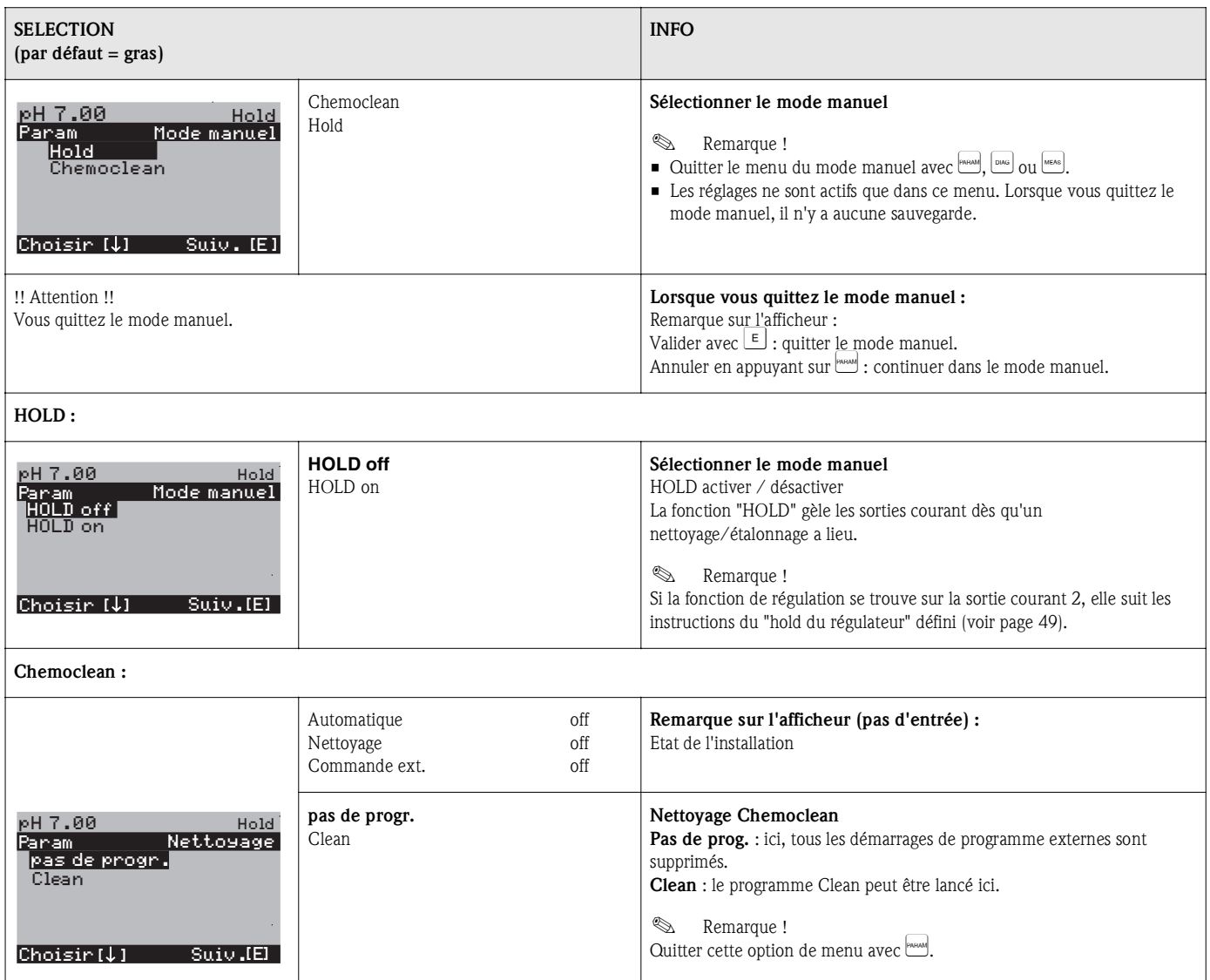

# 6.6.17 Diagnostic

Pour entrer dans le menu, procédez de la façon suivante :

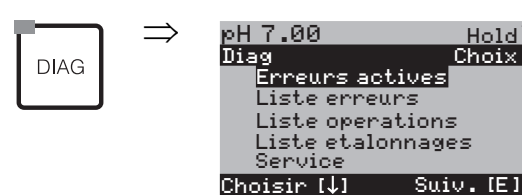

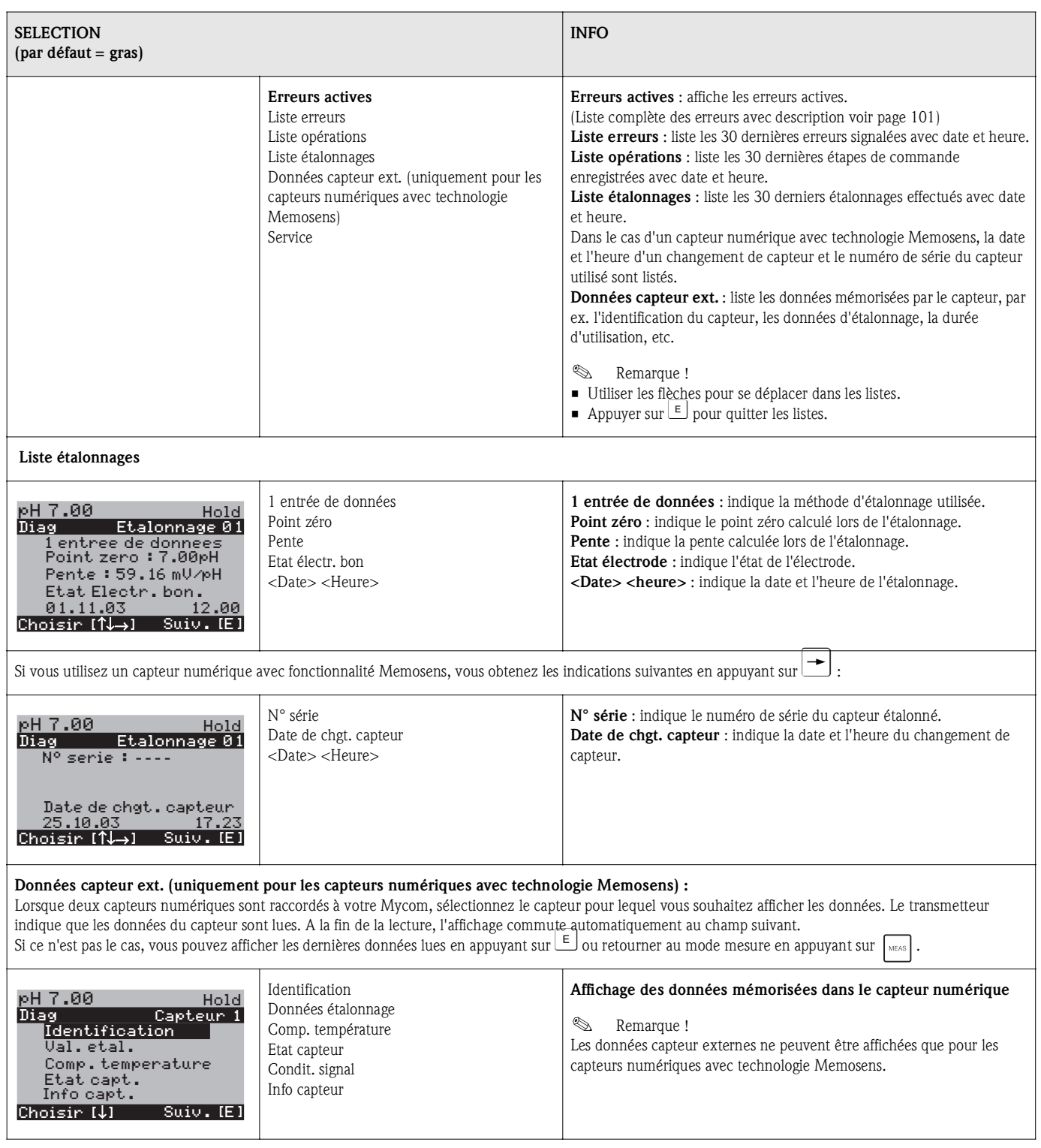

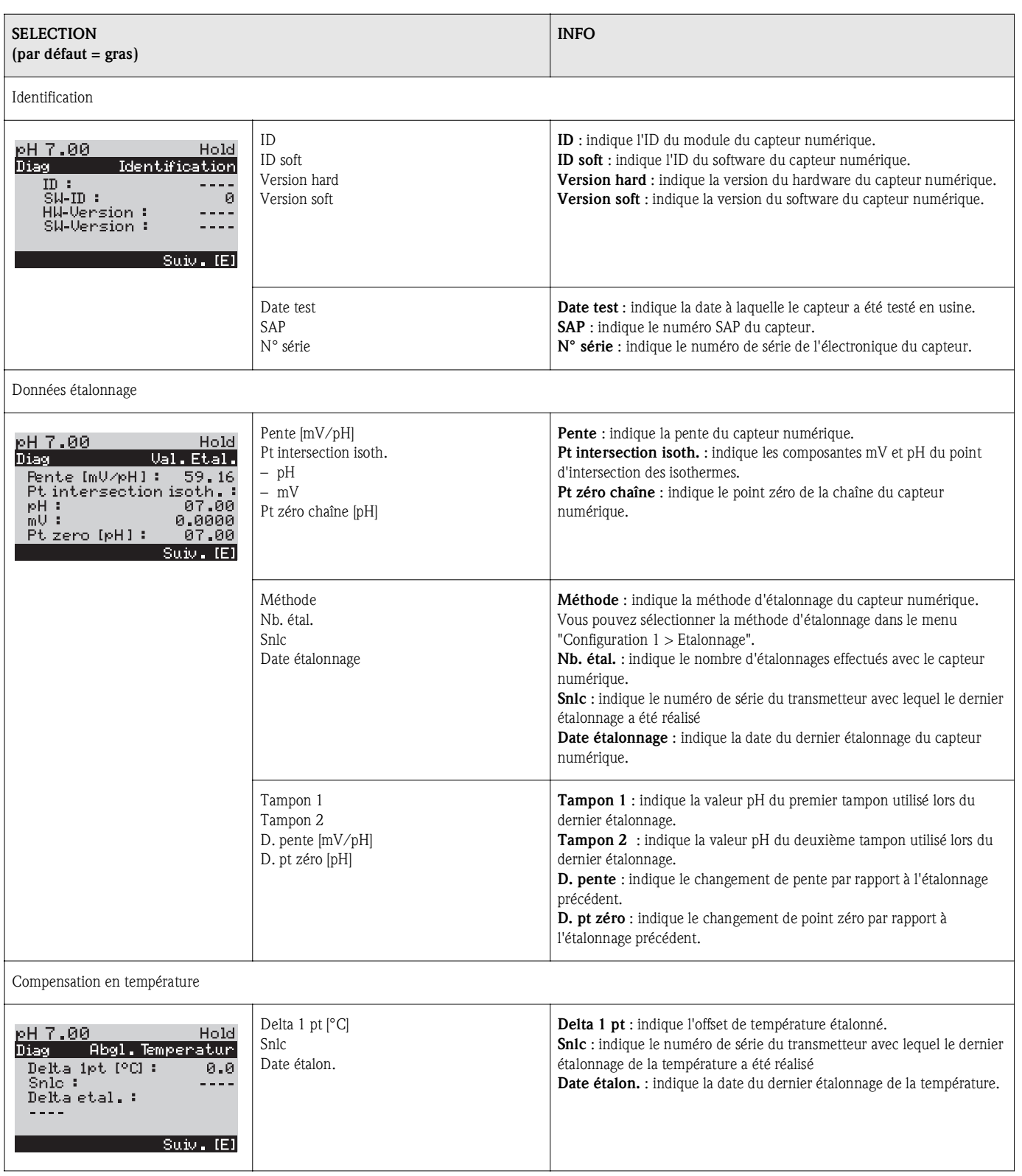

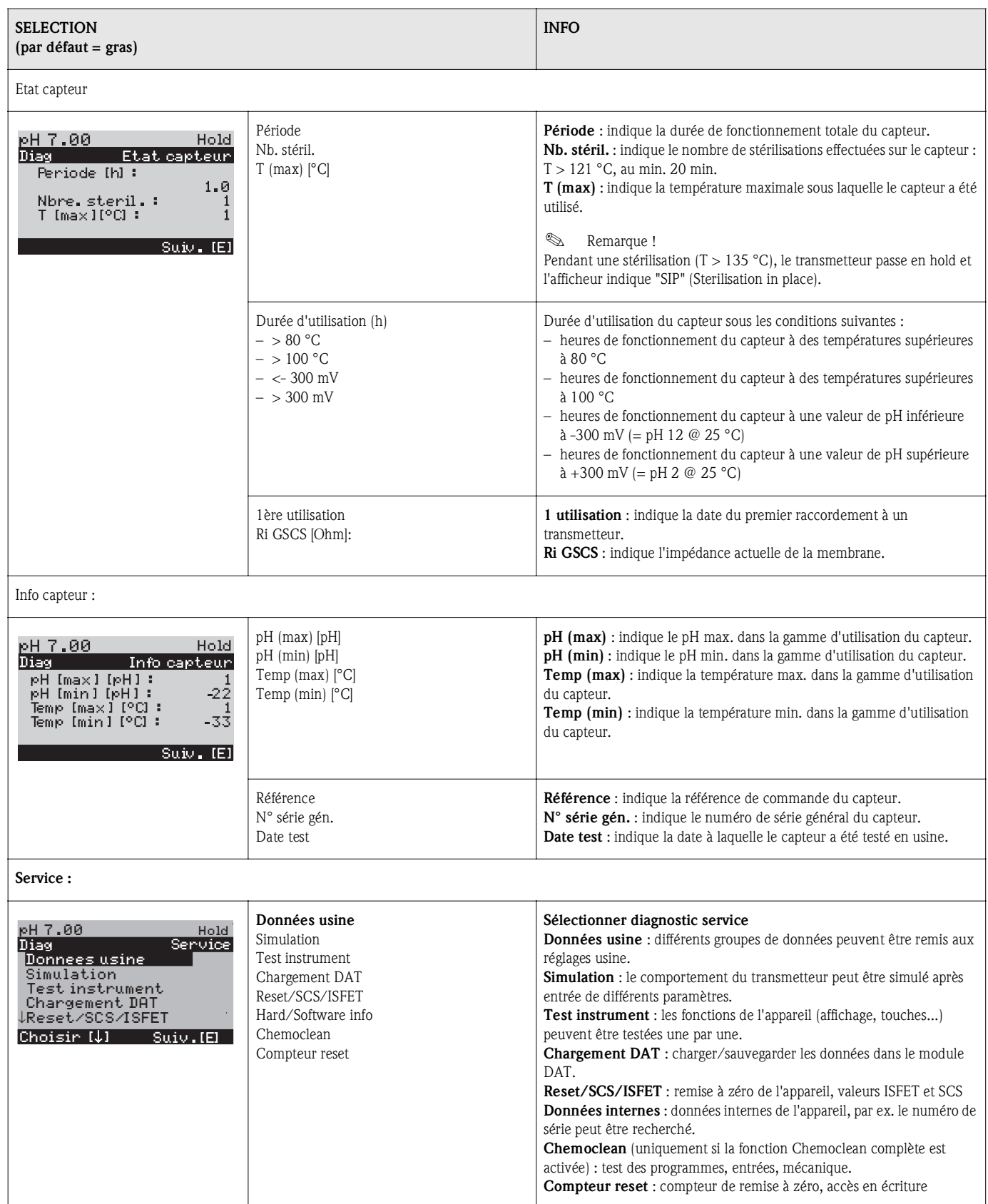

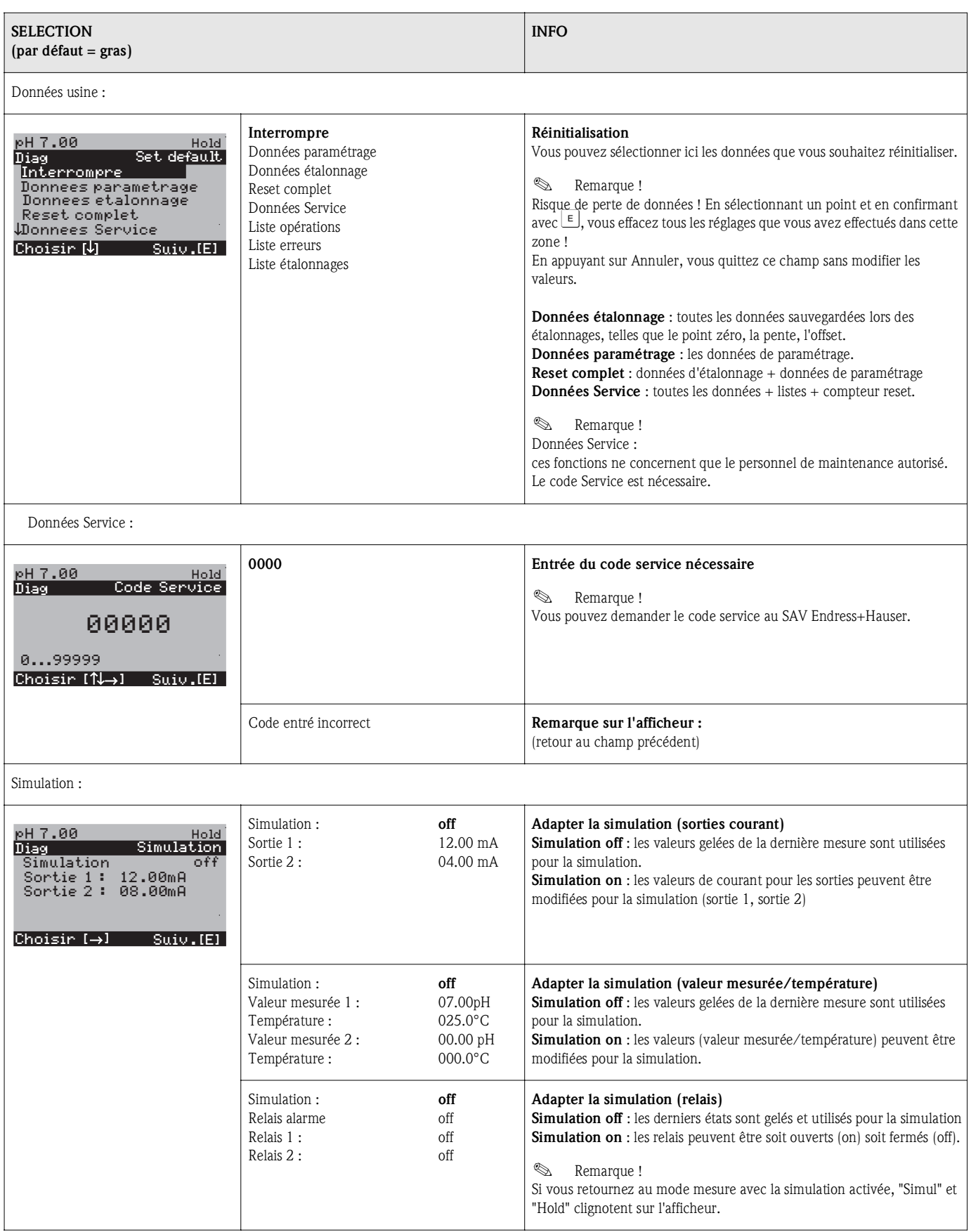

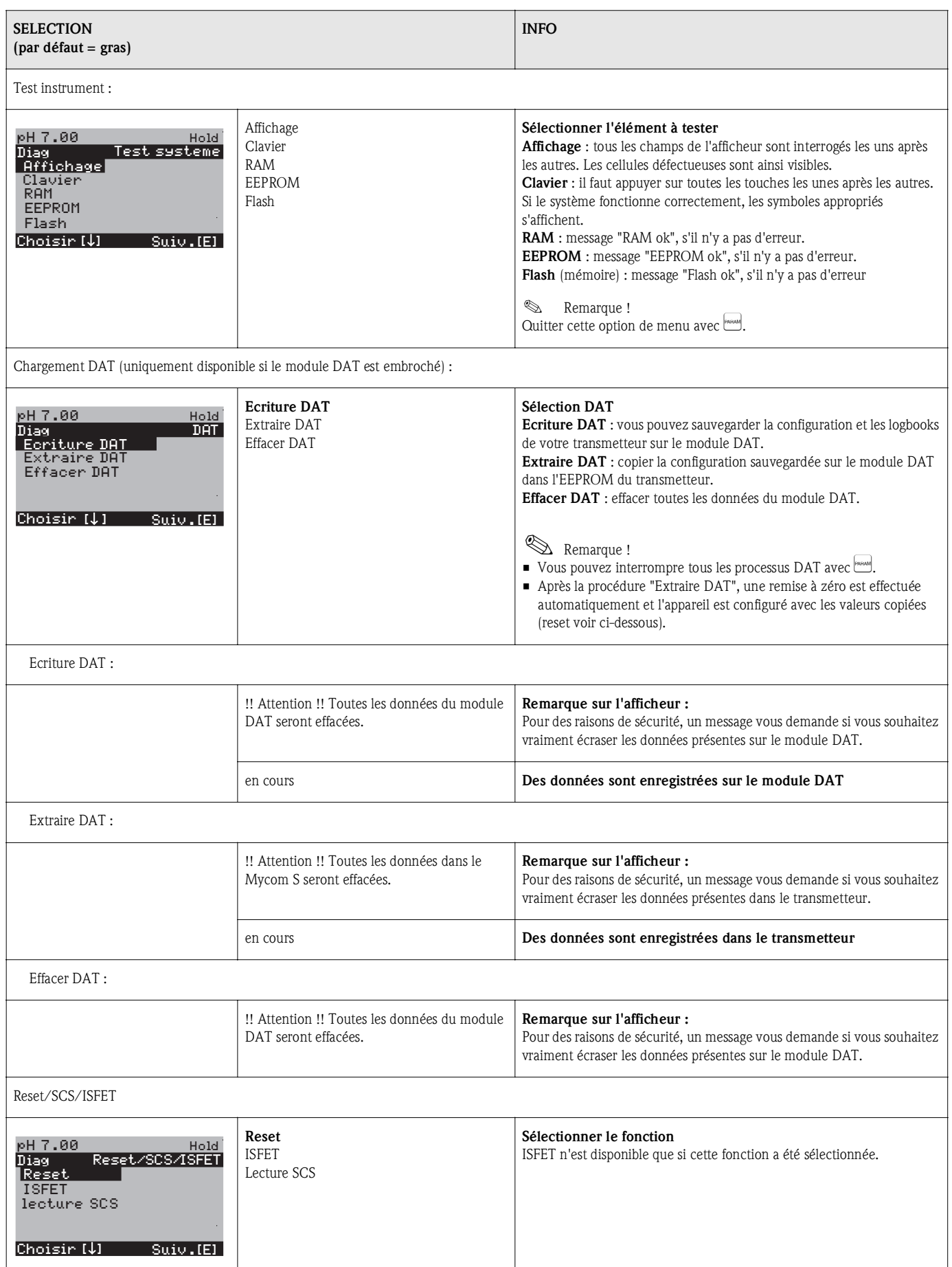

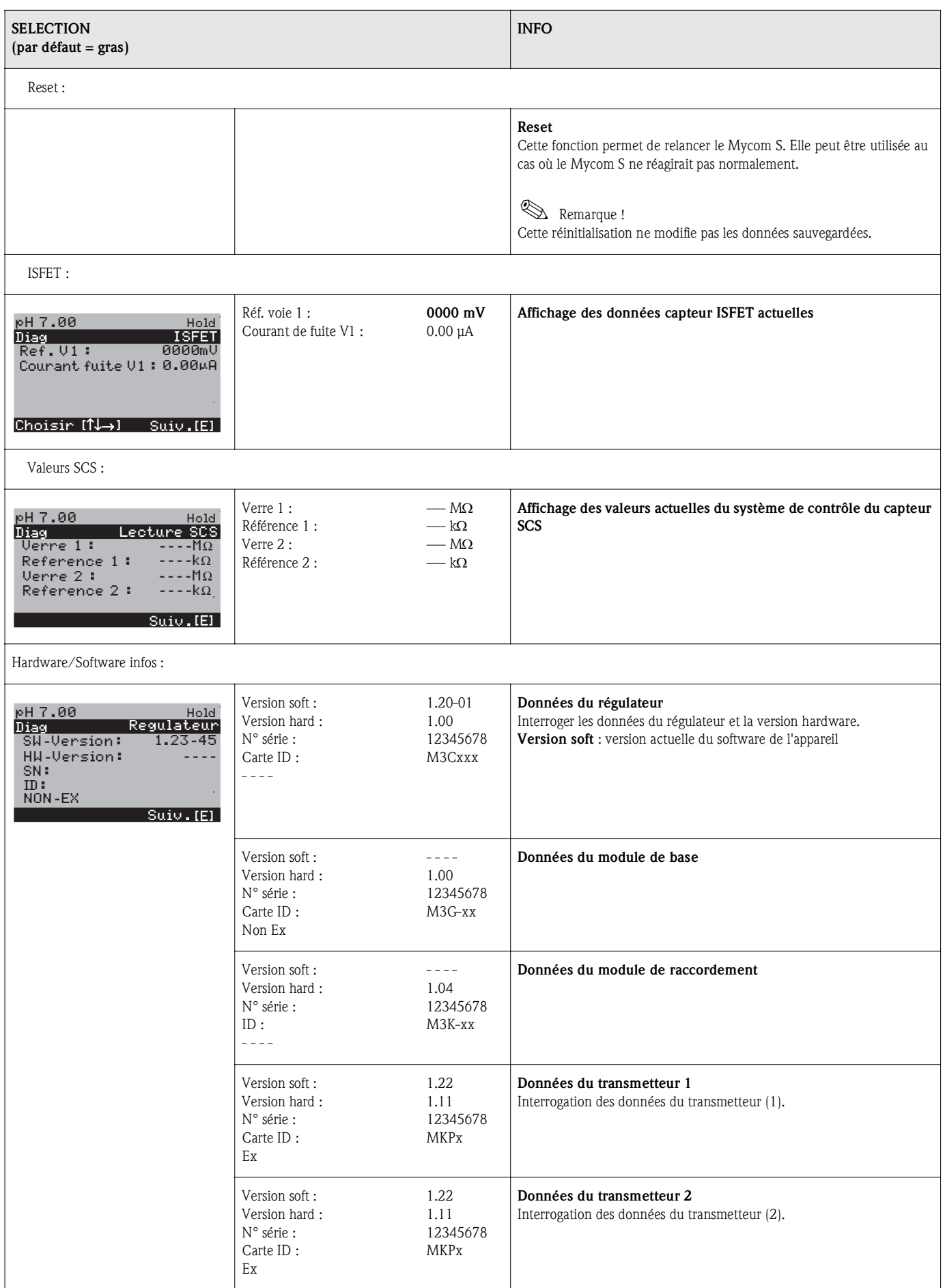

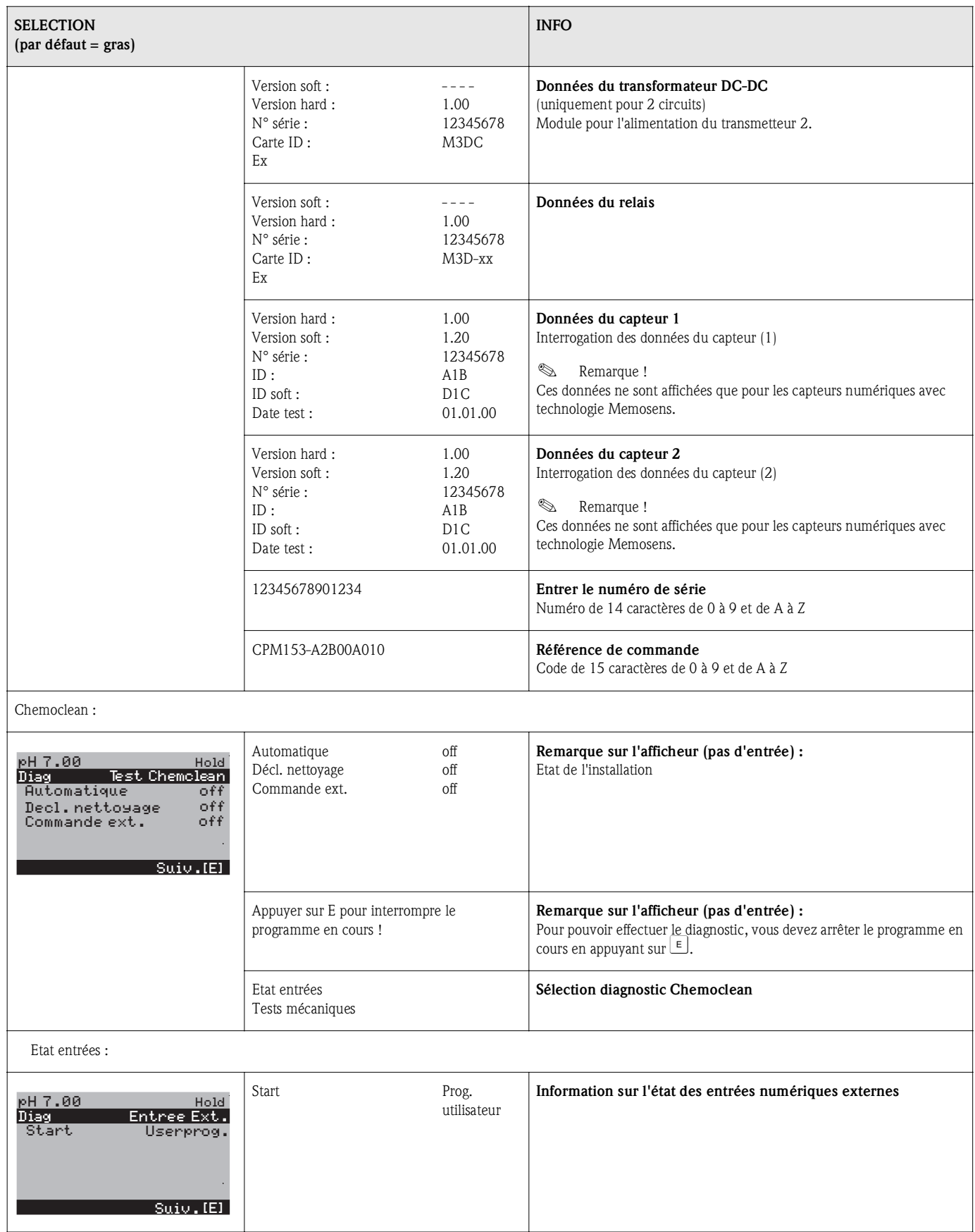

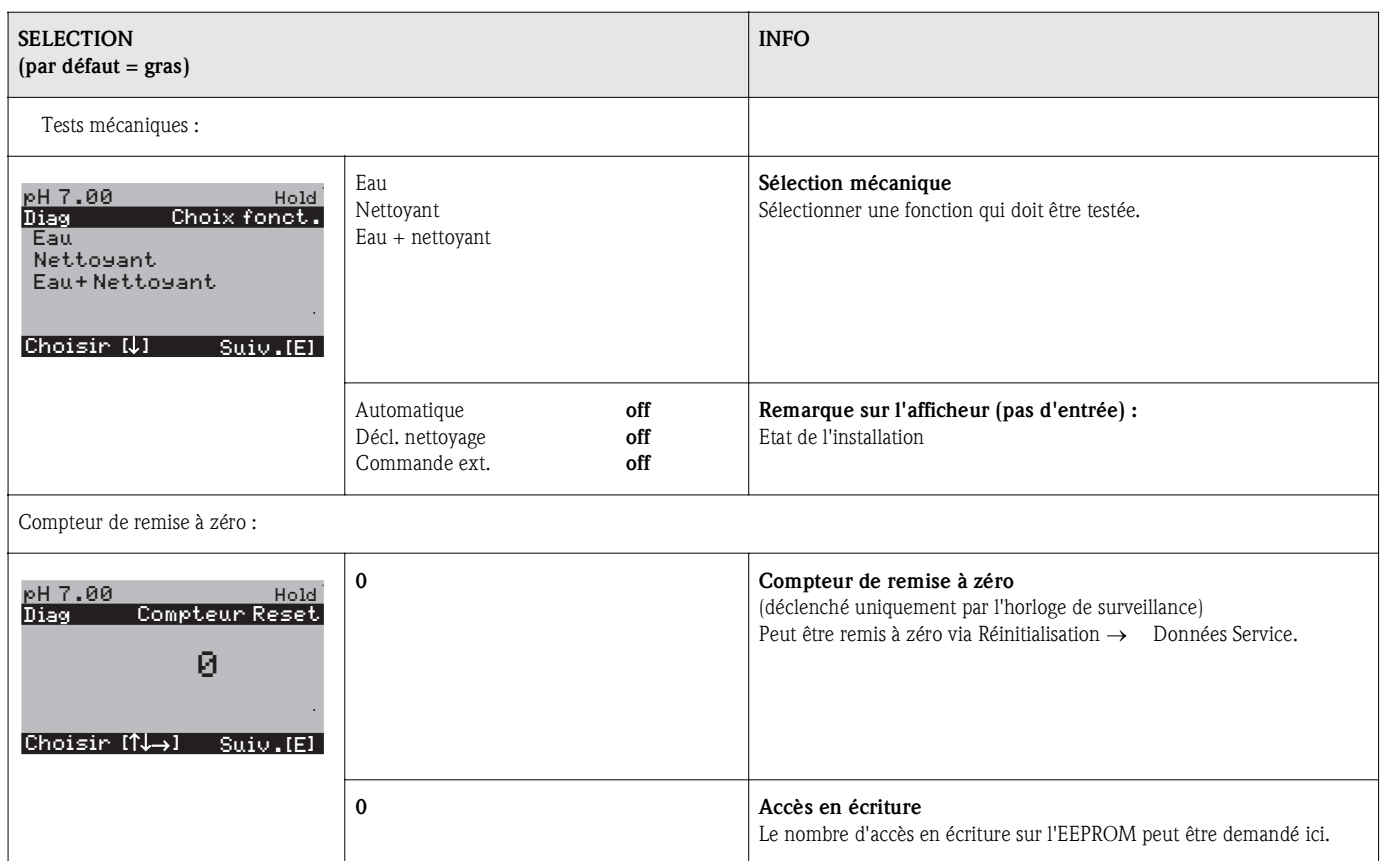

# 6.6.18 Etalonnage

Un étalonnage est nécessaire :

- après le remplacement d'une électrode
- après un temps d'arrêt (attention : il ne faut pas conserver une électrode pH en verre dans un environnement sec !)
- à des intervalles judicieux, en fonction du process. L'intervalle nécessaire peut se situer entre plusieurs fois par jour et 1x tous les trois mois. Au début, effectuez des étalonnages plus fréquemment et consignez les résultats dans le logbook de service. Les données des 30 derniers étalonnages sont également mémorisées dans la liste des étalonnages. Allongez petit à petit les intervalles en fonction des déviations qui se produisent au cours de l'étalonnage.

#### **Example 18** Remarque !

Les préréglages pour l'étalonnage sur site se font dans le menu "PARAM" → "Configuration 1" → "Etalonnage" (voir page 50 pour pH / page 53 pour redox).

L'étalonnage peut être protégé avec le code de maintenance et le code spécialiste. Il ne peut pas être effectué au niveau de l'affichage (voir page 40).

#### Procédure :

- 1. Mettre la sonde en position maintenance (s'il s'agit d'une sonde rétractable).
- 2. Démonter l'électrode.
- 3. Nettoyer l'électrode avant l'étalonnage.

#### ! Remarque !

- Attention aux préparatifs d'étalonnage nécessaires (page 98, pH et page 99, redox)
- En cas de mesure avec PAL (compensation de potentiel), le ligne PAL doit également être immergée dans la solution tampon.
- Si la compensation de température automatique a été sélectionnée pour l'étalonnage (ATC), le capteur de température correspondant doit également être immergé dans la solution tampon.
- A chaque étalonnage, l'appareil passe automatiquement sur hold (réglage par défaut).
- Annuler l'étalonnage en appuyant sur la touche "MEAS".

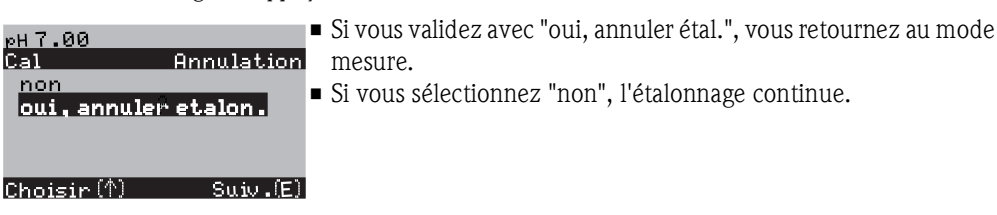

Vous trouverez à la suite la description des procédures d'étalonnage :

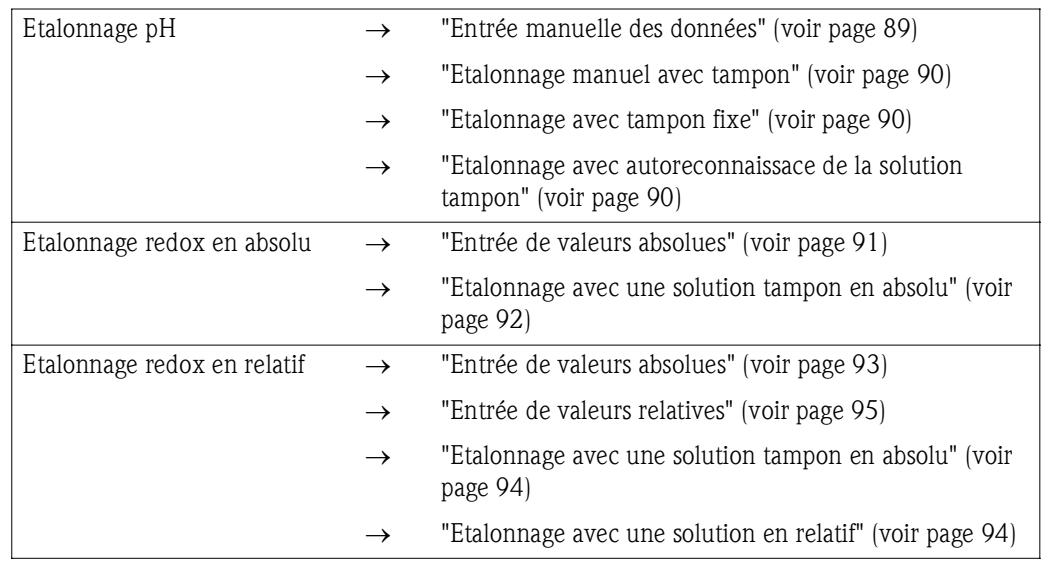

Pour entrer dans le menu, procédez de la façon suivante :

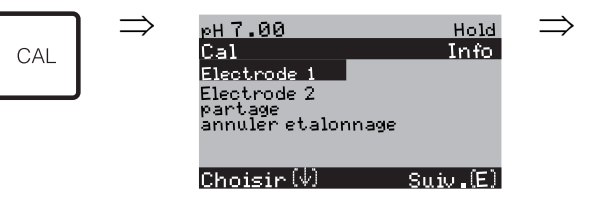

#### Etalonnage pH "Entrée manuelle des données"

Les valeurs numériques pour le point zéro et la pente de l'électrode sont entrées manuellement.

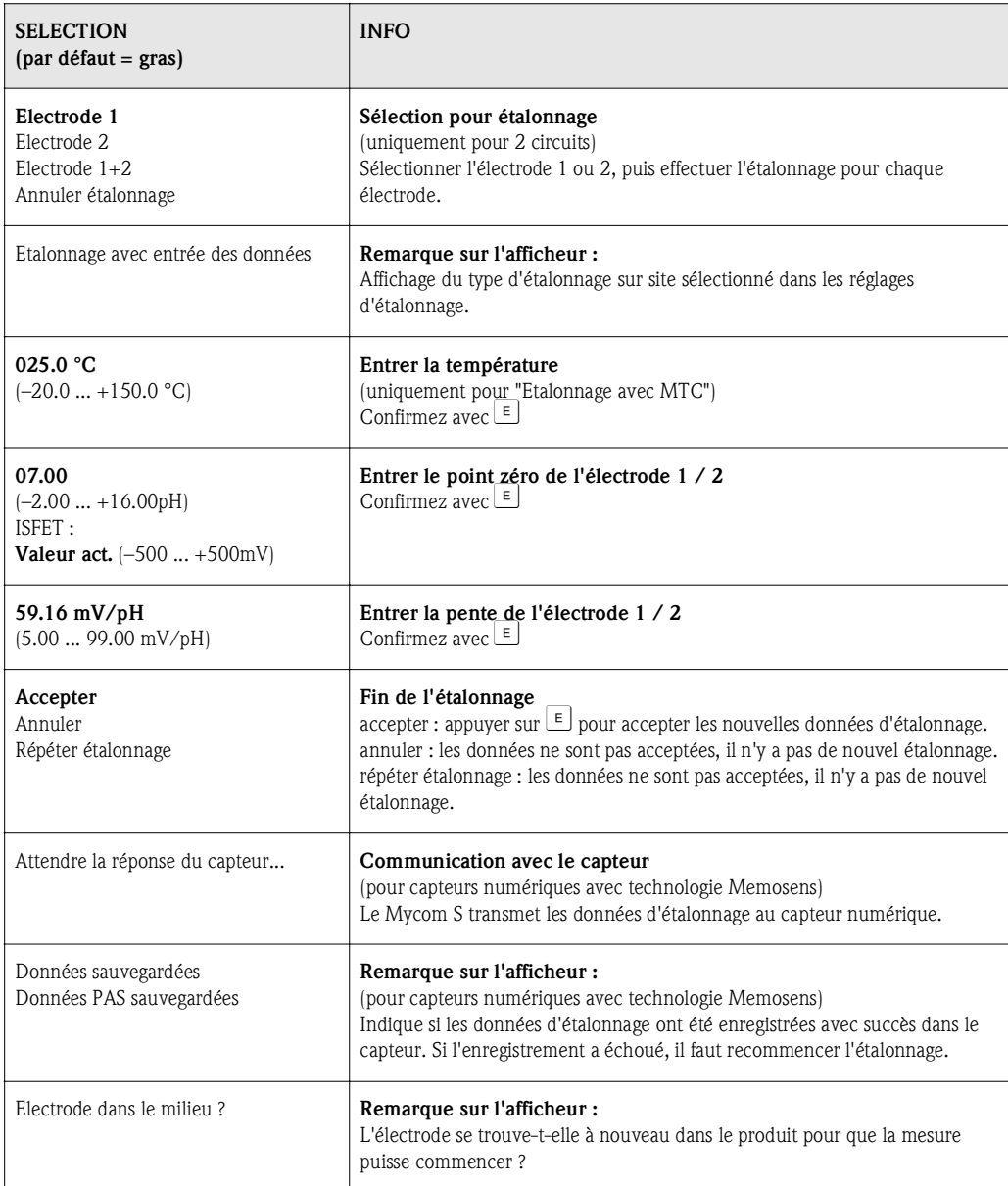

#### Etalonnage pH "Etalonnage manuel avec tampon" / "Etalonnage avec tampon fixe" / "Etalonnage avec autoreconnaissance de la solution tampon"

*Manuel avec tampon* : la valeur pH de la solution tampon est entrée manuellement. La valeur mesurée actuelle est alors affichée.

*Tampon fixe* : dans le menu d'étalonnage à partir de la page 50, vous pouvez régler deux solutions tampon ou en définir une vous-même. La valeur de pH et le type de tampon sélectionnés sont affichés ici.

*Autoreconnaissance de la solution tampon* : l'appareil reconnaît automatiquement la solution tampon utilisée. Sélectionnez les types de tampon (par ex. E+H) dans le menu d'étalonnage.

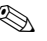

#### **Example 2** Remarque !

L'autoreconnaissance de la solution tampon n'est possible qu'avec des électrodes en verre.

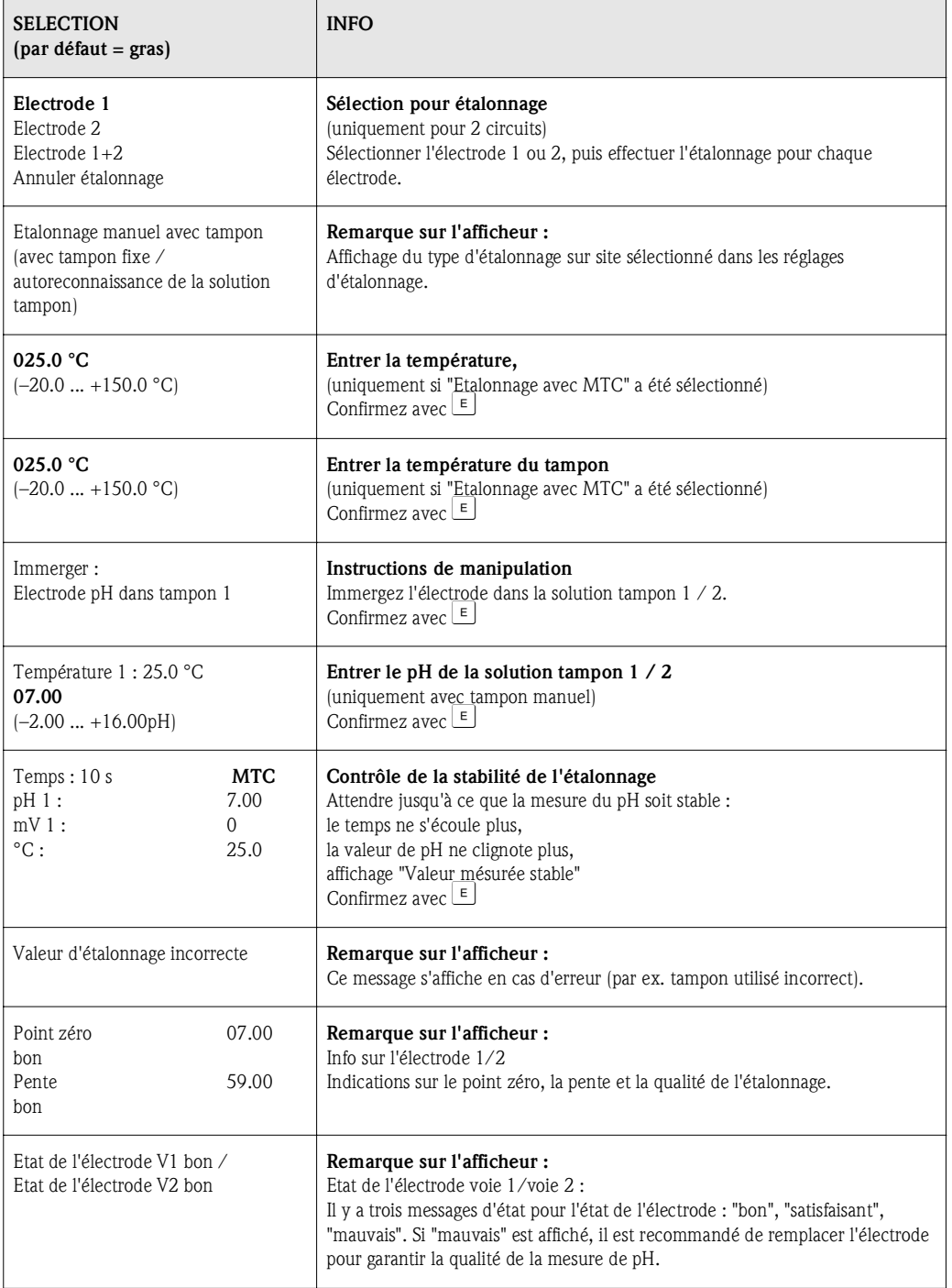

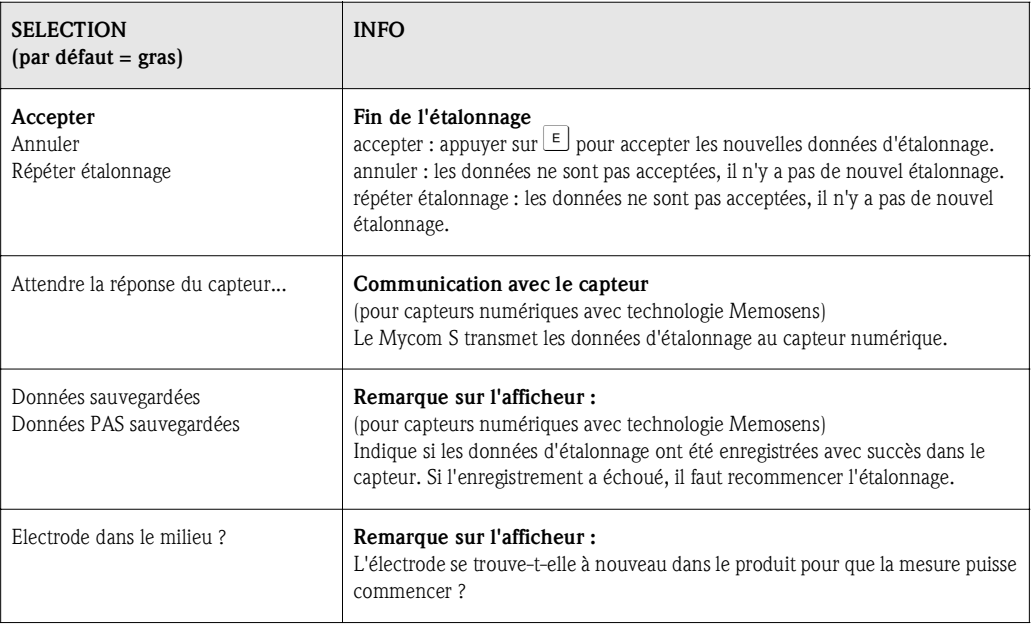

#### Etalonnage redox en absolu

#### "Entrée de valeurs absolues"

Le transmetteur possède une gamme d'affichage mV étalonnée. *Une* valeur mV absolue est réglée avec une solution tampon unique (adaptation de l'offset de la chaîne de mesure). On utilise de préférence une solution tampon avec 225 ou 475 mV.

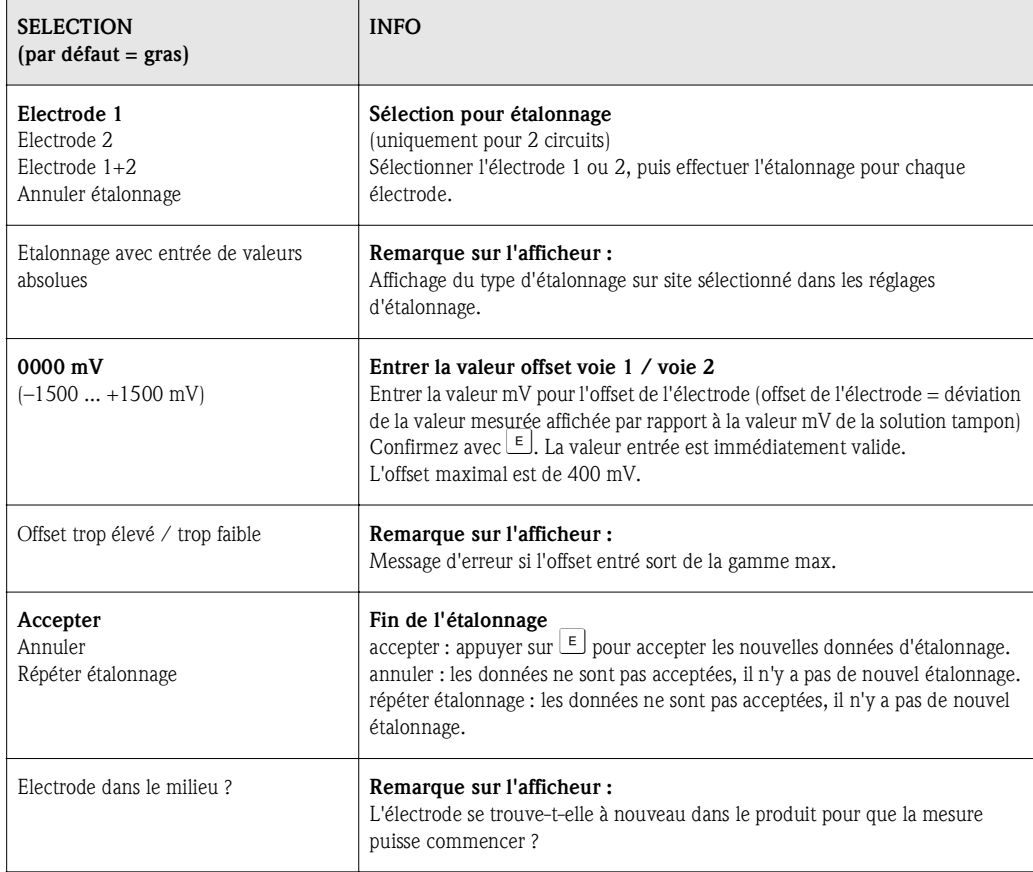

#### Etalonnage redox en absolu

### "Etalonnage avec une solution tampon en absolu"

Le transmetteur possède une gamme d'affichage mV étalonnée. *Une* valeur mV absolue est réglée avec une solution tampon unique (adaptation de l'offset de la chaîne de mesure). On utilise de préférence une solution tampon avec 225 ou 475 mV.

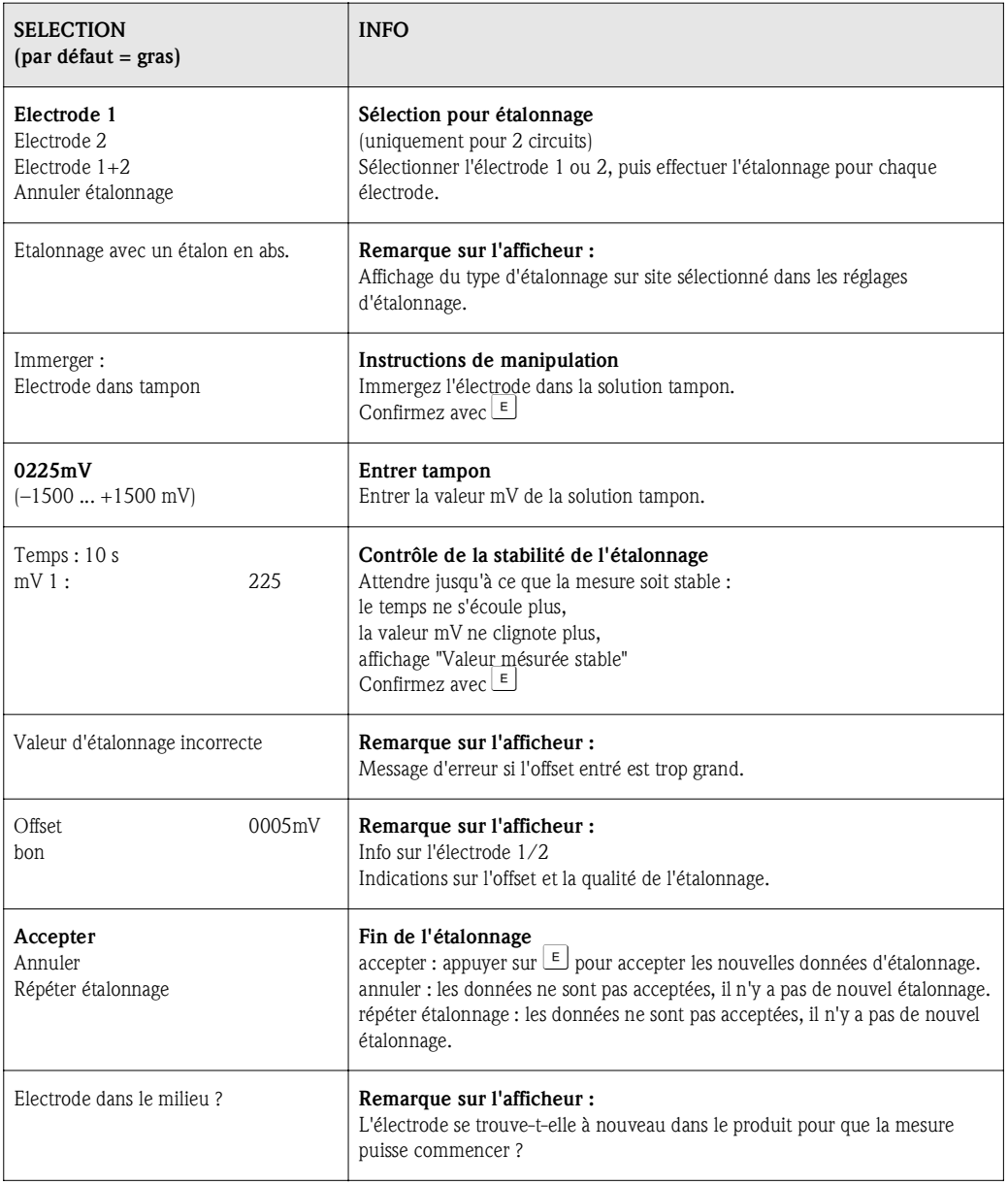

#### Etalonnage redox en relatif "Entrée de valeurs absolues"

Le transmetteur possède une gamme d'affichage mV étalonnée. *Une* valeur mV absolue est réglée avec une solution tampon unique (adaptation de l'offset de la chaîne de mesure). On utilise de préférence une solution tampon avec 225 ou 475 mV.

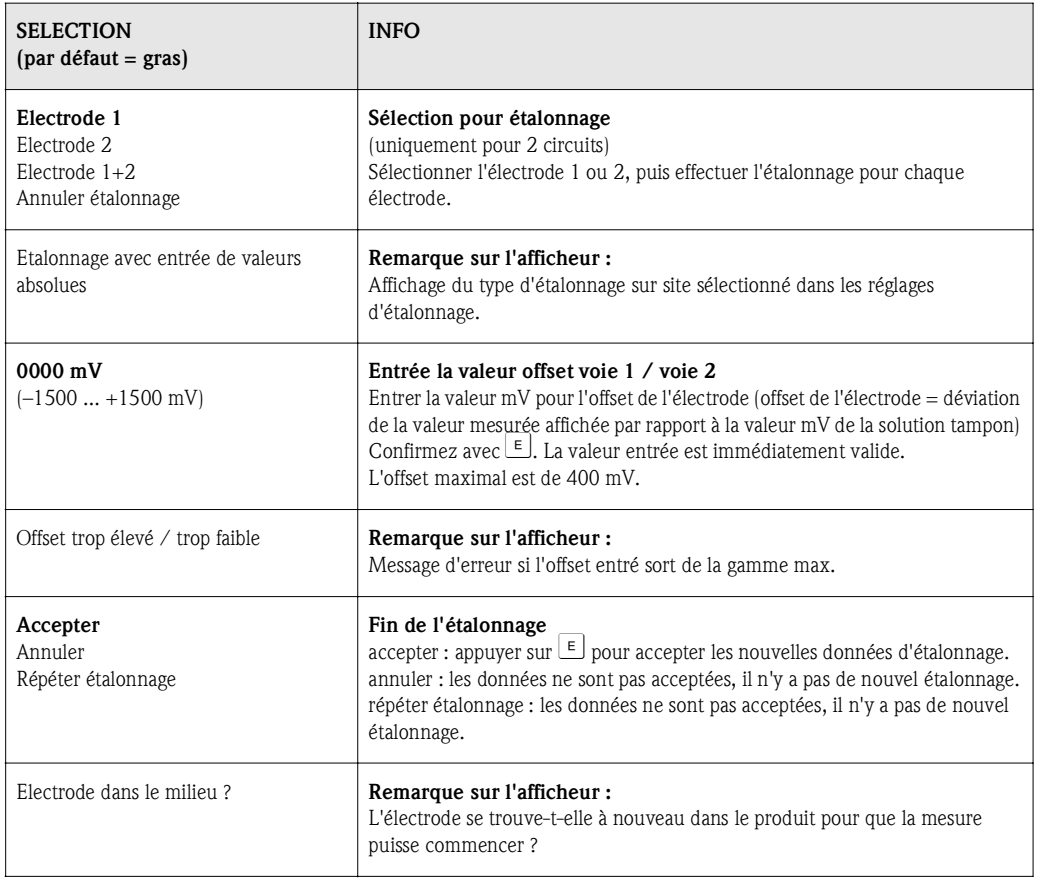

### Etalonnage redox en relatif "Etalonnage avec une solution tampon en absolu"

Le transmetteur possède une gamme d'affichage mV étalonnée. *Une* valeur mV absolue est réglée avec une solution tampon unique (adaptation de l'offset de la chaîne de mesure). On utilise de préférence une solution tampon avec 225 ou 475 mV.

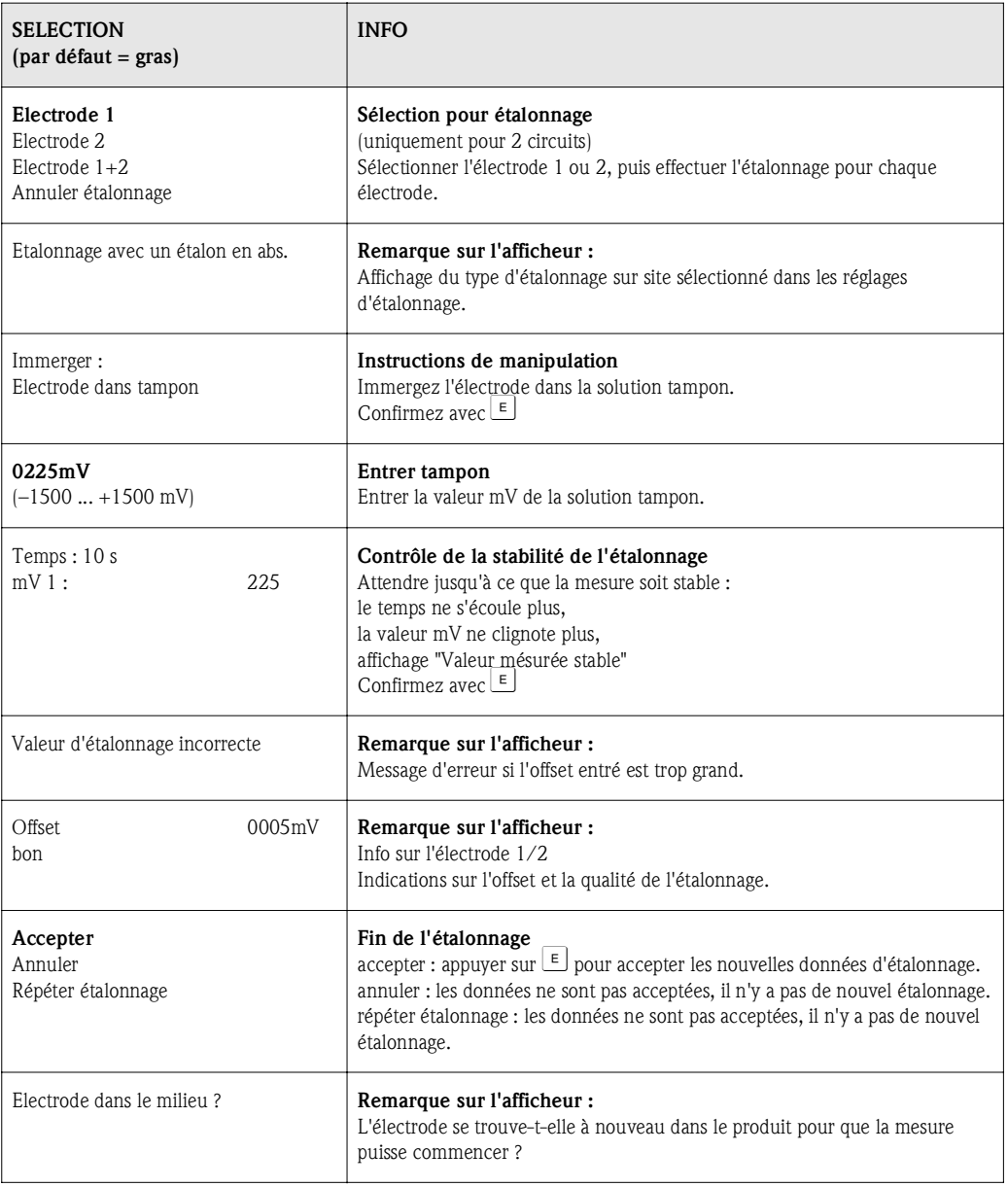

### Etalonnage redox en relatif "Entrée de valeurs relatives"

Entrer deux points d'étalonnage %, à chacun desquels est attribuée une valeur mV.

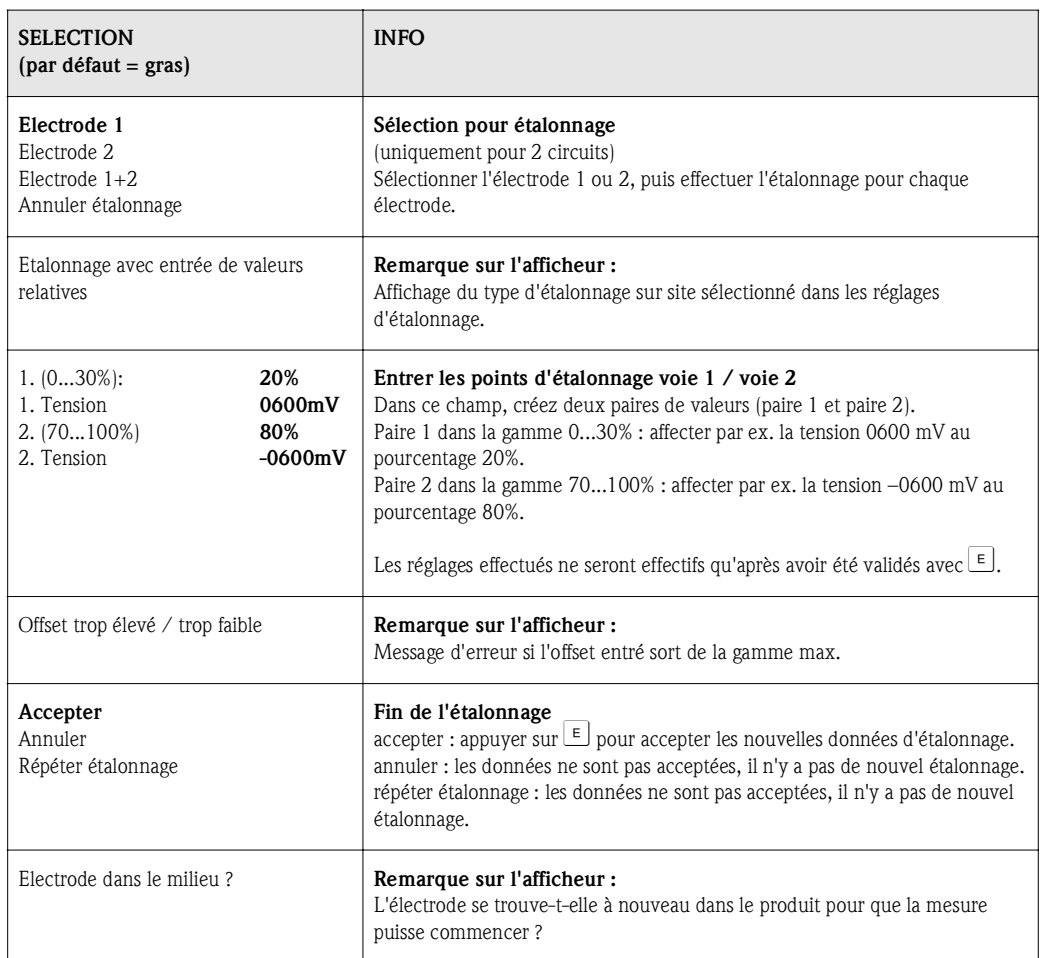

### Etalonnage redox en relatif "Etalonnage avec une solution en relatif"

Pour l'étalonnage, un échantillon du milieu est réparti dans deux récipients. Le contenu du premier récipient est décontaminé et appelé solution d'étalonnage 1.

Le contenu du deuxième récipient n'est pas traité et est appelé solution d'étalonnage 2.

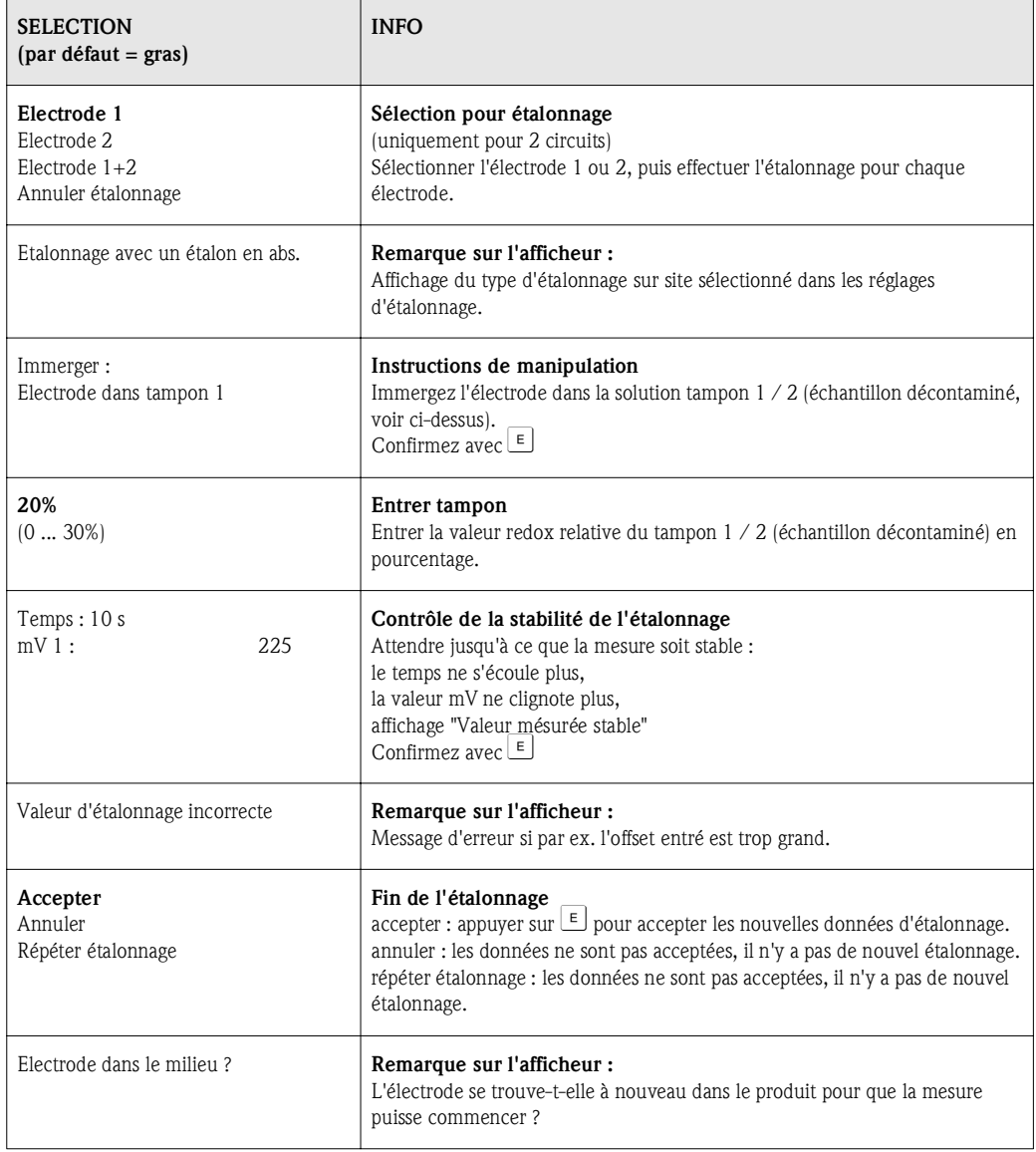

# 7 Maintenance

Le transmetteur de mesure Mycom S CPM153 ne contient pas de pièce d'usure et ne nécessite pas d'entretien.

La maintenance du point de mesure comprend :

- le nettoyage de la sonde et du capteur
- le contrôle des câbles et des raccords
- l'étalonnage (voir page 88).

### Danger!

*Risque de blessure*

Si l'électrode doit être démontée pour la maintenance ou l'étalonnage, tenir compte des éventuels risques dus à la pression, la température ou la contamination.

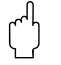

" Attention ! Pour tous les travaux de maintenance effectués sur l'appareil, la sonde ou les électrodes, tenir compte des effets possibles sur la conduite du process ou le process lui-même.

# 7.1 Maintenance de l'ensemble de mesure

### 7.1.1 Nettoyage

- Le nettoyage externe de la sonde, du câble et de l'électrode avant contrôle et étalonnage dépend du process et du besoin de nettoyage. Pour votre sécurité, respectez les conseils de sécurité (voir ci-dessus). Dans certains cas, il peut s'avérer nécessaire de porter des vêtements de protection.
- Nettoyage des capteurs voir chap. 7.1.3.

### 7.1.2 Contrôle des câbles et des raccords

Utilisez la liste de vérification suivante pour contrôler les câbles et les raccords. Etant donné qu'il existe de nombreuses combinaisons différentes, ces instructions sont générales et doivent être adaptées à l'installation utilisée.

- Vérifiez l'étanchéité et la présence d'humidité de la tête embrochable de l'électrode.
- Vérifiez l'intégrité du câble du capteur et en particulier l'isolation externe.
- Les câbles humides à l'intérieur doivent être remplacés ! Les sécher ne suffit pas !
- Dans le cas d'une boîte de jonction : l'intérieur de la boîte doit être sec et propre. Les sachets déshydratants humides doivent être remplacés.\*
- Resserrez les bornes dans la boîte de jonction.\*
- Pour les appareils de terrain :

Resserrez les bornes dans l'appareil. Vérifiez également que l'intérieur et les circuits imprimés sont propres, secs et sans corrosion (si ce n'est pas le cas : vérifiez l'étanchéité et l'intégrité des joints et des raccords). \*, \*\*

- Pour les appareils montés en façade d'armoire électrique : Resserrez les bornes sur l'appareil, vérifier le connecteur BNC. \*, \*\*
- Les blindages de câble doivent être raccordés exactement comme sur le schéma de raccordement. Si le blindage est mal raccordé ou pas raccordé du tout, l'immunité de l'appareil contre les interférences peut être altérée.

*\* : La fréquence de ces contrôles dépend des conditions environnantes. Avec un climat normal et un environnement non agressif, un contrôle annuel est suffisant.* 

*\*\* : Les contrôles ne doivent être effectués que lorsque l'appareil est hors tension, une tension étant apliquée à une partie des bornes.*

# 7.1.3 Nettoyage des capteurs

1. Eliminer les impuretés et les dépôts :

La solution de nettoyage est choisie en fonction du type de dépôt. Le tableau suivant indique les dépôts les plus fréquents et la solution de nettoyage correspondante.

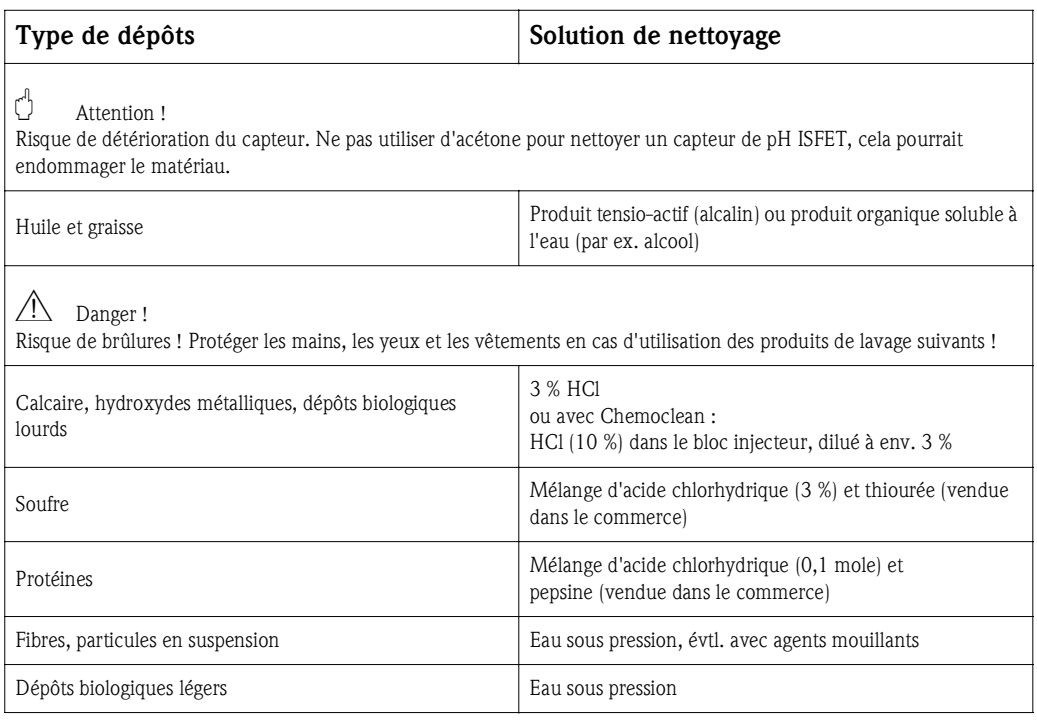

# ! Remarque !

- Ne nettoyer les électrodes redox que mécaniquement. Un nettoyage chimique crée un potentiel positif à l'électrode, qui ne disparaît qu'après plusieurs heures. Ce potentiel engendre des erreurs de mesure.
- Ne pas nettoyer les capteurs ISFET avec de l'air comprimé (voir également chap. 6.2).
- 2. Suppression des blocages du diaphragme :

Les diaphragmes bloqués des systèmes de référence ou des électrodes de référence peuvent être nettoyés mécaniquement (ne s'applique pas aux capteur de pH ISFET, aux diaphragmes en téflon et aux électrodes à fente annulaire) :

- Utilisez une petite lime de serrurier.
- Ne limez que dans une direction.
- 3. Vérifier s'il y a des bulles d'air dans l'électrode en verre :

Les bulles d'air indiquent que le montage n'a pas été réalisé correctement. Vérifiez par conséquent la position de montage :

- Position autorisée : entre 15° et 165° par rapport à l'horizontale.
- Exception : le montage horizontal ou la tête en bas n'est possible qu'avec les capteurs ISFET.
- 4. Vérifier s'il y a eu une réduction du système de référence :

Le conducteur interne du système de référence (Ag/AgCl) d'une électrode combinée ou d'une électrode de référence séparée est normalement brun clair et mat. Un système de référence de couleur argentée est réduit et donc défectueux. La cause est un flux de courant à travers l'élément de référence.

Causes possibles :

- Mauvais mode de fonctionnement de l'appareil sélectionné (broche PA connectée, mais malgré tout mode de fonctionnement asymétrique ("sans PA" ). Voir description des fonctions, champ "Sélection mode de raccordement" page 38.
- Shunt dans le câble de mesure (par ex. dû à l'humidité) entre le câble de référence et le blindage mis à la terre ou câble PA.
- Appareil de mesure défectueux (shunt entrée de référence ou amplificateur d'entrée complet vers PE).

#### Nettoyage des électrodes redox

Une électrode redox encrassée ou recouverte peut être nettoyée mécaniquement.

- Les broches et surfaces métalliques recouvertes de dépôts doivent être nettoyées mécaniquement avec précaution, par ex. avec du papier légèrement abrasif ou une brosse en fibres de verre.
- Ne pas nettoyer les surfaces de mesure redox chimiquement. Après un nettoyagec chimique, par ex. avec de l'acide, l'électrode redox ne retrouve pas un point de fonctionnement stable avant une longue période.

## 7.1.4 Maintenance des capteurs numériques

Pour la maintenance des capteurs numériques avec technologie Memosens, procédez de la façon suivante :

- 1. Lorsqu'une erreur se produit ou que le capteur doit être remplacé conformément au plan d'entretien, prenez un capteur neuf ou préétalonné du laboratoire. En laboratoire, les capteurs sont étalonnés sous des conditions extérieures optimales pour garantir une qualité élevée.
- 2. Retirez le capteur contaminé et insérez le nouveau capteur.
- 3. Les données du capteur sont transmises automatiquement au transmetteur. Aucun code n'est demandé.
- 4. La mesure continue.
- 5. Rapportez le capteur usagé au labo, où il est possible de le régénérer pour une réutilisation sans arrêt du point de mesure.
	- Nettoyez le capteur. Utilisez pour ce faire le produit de enttoyage indiqué pour le capteur.
	- Vérifiez si le capteur est endommagé.
	- S'il n'y a aucun dommage permanent, étalonnez le capteur pour le réutiliser.

# 8 Suppression des défauts

La suppression des défauts se rapporte non seulement aux mesures qui

- peuvent être effectuées sans ouvrir l'appareil, mais aussi aux
- défauts de l'appareil qui nécessitent le remplacement des composants.

# 8.1 Analyse des défauts

Vous trouverez dans ce chapitre les instructions relatives au diagnostic et à la suppression des défauts :

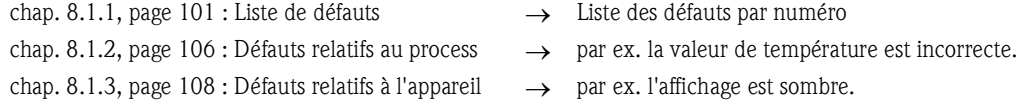

Avant d'effectuer des réparations, il faut tenir compte des conseils de sécurité suivants :

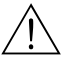

Danger ! *Danger de mort.*

- Mettre l'appareil hors tension avant de l'ouvrir. Vérifier qu'il n'y a aucune tension et protéger le/les commutateur(s) contre une mise sous tension involontaire.
- Si des travaux doivent obligatoirement être effectués sous tension, ils doivent être confiés exclusivement à un électrotechnicien. Une deuxième personne doit être présente pour des raisons de sécurité.
- Les contacts de seuil peuvent être alimentés par des circuits de courant séparés. Mettre également ces circuits hors tension avant de travailler sur les bornes de raccordement.

" Attention ! *Les décharges électrostatiques présentent un danger pour les composants électroniques.*

- Les composants électroniques sont très sensibles aux décharges électrostatiques. Des mesures préventives telles une décharge préalable sur PE ou une mise à la terre permanente au moyen d'un bracelet avec strap sont nécessaires.
	- Particulièrement dangereux : les sols en matière synthétique avec une faible humidité de l'air et les vêtements en matière synthétique.
- Pour votre sécurité, n'utilisez que des pièces d'origine. Cela garantit le fonctionnement, la précision et la fiabilité également après maintenance.

## 8.1.1 Liste des défauts par numéro : recherche des défauts et configuration

Dans la liste de défauts suivante, vous trouverez la description des numéros de toutes les erreurs pouvant se produire.

Pour chaque numéro d'erreur, on indique si l'erreur déclenche par défaut (= défaut)

- une alarme,
- un courant de défaut ou
- un nettoyage.

Pour entrer dans la liste des défauts, procédez de la façon suivante :

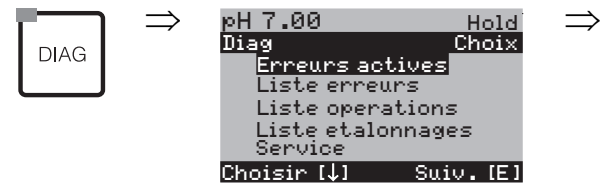

- ! Remarque !
	- Les défauts doivent être traités comme indiqué dans le champ "Affectation défaut/contact" dans le menu alarme page 48.
	- La deuxième colonne indique si le défaut est considéré comme défaut, maintenance nécessaire ou contrôle de fonctionnement selon la feuille de travail NAMUR NA64.

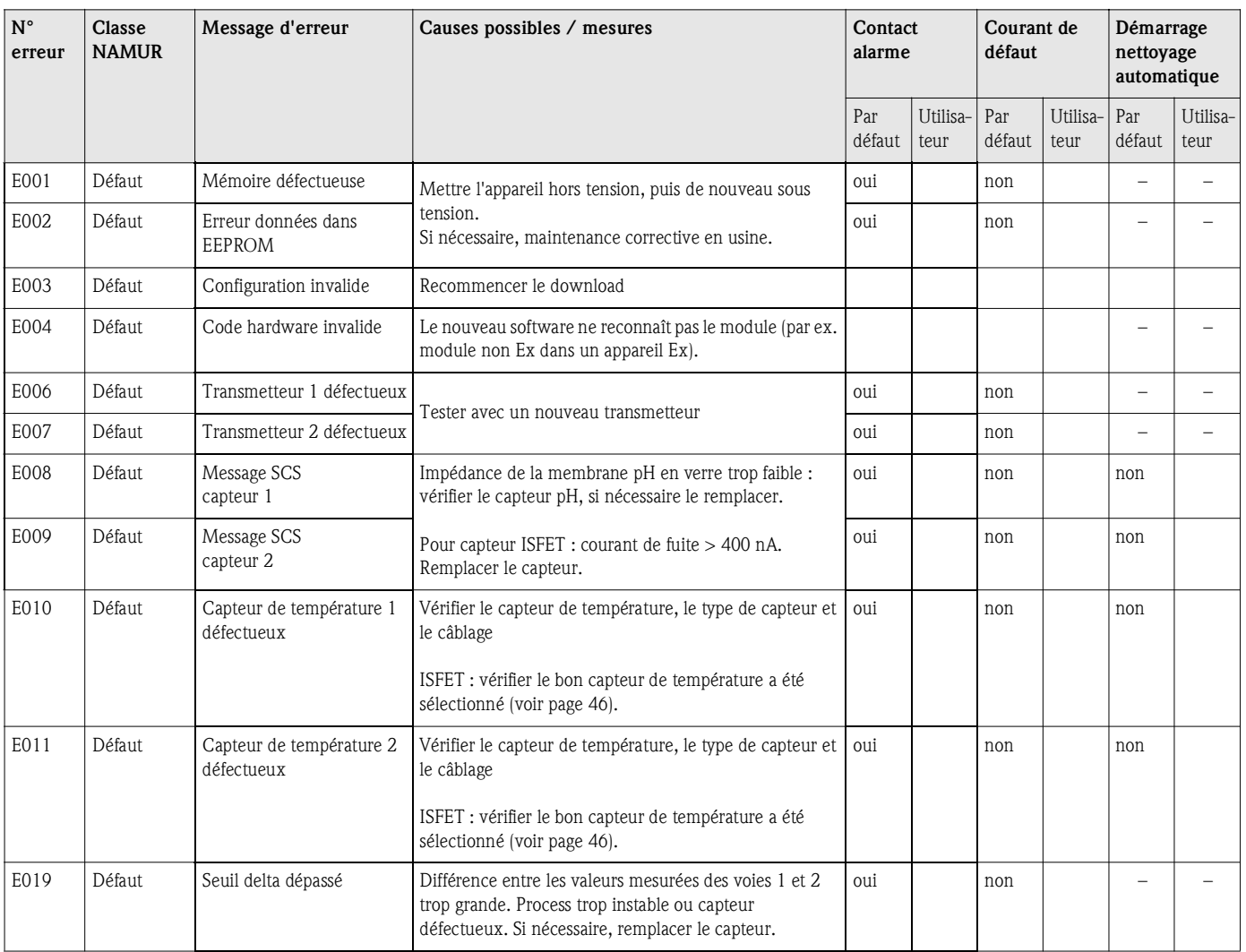

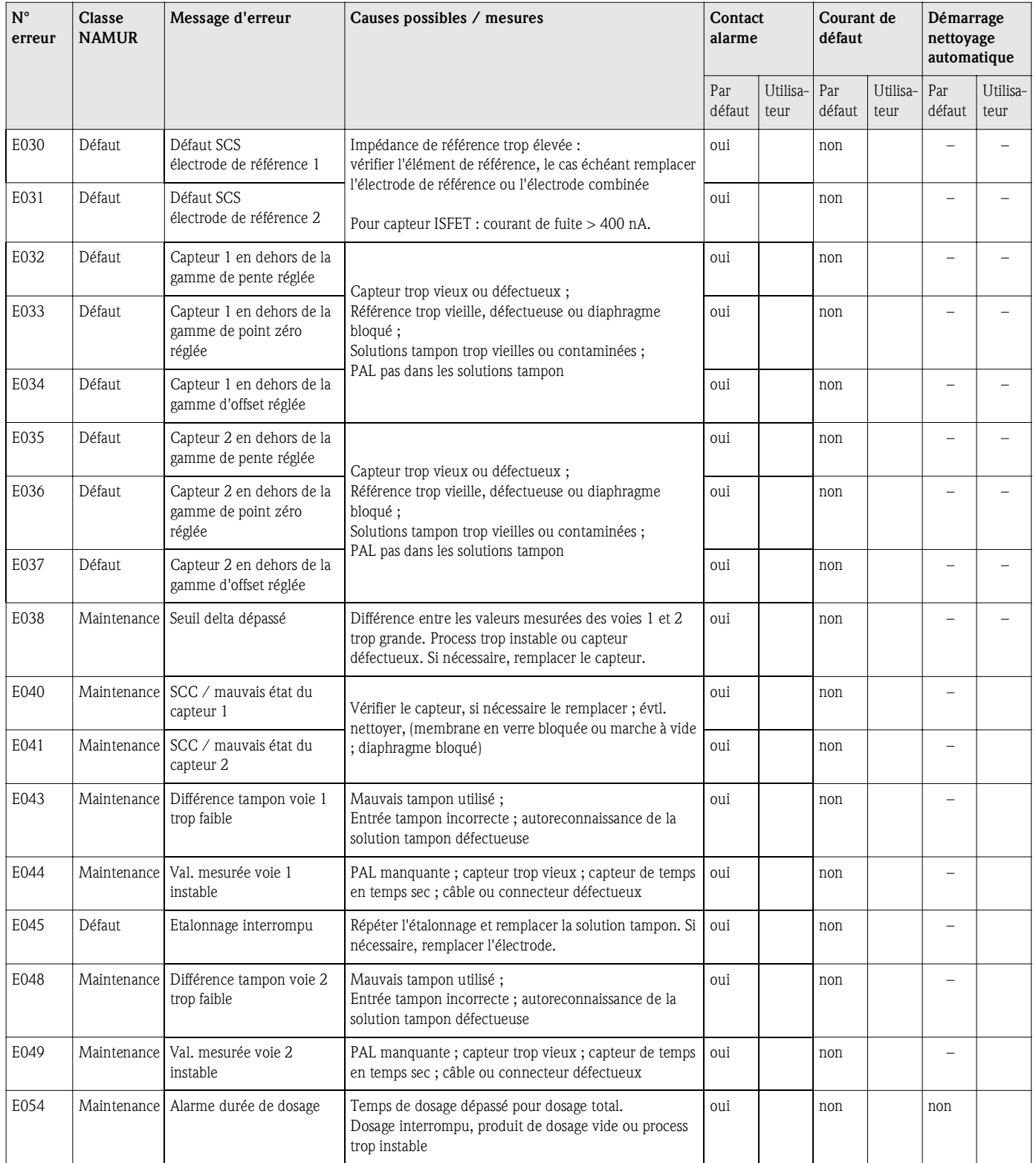

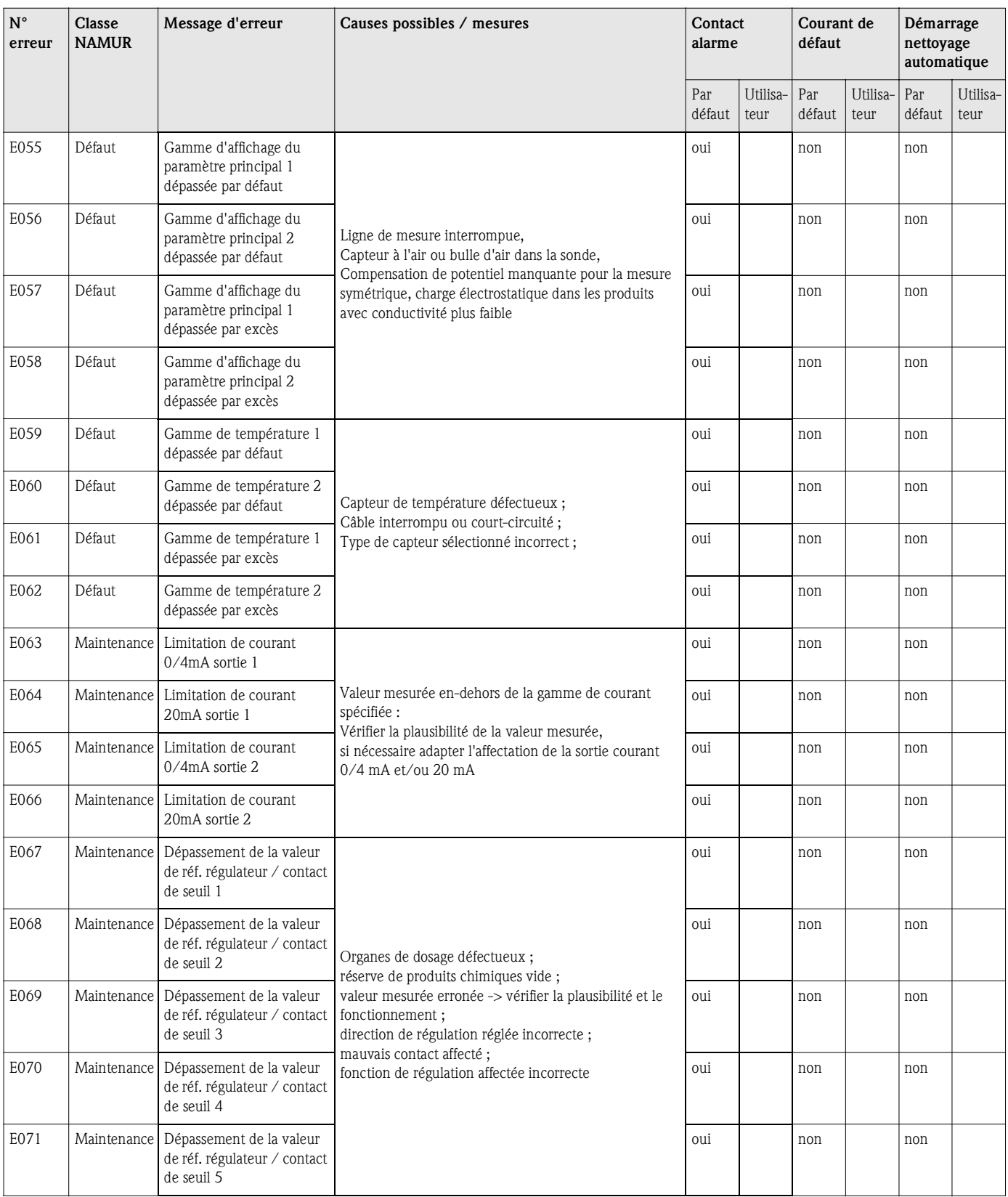

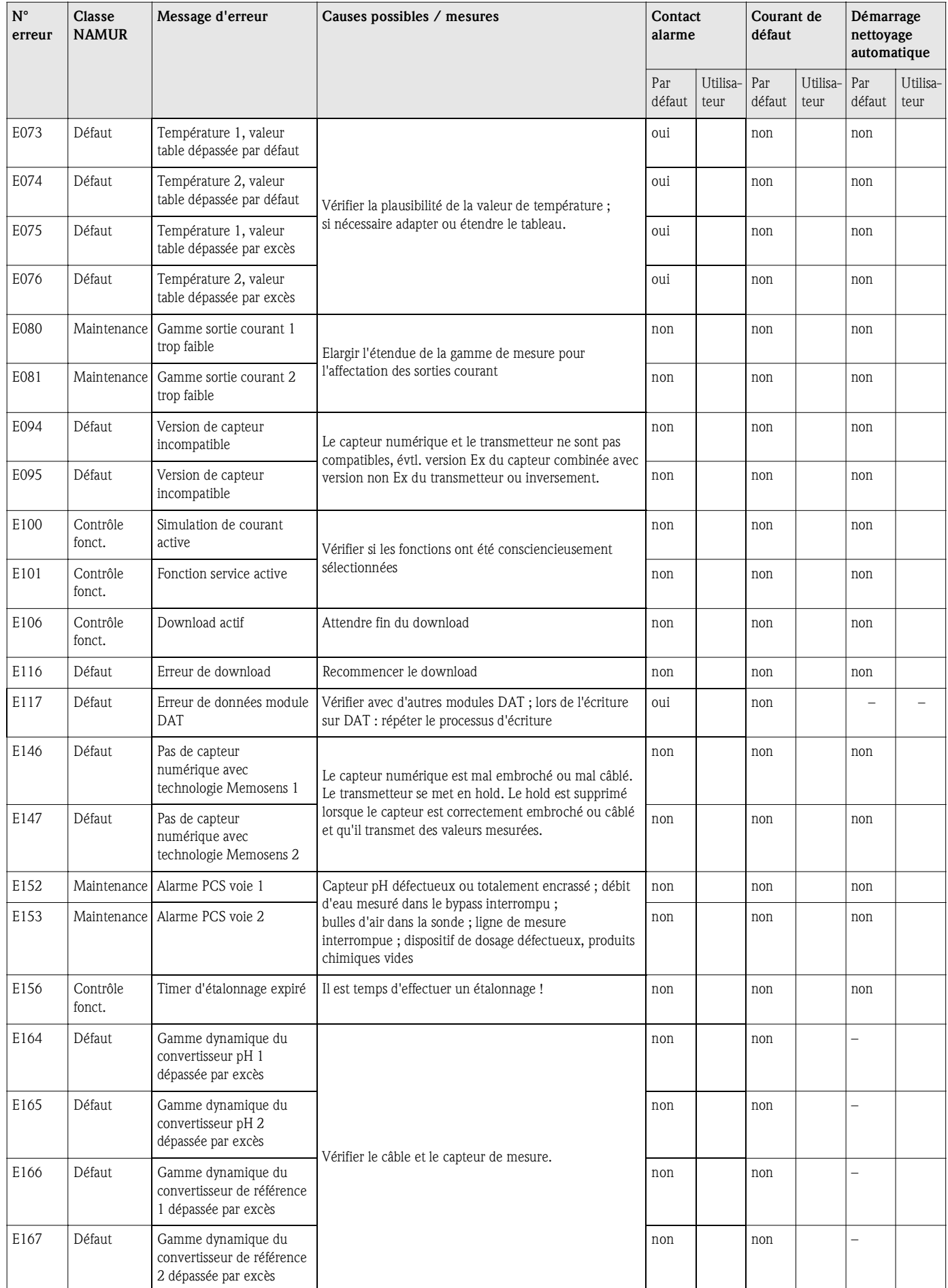

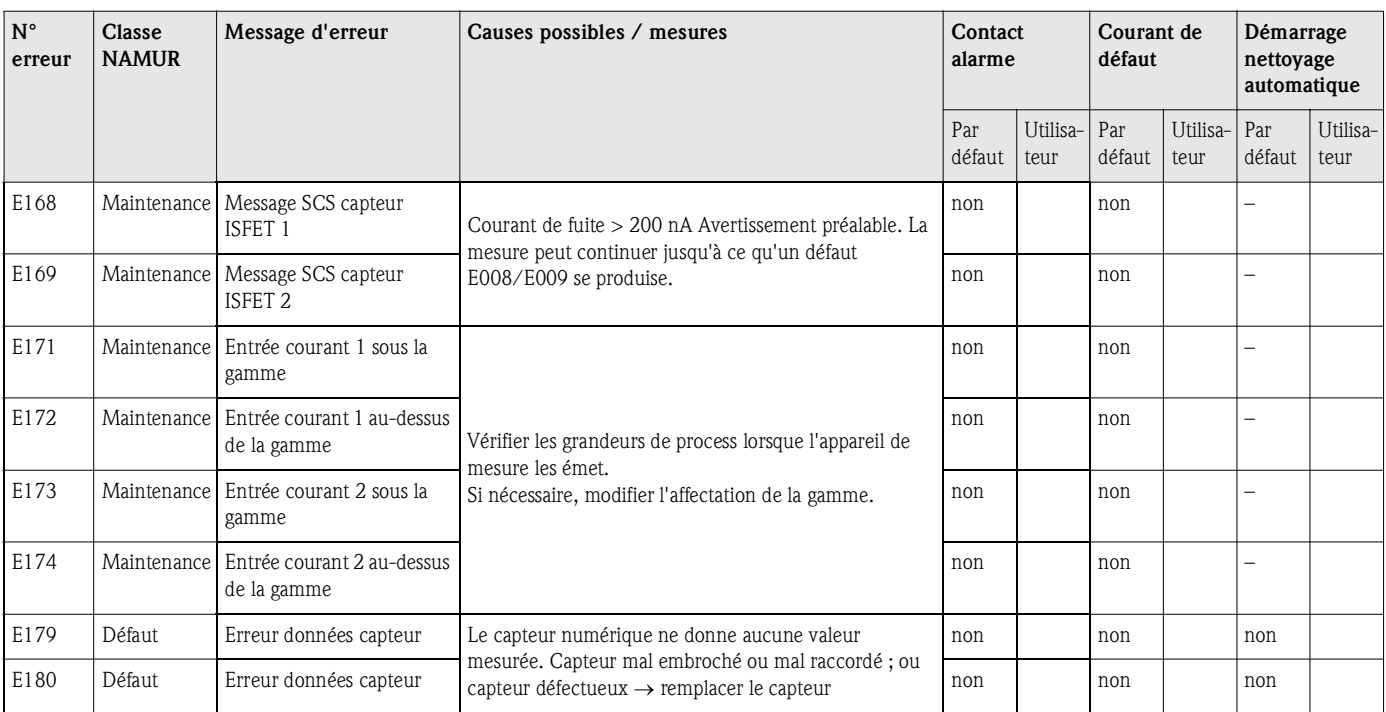

# 8.1.2 Erreurs relatives au process

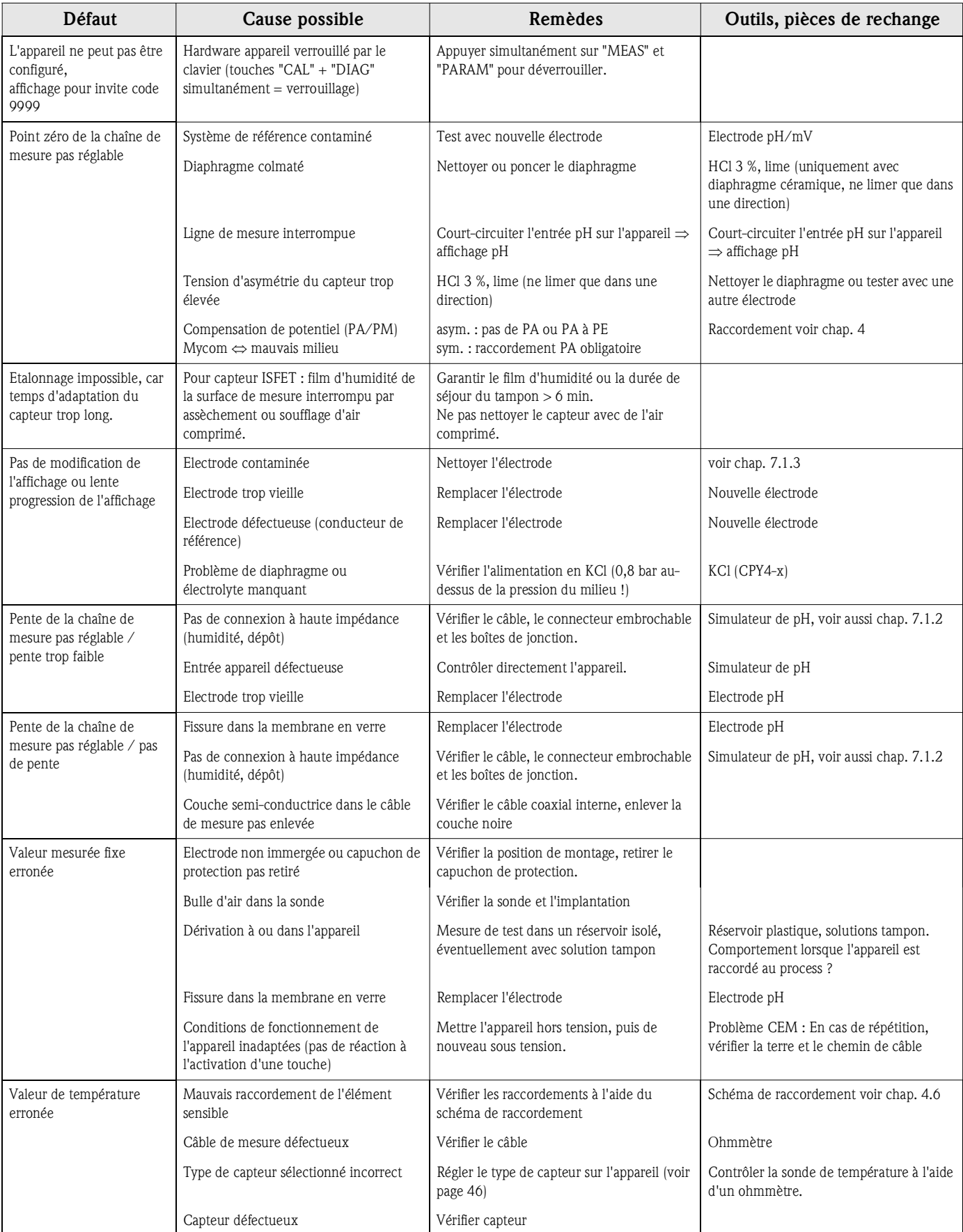

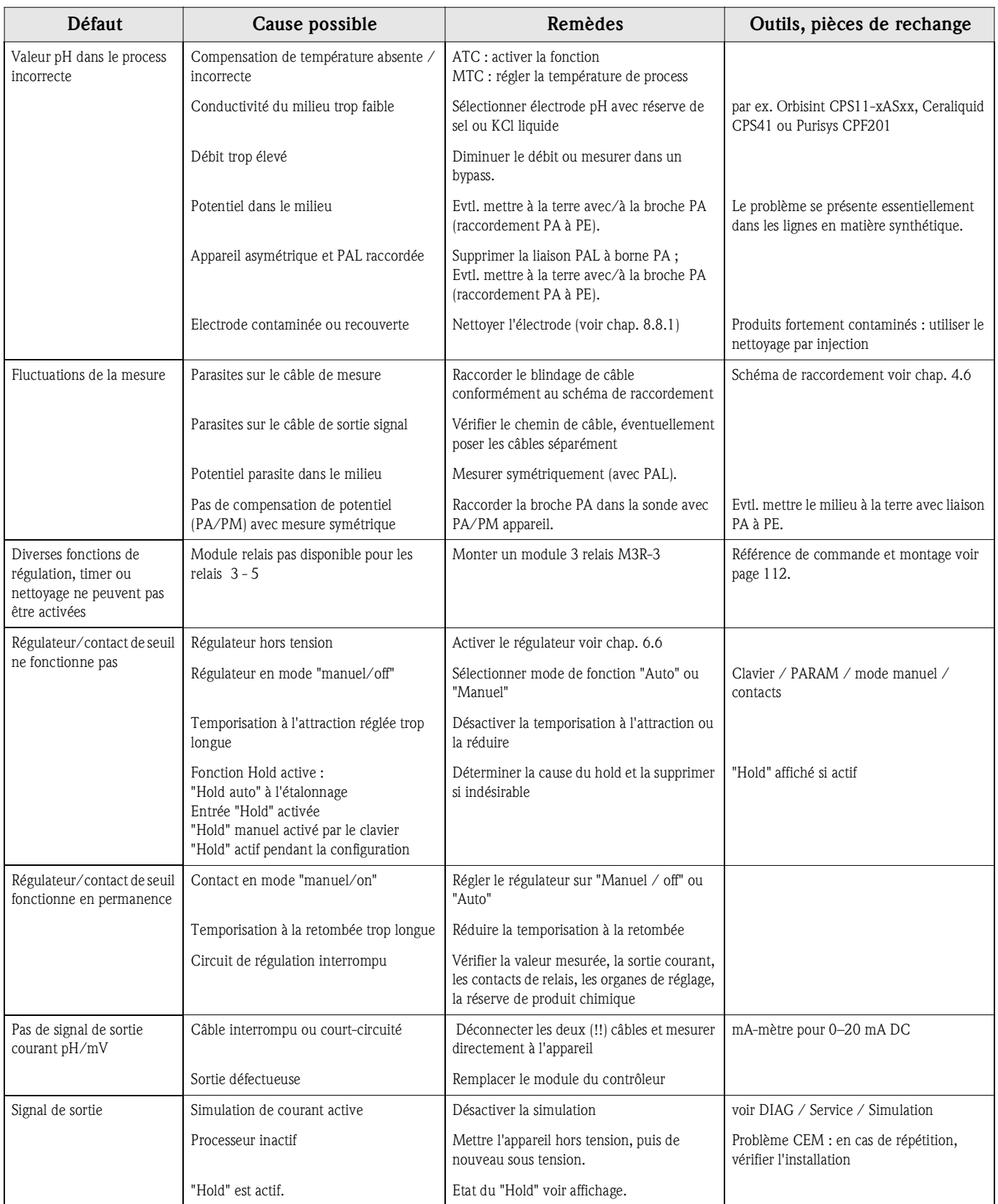

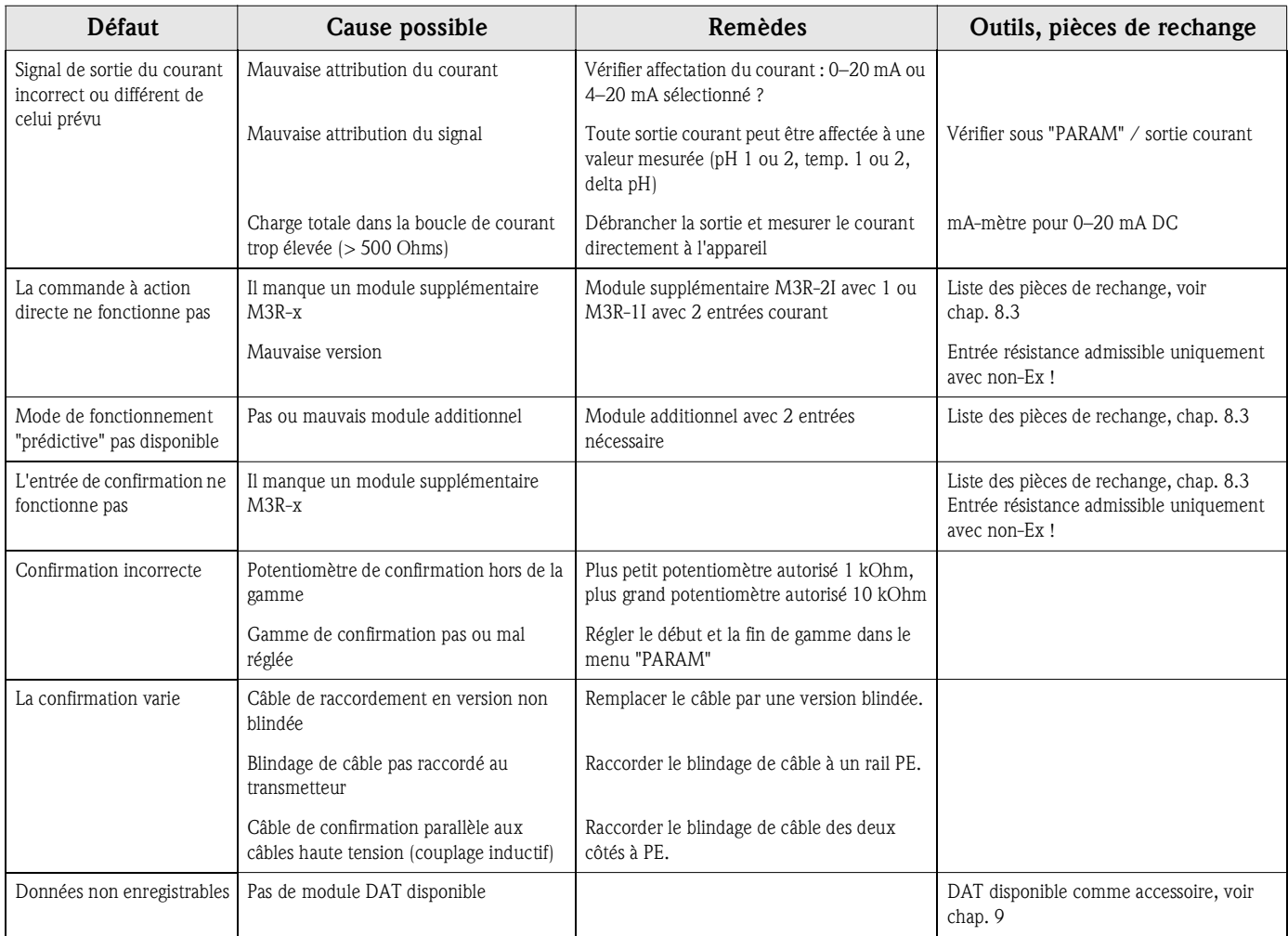

# 8.1.3 Erreurs relatives à l'appareil

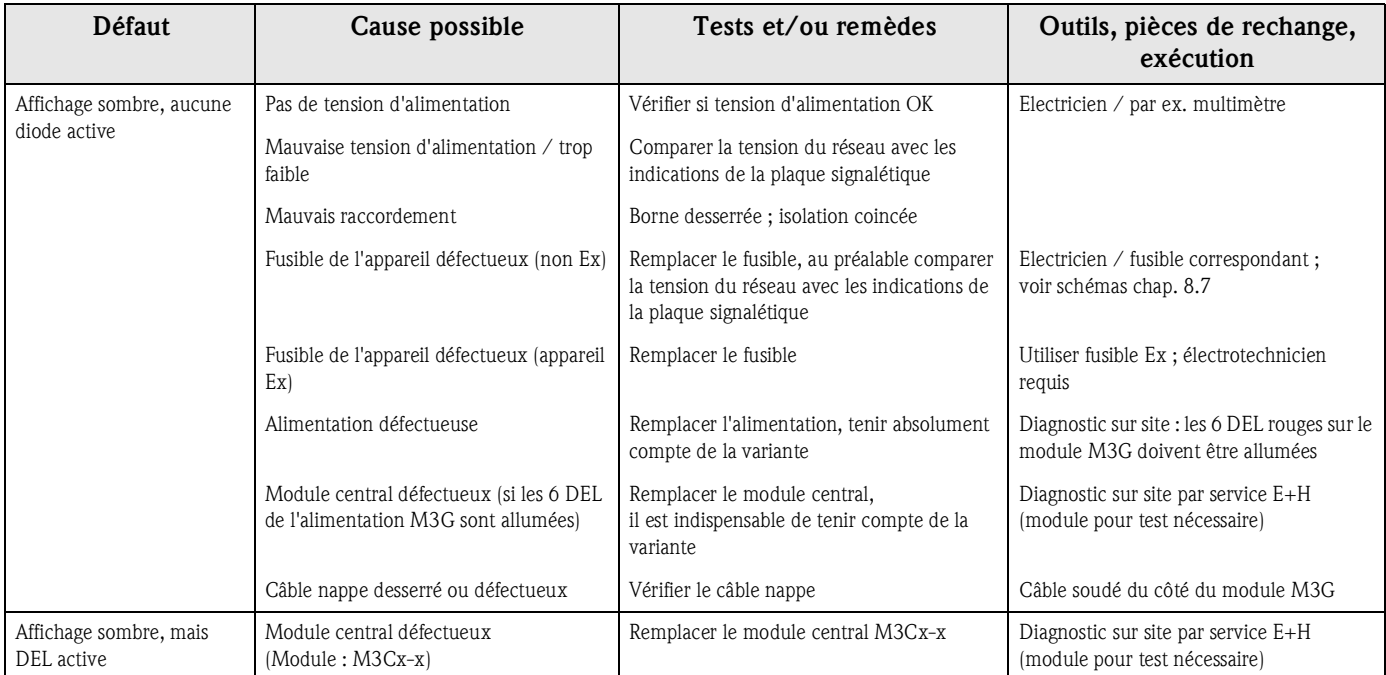
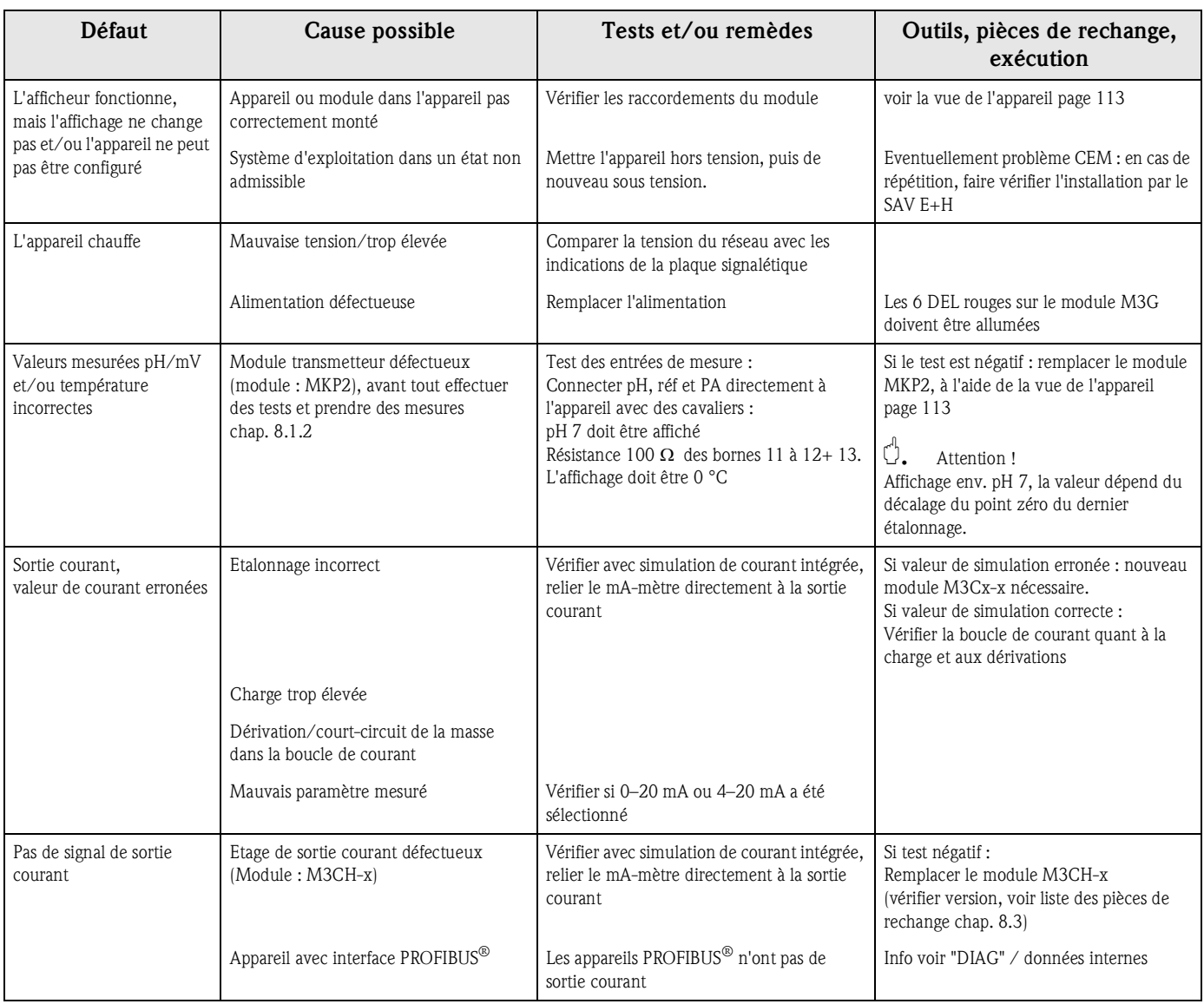

## 8.2 Comportement des sorties en cas de défaut

#### 8.2.1 Comportement des sorties courant

Si une erreur se produit dans le système, un courant de défaut est émis aux sorties courant. Vous pouvez régler la valeur de ce courant de défaut dans le menu Alarme (voir page 48). Si le régulateur a été configuré pour fonctionner via une sortie courant, aucun courant de défaut ne sera émis sur cette sortie courant en cas de défaut.

#### 8.2.2 Comportement des contacts en cas de défaut

Vous pouvez définir individuellement quels messages d'erreur déclenchent une alarme (voir liste des défauts page 101, traitement des erreurs page 48). En mode "NAMUR", les messages d'erreur génèrent toujours une alarme.

#### Comportement avec la configuration standard

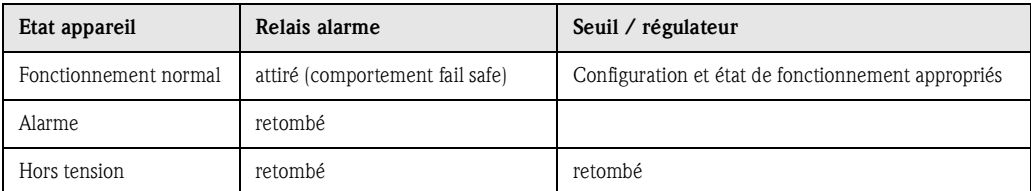

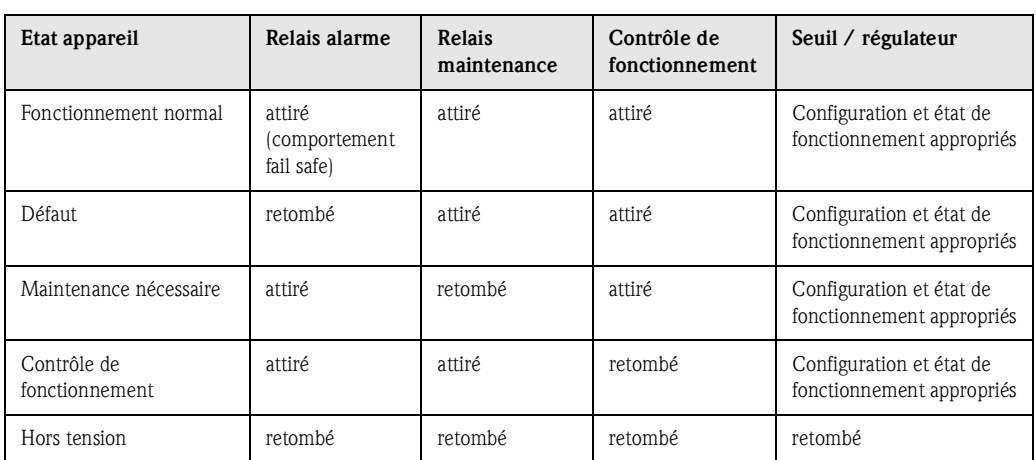

#### Comportement avec la configuration NAMUR (contacts configurés comme contacts actifs ouverts)

#### 8.2.3 Comportement des contacts en cas de coupure de courant

Dans le menu "CONFIGURATION 1" → "RELAIS", les contacts peuvent être définis comme relais actifs ouverts ou relais actifs fermés (voir page 44). En cas de coupure de courant, les contacts agissent en fonction des réglages qui ont été effectués.

## 8.3 Pièces de rechange

Pour votre sécurité, n'utilisez que des pièces d'origine. Cela garantit le fonctionnement, la précision et la fiabilité également après maintenance.

Vous recevez toutes les pièces de rechange sous forme de kits service avec un code unique, un emballage adapté avec une protection ESD pour les modules et les instructions.

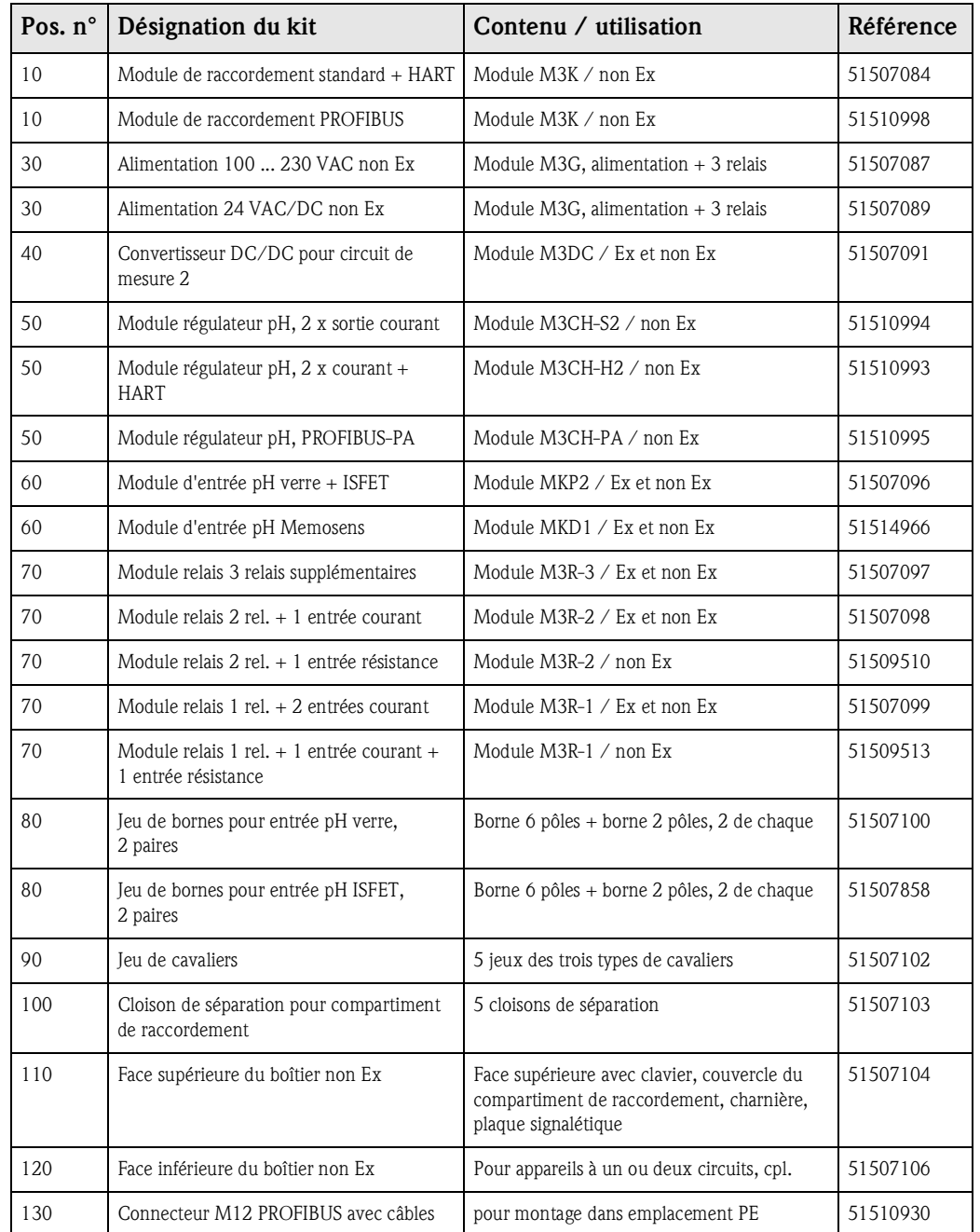

#### Liste des pièces de rechange

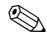

! Remarque !

Vous trouverez les modules de rechange exclusivement réservés aux appareils Ex dans la XA 233C/07/a3.

## 8.4 Montage et démontage des pièces

Veuillez respecter les consignes de sécurité du chap. 8.3. Les désignations de position se rapportent à la liste des pièces détachées page 111.

# **30 4060 60 70**  $1660$ **50 100 110 A 80 B 10 120**

### 8.4.1 Vue de l'appareil

*Fig. 37 : Vue de l'intérieur du transmetteur Mycom S*

*Remarque :*

- *A : Le fusible représenté est un fusible non Ex.*
- *B : Emplacement pour module DAT*
- *10 : Module de raccordement*
- *30 : Module d'alimentation*
- *40 : Convertisseur DC/DC*
- *50 : Module régulateur*
- *60 : Module d'entrée pH*
- *70 : Module relais / entrée courant ou résistance*
- *80 : Jeu de bornes entrée pH*
- *100 : Cloison de séparation (pas représentée sur la photo)*
- *110 : Couvercle du boîtier*
- *120 : Bas du boîtier*

C07-CPC300xx-09-06-00-xx003.pdf

### 8.4.2 Codages

#### Sorties courant actives ou passives :

Dans les versions CPM153-xxA/Bxx (2 sorties courant) et CPM153-xxC/Dxx (2 sorties courant avec HART), les sorties courant peuvent être soit actives soit passives. Les cavaliers sur le module régulateur M3CH permettent le recodage.

Pour les appareils non Ex, ces modules peuvent être recodés en sorties actives.

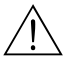

#### Danger !

Les appareils Ex ne doivent pas être recodés pour ne pas entraîner la perte de la sécurité intrinsèque !

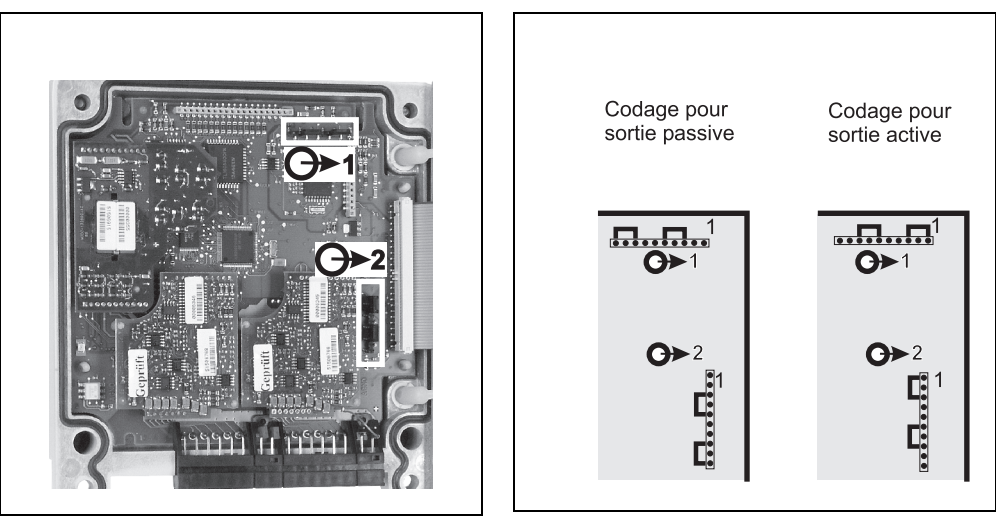

C07-CPM153xx-09-06-00-xx-001.eps

C07-CPM153xx-09-06-00-de-002.eps

*Fig. 38 : Codage des sorties courant (vue intérieure de la face supérieure du boîtier)* *Fig. 39 : Codage des sorties courant actives ou passives*

## 8.5 Remplacement des fusibles de l'appareil

#### Pour appareils non-Ex

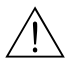

Danger! *Risque de blessure* Mettre l'appareil hors tension avant de remplacer le fusible.

- Position du support de fusibles : "A" dans fig. 37.
- N'utiliser qu'un fusible fin 5 x 20 mm avec 3,15 mA, fusion moyenne. Les autres fusibles ne sont pas autorisés.

" Attention ! Si le fusible est à nouveau défaillant, il faut faire contrôler l'appareil.

## 8.6 Mise au rebut

Le Mycom S CPM153 est constitué de composants électroniques et de circuits imprimés, il doit donc être mis au rebut en tant que déchet électronique. Veuillez respecter les directives locales en matière de mise au rebut !

## 9 Accessoires

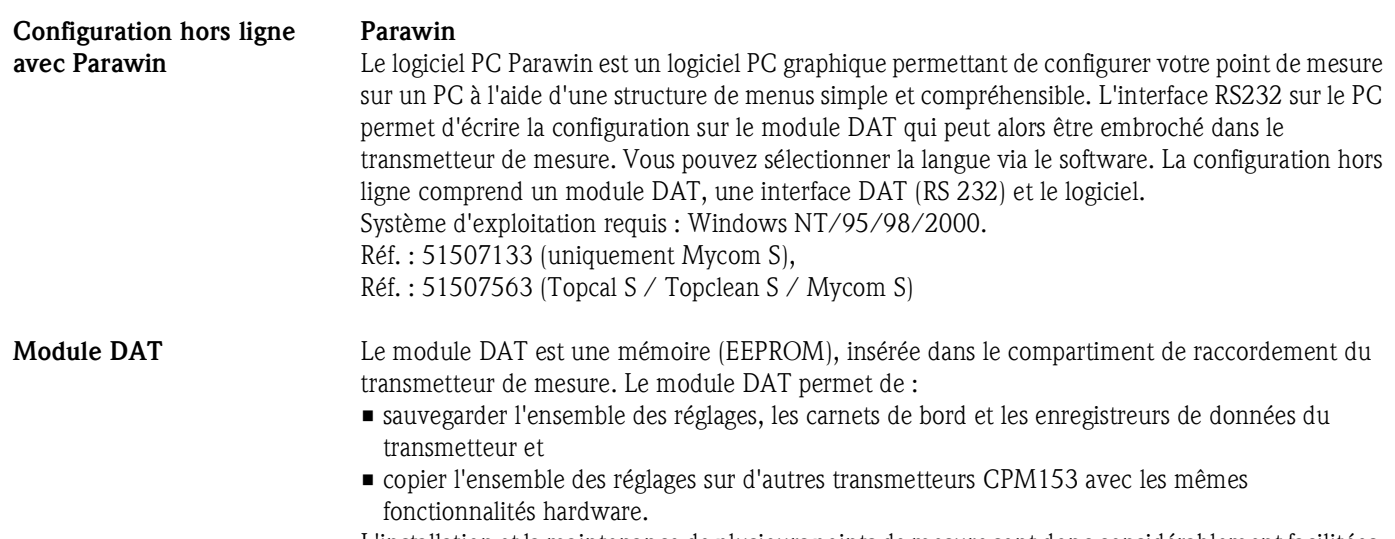

L'installation et la maintenance de plusieurs points de mesure sont donc considérablement facilitées. Réf. : 51507175

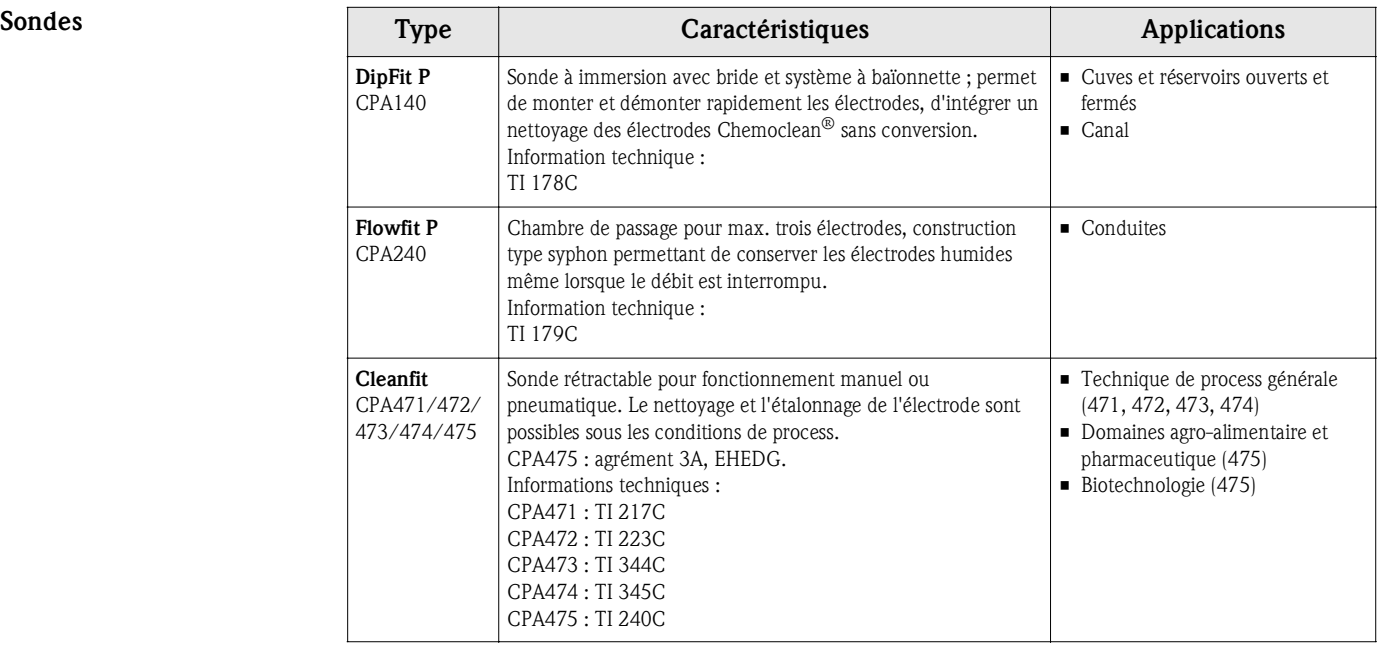

#### Elec

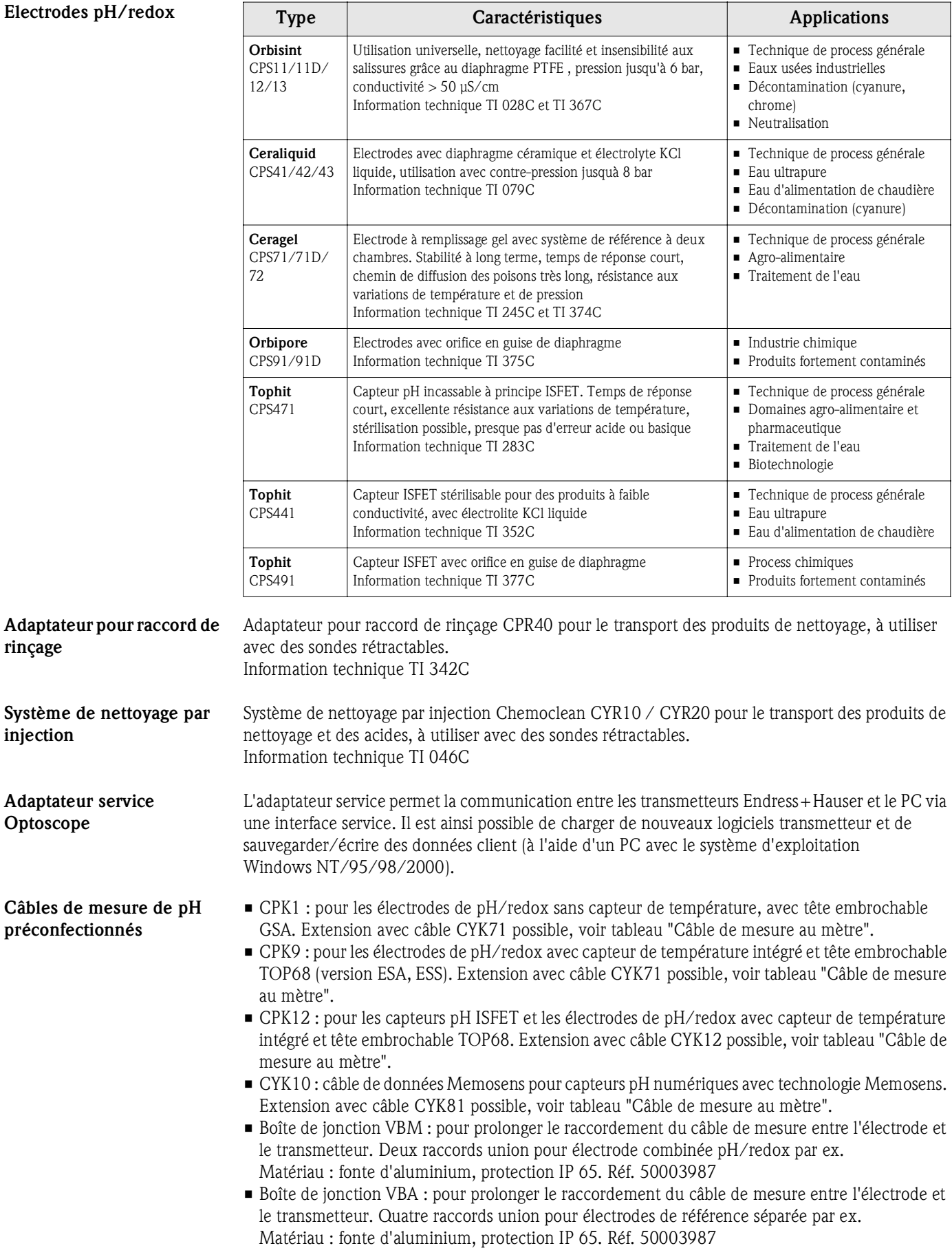

• Boîte de jonction RM : boîte de jonction pour prolonger le raccordement du câble de mesure entre le capteur numérique avec technologie Memosens et le transmetteur, 2 raccords union PE 13,5, protection IP 65. Réf. 51500832

#### Câble de mesure au mètre

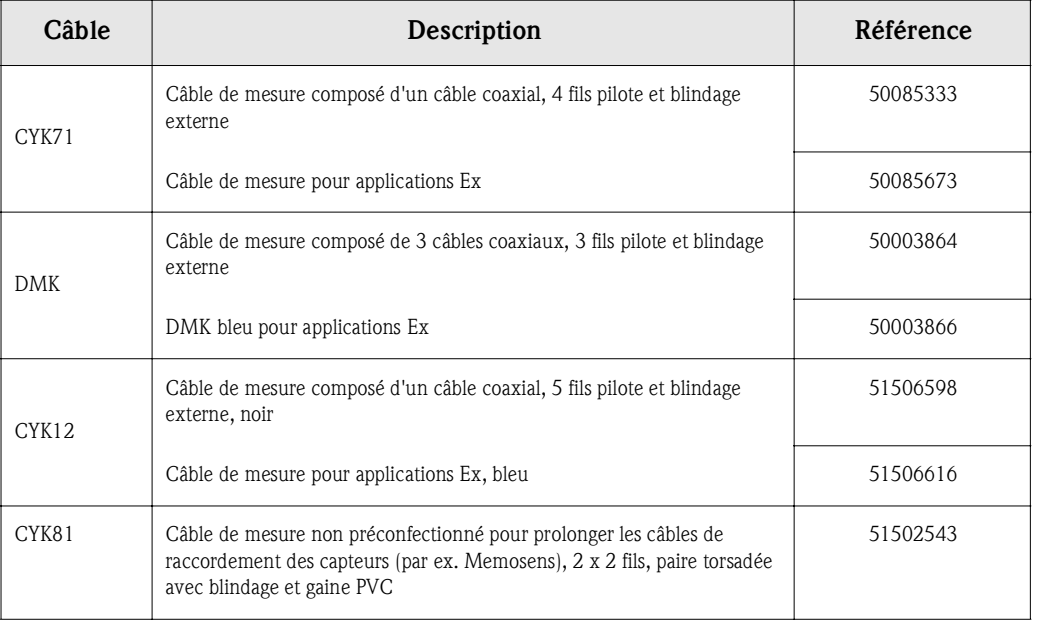

#### Solutions tampon

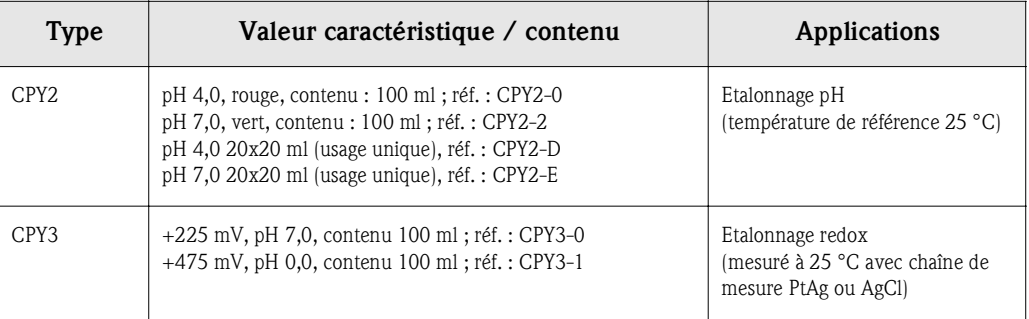

Joint plat Joint plat pour montage étanche en façade d'armoire électrique du CPM153. Réf. : 50064975

Capot de protection contre les intempéries CYY101

Indispensable pour le montage du transmetteur à l'air libre. Matériau : inox 1.4031. réf. CYY101-A

Montage sur mât pour le capot de protection climatique

Pour la fixation du capot de protection climatique sur des tubes verticaux ou horizontaux, diamètre max. 60 mm. Réf. : 50062121

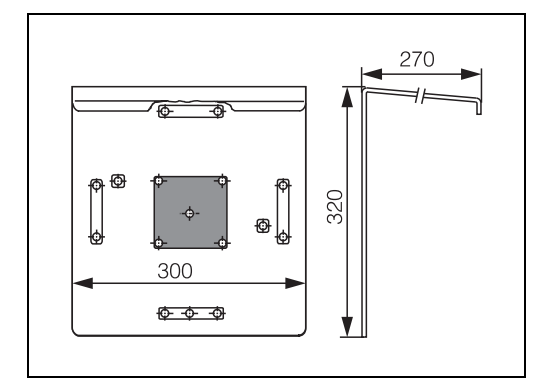

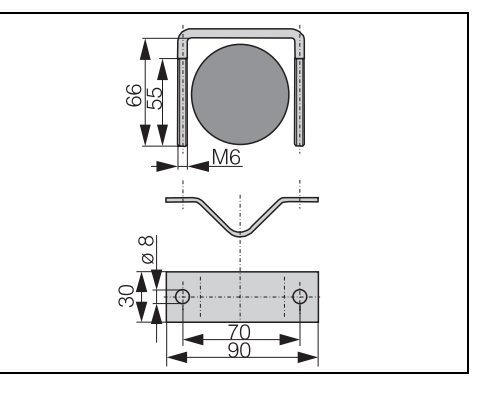

C07-CPM153xx-00-00-00-xx-001.eps

C07-CPM153xx-00-00-00-xx-002.eps *Fig. 41 : Montage sur mât pour CYY101*

*Fig. 40 : Capot de protection contre les intempéries CYY101*

## 10 Caractéristiques techniques

## 10.1 Grandeurs d'entrée

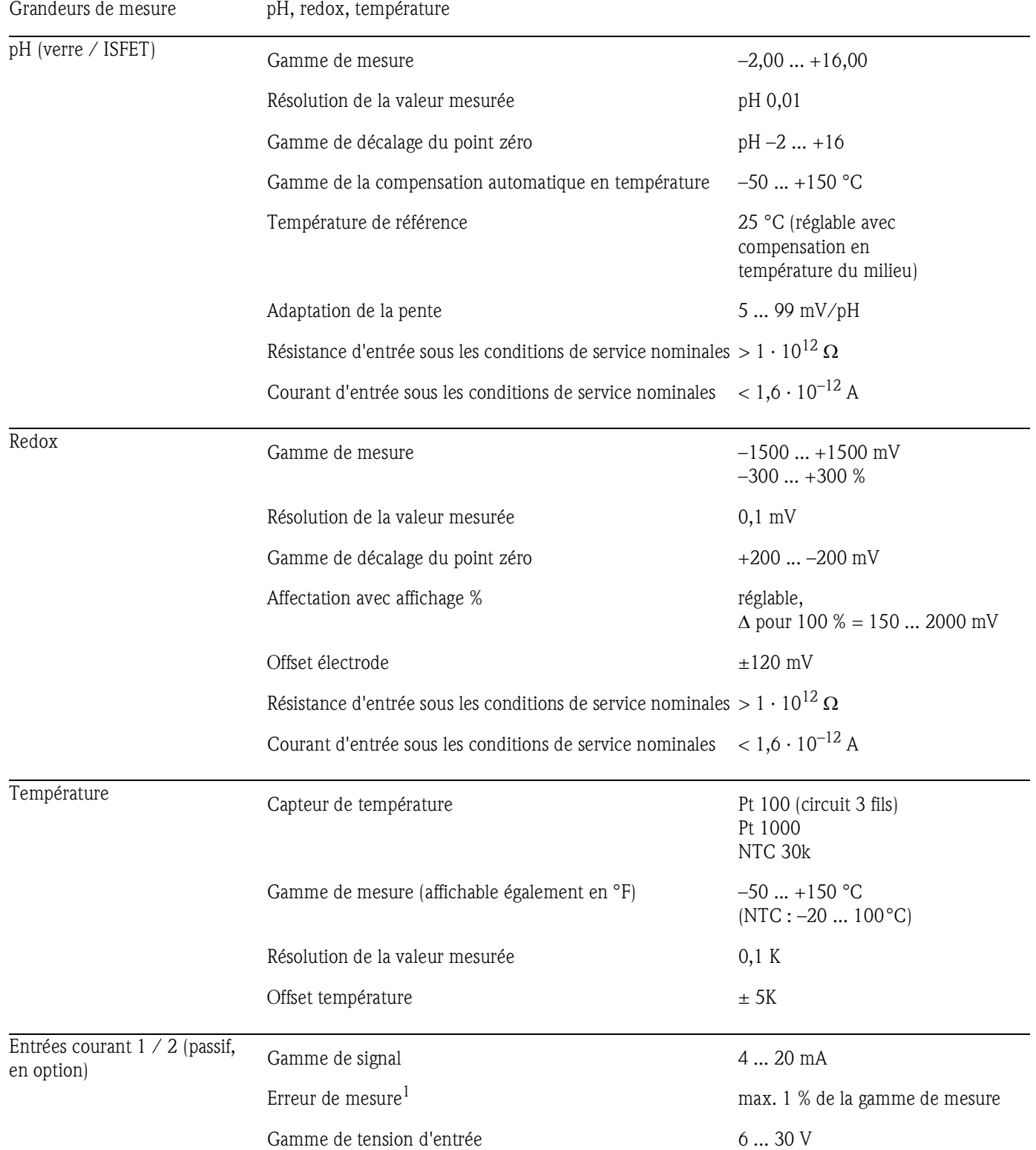

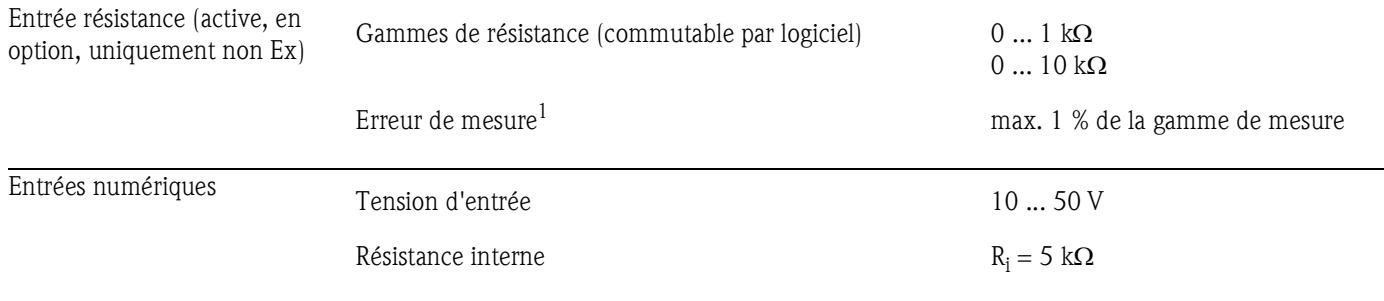

*1 : selon CEI 746-1, sous les conditions de service nominales* 

## 10.2 Grandeurs de sortie

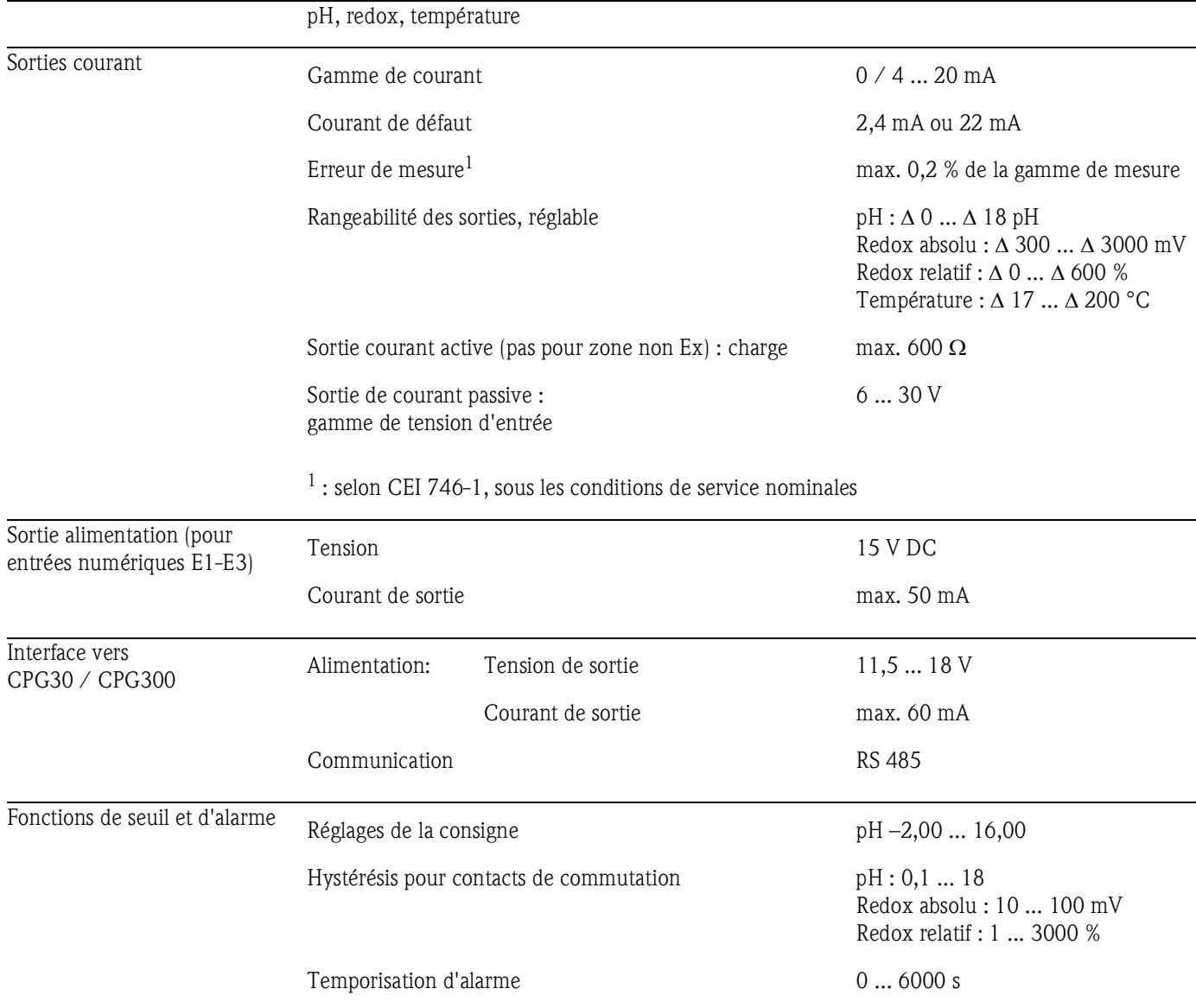

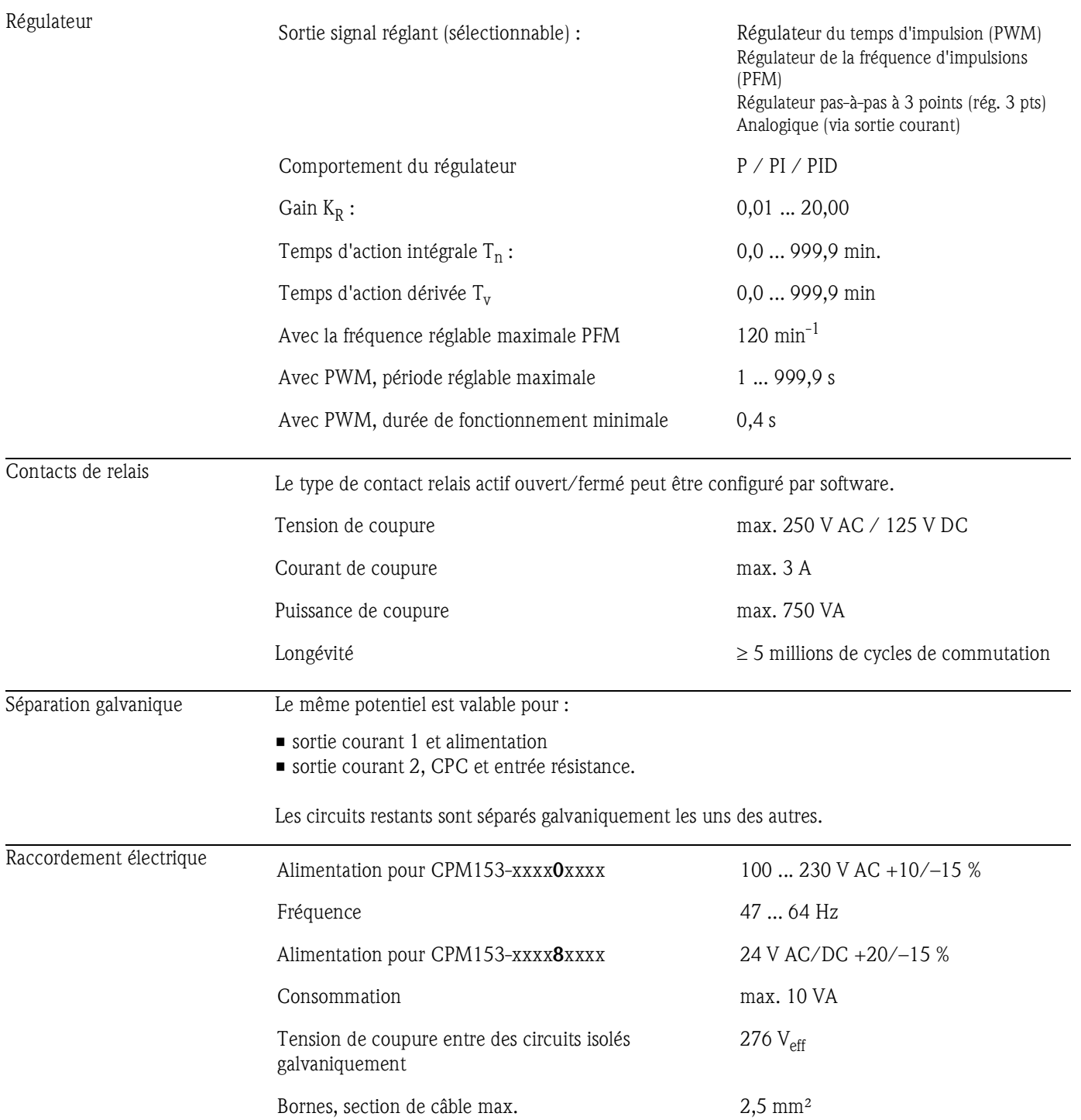

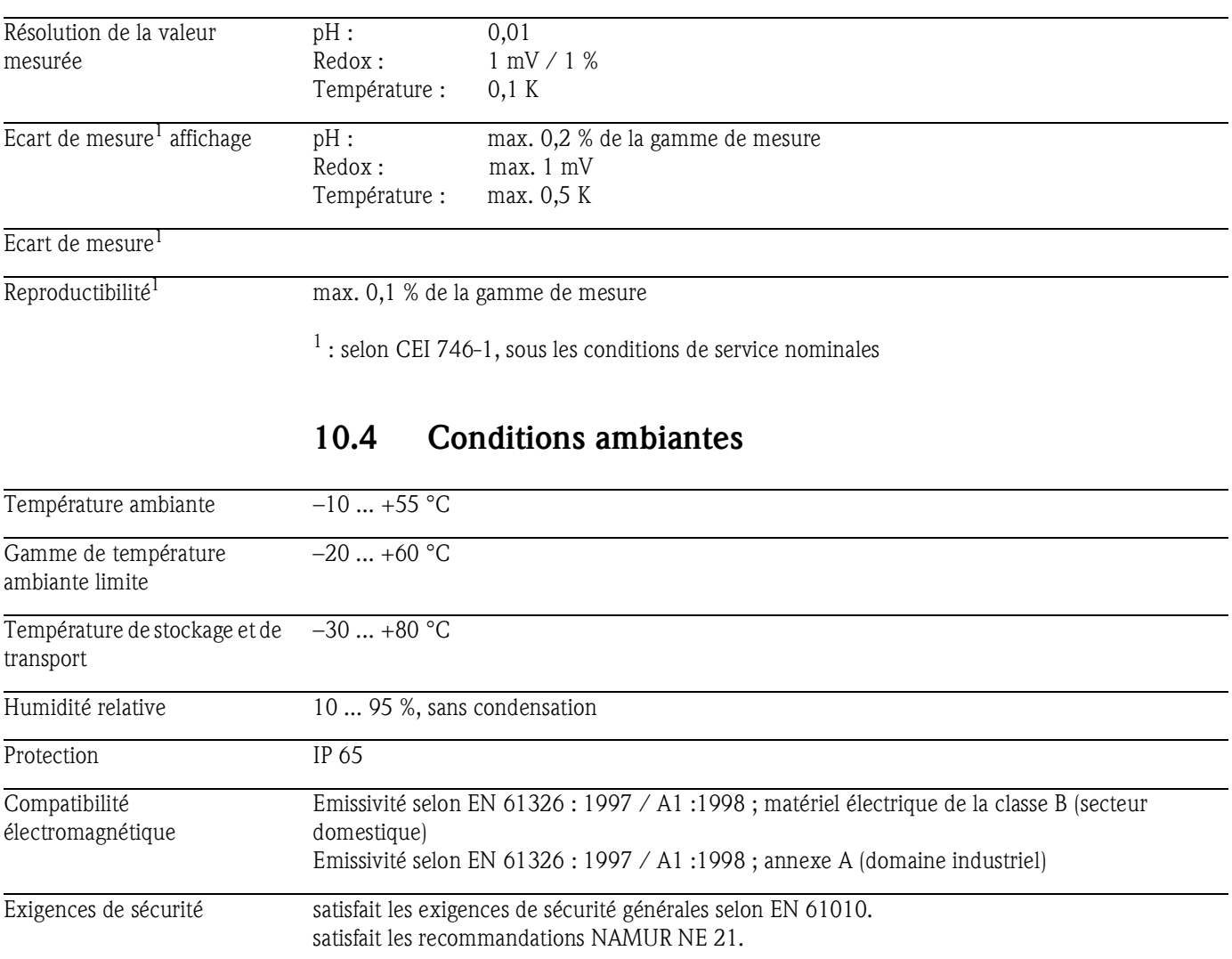

## 10.3 Précision de mesure

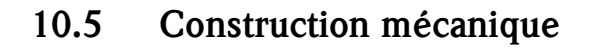

#### Construction, dimensions

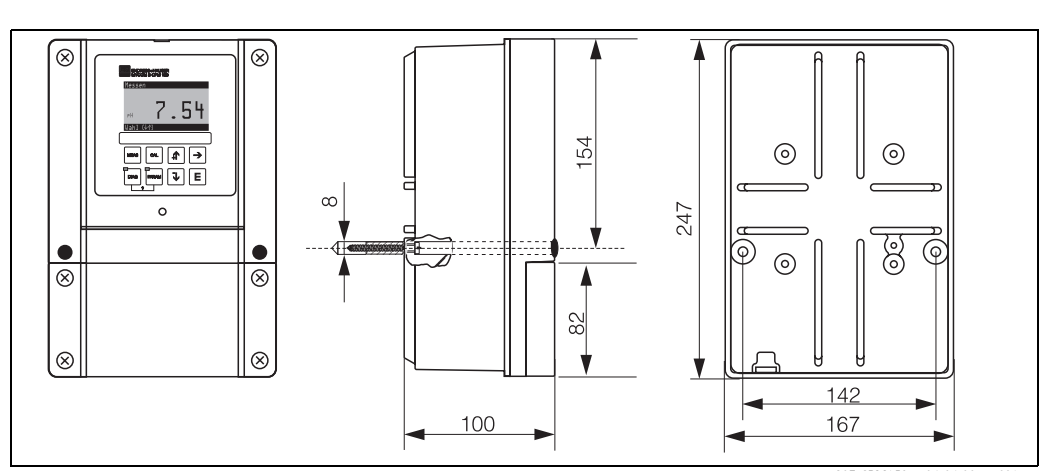

C07-CPM153xx-06-06-00-xx-001.eps

*Fig. 42 : Dimensions du transmetteur de mesure CPM153.* 

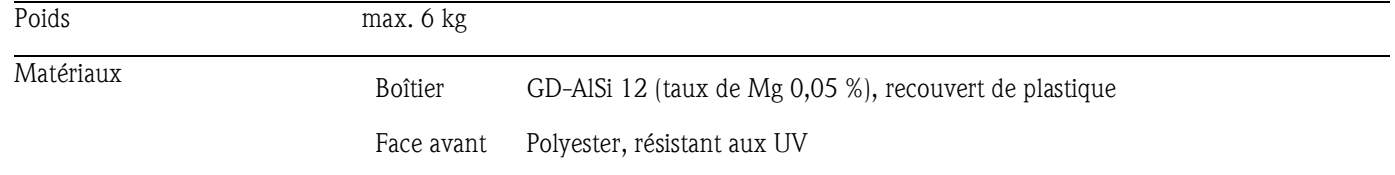

## 11 Annexe

## 11.1 Matrice de programmation

La structure de base du menu de configuration est représentée ci-dessous.

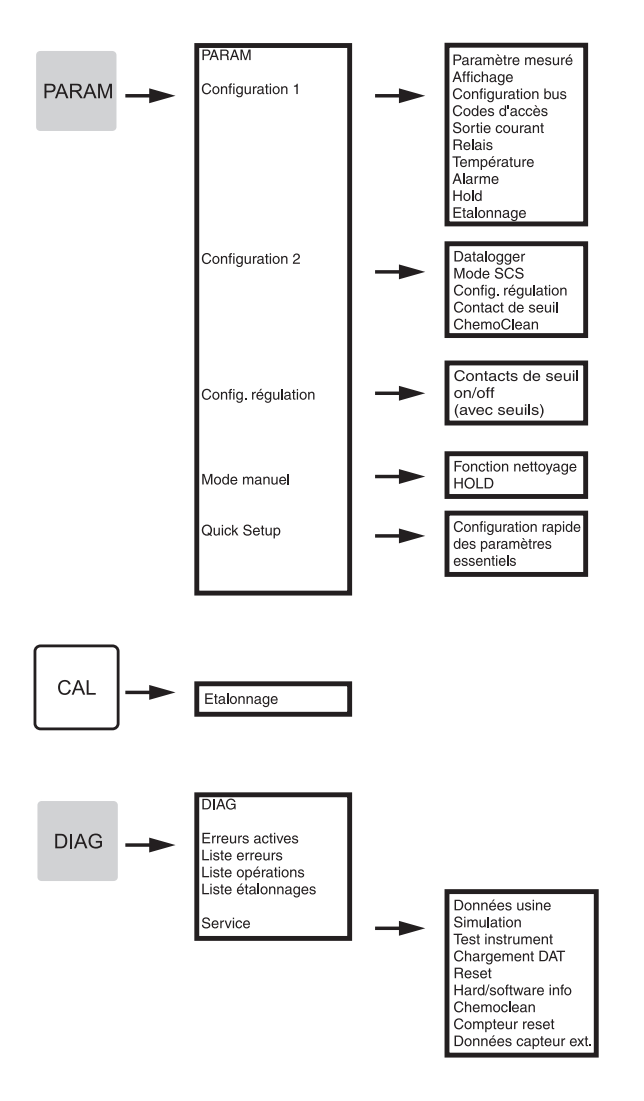

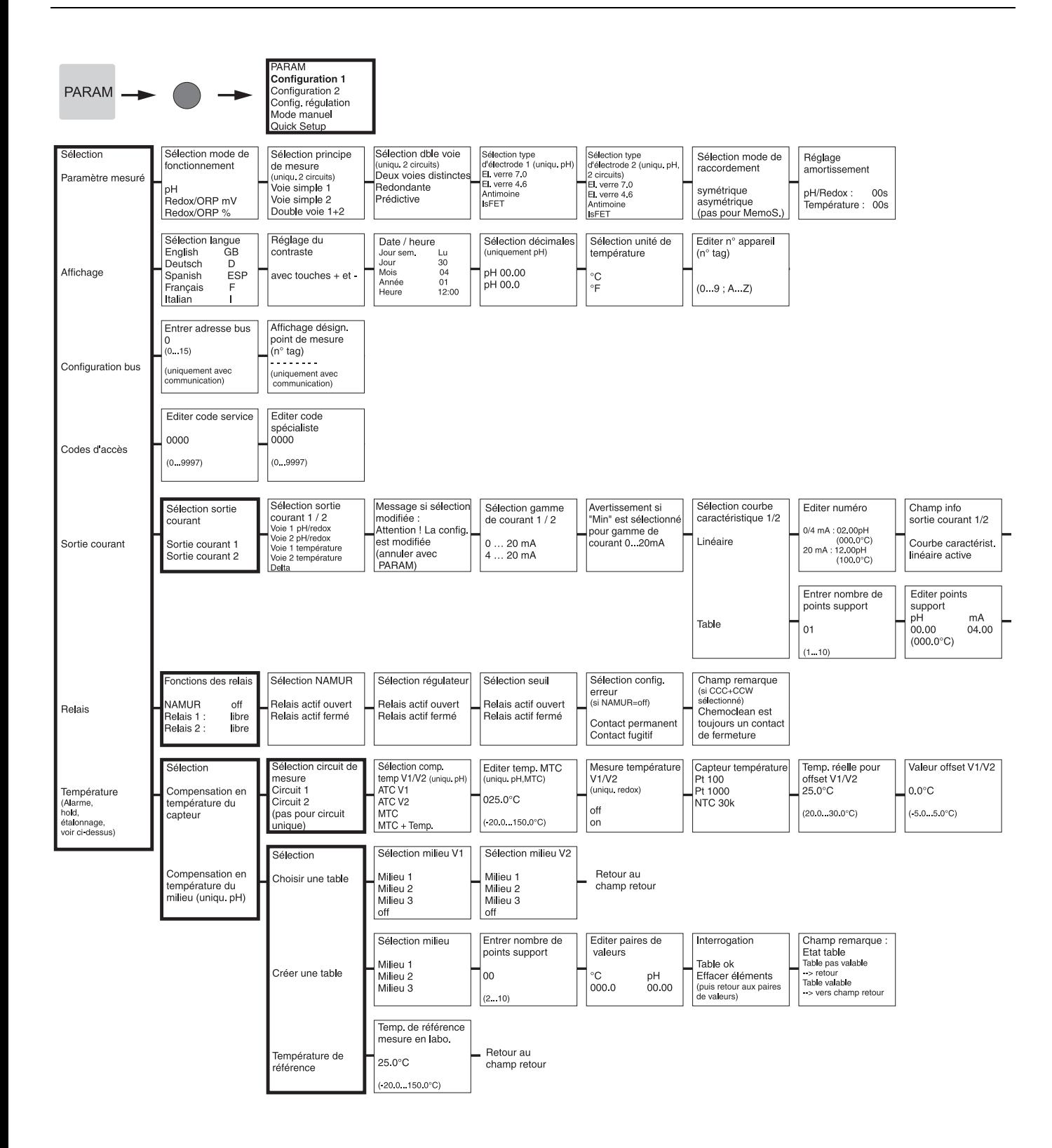

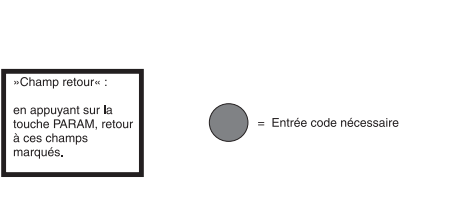

C07-CPM153xx-19-06-08-fr-020.eps

Retour au<br>Champ retour

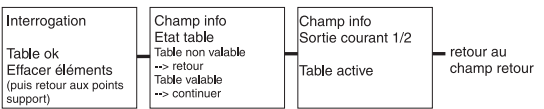

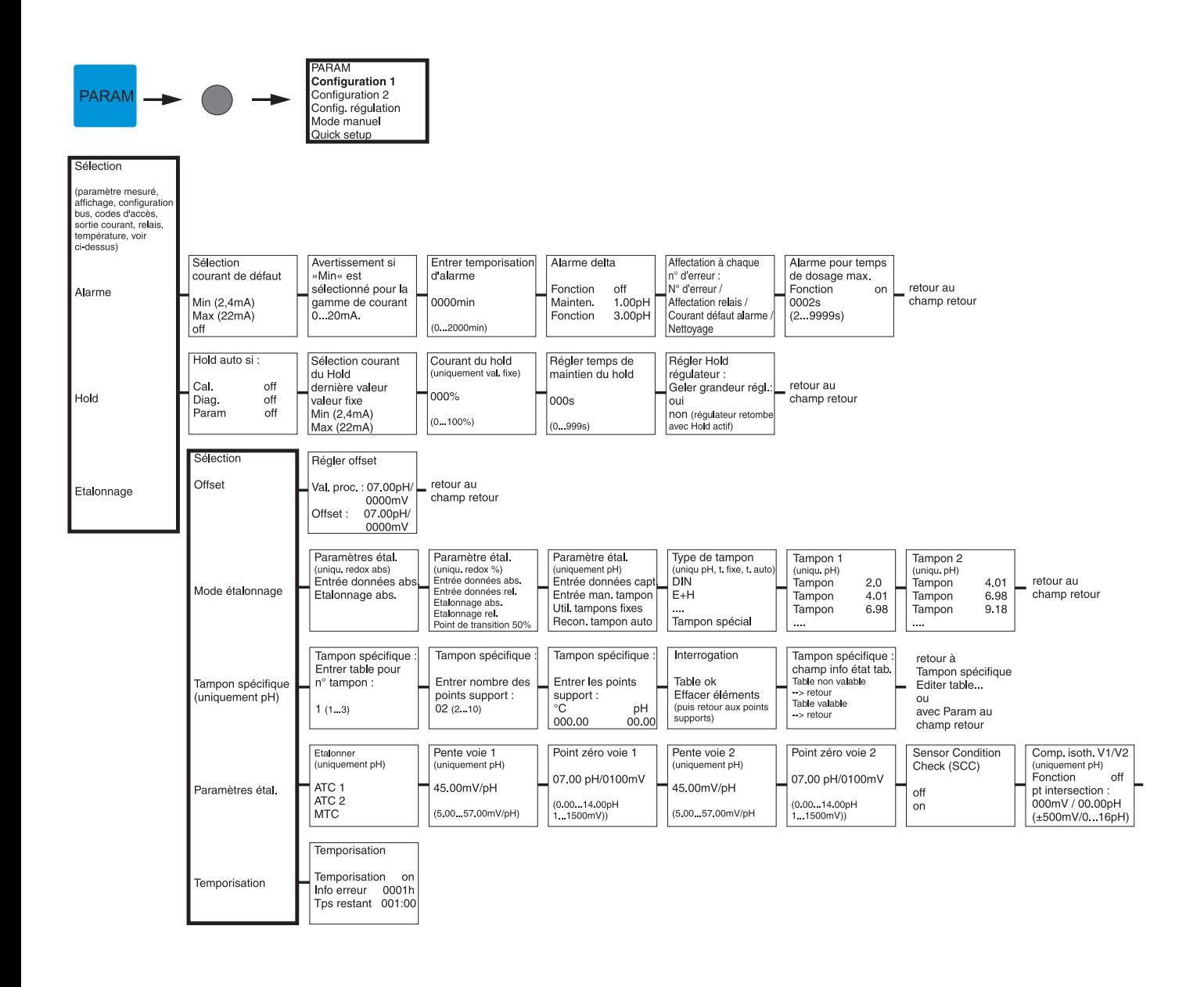

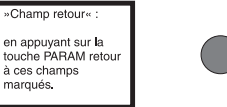

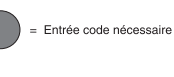

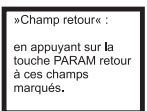

= Entrée code nécessaire

#### Stabilité<br>
(étalonnage)<br>
Seuil<br>
(1...10)<br>
Durée<br>
(10...130)  $02mV$ 010s

 $=$  retour au<br>champ retour

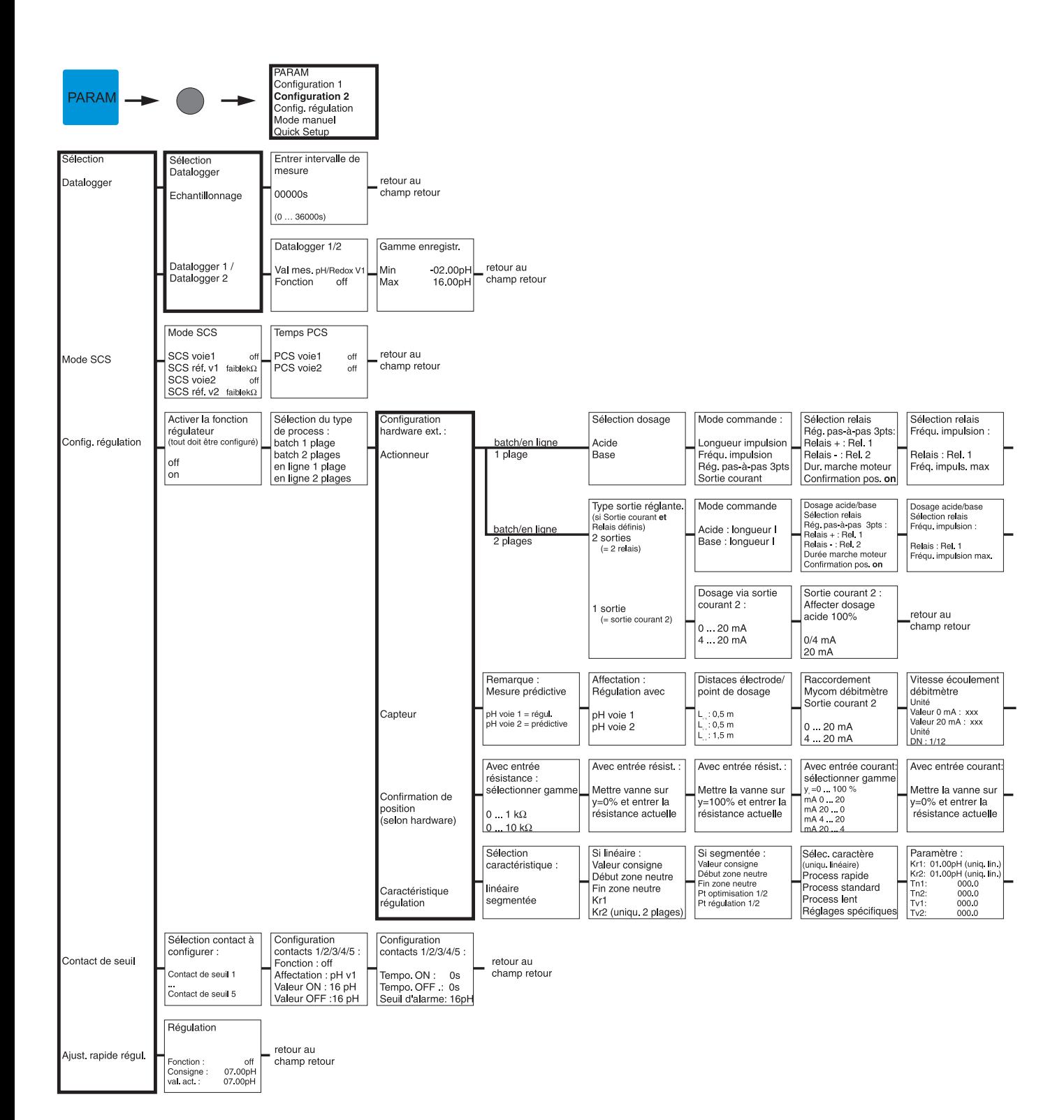

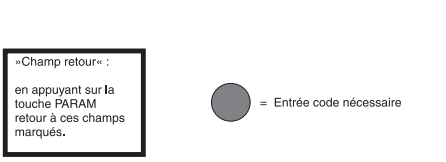

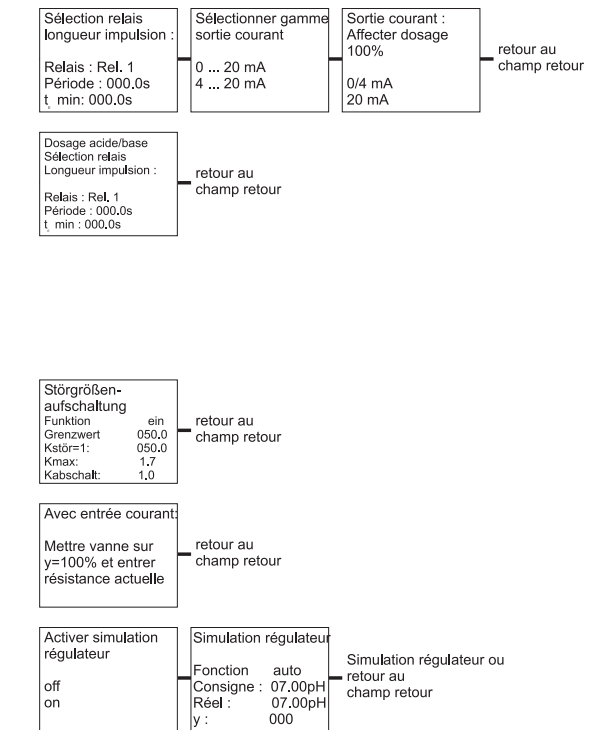

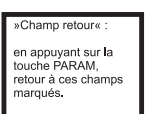

= Entrée code nécessaire

 $\begin{pmatrix} 1 \\ 1 \end{pmatrix}$ 

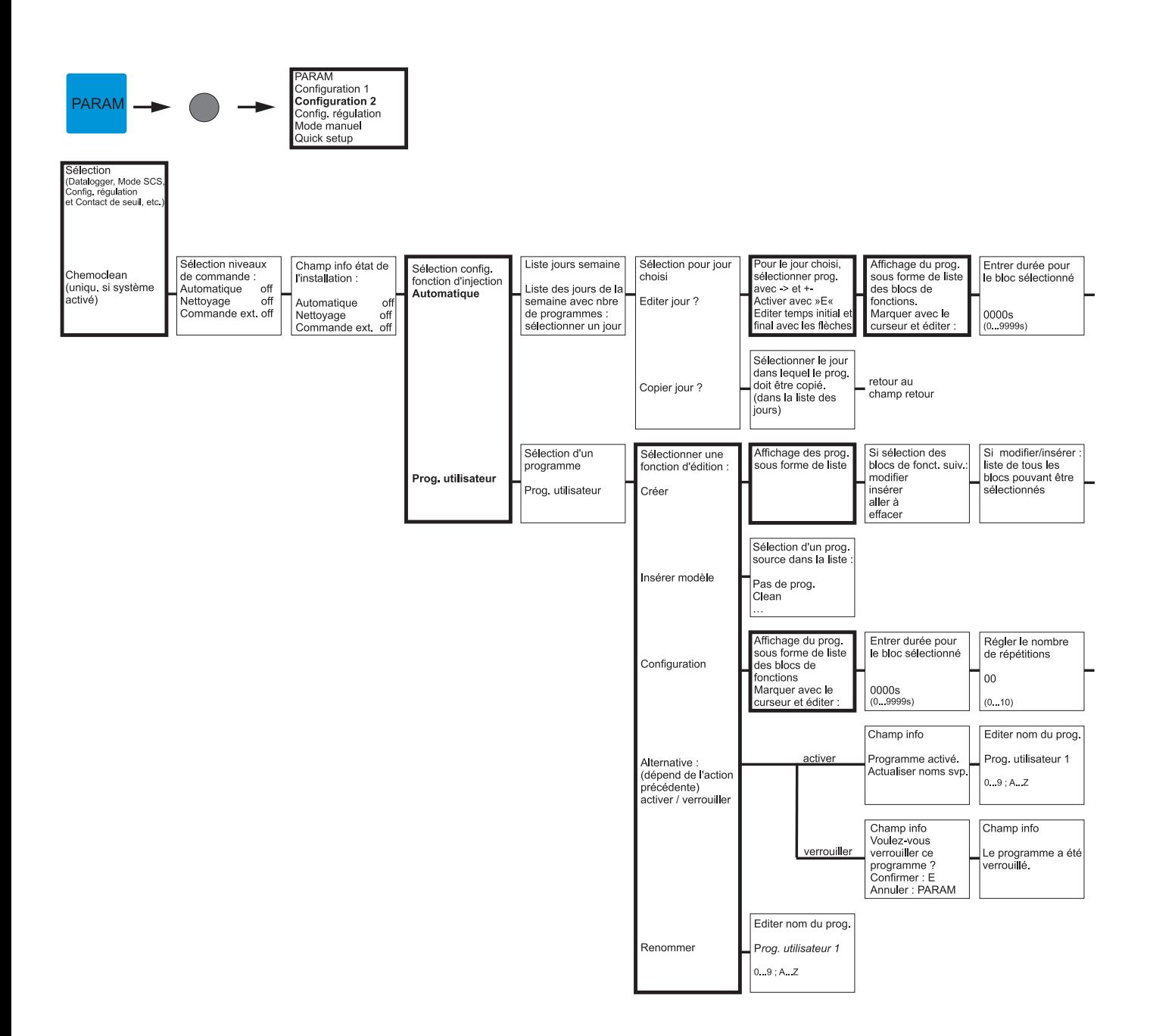

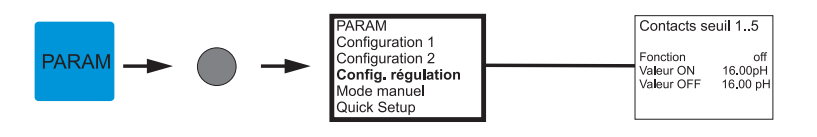

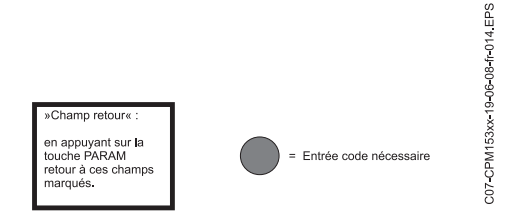

Régler le nombre<br>de répétitions \_retour au<br>champ retour  ${\bf 00}$  $(0, 10)$ 

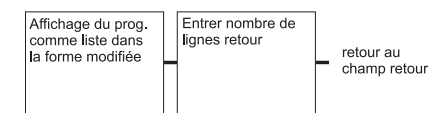

retour au<br>champ retour

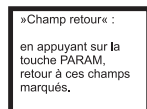

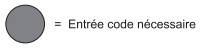

C07-CPM153xx-19-06-08-fr-015.EPS

Sélectionner mode<br>de raccordement

avec masse liquide

sans masse liquide

off

on<br>libre<br>libre

Fonctions des<br>relais<br>NAMUR<br>Relais 1<br>Relais 2

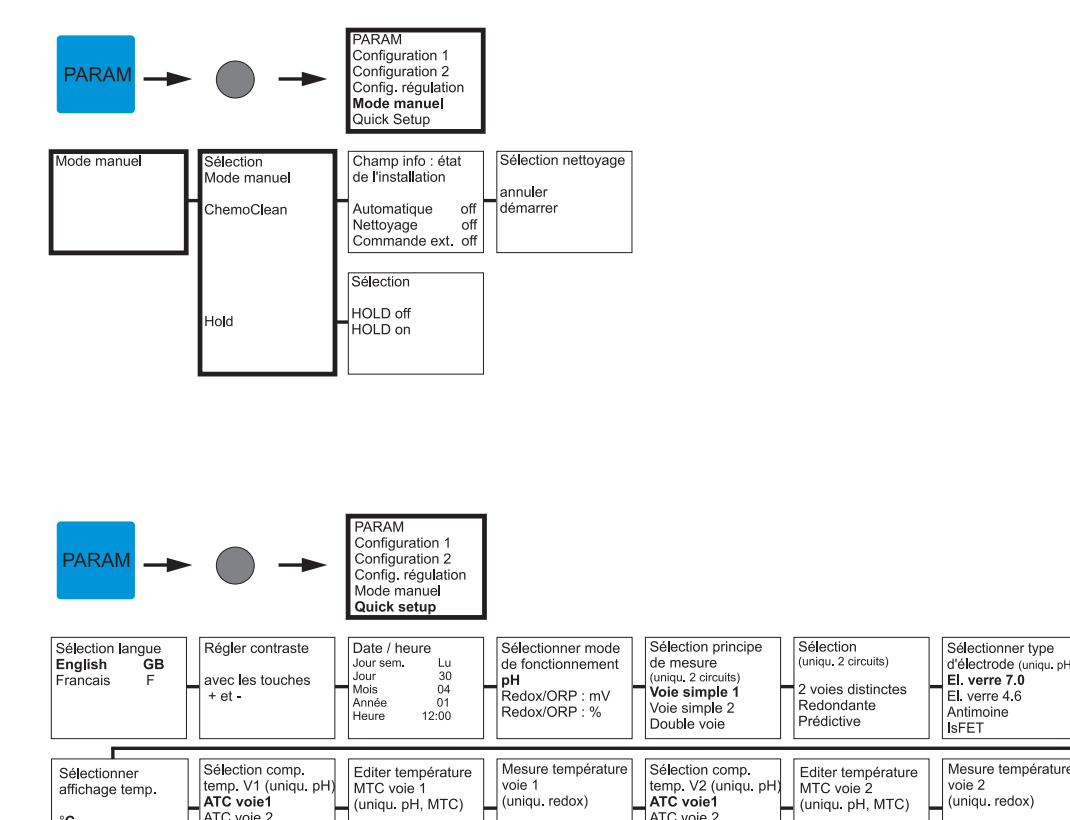

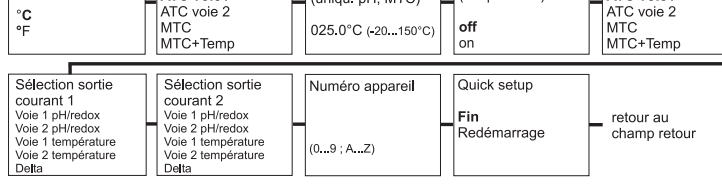

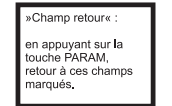

 $\int_{on}$ 

 $025.0^{\circ}$ C (-20...150°C)

= Entrée code nécessaire

Sélectionner type<br>
d'électrode<br>
(uniqu. pH, 2 circuits)<br> **El. verre 7.0**<br> **El. verre 4.6**<br>
Antimoine

Sélection capteu<br>de température

Pt 100<br>Pt 1000<br>NTC 30k

C07-CPM153xx-19-06-08-fr-011 EPS

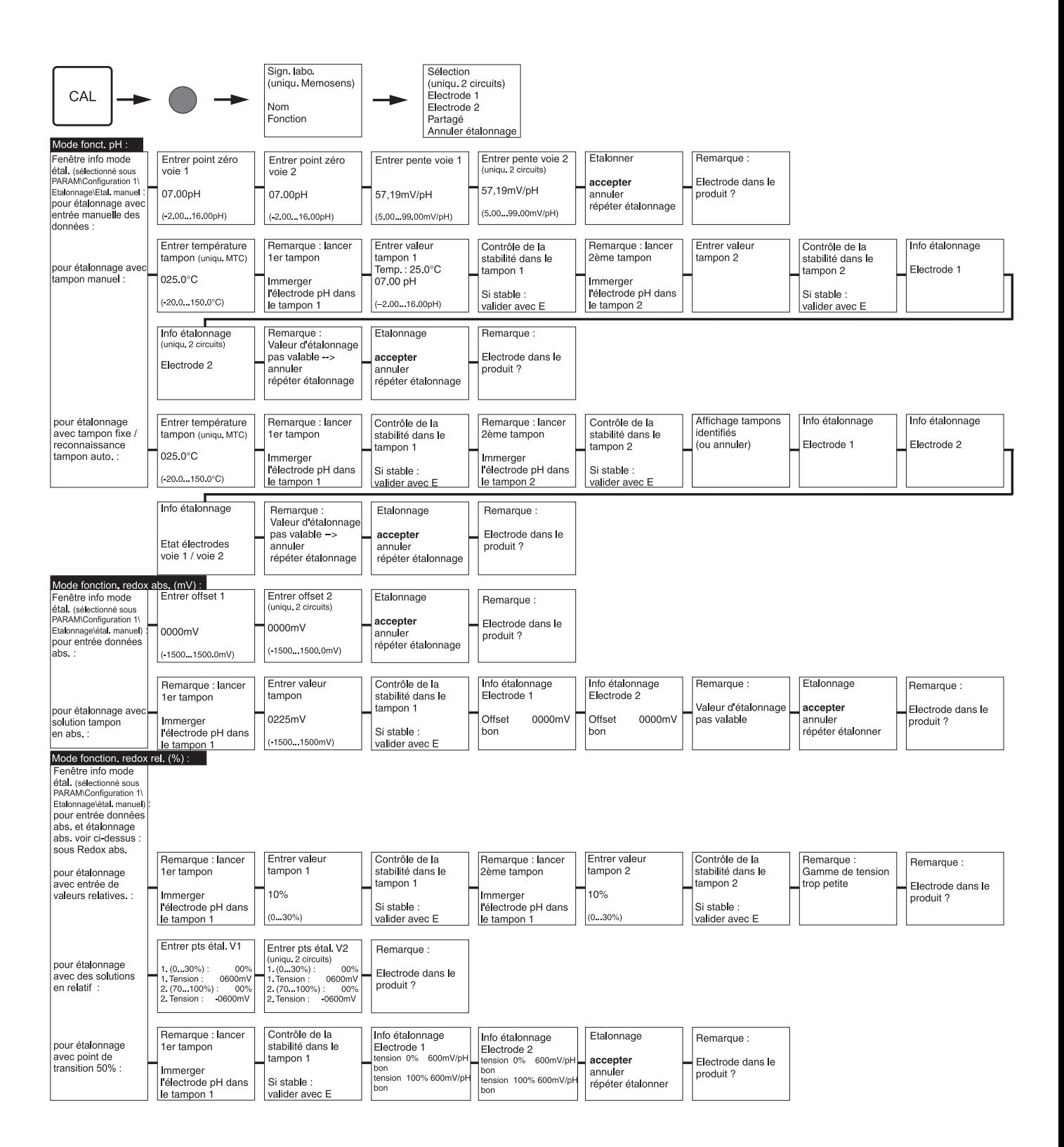

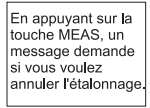

CPM153xx 19-06-08-fr-010 EPS

 $207$ 

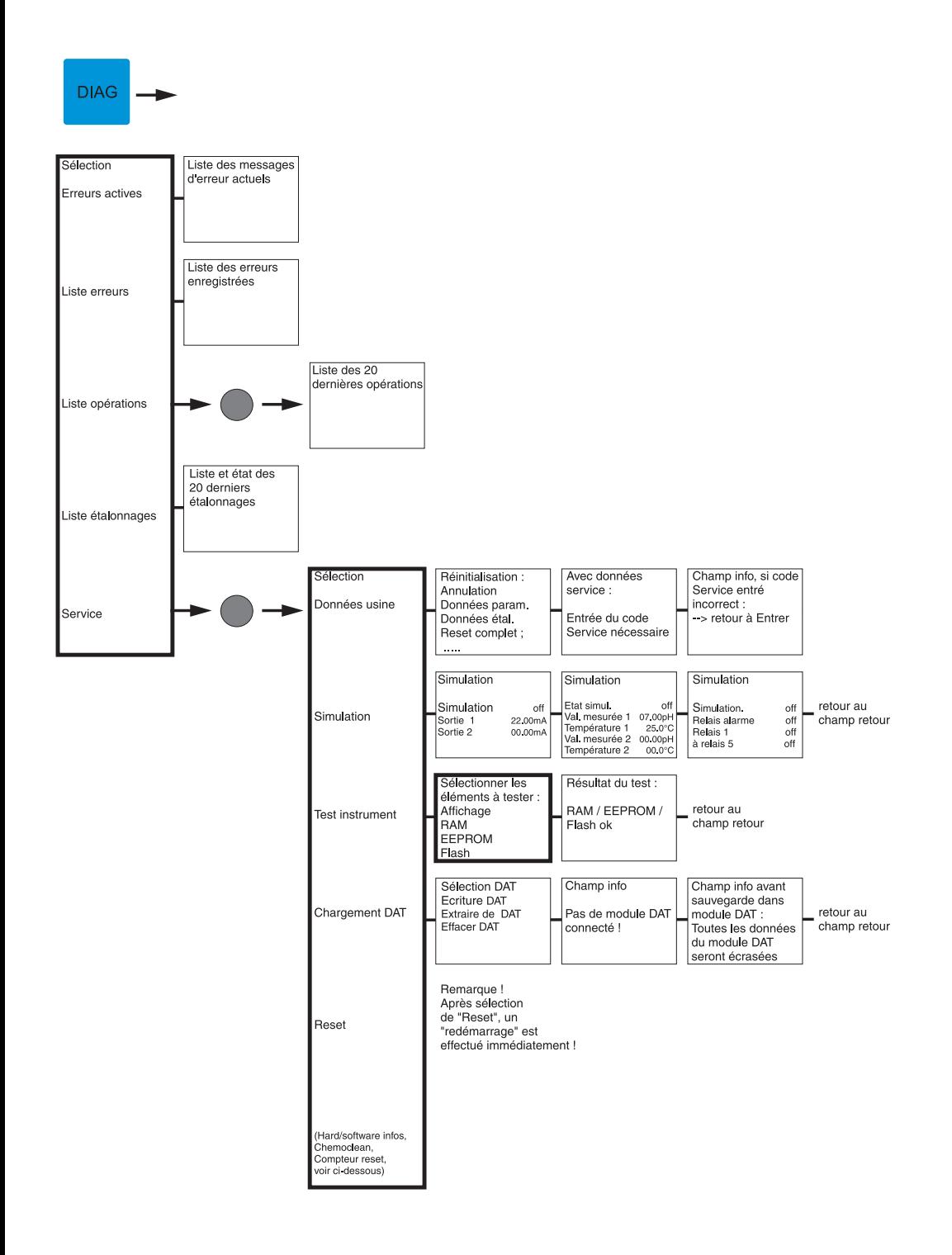

C07-CPM153xx-19-06-08-fr-012 EPS

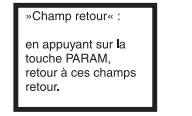

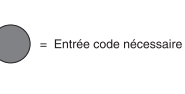

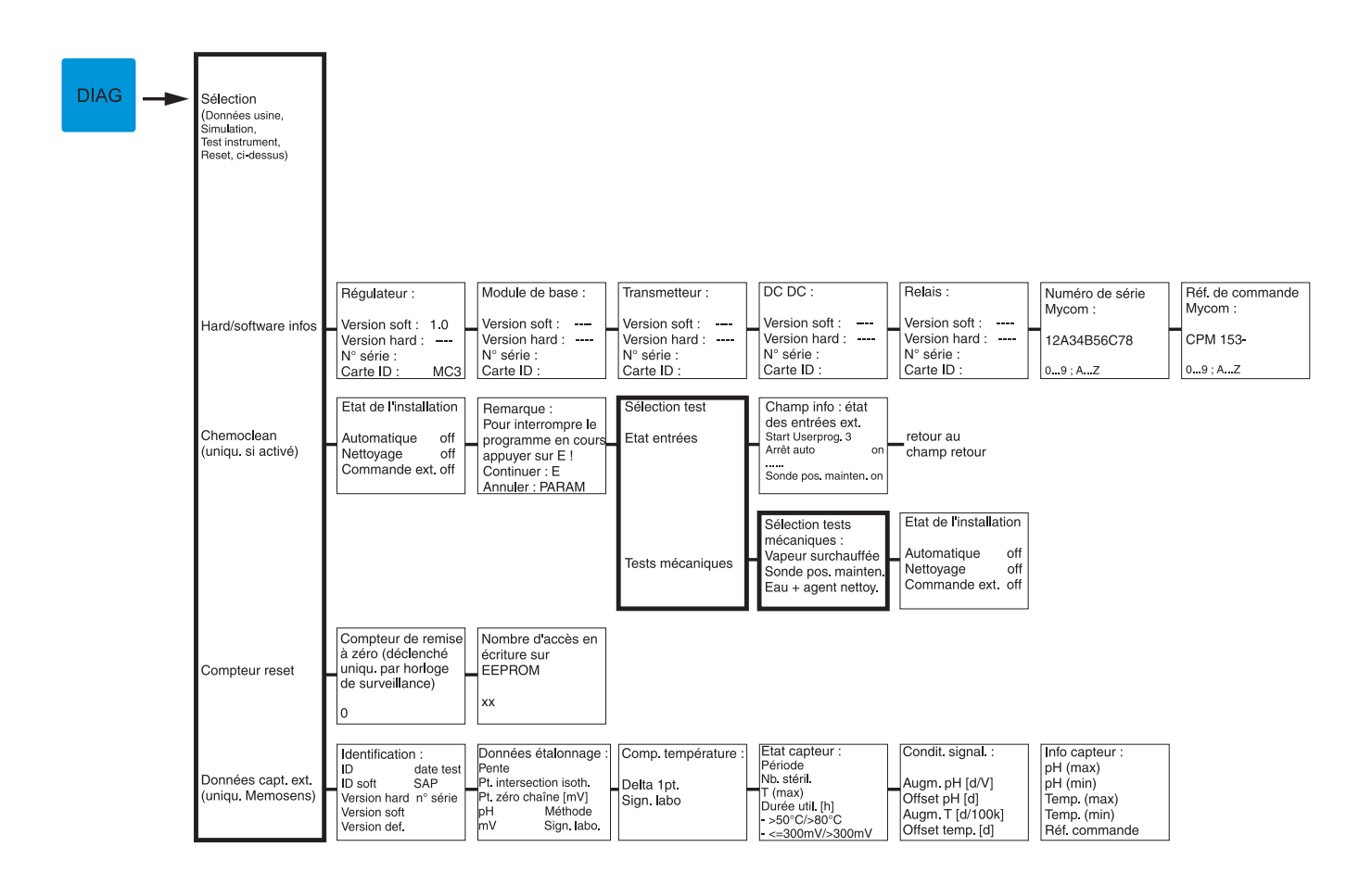

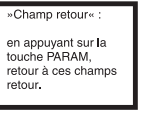

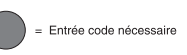

C07-CPM153xx-19-06-08-fr-021 EPS

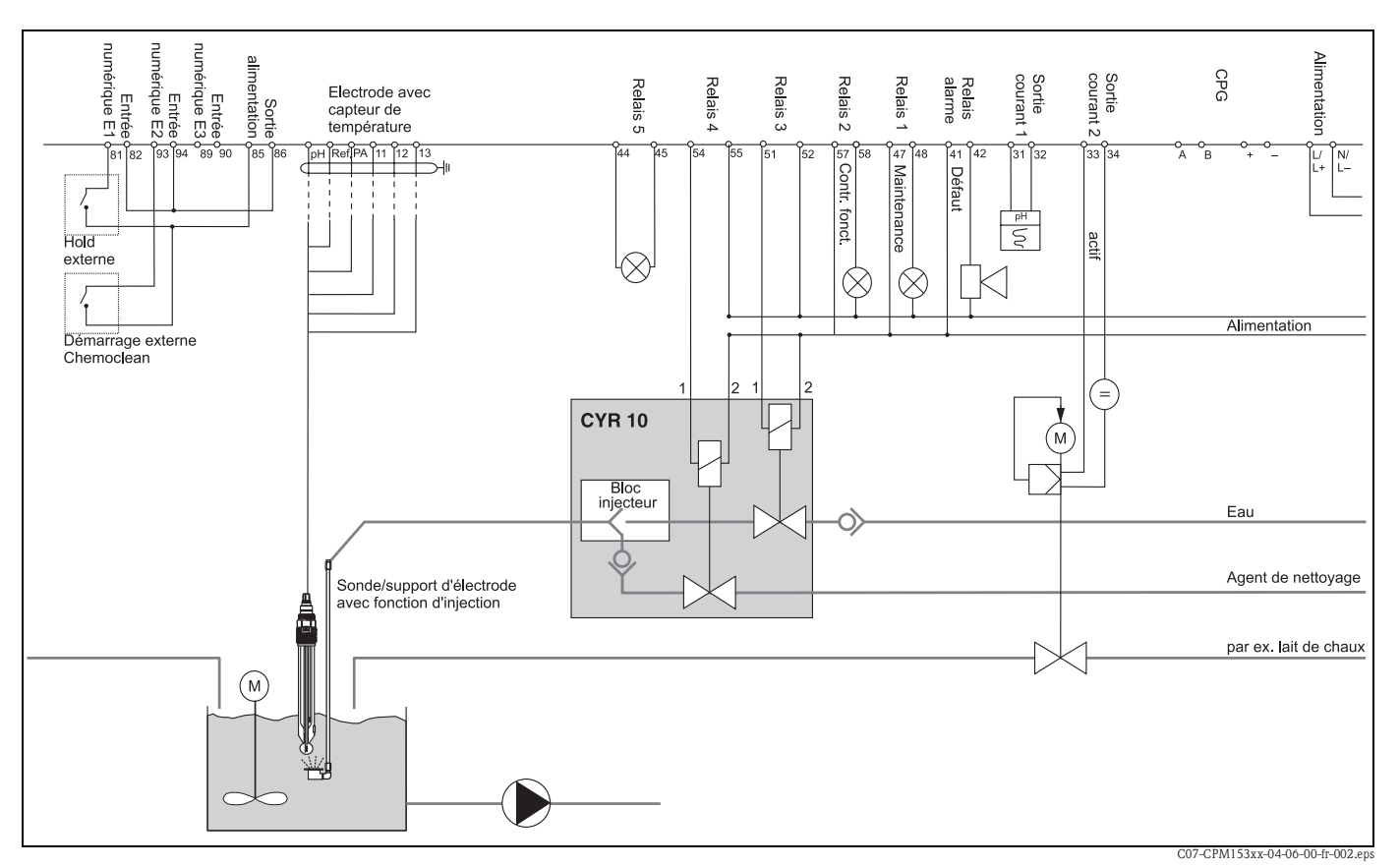

## 11.2 Exemple de raccordement

*Fig. 43 : Non Ex : appareil à circuit unique, NAMUR, Chemoclean avec injecteur CYR10 et sonde avec tête d'injection, neutralisation à 1 plage, seuil de température, sortie courant pH*

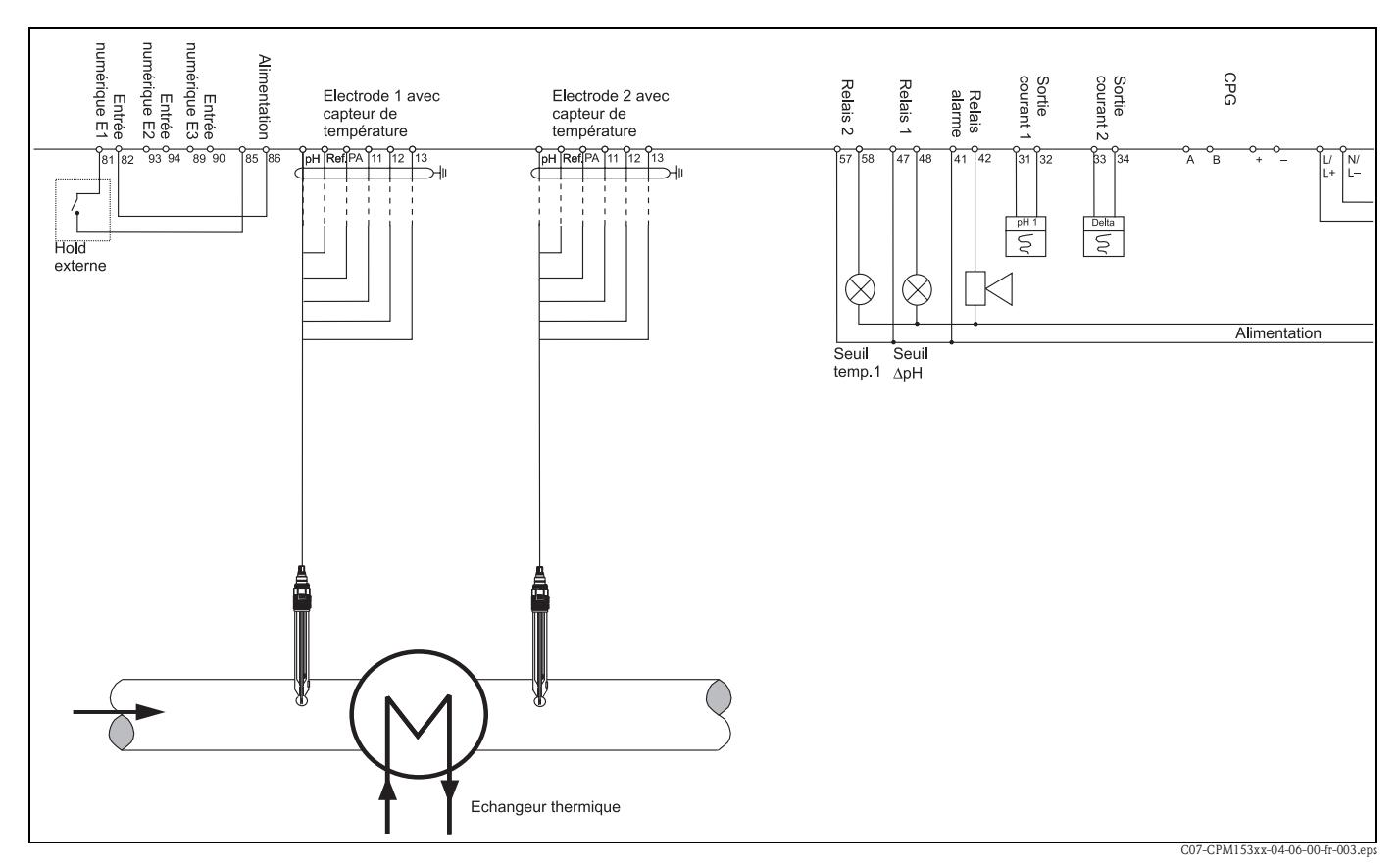

*Fig. 44 : Non Ex : mesure différentielle à 2 circuits, pH et delta-pH sur sorties courant, seuils pour delta-pH, circuit température 1*

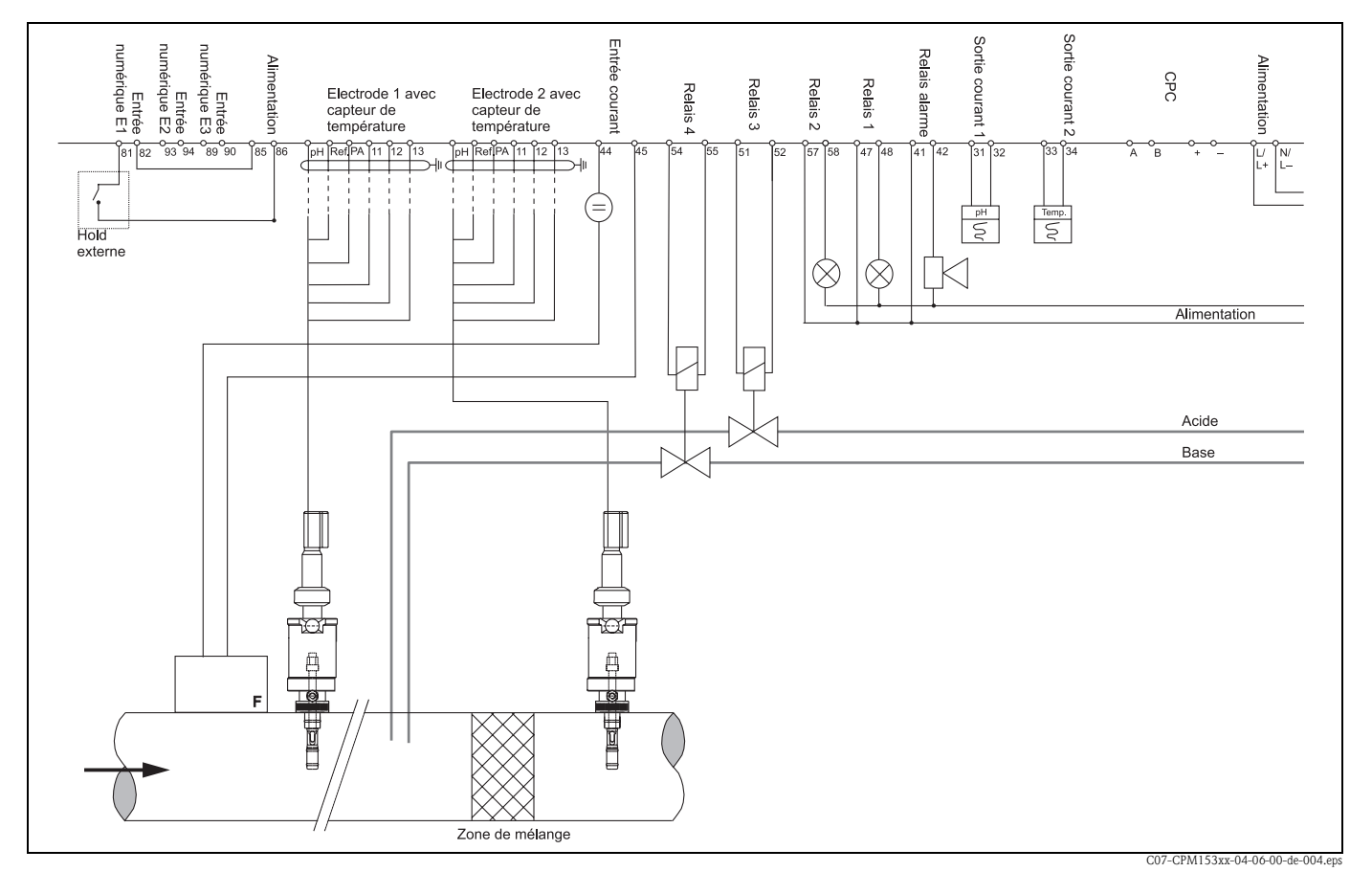

*Fig. 45 : Non Ex : appareil à deux circuits, régulateur de neutralisation en ligne à 2 plages, mesure prédictive, deux sorties courant (température, pH)*

## 11.3 Tables des solutions tampon

Les tables de solutions tampon suivants sont mémorisées dans le Mycom S CPM153.

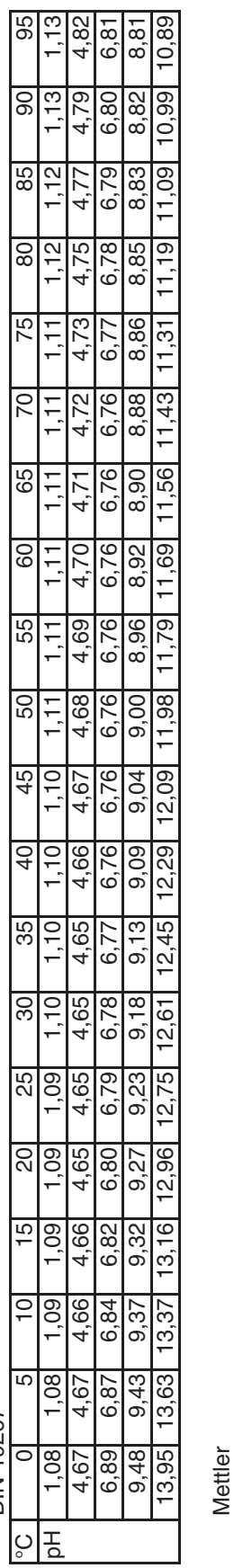

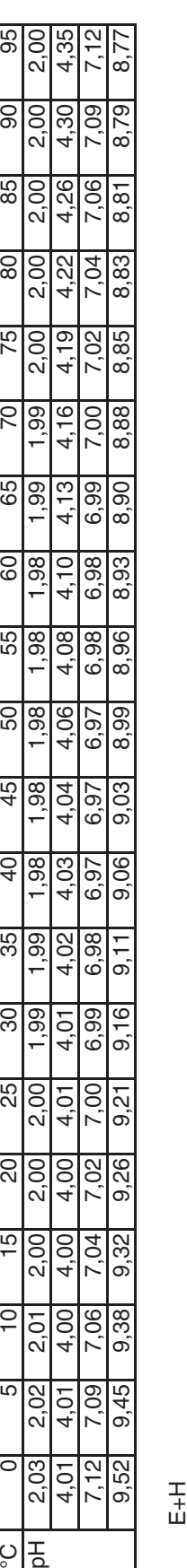

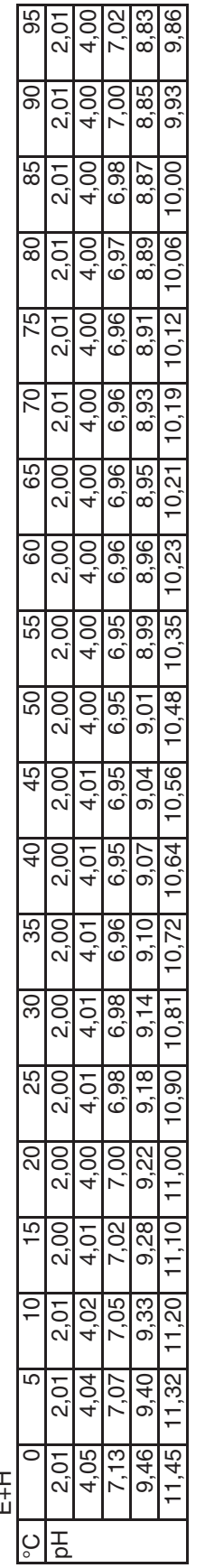

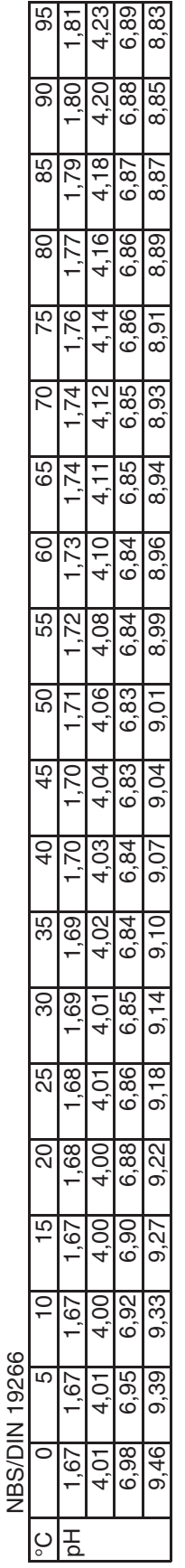

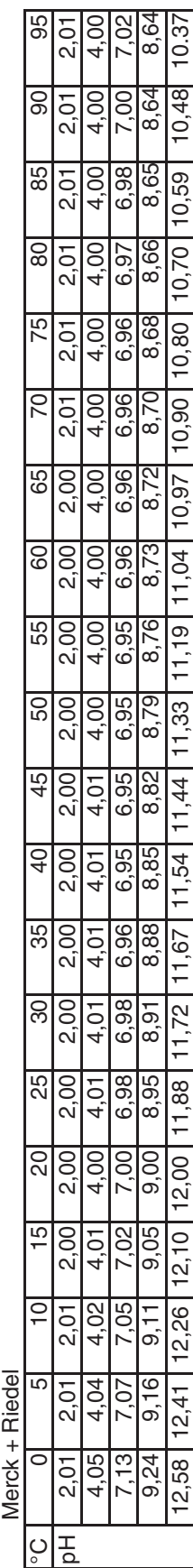

DIN 19267

DIN 19267

## Index

## A

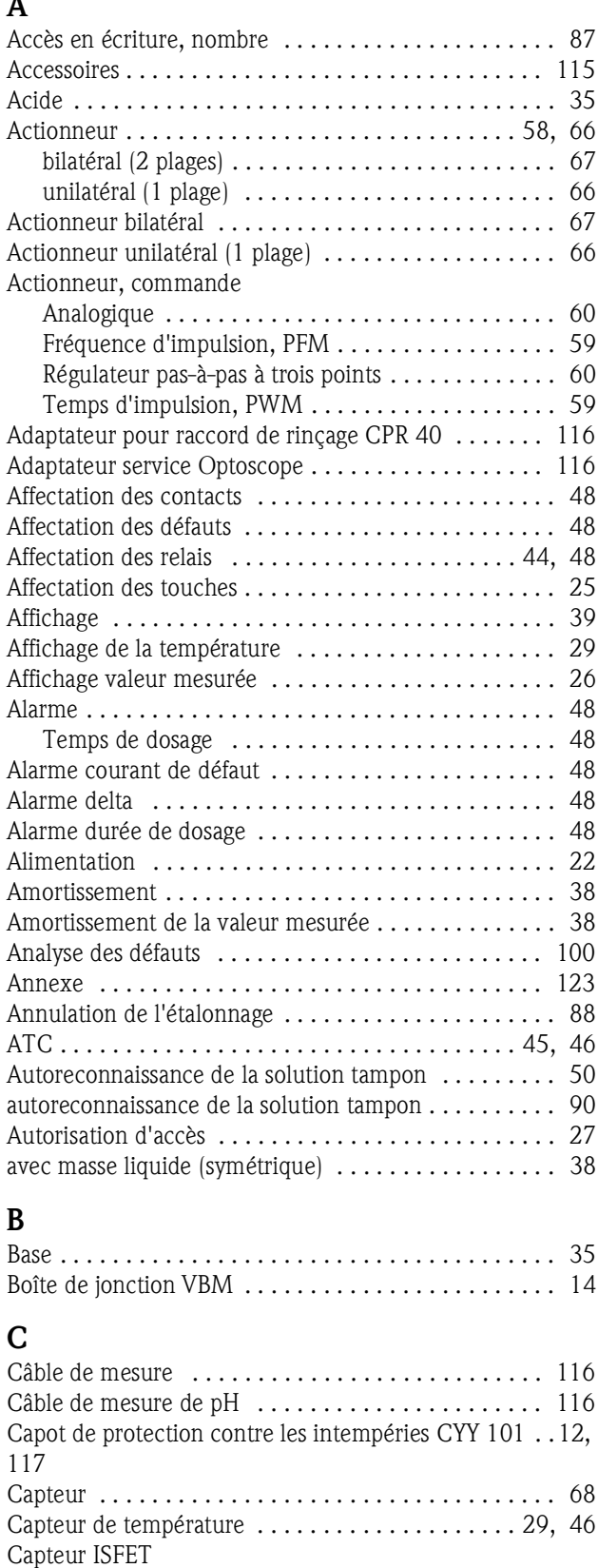

Changement d'électrode en verre en ........... 17 Spécificités . . . . . . . . . . . . . . . . . . . . . . . . . . . . . . 31

Raccordement . . . . . . . . . . . . . . . . . . . . . . . . . . . . 16

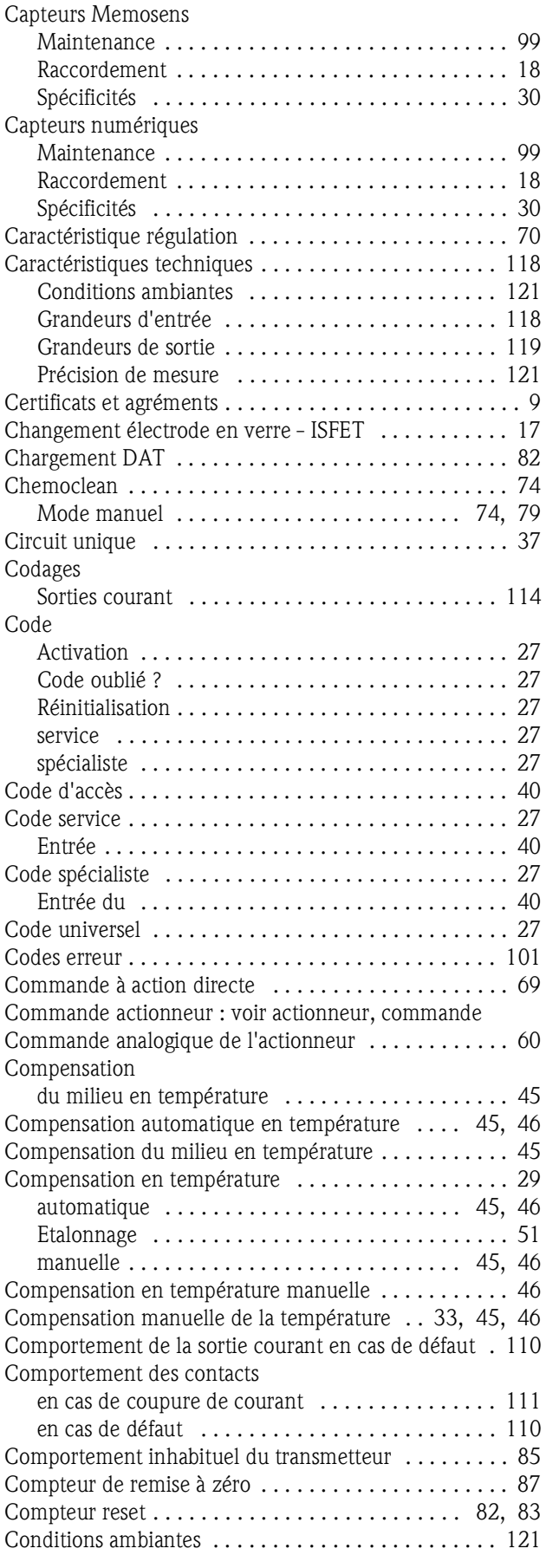

Capteurs ISFET

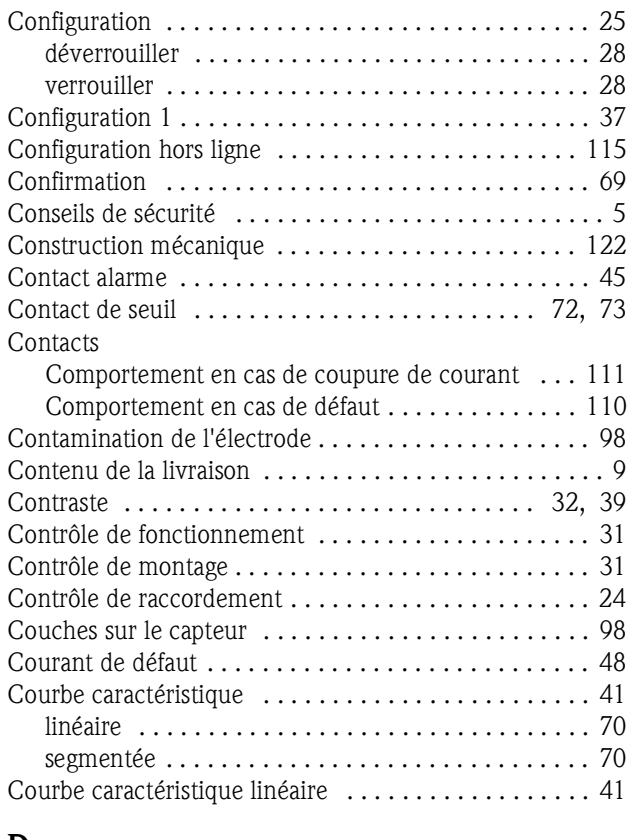

#### D DAT

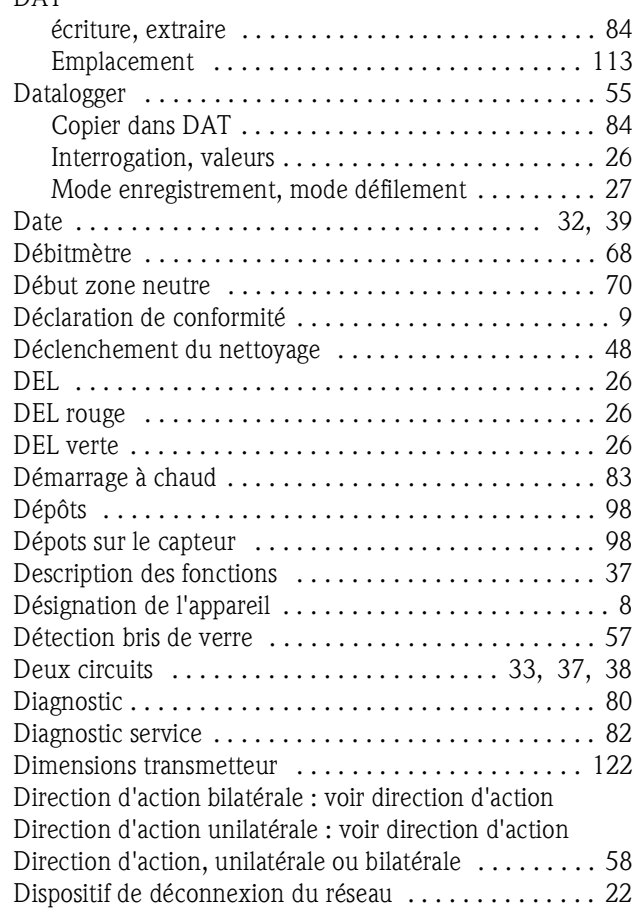

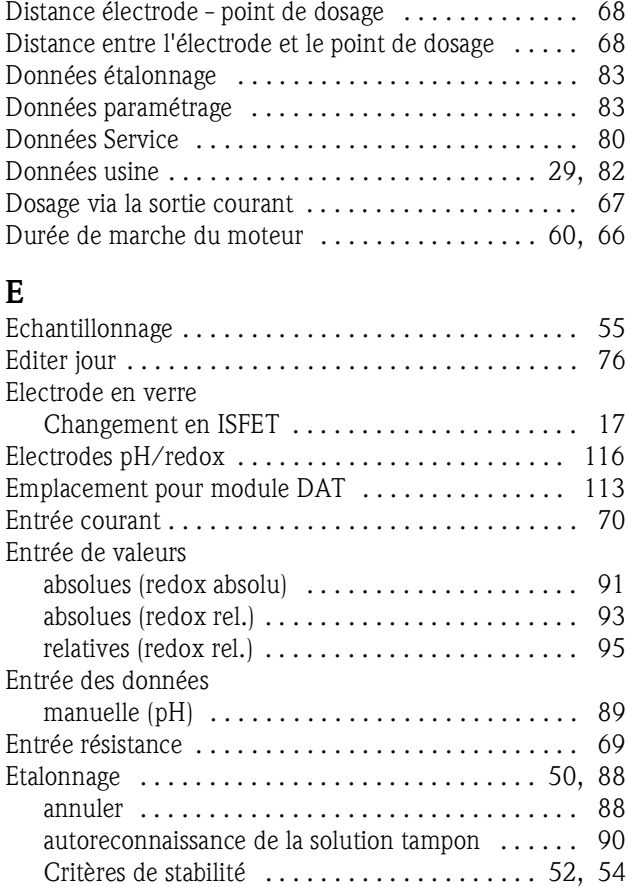

manuel avec tampon . . . . . . . . . . . . . . . . . . . . . . 90 pH . . . . . . . . . . . . . . . . . . . . . . . . . . . . . . . . . . . . 89 protéger (par un code) . . . . . . . . . . . . . . . . . . . . . 88 Redox en absolu . . . . . . . . . . . . . . . . . . . . . . . . . . 91 Redox en relatif . . . . . . . . . . . . . . . . . . . . . . . . . . 93 tampon fixe . . . . . . . . . . . . . . . . . . . . . . . . . . . . . 90 Etalonnage en absolu (redox abs.) . . . . . . . . . . . . . . 92 Etalonnage en absolu (redox rel.) . . . . . . . . . . . . . . . 94 Etalonnage en relatif (redox rel.) . . . . . . . . . . . . . . . 96 Etalonnage sur site . . . . . . . . . . . . . . . . . . . . . . . . . . . 53 Etat de contact des relais ........................ 26 Etiquette du compartiment de raccordement . . . . . . . 23 Exemple de nettoyage . . . . . . . . . . . . . . . . . . . . . . . . 75 Exemple de raccordement ...................... 136

#### F

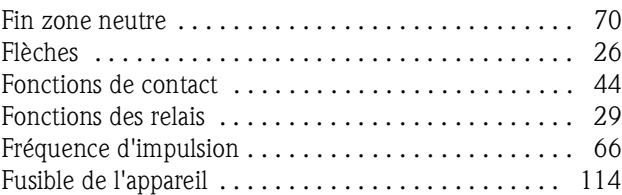

### G

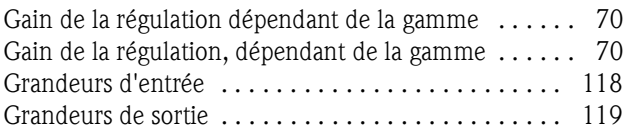

#### H

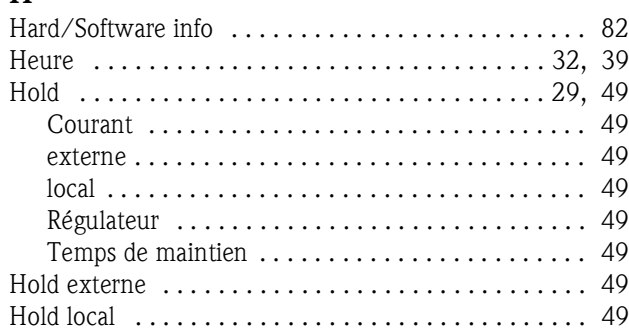

## I

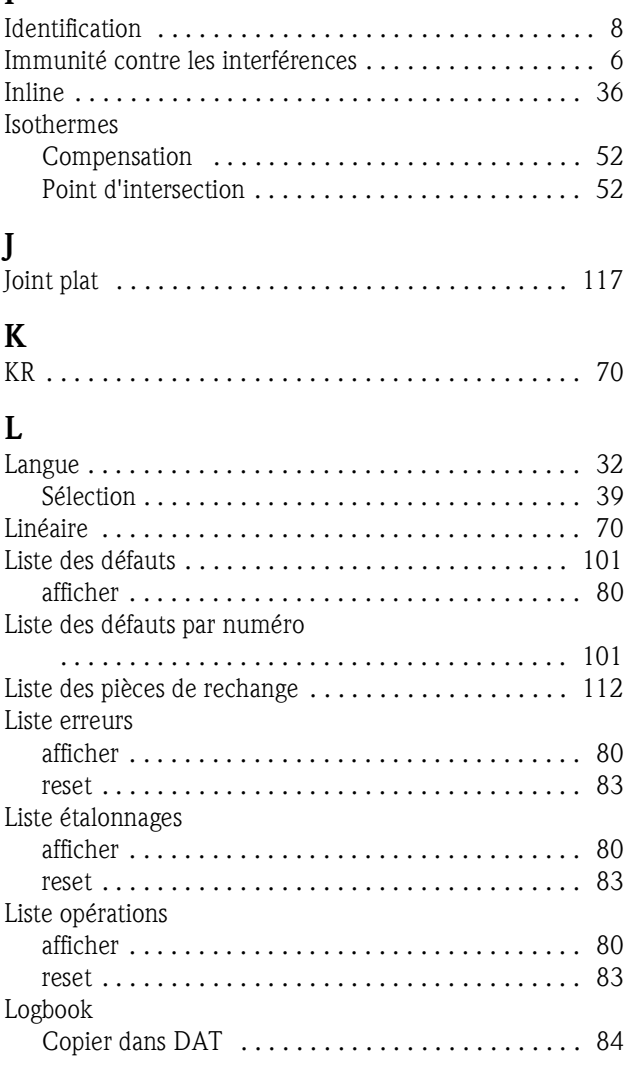

## M

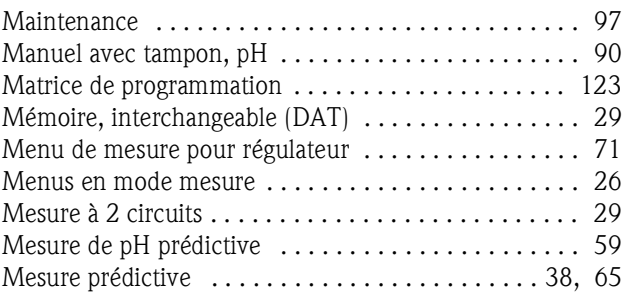

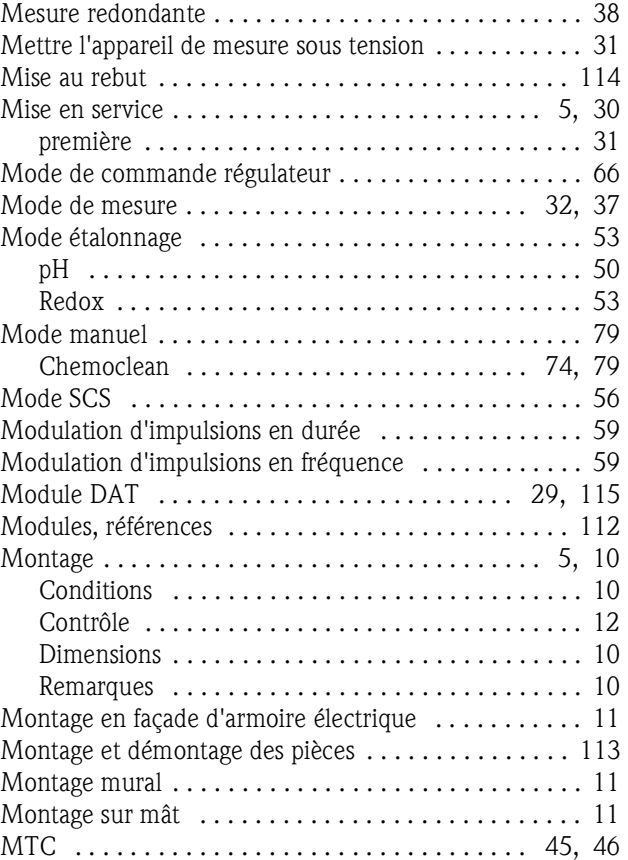

## N

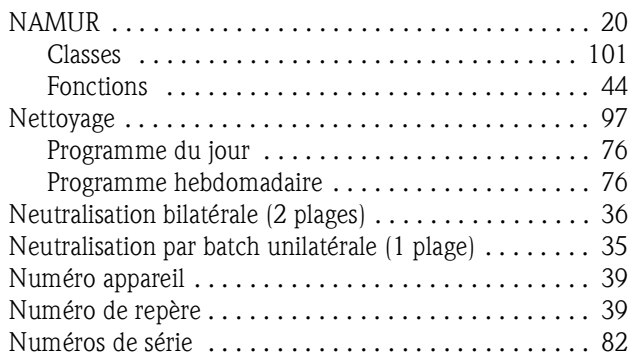

#### O Offset

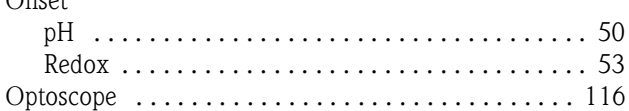

## P

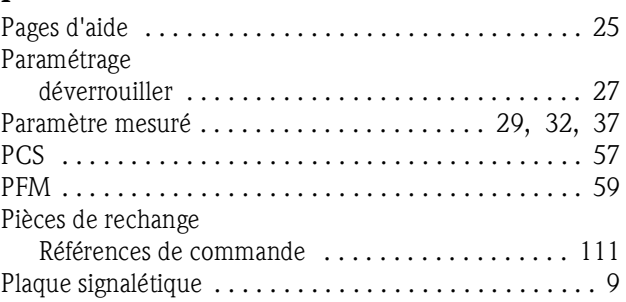

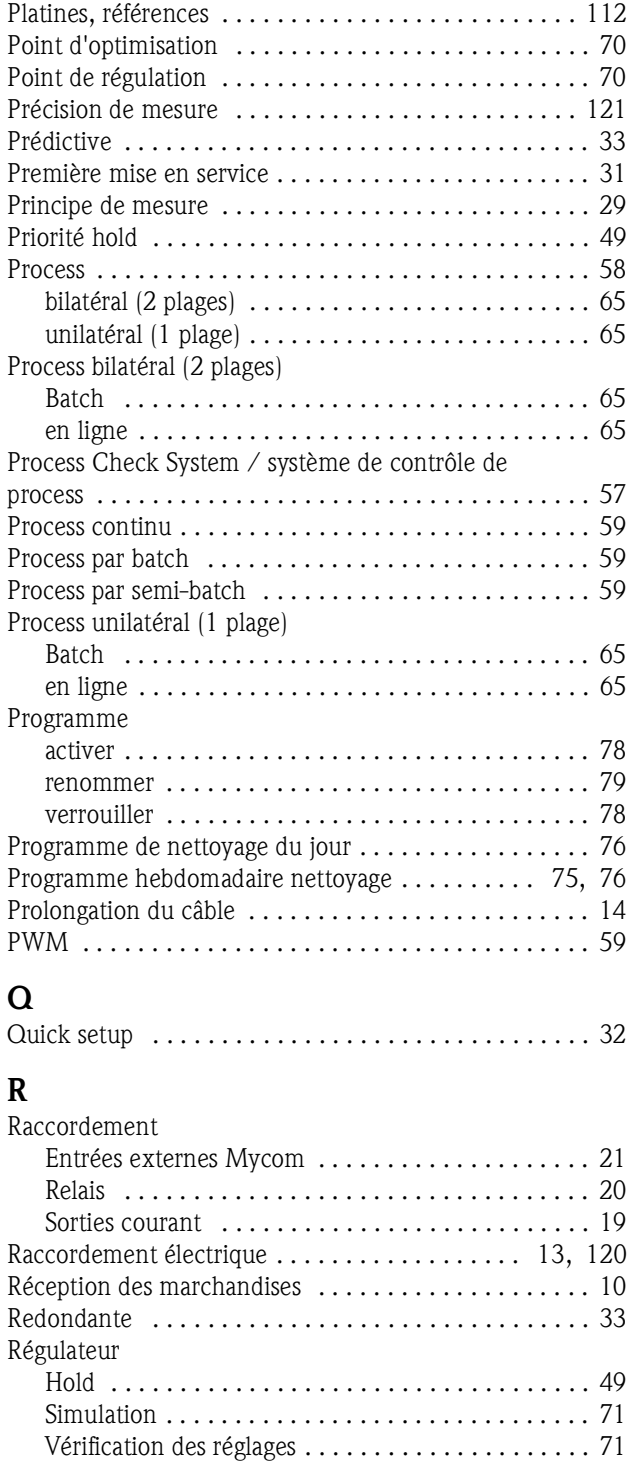

Régulateur dans CPM 153 . . . . . . . . . . . . . . . . . . . . . 63 Régulateur de fréquence d'impulsions . . . . . . . . . . . . . 59 Régulateur du temps d'impulsion . . . . . . . . . . . . . . . . . 59 Régulateur pas-à-pas à trois points . . . . . . . . . . . . 60, 66

Ajustement rapide . . . . . . . . . . . . . . . . . . . . . . . . . 73 Configuration . . . . . . . . . . . . . . . . . . . . . . . . . . . . 58 Linéaire . . . . . . . . . . . . . . . . . . . . . . . . . . . . . . . . . 70 segmentée . . . . . . . . . . . . . . . . . . . . . . . . . . . . . . . 70 Valeurs caractéristiques . . . . . . . . . . . . . . . . . . . . . 71 Régulation bilatérale via la sortie courant . . . . . . . . . . . 67

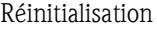

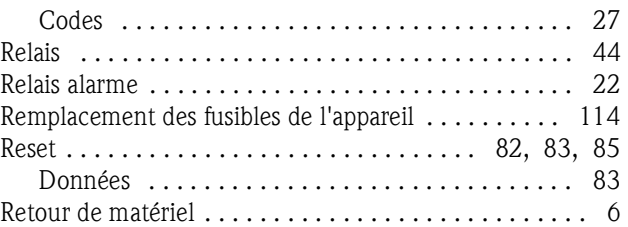

#### S

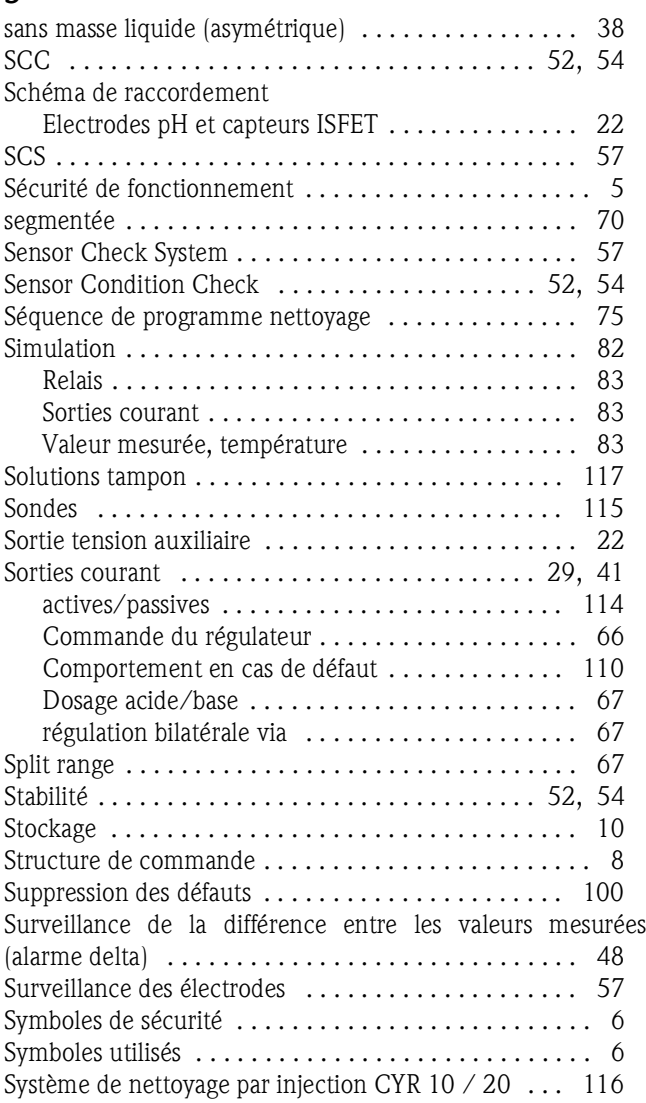

#### T

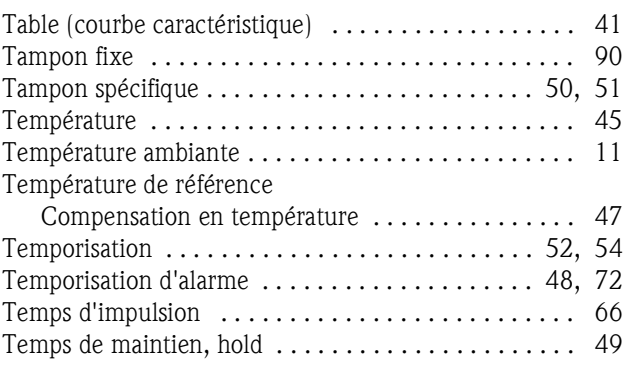

Régulation

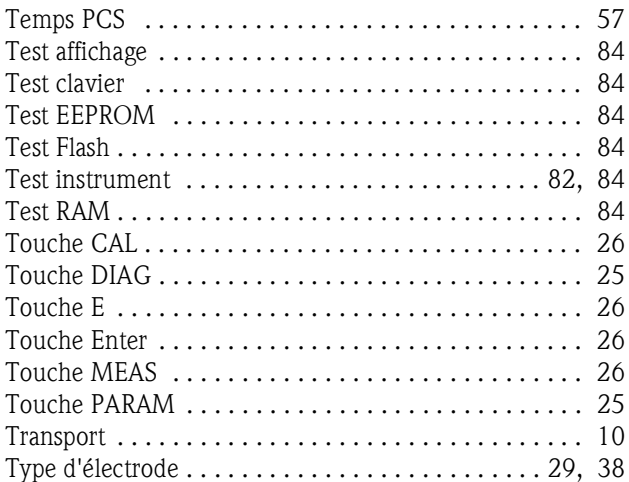

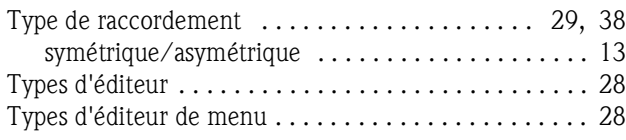

## U

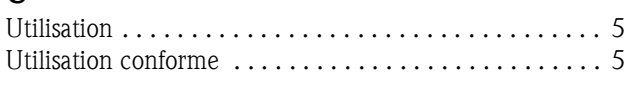

## V

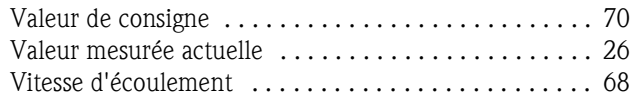
## Déclaration de décontamination

## Cher client,

conformément aux directives légales et pour la sécurité de nos employés et de nos équipements, nous avons besoin de cette "Déclaration de décontamination" signée, avant de pouvoir traiter votre commande. Par conséquent, nous vous prions de joindre la présente déclaration dûment complétée aux documents de transport. Le cas échéant, veuillez également joindre les fiches de données de sécurité complémentaires et/ou les instructions spéciales de manipulation.

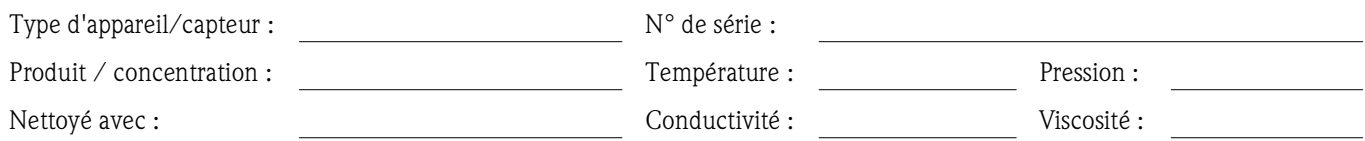

## Avertissements pour le produit utilisé (cochez les cases appropriées)

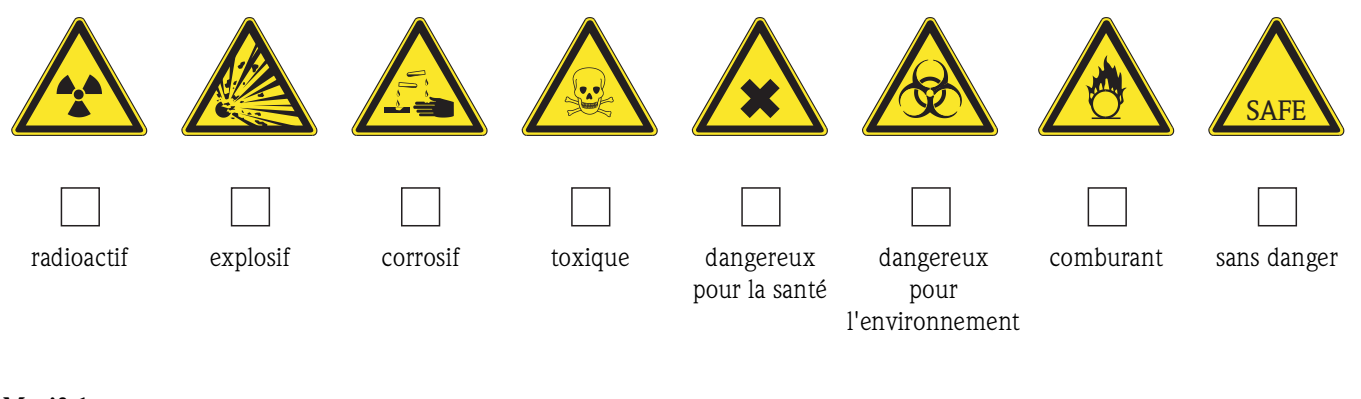

## Motif du retour

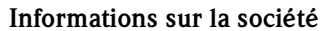

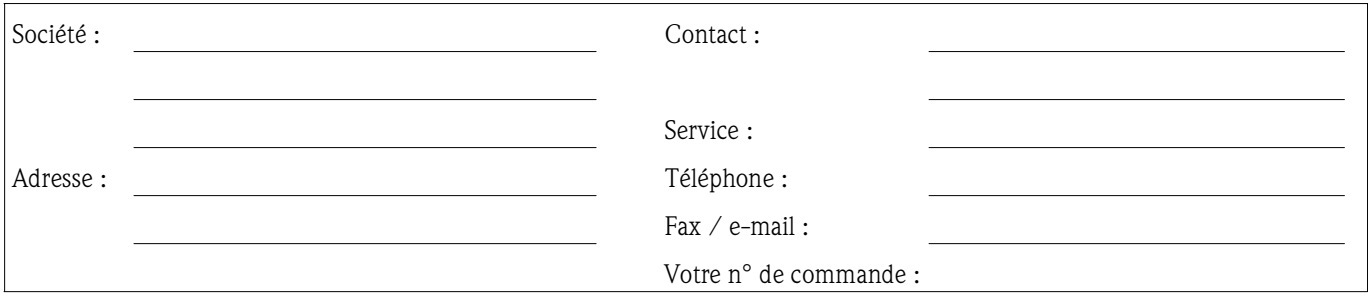

Par la présente, nous certifions que les appareils retournés ont été nettoyés et décontaminés conformément aux directives de sécurité en vigueur et ne présentent donc aucun risque pour la santé ou la sécurité.

(Lieu, date) (Cachet et signature obligatoire)

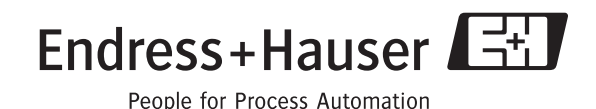

**www.endress.com/worldwide**

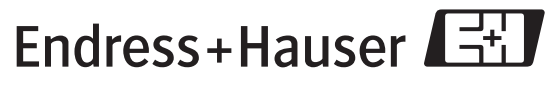

People for Process Automation

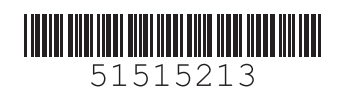